# **3200 RÉGULATEURS**

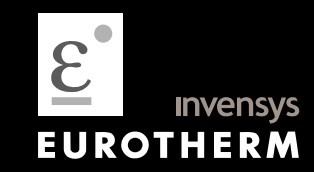

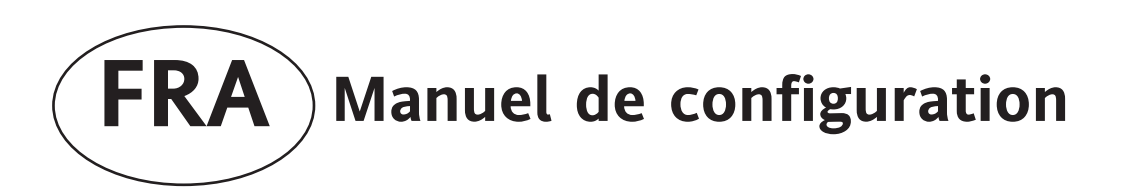

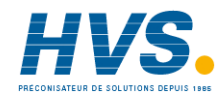

 2 rue René Laennec 51500 Taissy France Fax: 03 26 85 19 08, Tel : 03 26 82 49 29

# Régulateurs PID Modèle 3200

# Manuel de configuration HA028651FRA Indice 4.0 mai 2007

Comprend les régulateurs 3216, 3208, 32h8 et 3204.

# Table des matières

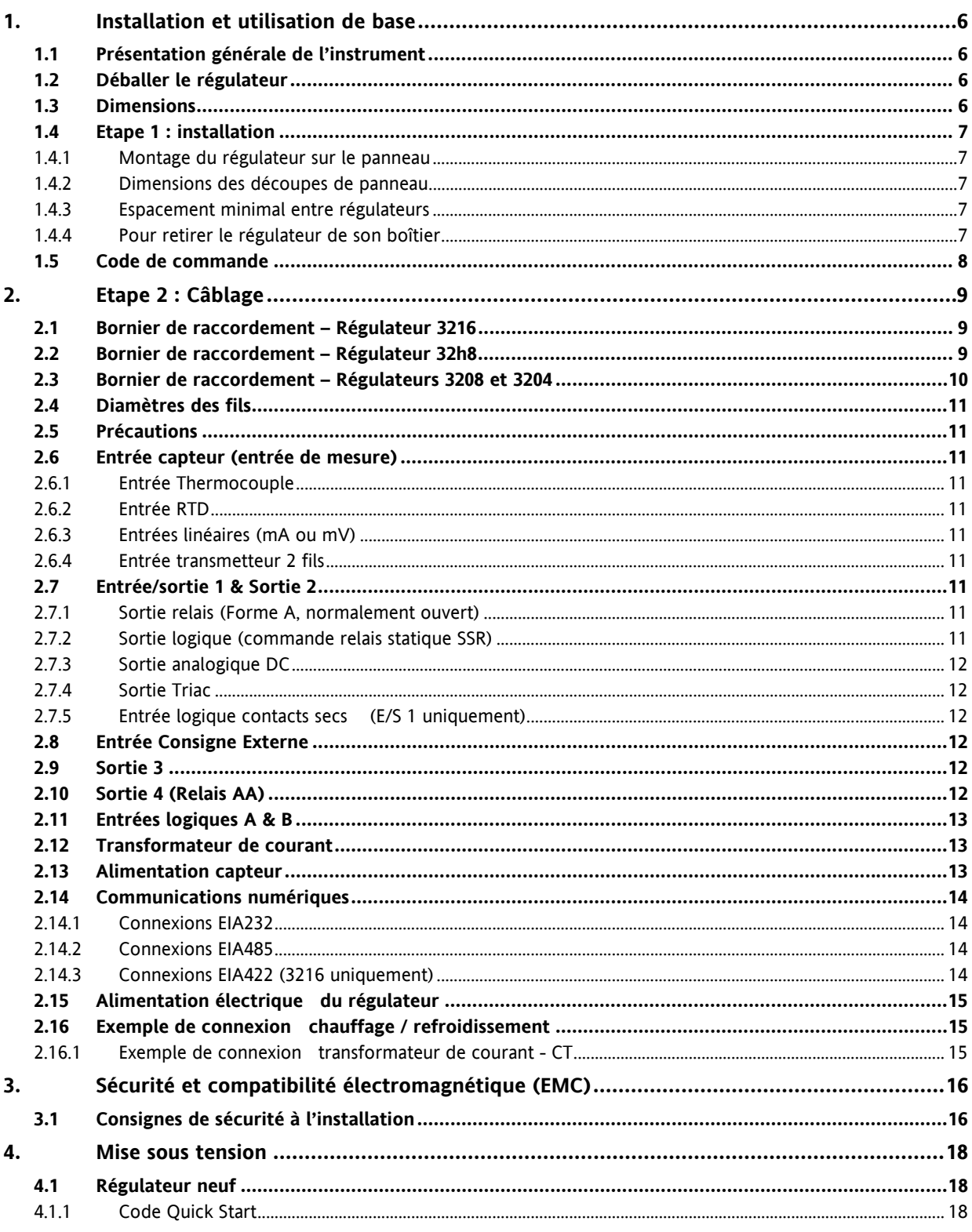

Référence HA028651FRA Indice 5.0 07/2007

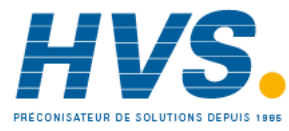

2 rue René Laennec 51500 Taissy France Fax: 03 26 85 19 08, Tel: 03 26 82 49 29

E-mail:hvssystem@hvssystem.com Site web: www.hvssystem.com

 $\mathbf{1}$ 

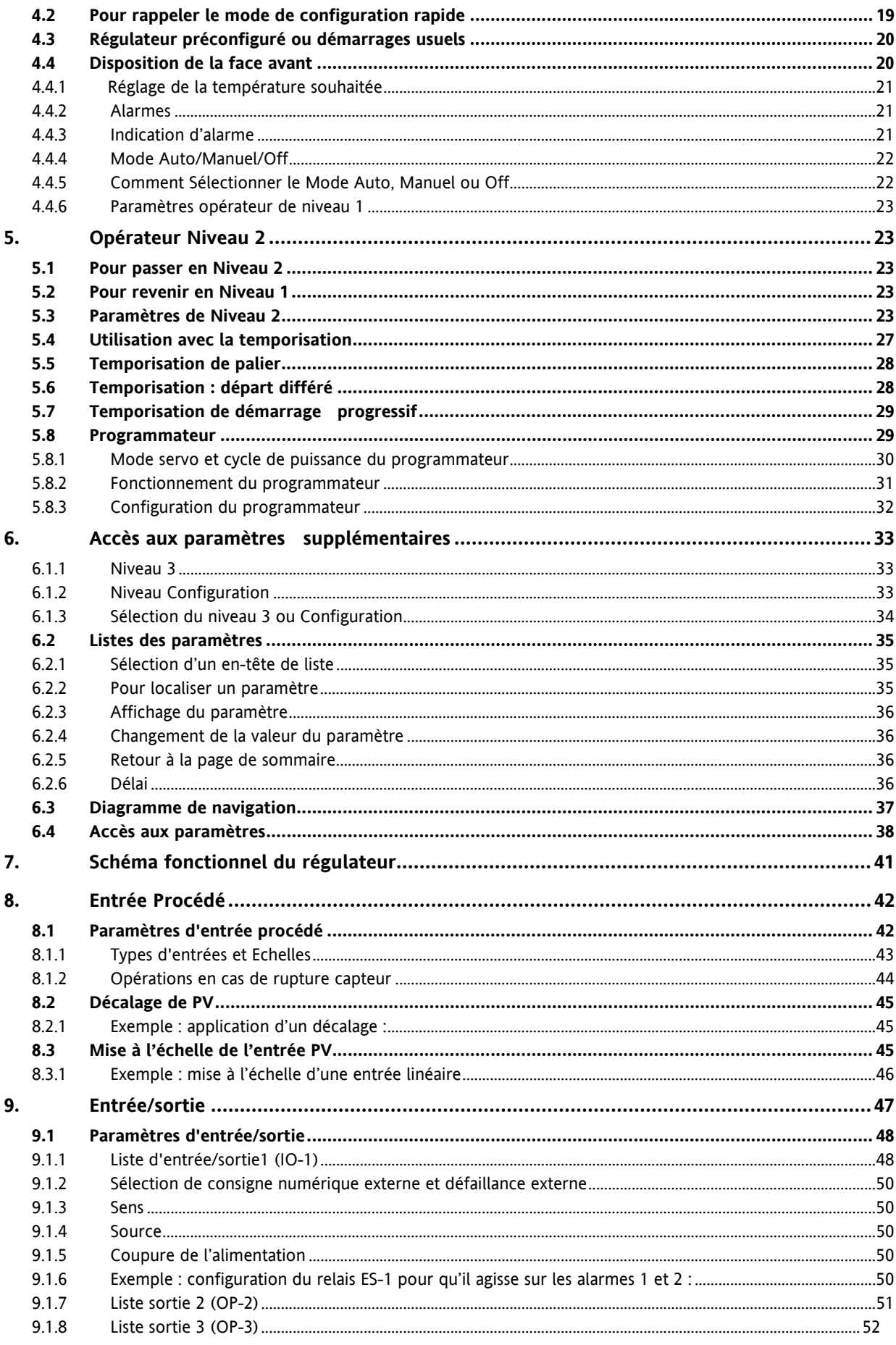

Référence HA028651FRA Indice 5.0 07/2007

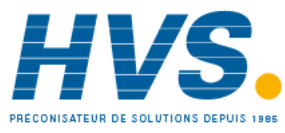

2 rue René Laennec 51500 Taissy France Fax: 03 26 85 19 08, Tel: 03 26 82 49 29

#### Série 3200

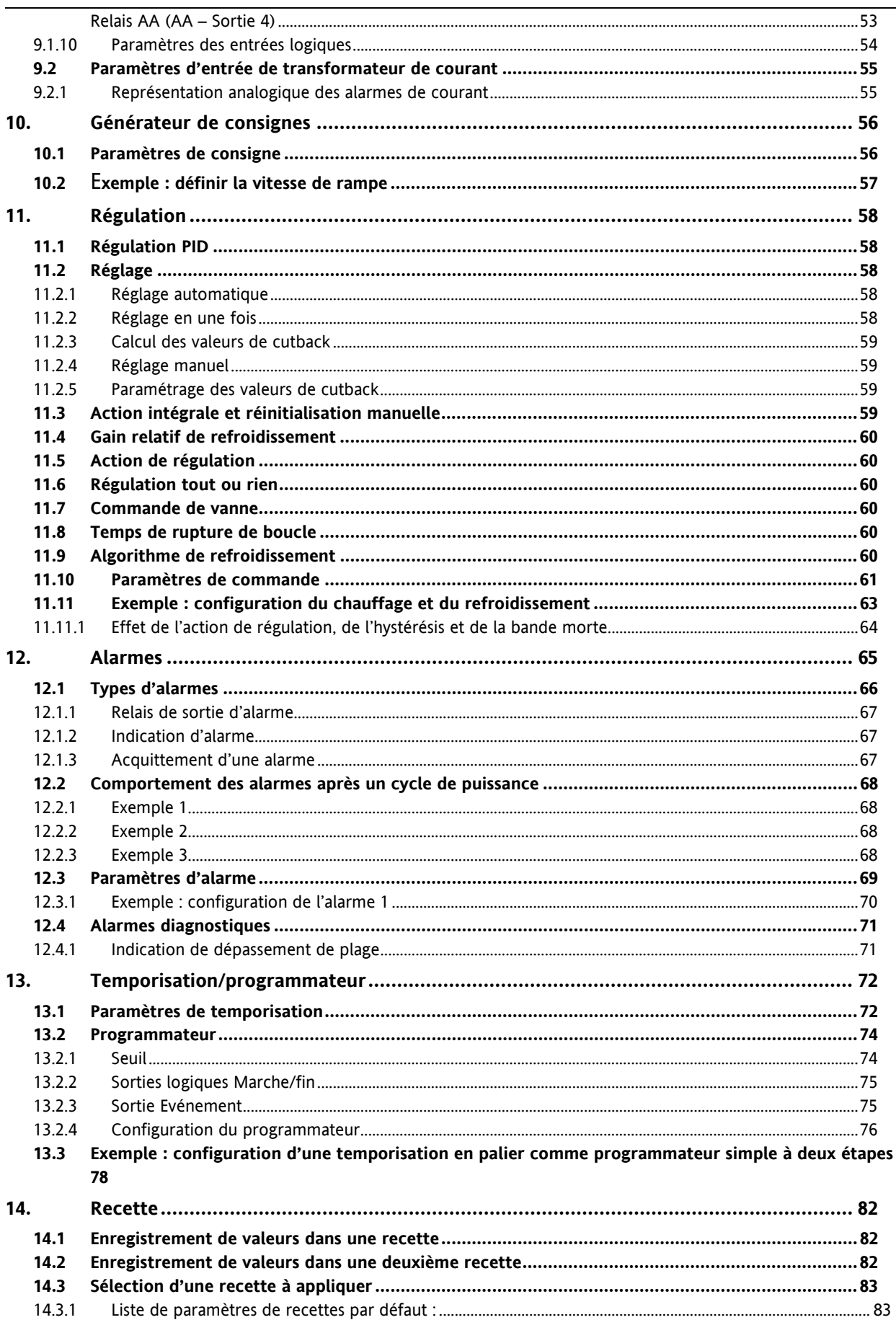

Référence HA028651FRA Indice 5.0 07/2007

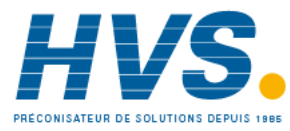

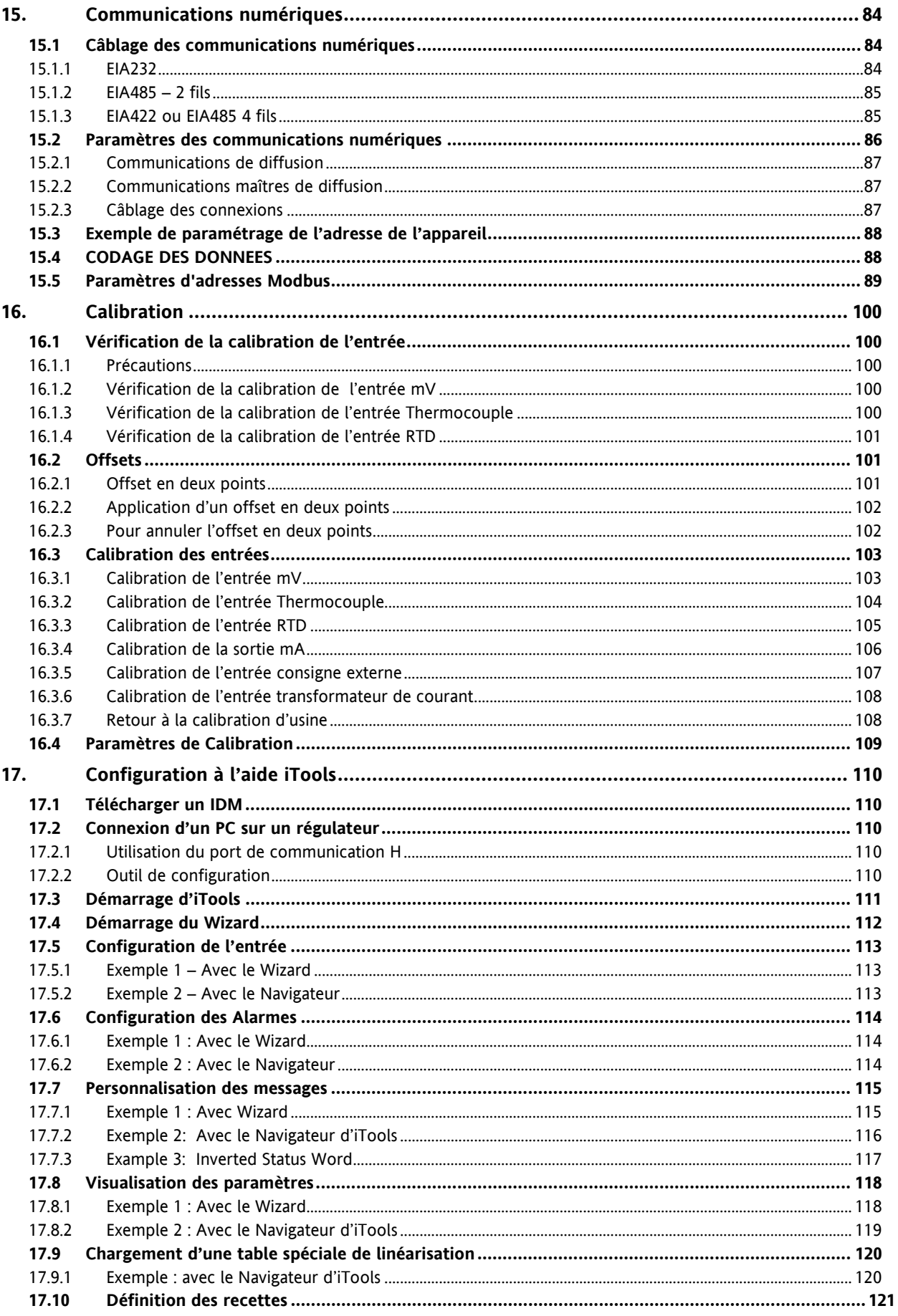

 $\overline{4}$ 

Référence HA028651FRA Indice 5.0 07/2007

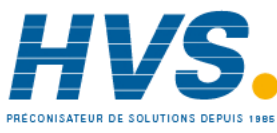

2 rue René Laennec 51500 Taissy France Fax: 03 26 85 19 08, Tel: 03 26 82 49 29

Série 3200

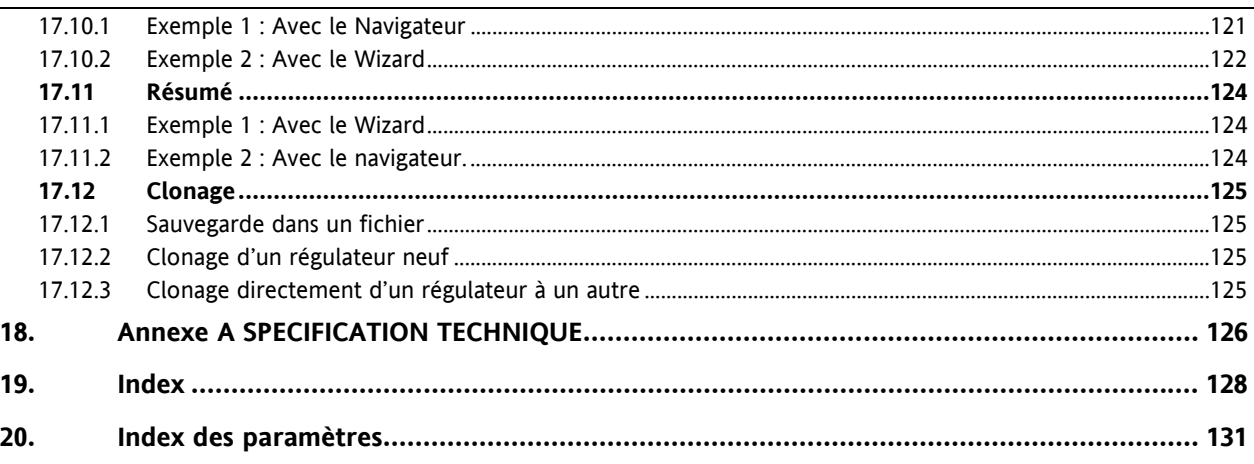

# **A propos de la nouvelle version de ce manuel**

La version 4 de ce manuel s'applique à la version logicielle 2.09 et plus, pour les régulateurs PID, et à la version 2.29 et plus, pour les régulateurs VP (Positionneur de Vannes motorisées) et inclut :

- L'entrée de consigne externe, Option RCL
- Le programmateur de cycles
- La sortie Triac
- La communication numérique EIA422 4-fils, Option 6XX disponible seulement sur le 3216

Cela s'applique aussi à la version logicielle 2.11 et inclut de nouveaux paramètres :

Mot d'état inversé, paragraphe 17.6

Alarme vitesse de variation, paragraphe 12.3

Limites de retransmission de la consigne, paragraphe 10.1

Filtre d'entrée, paragraphe 8.1

Référence HA028651FRA Indice 5.0 07/2007 5

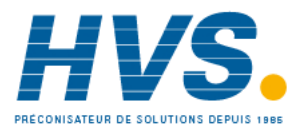

# **1. Installation et utilisation de base**

# **1.1 Présentation générale de l'instrument**

Merci d'avoir choisi ce régulateur/programmateur de température série 3200.

La série 3200 est la garantie d'une régulation précise de la température des procédés industriels et se décline en trois tailles DIN standard :

- 1/16 DIN Modèle n° 3216
- 1/8 DIN Modèle n° 3208
- 1/8 DIN horizontal Modèle n° 32h8
- 1/4 DIN Modèle n° 3204

L'entrée universelle accepte une vaste gamme de thermocouples, d'entrées RTD ou d'entrées de procédé. Jusqu'à trois (3216) ou quatre (3208, 32h8 et 3204) sorties peuvent être configurées à des fins de commande, d'alarme ou de retransmission. Une interface de communications numériques et une entrée de transformateur de courant sont également proposées en option.

Le régulateur a pu être commandé à partir d'un code matériel seulement ou préconfiguré à l'aide d'un code rapide optionnel. L'étiquette apposée sur le côté du boîtier indique le code de commande du régulateur, tandis que les deux derniers jeux de cinq chiffres renvoient au code rapide. Si le code rapide indique \*\*\*\*\*/\*\*\*\*\*, le régulateur n'est pas préconfiguré et devra l'être avant sa mise sous tension initiale.

Le présent Guide d'utilisation vous explique étape par étape comment installer, câbler, configurer et utiliser votre régulateur.

# **1.2 Déballer le régulateur**

La boîte doit contenir les éléments suivants :

- Régulateur monté dans son boîtier
- Deux clips de retenue de panneau avec joint d'étanchéité IP65 monté sur le boîtier
- Un sachet de composants contenant un circuit RC pour chaque sortie relais (voir section 2.9) et une résistance de 2,49 Ω pour les entrées de courant (voir section 2.5)
- Le manuel d'utilisation référence HA 028582 FRA

# **1.3 Dimensions**

Vue générale des régulateurs avec dimensions hors tout.

#### **Modèle 3216**

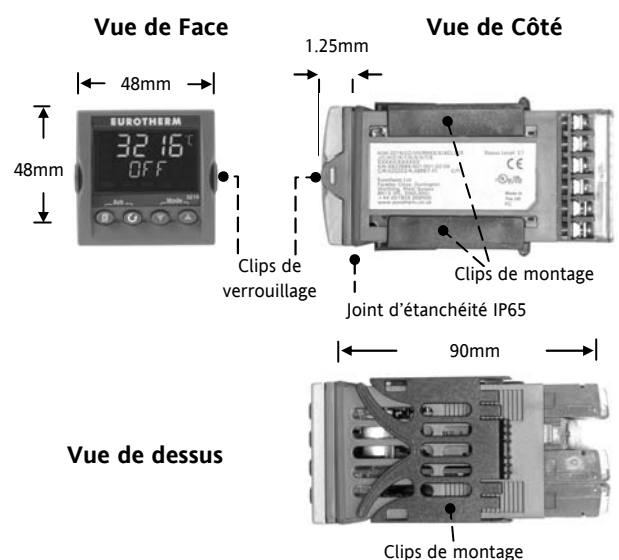

**Vue de face – Modèles 3208,32h8 et 3204**

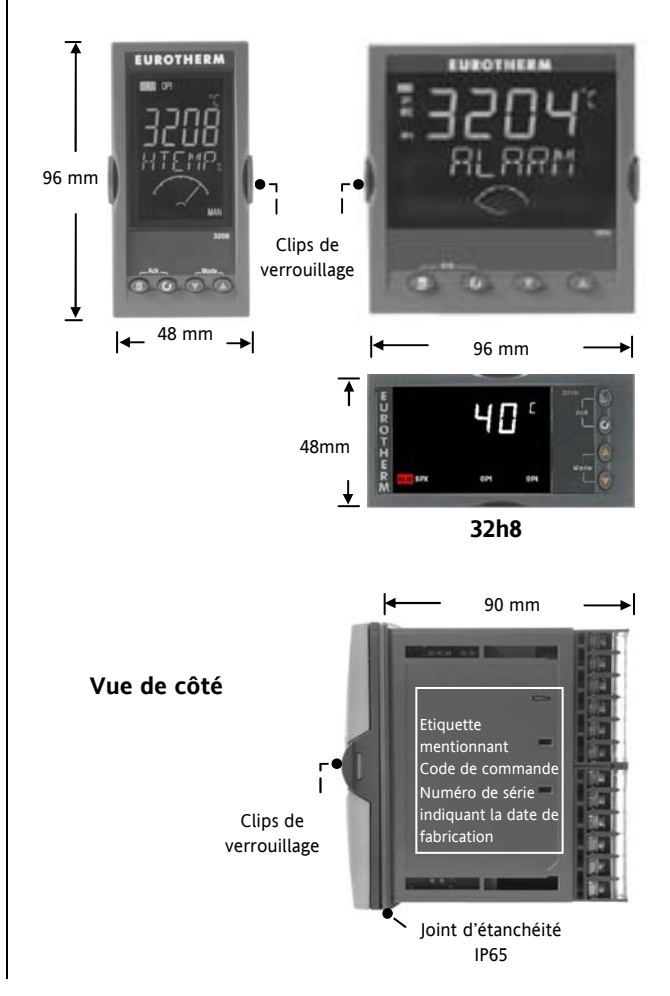

6 Référence HA028651FRA Indice 5.0 07/2007

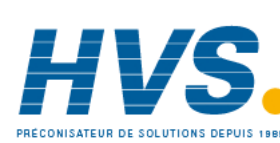

 2 rue René Laennec 51500 Taissy France Fax: 03 26 85 19 08, Tel : 03 26 82 49 29

# **1.4 Etape 1 : installation**

Cet instrument est destiné à être installé à demeure, en intérieur exclusivement et à l'abri dans un tableau électrique.

Choisir un emplacement offrant un minimum de vibrations, pour une température ambiante comprise entre 0 et 55°C et une humidité relative comprise entre 5 et 95 %, sans condensation.

Le régulateur peut être monté sur un panneau d'une épaisseur maximale de 15 mm.

Pour assurer le bon fonctionnement du joint d'étanchéité avant (IP65 et NEMA 4), il est recommandé de monter le régulateur sur une surface non texturée.

Prière de lire les consignes de sécurité de la section 2.16 avant toute utilisation. Le manuel EMC réf. HA025464 contient de plus amples informations sur l'installation.

# **1.4.1 Montage du régulateur sur le panneau**

- 1. Préparer une découpe dans le panneau de montage aux dimensions indiquées. Si plusieurs régulateurs doivent être installés sur le même panneau, veiller à les espacer de la manière indiquée.
- 2. Monter le joint d'étanchéité IP65 derrière la façade avant du régulateur.
- 3. Engager le régulateur dans la découpe préalablement pratiquée.
- 4. Mettre en place les clips de fixation en comprimant le ressort. Bloquer le régulateur en position en s'assurant qu'il est de niveau tout en poussant vers l'avant les deux languettes d'appui.
- 5. Retirer le film de protection de l'afficheur.

# 45 mm  $-0.0 + 0.6$ 45 mm  $-0.0 + 0.6$ 92 mm  $-0.0 + 0.8$ 92 mm  $-0.0 + 0.8$ **Modèle 3216 Modèle 3208 Modèle 3204 Modèle 32h8**

# **1.4.3 Espacement minimal entre régulateurs**

Applicable à tous les modèles.

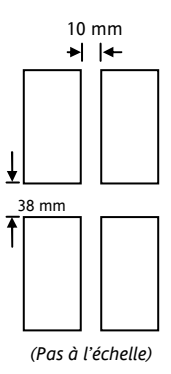

# **1.4.4 Pour retirer le régulateur de son boîtier**

Le régulateur peut être sorti de son boîtier, par traction vers l'avant après déblocage des clips de verrouillage. Au remontage dans le boîtier, s'assurer que les clips sont bien engagés, afin que le niveau de protection IP65 soit maintenu.

Référence HA028651FRA Indice 5.0 07/2007 7

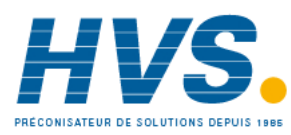

 2 rue René Laennec 51500 Taissy France Fax: 03 26 85 19 08, Tel : 03 26 82 49 29

#### **1.4.2 Dimensions des découpes de panneau**

#### **1.5 Code de commande**

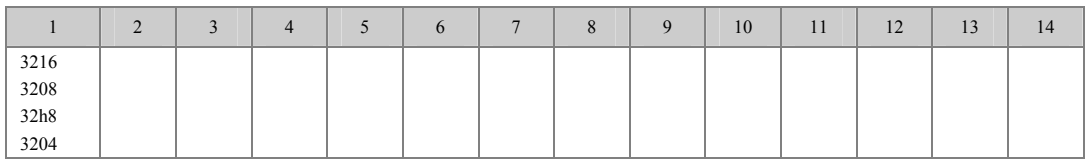

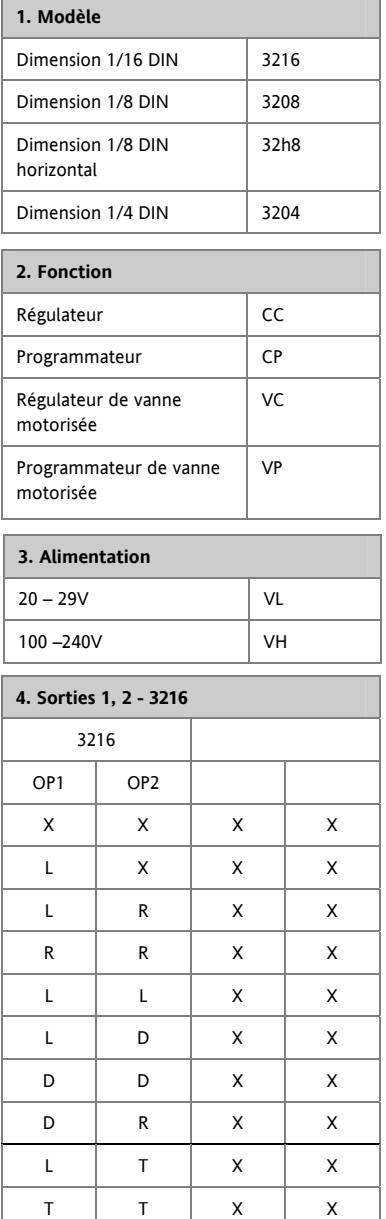

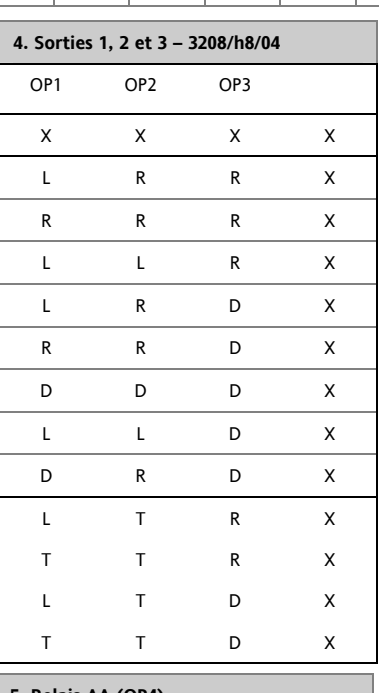

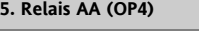

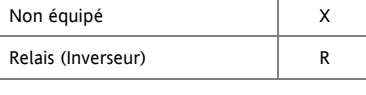

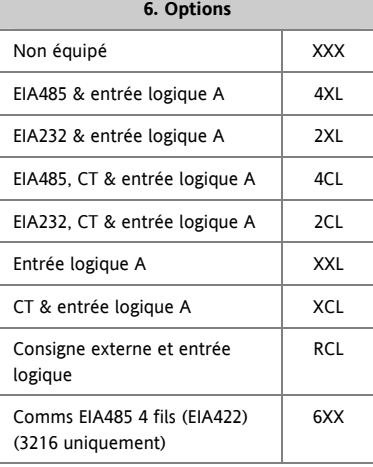

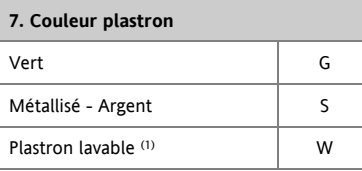

# **8/9. Langue du produit/manuel** Anglais Reserves and ENG Français **FRA** Allemand GER Italien ITA Espagnol SPA **10. Garantie étendue**  Standard XXXXX 3 ans WL003 5 ans WL005

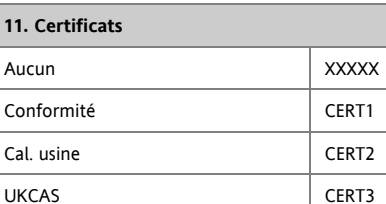

# **12. Etiquette personnalisée**

XXXXX

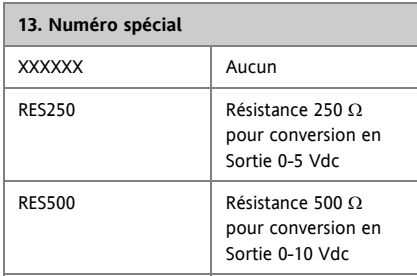

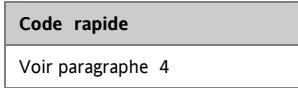

La sortie Triac n'est pas disponible avec l'alimentation basse tension

- (code VL)
- L = Logique  $R = Relais$
- 
- D = Sortie Analogique mA
- $T =$ Triac

X = N/A (1) Uniquement disponible sur les régulateurs 1/16 et 1/8 DIN

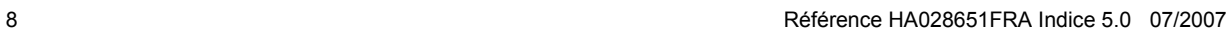

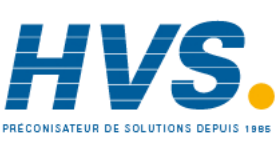

 2 rue René Laennec 51500 Taissy France Fax: 03 26 85 19 08, Tel : 03 26 82 49 29

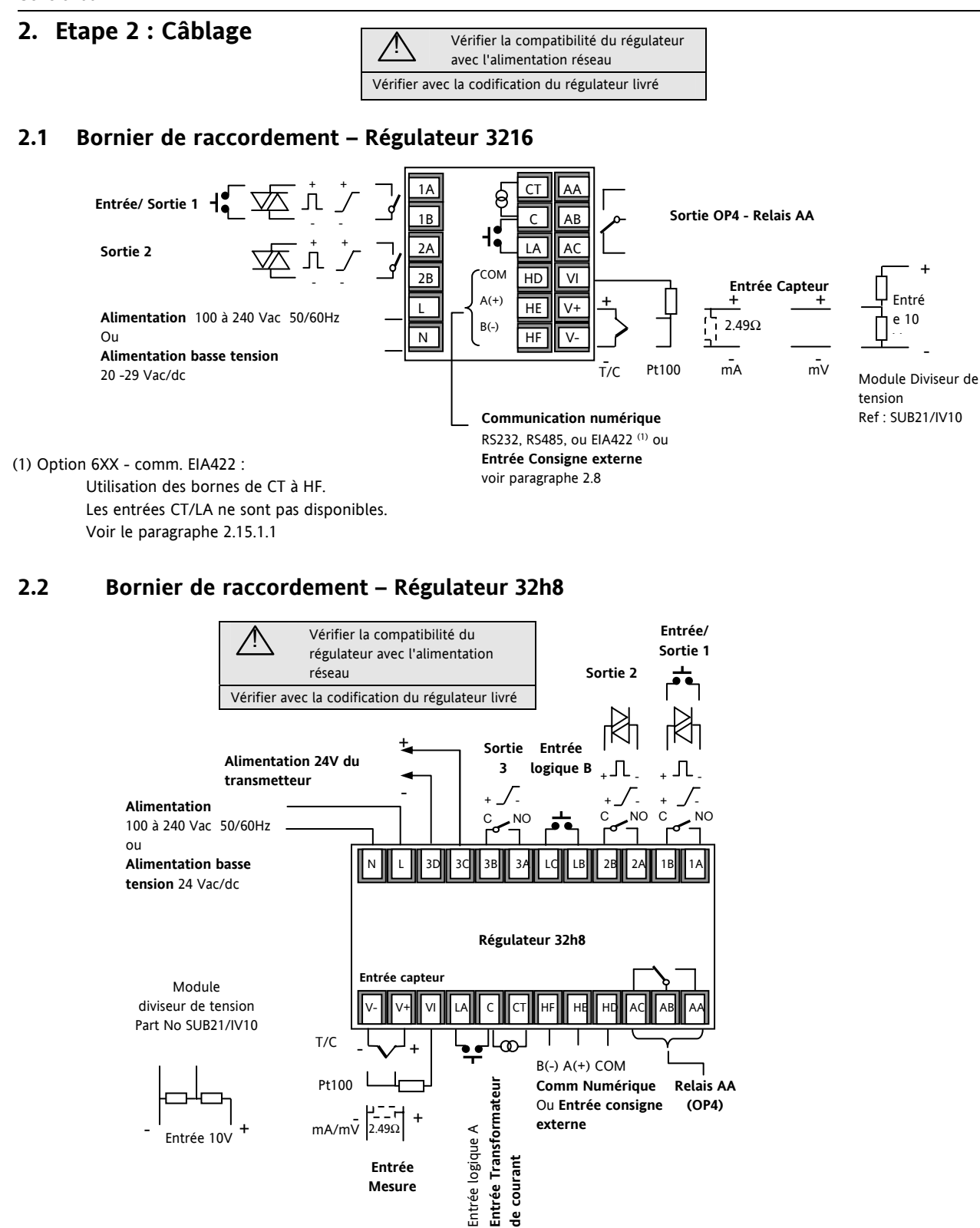

**externe** 

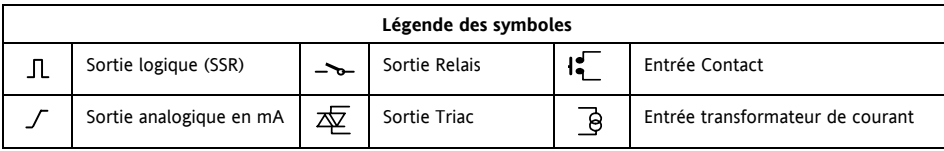

**Entrée Mesure** 

mA/m $\overline{V}$  2.49 $\Omega$ 

Référence HA028651FRA Indice 5.0 07/2007 9

Entrée 10V

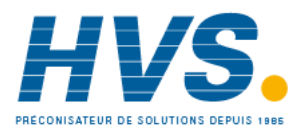

# **2.3 Bornier de raccordement – Régulateurs 3208 et 3204**

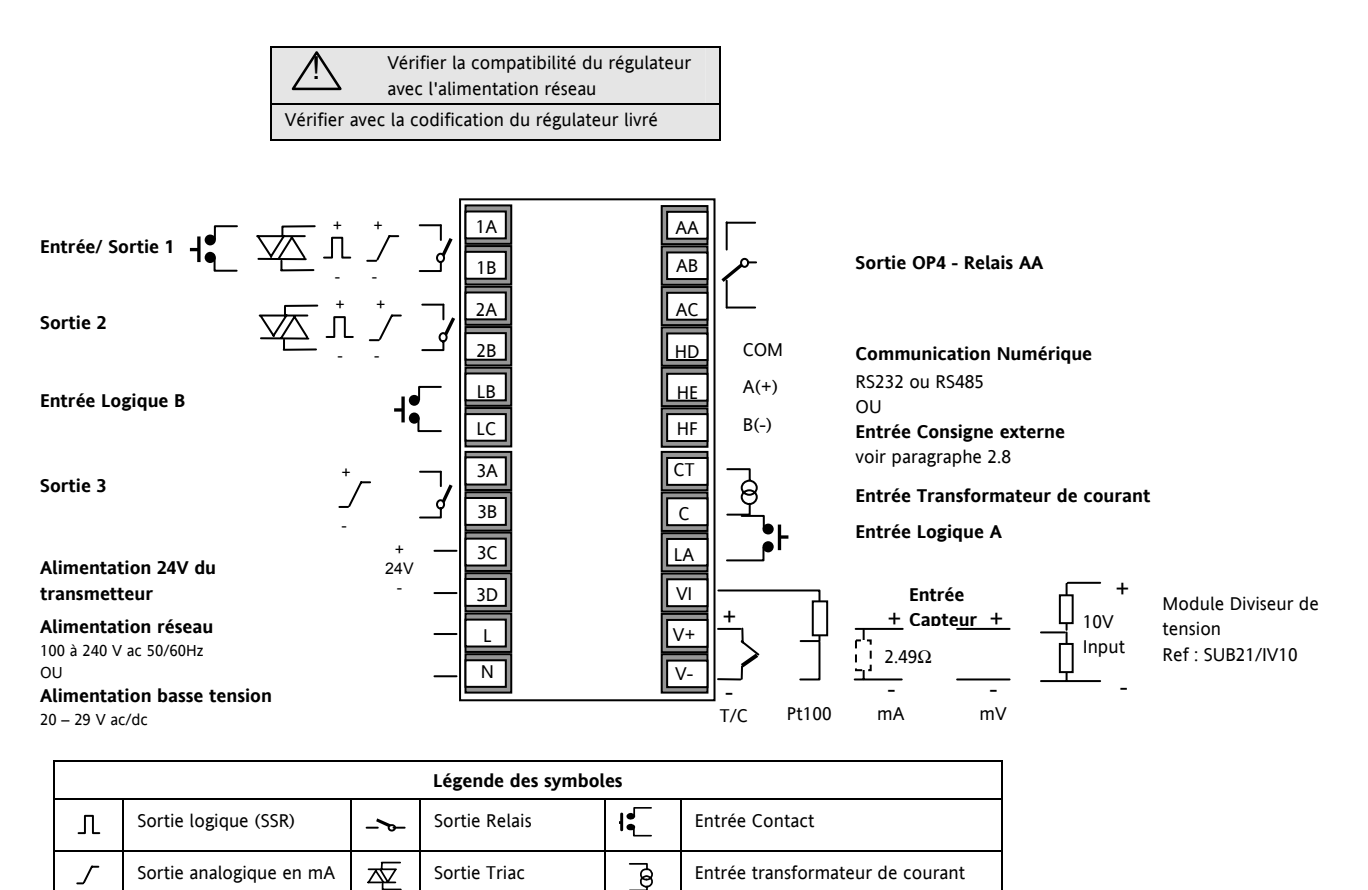

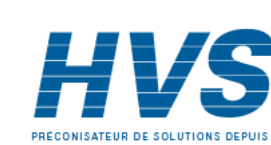

# **2.4 Diamètres des fils**

Les borniers à vis acceptent les fils de 0,5 à 1,5 mm (16 à 22 AWG). Les capots articulés évitent tout contact accidentel avec les fils sous tension. Les vis des borniers arrière sont à serrer à 0,4 Nm.

# **2.5 Précautions**

- Ne pas faire cheminer les câbles d'entrée avec les câbles d'alimentation
- Tout câble blindé ne doit être mis à la terre qu'en un seul point
- Tous les composants externes (tels que des barrières Zener) intercalés entre le capteur et les bornes d'entrée pourront entraîner des erreurs de mesure en raison d'une résistance de ligne excessive et/ou déséquilibrée ou de courants de fuite.
- Non isolée par rapport aux entrées et sorties logiques

#### **2.6 Entrée capteur (entrée de mesure)**

#### **2.6.1 Entrée Thermocouple**

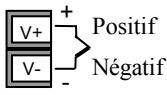

• Utiliser un câble de compensation approprié, de préférence blindé

#### **2.6.2 Entrée RTD**

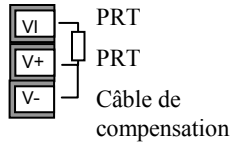

La résistance doit être identique entre les 3 fils. La résistance de ligne pourra provoquer des erreurs si elle est supérieure à 22 Ω.

#### **2.6.3 Entrées linéaires (mA ou mV)**

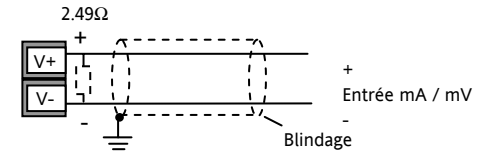

- Tout câble blindé ne doit être mis à la terre qu'en un seul point, comme indiqué ci-dessus
- Pour une entrée en mA, équiper les bornes + et avec la résistance 2,49 Ω, comme indiqué ci-dessus
- Pour une entrée 0-10 V CC, un adaptateur externe est nécessaire (non fourni). Référence : SUB21/IV10. Il se compose d'un pont diviseur (résistance 100 KΩ avec une résistance de pied de 806Ω) ramenant le niveau de 10 v à 80 mV compatible avec l'entrée.

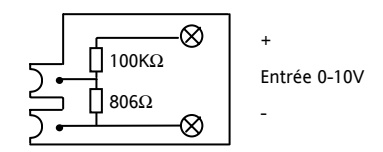

L'alarme rupture capteur ne fonctionne pas lorsque cet adaptateur est installé.

Référence HA028651FRA Indice 5.0 07/2007 11

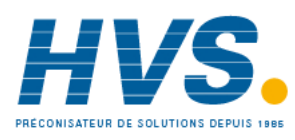

 2 rue René Laennec 51500 Taissy France Fax: 03 26 85 19 08, Tel : 03 26 82 49 29

### **2.6.4 Entrée transmetteur 2 fils**

Avec une alimentation externe 24 V (uniquement pour les régulateurs 3208, 32h8 et 3204)

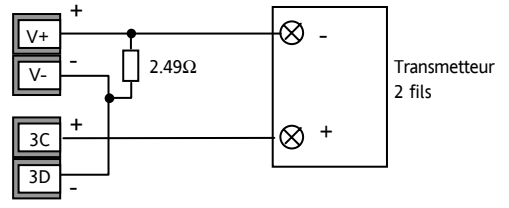

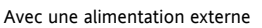

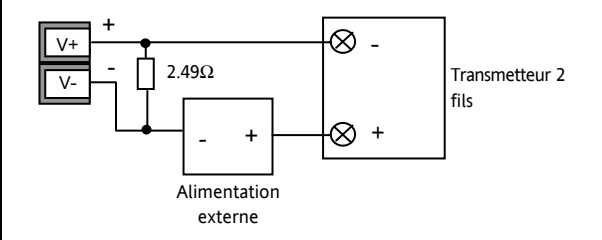

# **2.7 Entrée/sortie 1 & Sortie 2**

Ces sorties peuvent être de type logique (commande SSR), relais ou mA cc. En outre, la sortie logique 1 peut être utilisée aussi comme contact d'entrée sec.

# **2.7.1 Sortie relais (Forme A, normalement ouvert)**

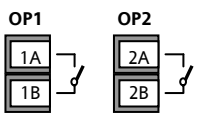

• Sortie isolée 240 Vac CAT II

Pouvoir de coupure : 2 A 264 Vac résistive

• Fonctions de la sortie : chauffage,

refroidissement, alarme ou vanne motorisée ouverte ou fermée.

# **2.7.2 Sortie logique (commande relais statique SSR)**

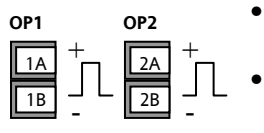

- Non isolée par rapport à l'entrée de capteur
- Sortie Etat actif (ON) : 12 Vdc à 40 mA maxi
- Sortie Etat non actif (OFF) :

 $<$ 300 mV,  $<$ 100 μA

- Fonctions de la sortie : chauffage, refroidissement, alarme ou vanne motorisée ouverte ou fermée.
- **La vitesse de commutation de la sortie doit être réglée de manière à éviter tout endommagement de l'appareil utilisé. Cf. paramètre 1.PLS ou 2.PLS dans la section 5.3.**

#### **2.7.3 Sortie analogique DC**

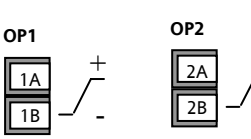

- Non isolée par rapport à l'entrée de capteur
- Configurable par logiciel : 0-20 mA ou 4-20 mA.
- Résistance de charge maxi : 500  $\Omega$
- Précision de la calibration :  $+$  (<1% de la lecture + <100 $\mu$ A)
- Fonctions de la sortie : chauffage, refroidissement ou retransmission.

#### **2.7.4 Sortie Triac**

- Sortie isolée 240 Vac CATII
- Calibres : 0,75 Aeff, 30 à 264 Vac résistif

 $\pm$ -

## **2.7.5 Entrée logique contacts secs (E/S 1 uniquement)**

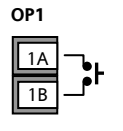

 $(2)$ 1(2)B

- Non isolée par rapport à l'entrée de capteur
- Commutation : 12 Vdc à 40 mA maxi
- Contact ouvert  $>$  500 Ω. Contact fermé < 150 Ω
- Fonctions de l'entrée : se reporter à la liste dans les codes rapides.

# **2.8 Entrée Consigne Externe**

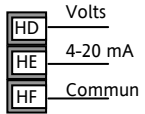

- 2 types d'entrées : 4-20mA et Volts peuvent être installées à la place de la communication numérique.
- Il n'est pas nécessaire d'installer une résistance de charge externe pour l'entrée 4-20mA.
- Si la consigne externe 4-20mA est connectée et valide (>3,5mA ; < 22mA) elle sera utilisée comme consigne principale. Si elle n'est pas valide ou non connectée, le régulateur tentera d'utiliser l'entrée Volts. La rupture capteur en mode Volts intervient à  $\leq$ 1 ; >+11V. Les deux entrées ne sont pas isolées l'une de l'autre.
- Si aucune ces deux entrées déportées n'est valide, le régulateur utilisera la consigne interne, SP1 ou SP2 et fera clignoter le voyant d'alarme. L'alarme peut aussi activer un relais, s'il est configuré (paragraphe 12.1.1), ou être remontée par la communication numérique.
- Pour calibrer la consigne externe, si nécessaire. Voir le paragraphe 16.3.5.
- Une connexion locale de la consigne externe est disponible au niveau d'accès 3. Voir le paragraphe 10.1.

# **2.9 Sortie 3**

La sortie 3 est uniquement disponible pour les modèles 3208 et 3204. C'est une sortie de type relais ou analogique mA. **Sortie relais** (Forme A, normalement ouvert)

- Sortie isolée 240 Vac CAT II
- Pouvoir de coupure : 2 A 264 Vac résistive

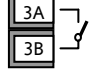

• Fonctions de la sortie : chauffage, refroidissement, alarme ou vanne motorisée ouverte ou fermée.

#### **Sortie analogique DC**

• Sortie **isolée** 240V ca CAT II

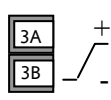

- Configurable par logiciel : 0-20 mA ou 4- 20 mA
- Résistance de charge maxi : 500 Ω
- Précision de la calibration : 0,5 %, +100 μA
- Fonctions de la sortie : chauffage, refroidissement ou retransmission.

# **2.10 Sortie 4 (Relais AA)**

La sortie 4 est un relais, disponible en option sur tous les modèles.

**Sortie relais** (Forme C)

Sortie isolée 240 Vac CAT II

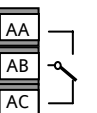

- Pouvoir de coupure : 2 A, 264 Vac résistive
- Fonctions de la sortie : chauffage, refroidissement, alarme ou vanne motorisée ouverte ou fermée.

#### **\* Remarque générale sur les relais et les charges inductives**

Des transitoires à haute tension risquent d'apparaître à la commutation des charges inductives (contacteurs ou électrovannes par exemple). Ces transitoires peuvent occasionner des perturbations susceptibles de nuire au bon fonctionnement de l'instrument.

Pour ce type de charge, il est recommandé de protéger le contact travail du relais de commutation avec un "circuit RC". Le circuit RC recommandé se compose d'une résistance et d'un condensateur connectés en série (généralement 15 nF/ 100 Ω). Ce montage permet également de prolonger la durée de vie des contacts du relais.

Un circuit RC devrait aussi être connecté entre les bornes de la sortie Triac pour prévenir d'un déclenchement intempestif en cas de conditions de transitoires.

12 Référence HA028651FRA Indice 5.0 07/2007

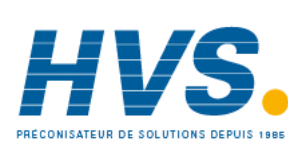

#### **ATTENTION**

**Lorsque le contact du relais est ouvert ou qu'il est connecté à une charge à grande impédance, le circuit RC laisse passer un courant (généralement de 0,6 mA à 110 Vac et de 1,2 mA à 240 Vac). Il est impératif de s'assurer que ce courant ne fait pas défaut aux charges électriques basses**. **Si la charge est de ce type, s'abstenir de monter le circuit RC**.

# **2.11 Entrées logiques A & B**

L'entrée logique A est une entrée optionnelle que l'on retrouve sur tous les modèles de la série 32xx. L'entrée logique B est montée en standard sur les modèles 3208 et 3204 mais n'est pas disponible sur le modèle 3216.

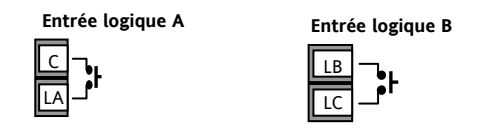

- Non isolée par rapport à l'entrée transformateur de courant ou à l'entrée capteur
- Commutation : 12 Vdc à 40 mA maxi
- Contact ouvert > 500 Ω. Contact fermé < 200 Ω
- Fonctions de l'entrée : se reporter à la liste dans les codes rapides.

 $\odot$  Si la communication numérique EIA422 est installée (3216 uniquement), alors l'entrée logique A n'est pas disponible.

#### **2.12 Transformateur de courant**

L'entrée du transformateur de courant est une entrée optionnelle convenant à tous les modèles de la série 3200.

☺ Si la communication numérique EIA422 est installée (3216 uniquement), alors l'entrée transformateur de courant n'est pas disponible.

Elle peut être connectée pour mesurer le courant efficace dans une charge électrique et pour fournir un diagnostic de la charge. Les conditions de défauts suivantes peuvent être détectées : court-circuit SSR (relais statique), circuit ouvert ou rupture partielle de charge. Ces défauts s'affichent sous forme de messages d'alarme sur la face avant du régulateur.

**Entrée Transformateur de courant** 

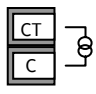

Note : La borne C est commune à l'entrée Transformateur de Courant et à l'entrée logique A. Ces deux entrées ne sont donc pas isolées l'une par rapport à l'autre ou par rapport à l'entrée PV.

- Courant de l'entrée CT : 0-50 mA efficace (sinusoïdal, calibré) 50/60 Hz
- Une résistance de shunt, d'une valeur de 10  $\Omega$ , est montée à l'intérieur du régulateur.

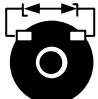

- Il est recommandé d'équiper le transformateur de courant d'un dispositif limiteur de tension afin de prévenir les courants transitoires de haute tension en cas de débranchement du régulateur : par exemple deux diodes zener tête-bêche. La tension Zener doit être entre 3 et 10 V, pour un courant nominal de 50 mA. Résolution de l'entrée Transformateur de Courant : 0,1 A jusqu'à 10 A, 1 A de 11 à 100 A
- Précision de l'entrée Transformateur de Courant :  $+4$  %.

# **2.13 Alimentation capteur**

La fonction alimentation-transmetteur n'est pas disponible sur le modèle 3216. Elle équipe en standard les modèles 3208 et 3204.

**Alimentation du transmetteur** 

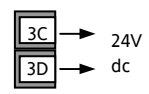

- Sortie isolée 240 Vac CAT II
- Sortie : 24 Vdc, +/- 10 %. 28 mA maxi.
- à l'intérieur du régulateur

Référence HA028651FRA Indice 5.0 07/2007 13

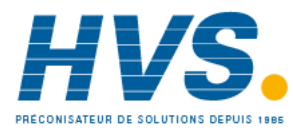

 2 rue René Laennec 51500 Taissy France Fax: 03 26 85 19 08, Tel : 03 26 82 49 29

# **2.14 Communications numériques**

#### **En option.**

Les communications numériques utilisent le protocole Modbus. L'interface peut être commandée au choix au standard EIA232 ou EIA485 (2 fils).

La EIA422 (4 fils) est disponible avec l'option 6XX pour le régulateur 3216.

- ☺ La communication numérique n'est pas disponible si l'entrée consigne externe est installée.
- ☺ Tout câble blindé ne doit être mis à la terre qu'en un seul point.
- Isolée 240 Vac CAT II.

# **2.14.1 Connexions EIA232**

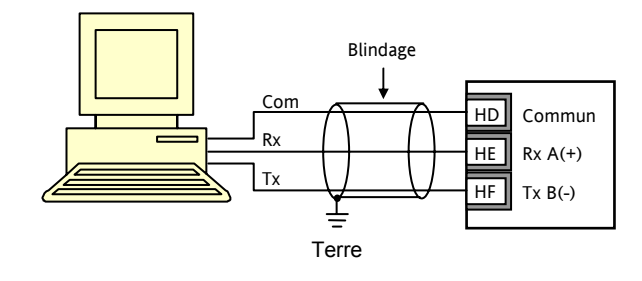

# **2.14.2 Connexions EIA485**

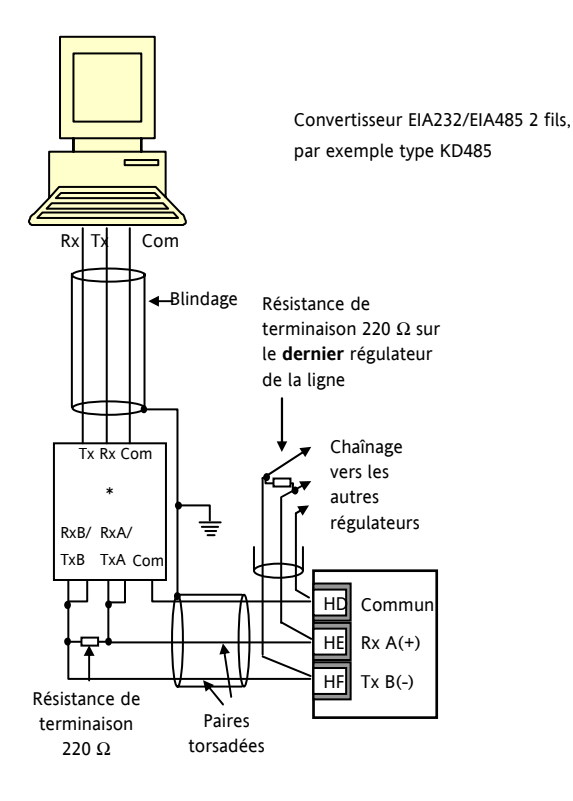

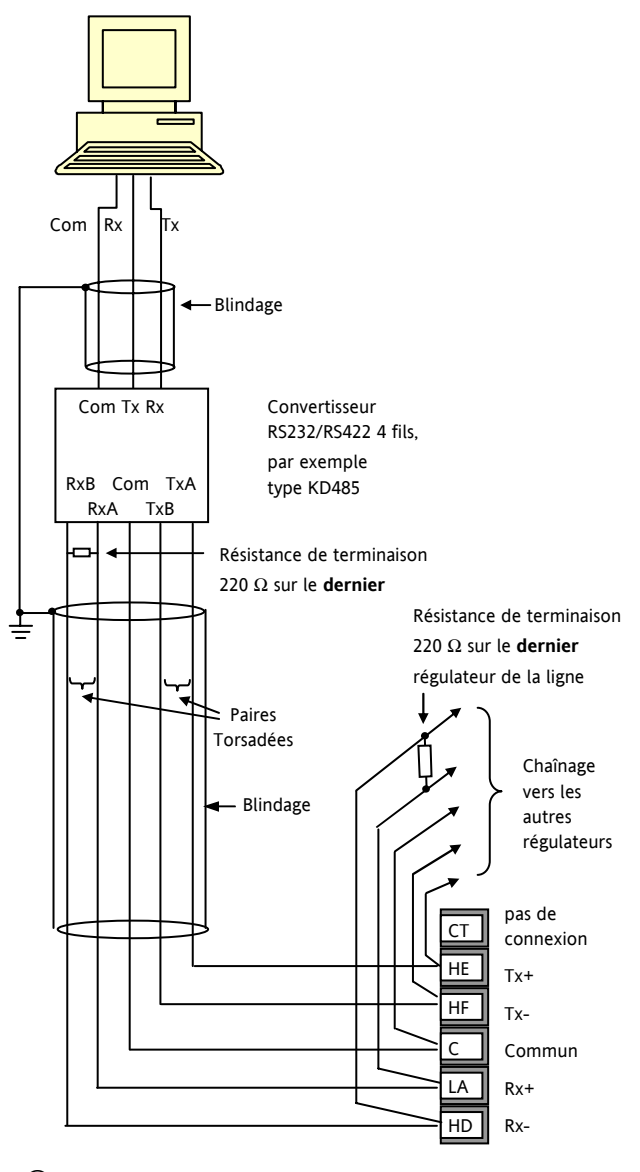

**2.14.3 Connexions EIA422 (3216 uniquement)** 

☺ Si la communication série EIA422 4 fils est installée, les options d'entrées logiques CT et LA ne sont pas disponibles car la EIA422 partage les même bornes que CT et LA

☺ Le convertisseur de communication KD485 sont recommandés pour :

- Faire l'interface entre les connexions 4 fils et 2 fils.
- Agir comme répéteur du réseau EIA422/485 lorsque plus de 32 appareils sont nécessaires sur le bus de communication.
- Faire la conversion entre la EIA485 2fils et la EIA422 4 fils.

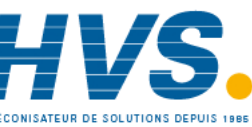

 2 rue René Laennec 51500 Taissy France Fax: 03 26 85 19 08, Tel : 03 26 82 49 29

# **2.15 Alimentation électrique du régulateur**

- 1. Avant de connecter le régulateur au réseau électrique, vérifier que la tension de ligne correspond à la description figurant sur l'étiquette d'identification.
- 2. Utiliser uniquement des conducteurs en cuivre.
- 3. En 24 V, la polarité n'est pas importante.
- 4. L'entrée d'alimentation n'est pas protégée par un fusible. La protection est donc à prévoir extérieurement.

Ligne ou 24V Neutre ou 24V **Alimentation**  L  $\overline{N}$ 

- Alimentation haute tension : 100 à 240 Vac, -15 %, +10 %, 50/60 Hz
- Alimentation basse tension : 24 Vac/dc,  $-15\% + 10\%$
- Calibre recommandé pour les fusibles externes : Pour 24 V ac/dc, fusible : T, 2 A 250 V Pour 100-240 Vac, fusible: T, 2 A 250 V.

# **2.16 Exemple de connexion chauffage / refroidissement**

Cet exemple illustre un régulateur de température de chauffage/refroidissement où la commande de chauffage utilise un SSR et la commande de refroidissement un relais.

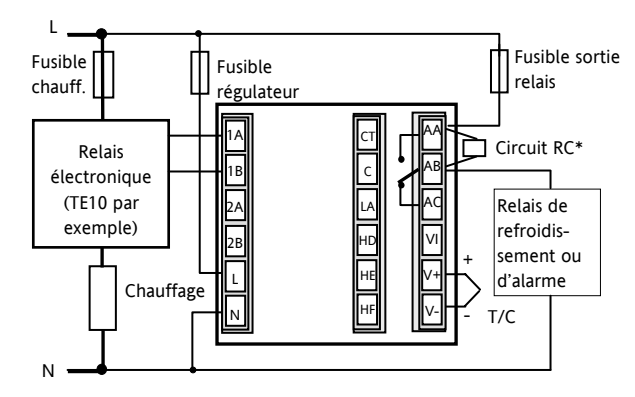

Conditions de sécurité pour les équipements connectés en permanence :

- Un interrupteur ou disjoncteur sera inclus dans l'installation
- Il devra être situé à proximité de l'équipement et à portée de l'opérateur.
- Il sera clairement identifié comme dispositif de sectionnement de l'équipement.

Note : il est possible d'utiliser un seul interrupteur/ disjoncteur pour plusieurs instruments.

# **2.16.1 Exemple de connexion transformateur de courant - CT**

Cet exemple illustre le câblage d'une entrée transformateur de courant.

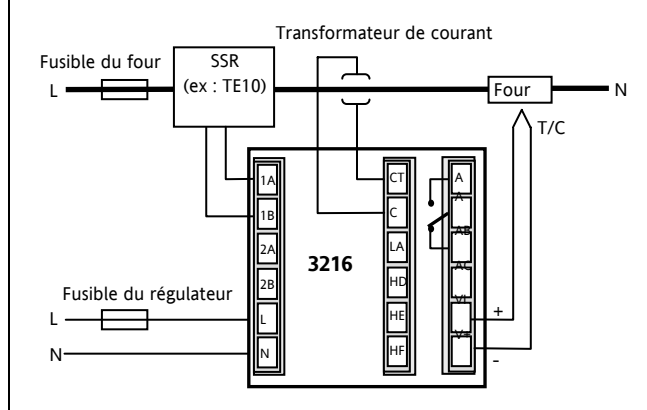

Note: Une résistance de charge de 10Ω est montée à l'intérieur du régulateur. Il est recommandé d'installer le transformateur de courant avec un système de limitation tel que : deux diodes Zener montées tête-bêche acceptant une tension entre 3 et 10V pour un courant de 50mA .

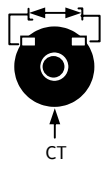

Référence HA028651FRA Indice 5.0 07/2007 15

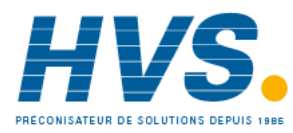

 2 rue René Laennec 51500 Taissy France Fax: 03 26 85 19 08, Tel : 03 26 82 49 29

# **3. Sécurité et compatibilité électromagnétique (EMC)**

Ce régulateur est destiné aux applications industrielles de régulation de la température et des procédés et satisfait aux exigences des directives européennes sur la sécurité et la compatibilité électromagnétique. Son utilisation dans d'autres applications ou le non-respect des instructions d'installation contenues dans ce manuel pourra compromettre la sécurité ou la compatibilité électromagnétique du régulateur. Il incombe à l'installateur de veiller à la sécurité et à la compatibilité électromagnétique de toute installation.

#### **Sécurité**

Ce régulateur est conforme à la directive européenne sur les basses tensions 73/23/EEC, en vertu de l'application de la norme de sécurité EN 61010.

#### **Compatibilité électromagnétique**

Ce régulateur est conforme aux principales exigences de protection de la directive EMC 89/336/EEC, par application d'un dossier de procédure de construction technique. Cet instrument satisfait aux exigences générales en matière d'environnement industriel définies par la norme EN 61326. Pour de plus amples informations sur la conformité du produit, se reporter au dossier de construction technique.

#### **GENERALITES**

Les informations contenues dans ce manuel peuvent être modifiées sans préavis. Bien que tous les efforts aient été consentis pour assurer l'exactitude des informations contenues dans ce manuel, le fournisseur décline toute responsabilité pour les erreurs qui s'y seraient glissées.

#### **Déballage et stockage**

La boîte doit contenir un instrument monté sur son boîtier, deux clips de fixation pour l'installation sur panneau et un manuel d'installation et d'utilisation. Certaines gammes de modèles sont équipées d'un adaptateur d'entrée.

Si l'emballage ou l'instrument est endommagé à la livraison, ne pas installer le produit et contacter immédiatement le fournisseur. Si l'instrument doit être stocké avant utilisation, le protéger de l'humidité et de la poussière à une température ambiante comprise entre -30 $^{\circ}$ C et +75 $^{\circ}$ C.

#### **REVISION ET REPARATION**

Ce régulateur ne contient aucun composant réparable par l'utilisateur. Contacter son fournisseur pour toute réparation.

#### *Attention :* **condensateurs chargés**

Avant de retirer un instrument de son boîtier, débrancher l'alimentation et attendre au moins deux minutes pour permettre aux condensateurs de se décharger. Il peut s'avérer plus pratique de retirer partiellement l'instrument de son boîtier et de marquer ensuite une pause avant de le sortir complètement. Dans tous les cas, éviter de toucher aux composants électroniques de l'instrument lors de sa dépose du boîtier.

Le non-respect de ces consignes pourra endommager les composants de l'instrument et exposer l'utilisateur à des risques.

#### **Précautions en matière de décharges électrostatiques**

Une fois le régulateur retiré de son boîtier, certains de ses composants électroniques exposés pourraient être endommagés par les décharges électrostatiques provenant des personnes manipulant le régulateur. Pour prévenir ce risque, se décharger soi-même en touchant un objet métallique relié à la terre avant de manipuler le régulateur débranché.

#### **Nettoyage**

Ne pas utiliser d'eau ni de produits à base d'eau pour nettoyer les étiquettes car elles deviendraient alors illisibles. Utiliser de l'alcool isopropylique pour le nettoyage des étiquettes. Utiliser une solution savonneuse douce pour nettoyer les autres surfaces extérieures du produit.

# **3.1 Consignes de sécurité à l'installation**

#### **Signalisation de sécurité**

Le régulateur peut être porteur de divers symboles, dont voici la signification :

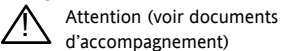

Equipement protégé par  $\Box$ DOUBLE ISOLATION

☺ Conseils utiles

#### **Personnel**

Le personnel procédant à l'installation doit être titulaire de la qualification requise, en accord avec les instructions données dans ce manuel.

#### **Protection des parties sous tension**

Pour éviter tout contact avec les parties susceptibles d'être sous tension, le régulateur doit être monté sous enveloppe de protection.

#### *Attention :* **sondes sous tension**

Ce régulateur est conçu pour fonctionner avec le capteur de température directement relié à un élément de chauffage électrique. Veiller cependant à ce que le personnel d'entretien ne touche pas ces connexions lorsqu'elles sont sous tension. Tous les câbles, connecteurs et commutateurs de connexion d'un capteur sous tension devront être calibrés en fonction des caractéristiques de la tension du réseau.

#### **Câblage**

Il est primordial de réaliser le raccordement du régulateur dans le strict respect des indications fournies dans le présent guide. Veiller particulièrement à ne pas brancher une alimentation en c.a. à l'entrée basse tension de la sonde ou à toute autre entrée ou sortie bas niveau. Utiliser des fils à conducteur cuivre pour tous les raccordements (sauf thermocouple) et se conformer à toutes les réglementations locales applicables au câblage électrique. En France, par exemple, appliquer les dispositions de la norme NFC 15-100.

#### **Dispositif coupe-circuit**

L'installation doit comprendre un dispositif coupe-circuit ou un disjoncteur. Ce dispositif doit être placé à proximité immédiate du régulateur, à portée de l'opérateur et clairement identifié comme dispositif d'isolement électrique de l'instrument.

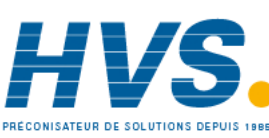

 2 rue René Laennec 51500 Taissy France Fax: 03 26 85 19 08, Tel : 03 26 82 49 29

#### Série 3200

#### **Protection contre les surintensités**

L'alimentation électrique du système doit être protégée par un fusible de calibre convenable pour assurer la protection du câblage des appareils.

#### **Tension nominale**

La tension maximale appliquée en régime continu aux bornes suivantes ne doit pas excéder 240 Vac :

- sortie relais vers raccordements logique, cc ou sonde ;
- raccordements à la masse.

Le régulateur ne doit pas être raccordé à une alimentation triphasée avec montage en étoile sans terre. En cas de défaut, une telle alimentation peut appliquer plus de 240 Vac par la masse, ce qui met en danger l'instrument.

#### **Pollution conductrice**

Toute pollution conductrice de l'électricité doit être exclue de l'enveloppe à l'intérieur de laquelle est monté le régulateur. La poussière de carbone, par exemple, constitue une forme de pollution conductrice. Pour obtenir une atmosphère convenable dans des conditions de pollution conductrice, installer un filtre à la mise à l'air de l'enveloppe. Dans les cas de condensation probable (aux basses températures, par exemple), équiper l'enveloppe d'un dispositif de réchauffage à commande thermostatique.

Ce produit a été conçu pour satisfaire aux exigences de la norme BSEN61010, catégorie d'installation II, degré de pollution 2, telles qu'elles sont définies ci-dessous :

#### **Catégorie d'installation II (CAT II)**

La tension de choc nominale pour un équipement ayant une alimentation 230 V nominale est de 2500 V.

#### **Degré de pollution 2**

Dans des conditions d'utilisation normales, seule une pollution non conductrice se produira. Une conductivité temporaire due à la condensation pourra cependant se produire dans certaines circonstances.

#### **Mise à la terre du blindage du capteur de température**

Certaines installations prévoient généralement le remplacement du capteur de température alors que le régulateur est toujours sous tension. Dans ces circonstances et afin de renforcer la protection contre les chocs électriques, il est recommandé de mettre le blindage du capteur de température à la terre. La mise à la terre du bâti de la machine n'est pas suffisante.

#### **Protection thermique**

Lors de la conception de tout système de commande, il est essentiel d'examiner les conséquences d'une défaillance de chaque composant du système. Dans les applications de régulation de la température, le principal danger vient d'un chauffage qui resterait constamment activé. Outre les dommages subis par le produit, une telle défaillance pourrait endommager les machines contrôlées ou même provoquer un incendie.

Le chauffage pourra rester constamment activé pour plusieurs raisons :

- le capteur de température s'est détaché ; il y a un court-circuit dans le câblage du thermocouple ;
- il y a une défaillance du régulateur alors que la sortie de chauffage est constamment activée ;
- une vanne ou un contacteur externe est bloqué(e) en position de chauffage ;
- une consigne du régulateur est trop élevée.

Dans les cas où un dommage matériel ou corporel reste possible, nous préconisons l'installation d'une protection thermique séparée avec sonde de température indépendante, qui assure l'isolement électrique du circuit de chauffage.

Il est à noter que les relais d'alarme internes au régulateur n'assurent pas une protection complète dans toutes les conditions de défaut.

Eurotherm commercialise à cet effet des unités d'alarmes indépendantes.

#### **Précautions d'installation en matière de CEM**

Pour garantir la conformité à la directive européenne sur la compatibilité électromagnétique, certaines précautions sont à prendre à l'installation, comme suit :

- Pour toute information générale sur le sujet, consulter le guide réf. HA025464 consacré à l'installation CEM des régulateurs Eurotherm.
- Si on utilise les sorties relais, le montage d'un filtre adapté peut se révéler nécessaire pour neutraliser les émissions. Le modèle de filtre à utiliser dépend du type de charge. Pour les applications les plus courantes, nous préconisons un filtre Schaffner FN321 ou FN612.
- Si l'unité doit être utilisée avec un matériel sur table, branché sur une prise d'alimentation standard, la conformité aux normes d'émissions commerciales et de l'industrie légère devra être respectée. Dans un tel cas et afin de satisfaire aux exigences en matière d'émissions conduites, un filtre secteur adéquat devra être installé. Nous recommandons des filtres Schaffner de type FN321 et FN612.

#### **Cheminement des câbles**

Pour réduire les bruits électriques, les connexions cc basse tension et le câblage d'entrée du capteur devront passer à l'écart des câbles d'alimentation haute tension. Si cela est impossible, utiliser des câbles blindés en prenant soin de relier le câblage à la terre aux deux extrémités. Il est préférable de réduire au minimum la longueur des câbles.

Référence HA028651FRA Indice 5.0 07/2007 17

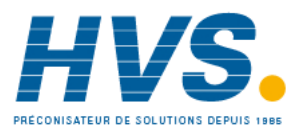

 2 rue René Laennec 51500 Taissy France Fax: 03 26 85 19 08, Tel : 03 26 82 49 29

# **4. Mise sous tension**

Les régulateurs peuvent démarrés de deux façons, suivant les facteurs décrits ci-dessous, dans les paragraphes 4.1, 4.2 et 4.3.

## **4.1 Régulateur neuf**

Si le régulateur est neuf ET qu'il n'a pas été préalablement configuré, le code de Configuration Rapide s'affichera à la mise sous tension. Cet outil intégré, permet de configurer le type et la plage de l'entrée, les fonctions de sorties et le format de l'affichage.

! **ATTENTION : Une configuration incorrecte peut endommager le procédé et/ou blesser le personnel. Elle doit être effectuée par les personnes habilitées. Il est de la responsabilité de la personne mettant en route le régulateur, de s'assurer que la configuration est correcte**.

#### **4.1.1 Code Quick Start**

Le code rapide se compose de 2 jeux ("SET") de 5 caractères.

Le jeu sélectionné est indiqué dans la moitié haute de l'afficheur et les 5 caractères constituant le jeu, dans la partie basse.

#### **JEU 1 (SET 1)**

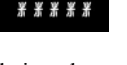

#### **Les régler comme suit :**

- 1. Appuyer sur n'importe quelle touche. Le premier caractère est remplacé par un caractère clignotant '-'.
- 2. Appuyer sur  $\odot$  ou  $\odot$  pour substituer au caractère clignotant le code à utiliser, indiqué dans le tableau des codes rapides - voir page suivante. Note : un **X** indique que l'option n'est pas installée.
- 3. Appuyer sur  $\odot$  pour passer au caractère suivant.

☺ Il est impossible d'aller au caractère suivant tant que le caractère actuel n'est pas configuré.

- $\odot$  Pour revenir au premier caractère, appuyer sur  $\odot$ .
- 4. Une fois les cinq caractères configurés, l'affichage passera au Jeu 2.
- 5. Une fois le dernier chiffre saisi, appuyer de nouveau sur

 $\bigcirc$ , l'affichage indiquera  $\overline{\mathcal{E} \times \mathcal{I}}$ 

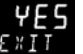

Appuyer sur  $\odot$  ou  $\odot$  jusqu'à afficher

Le régulateur passera automatiquement au niveau opérateur.

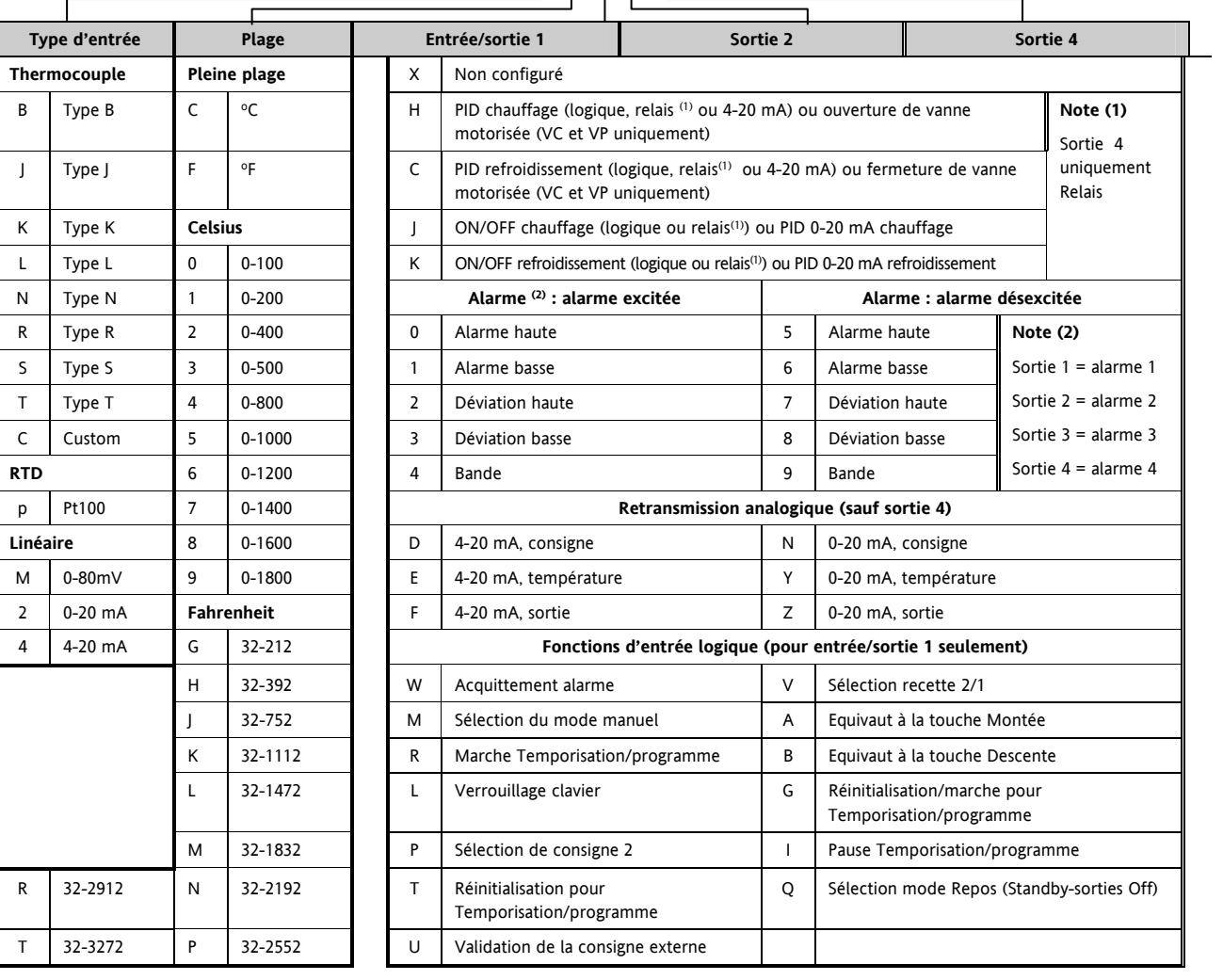

KC H C 0

18 Référence HA028651FRA Indice 5.0 07/2007

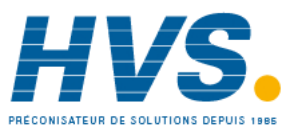

 2 rue René Laennec 51500 Taissy France Fax: 03 26 85 19 08, Tel : 03 26 82 49 29

#### **JEU 2 (SET 2)**

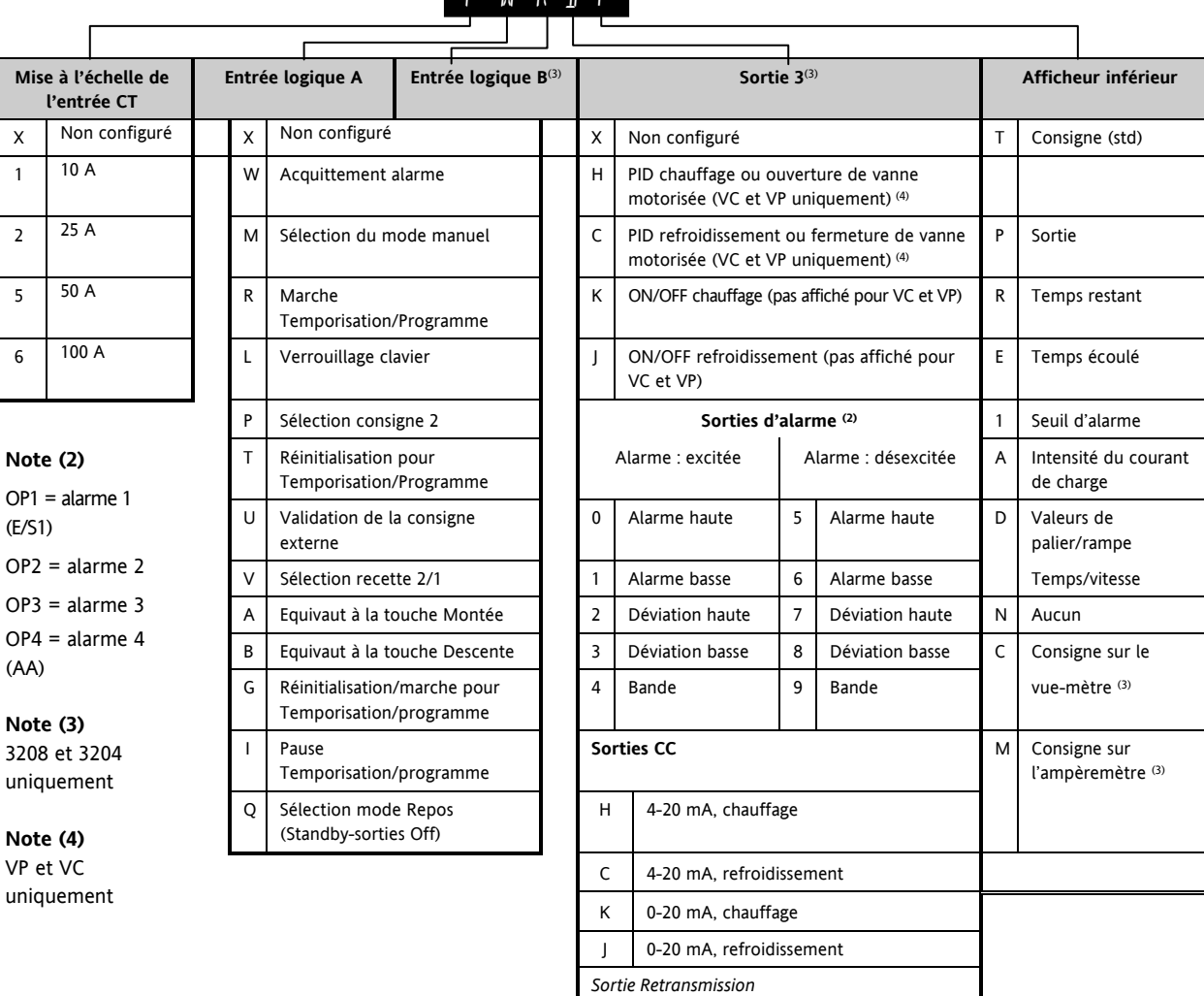

 $11$  O T T

D 4-20, consigne

 F 4-20 mA, sortie N 0-20, consigne

Z 0-20 mA, sortie

E 4-20, température mesurée

Y 0-20, température mesurée

dans la suite de ce manuel.

# **4.2 Pour rappeler le mode de configuration rapide**

S'il s'avère nécessaire de revenir en mode de configuration rapide :

- 1. mettre le régulateur hors tension,
- 2. appuyer de façon continue sur le bouton  $\circled{1}$  et remettre le régulateur sous tension.
- 3. maintenir cette touche appuyée, jusqu'à l'apparition du code.
- 4. Il faut ensuite saisir un mot de passe à l'aide des touches  $\bigcirc$  ou  $\bigcirc$ . Le code par défaut d'un régulateur neuf est 4. En cas de saisie d'un code erroné, la procédure devra être répétée dans son ensemble.

 $\odot$  Si le régulateur est démarré avec le bouton  $\odot$  maintenu appuyé, comme indiqué précédemment, et que le code rapide est affiché avec des points décimaux séparant les caractères (ex : J.C.X.X.X), cela signifie que le régulateur a été reconfiguré dans un niveau d'accès supérieur. Dans ce cas, le code rapide risque dans ce cas de ne pas être valide.

5. le code de configuration rapide peut alors être configuré

☺ Les paramètres peuvent également être configurés à partir d'un niveau d'accès supérieur. Cette procédure est décrite

comme indiqué précédemment.

Si le code rapide est saisi et accepté en allant sur l'affichage

**EXIT** alors le code rapide est rétabli et les points disparaissent.

Référence HA028651FRA Indice 5.0 07/2007 19

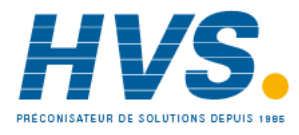

 2 rue René Laennec 51500 Taissy France Fax: 03 26 85 19 08, Tel : 03 26 82 49 29

# **4.3 Régulateur préconfiguré ou démarrages usuels**

Le régulateur affichera brièvement les codes rapides, durant le démarrage, puis passera au niveau opérateur 1.

Note : si les codes rapides n'apparaissent pas au démarrage, il est probable que le régulateur a été configuré au niveau ConF d'accès supérieur, comme indiqué ci-dessus, et les codes rapides pourront ne pas être valides.

Le régulateur démarre dans le mode où il se trouvait avant son arrêt et l'affichage ci-dessous apparaît. Cet affichage porte le nom de page d'accueil (HOME).

# **4.4 Disposition de la face avant**

ALM Alarme active (rouge)

OP1 présent quand sortie 1 sur ON (généralement chauffage)

OP2 présent quand sortie 2 sur ON (généralement refroidissement)

OP3 présent quand sortie 3 sur ON

OP4 présent quand sortie 4 relais sur ON (généralement alarme)

SPX Autre consigne en utilisation (par exemple consigne 2)

REM Consigne externe. Clignote aussi lorsque les communications numériques sont actives

RUN Temporisation/programmateur en marche

RUN (clignotant) Temporisateur/programmateur en pause

MAN Mode manuel sélectionné

#### **Touches opérateur :**

**<sup>***•* **Permet de revenir sur l'écran HOME à partir**</sup>

de n'importe quel écran

 Appuyer pour sélectionner un nouveau paramètre. Maintenir ce bouton enfoncé pour faire défiler les paramètres**.** 

*T* Appuyer pour réduire une valeur

Appuyer pour augmenter une valeur

Le voyant ALM s'allume en rouge si une alarme est présente.

Le voyant OP4 est présent quand la sortie 4 est active

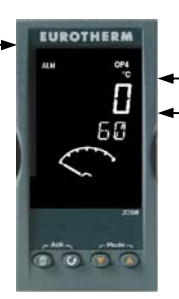

Température mesurée (ou valeur de

régulation 'PV') Température souhaitée (consigne 'SP')

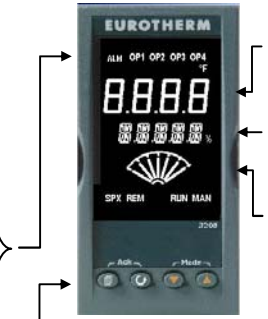

Température mesurée (ou valeur de procédé 'PV')

Température cible (consigne 'SP')

Vu-mètre (3208 et 3204 uniquement) –configurable comme :

- Off
- Sortie chauffage ou refroidissement
- Sortie (zéro central)
- Courant de charge provenant du CT
- Valeur de l'écart

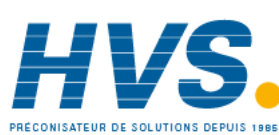

 2 rue René Laennec 51500 Taissy France Fax: 03 26 85 19 08, Tel : 03 26 82 49 29

# **4.4.1 Réglage de la température souhaitée.**

Depuis l'écran HOME :

**Appuyer sur** <sup>V</sup> **pour augmenter la consigne**

**Appuyer sur** <sup>W</sup> **pour réduire la consigne** 

La nouvelle consigne est prise en compte lorsqu'on relâche la touche ; la prise en compte est signalée par un clignotement court de l'afficheur.

#### **4.4.2 Alarmes**

Jusqu'à quatre alarmes de procédé peuvent être configurées en utilisant le code rapide 'Quick Start' paragraphe 4.1.1. Chaque alarme peut être configurée pour :

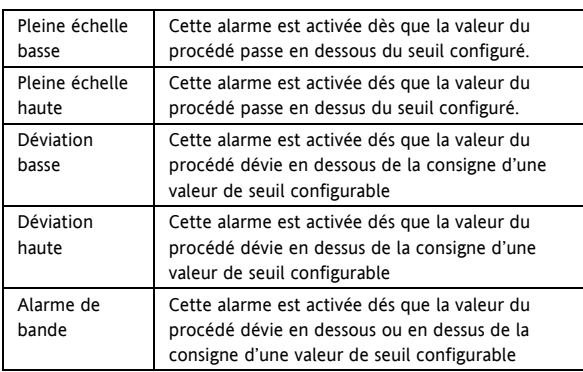

Si une alarme n'est pas configurée, elle n'est pas affichée dans la liste de paramètres au niveau 2, paragraphe 5.3

Des messages d'alarmes peuvent être affichés, comme RUPTURE DE LA BOUCLE : si le régulateur ne détecte pas, après un certain délai, un changement dans la valeur du procédé, si une demande de sortie a été demandée.

Un autre message d'alarme peut être RUPTURE CAPTEUR (SBr) : si le capteur passe en circuit ouvert ; le niveau de sortie adoptera une valeur de sécurité 'SAFE' qui peut être configurée au niveau opérateur 3, paragraphe 11.10

 $\odot$  Pour la version logicielle 2.11, deux autres types d'alarmes sont disponibles. Ce sont :

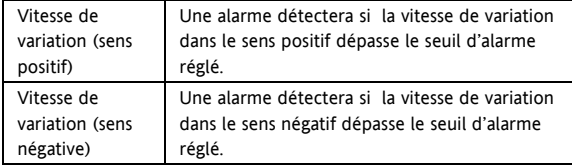

Ces alarmes ne peuvent pas être configurées par le "code rapide", mais seulement en mode configuration. Voir paragraphe 12.3.

#### **4.4.3 Indication d'alarme**

En cas d'alarme, le voyant ALM rouge clignotera, un message déroulant indiquera la source de l'alarme et toute sortie liée à cette alarme sera actionnée. Un relais d'alarme peut être configuré par le 'Quick Start' soit fermé en alarme soit ouvert. Il est usuel de configurer un relais en alarme à ouverture de sorte qu'à manque de tension une alarme soit aussi signalée.

# **Appuyer sur et (ACK) pour acquitter l'alarme**

Si l'alarme est toujours présente, le voyant ALM restera continuellement allumé. L'action exécutée dépend du type d'alarme configuré :

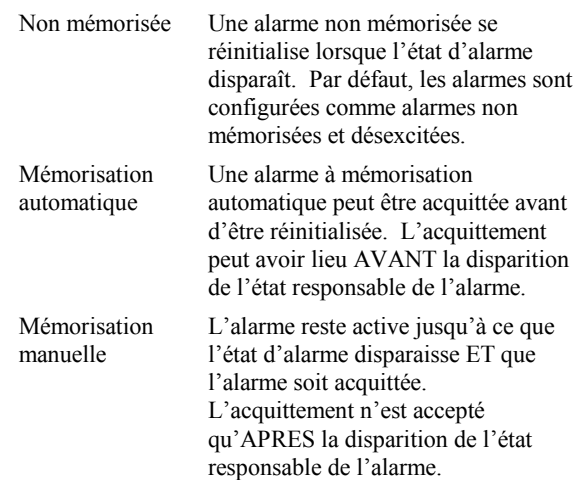

Par défaut, les alarmes sont configurées non-mémorisées et désexcitées en alarme. Pour configurer les alarmes comme mémorisées, voir le paragraphe 12.3.1.

Référence HA028651FRA Indice 5.0 07/2007 21

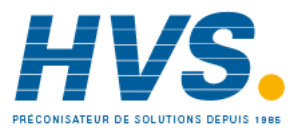

#### **4.4.4 Mode Auto/Manuel/Off**

Le régulateur peut être réglé en mode Auto, Manuel ou Off (se reporter à la section suivante).

Le **mode auto** est le mode normal, où la sortie est automatiquement contrôlée par le régulateur, en réponse à une variation du signal de mesure.

En mode auto, toutes les alarmes et les fonctions spéciales (calibration automatique, soft start, timer et programmateur) sont opérationnelles.

Le **mode manuel** permet à l'utilisateur d'ajuster directement la puissance de sortie du régulateur. Le capteur d'entrée est toujours connecté et fournit la mesure mais la boucle de régulation est « ouverte ».

En mode manuel, le voyant MAN sera allumé, les alarmes de bande et de déviation sont masquées, les fonctions calibration automatique, timer et programmateur sont neutralisées.

La sortie de puissance peut être augmentée ou réduite à l'aide des touches  $\odot$  ou  $\odot$  .

 $\sqrt{1}$  Le mode manuel doit être utilisé avec prudence. Le **niveau de puissance ne doit pas être réglé et laissé à une valeur susceptible d'endommager le procédé ou d'entraîner une surchauffe. L'utilisation d'une unité séparée de protection contre la "surchauffe" est recommandée.** 

Le **mode Off (Standby)** signifie que les sorties de chauffe et de refroidissement sont désactivées. Les alarmes et les sorties de retransmission analogique restent cependant actives, alors que les alarmes de bandes de déviations sont désactivées (OFF).

#### **4.4.5 Comment Sélectionner le Mode Auto, Manuel ou Off**

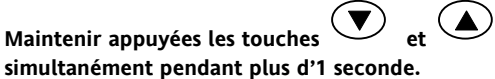

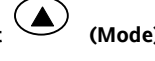

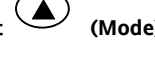

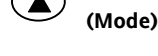

**Cette fonction est uniquement accessible depuis l'écran HOME.**

- 1. 'Hu $\overline{\mathsf{L}}$  est affiché sur la partie haute de l'affichage. Après 5 secondes, l'affichage inférieur  $+ +$ déroulera la description longue de ce uEo paramètre, c'est-à-dire 'M OIE  $B O U C E = B U T D$  M  $B N U E L D F P$
- 2. Appuyer sur  $\bigodot$  pour sélectionner 'mAn'. Appuyer à nouveau pour sélectionner 'UFF'. Le message apparaît sur l'affichage supérieur.

**Maintenir appuyées les touches** 

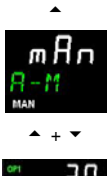

 $58$ 

- 3. Lorsque le mode désiré est sélectionné, n'appuyer sur aucune autre touche. Le régulateur revient sur l'écran HOME au bout de 2 secondes.
- 4. Si le mode **OFF** a été sélectionné, le message OFF apparaît sur l'affichage inférieur et les sorties de chauffage et de refroidissement seront désactivées.
- 5. Si le mode manuel a été sélectionné, le voyant **MAN** s'allumera. L'affichage supérieur présentera la température mesurée et l'affichage inférieur la puissance de sortie demandée.
- ☺ Le transfert du mode auto au mode manuel s'effectue « en douceur », c'est-à-dire que la sortie adoptera la même valeur qu'en mode auto. De la même façon, la valeur de sortie restera la même quand on passera du mode manuel au mode auto.
- 6. En mode manuel, le voyant MAN s'allumera et la puissance de sortie sera indiquée sur l'affichage inférieur. Appuyer sur  $\odot$  ou  $\odot$  pour réduire ou augmenter la sortie. La puissance de sortie est continuellement mise à jour lorsque ces touches sont actionnées.
- 7. Pour revenir en mode Auto, appuyer simultanément sur  $\bigcirc$  et  $\bigcirc$ . Appuyer ensuite sur  $\bigcirc$  pour sélectionner "Auto".

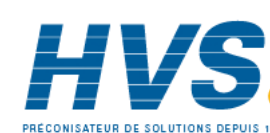

22 Référence HA028651FRA Indice 5.0 07/2007

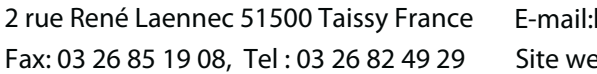

### **4.4.6 Paramètres opérateur de niveau 1**

Le niveau opérateur 1 est conçu pour l'utilisation quotidienne du régulateur et les paramètres, disponibles à ce niveau, ne sont pas protégés par un code de sécurité.

Appuyer sur  $\bigcirc$  pour faire défiler la liste des paramètres. La mnémonique de chaque paramètre est indiquée sur l'affichage inférieur. Après 5 secondes, une description textuelle du paramètre s'affiche.

La valeur du paramètre est indiquée sur l'affichage du haut. Appuyer sur  $\ddot{\bullet}$  ou  $\odot$  pour changer cette valeur. Si aucune touche n'est actionnée pendant 30 secondes, le régulateur reviendra sur l'écran HOME.

Les paramètres affichés dépendent des fonctions configurées et sont :

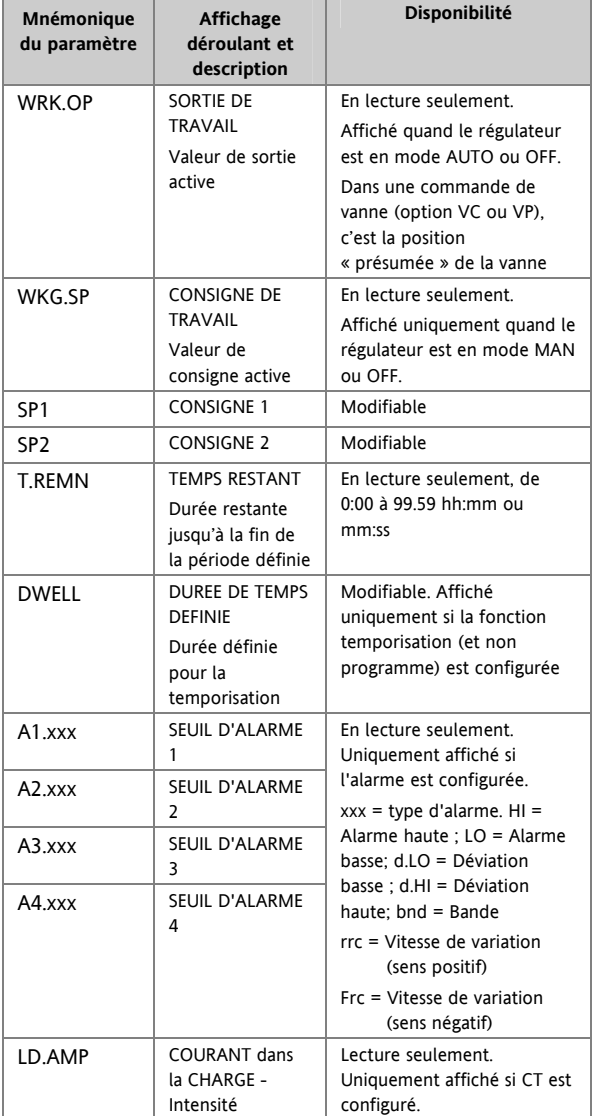

# **5. Opérateur Niveau 2**

Le niveau 2 permet d'accéder à des paramètres supplémentaires, protégés par un code de sécurité.

# **5.1 Pour passer en Niveau 2**

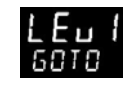

- 1. Depuis n'importe quel affichage, appuyer en continu  $_{\rm sur}$  $\circledcirc$ .
- 2. Après quelques secondes, l'afficheur indiquera :
- 3. Relâcher la touche **.**

(Si aucune touche n'est actionnée pendant 45 secondes environ, l'affichage revient sur l'écran HOME)

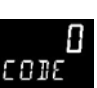

4. Appuyer sur  $\odot$  ou  $\odot$  pour sélectionner  $LEu$   $Z$  (Niveau 2)

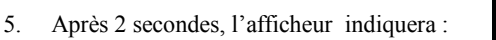

- 6. Appuyer sur  $\odot$  ou  $\odot$  pour saisir le code de sécurité. (Par défaut, le code est  $\overline{z}$ )
- En cas de saisie d'un code erroné, l'affichage reviendra sur le niveau 1.

# **5.2 Pour revenir en Niveau 1**

- 1. Appuyer en continu sur  $\circled{1}$
- 2. Appuyer sur  $\odot$  pour afficher  $LE_{\sqcup}$  1

Le régulateur reviendra sur l'écran HOME de niveau 1. Note : il n'est pas nécessaire de saisir un mot de passe pour passer d'un niveau supérieur à un niveau inférieur.

# **5.3 Paramètres de Niveau 2**

Appuyer sur  $\odot$  pour faire défiler la liste des paramètres. La mnémonique de chaque paramètre est indiquée sur l'affichage inférieur. Après 5 secondes, une description textuelle du paramètre s'affiche.

La valeur du paramètre est indiquée sur l'afficheur supérieur. Appuyer sur  $\odot$  ou  $\odot$  pour régler cette valeur. Si aucune touche n'est actionnée pendant 30 secondes, le régulateur reviendra sur l'écran HOME.

Pour faire défiler la liste dans le sens inverse, appuyer sur  $\odot$  tout en maintenant la touche  $\odot$  enfoncée.

Le tableau suivant contient la liste des paramètres disponibles au niveau 2

Référence HA028651FRA Indice 5.0 07/2007 23

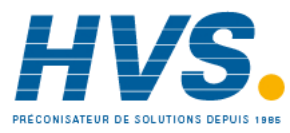

 2 rue René Laennec 51500 Taissy France Fax: 03 26 85 19 08, Tel : 03 26 82 49 29

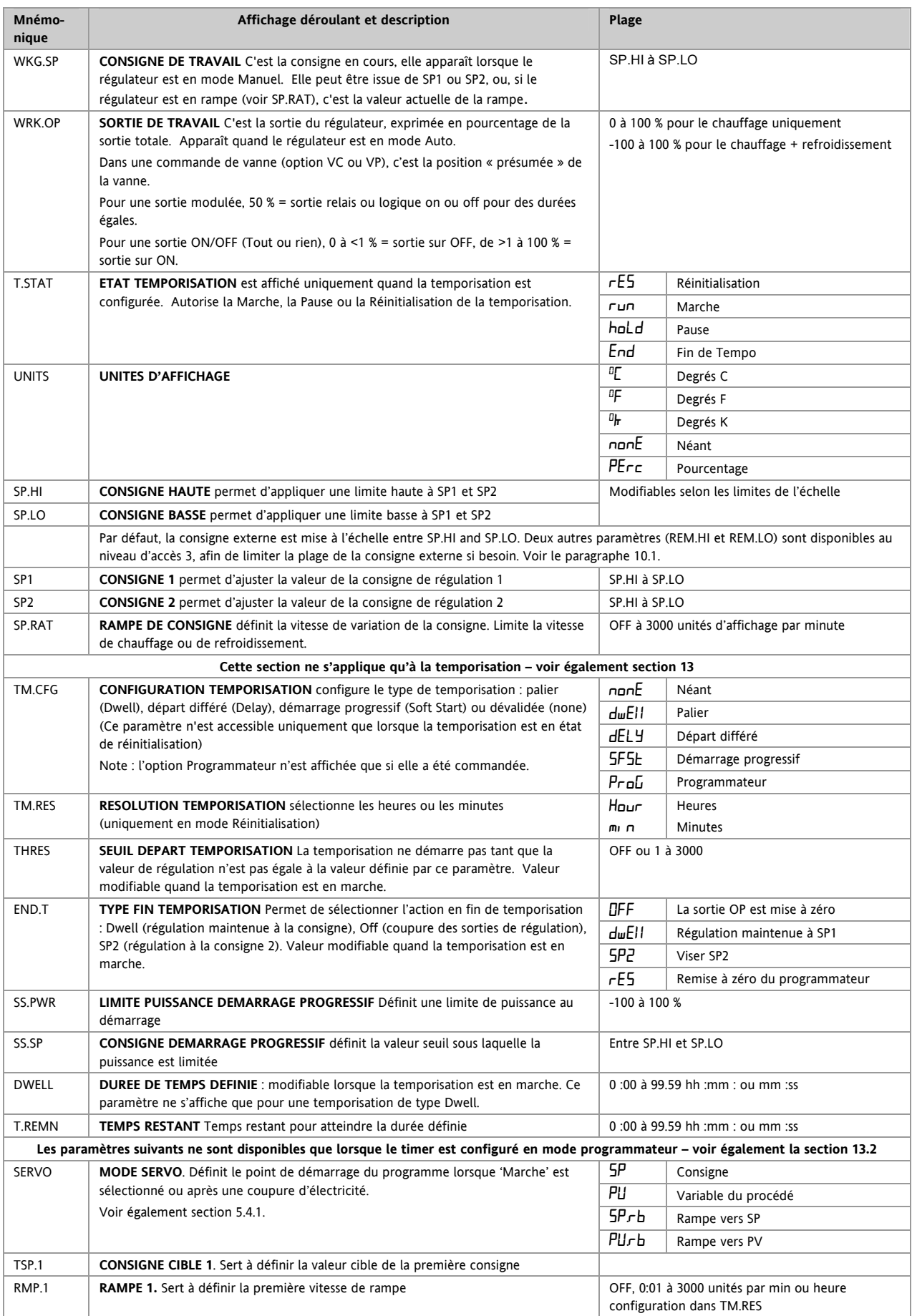

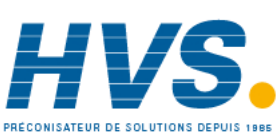

 2 rue René Laennec 51500 Taissy France Fax: 03 26 85 19 08, Tel : 03 26 82 49 29

#### Série 3200

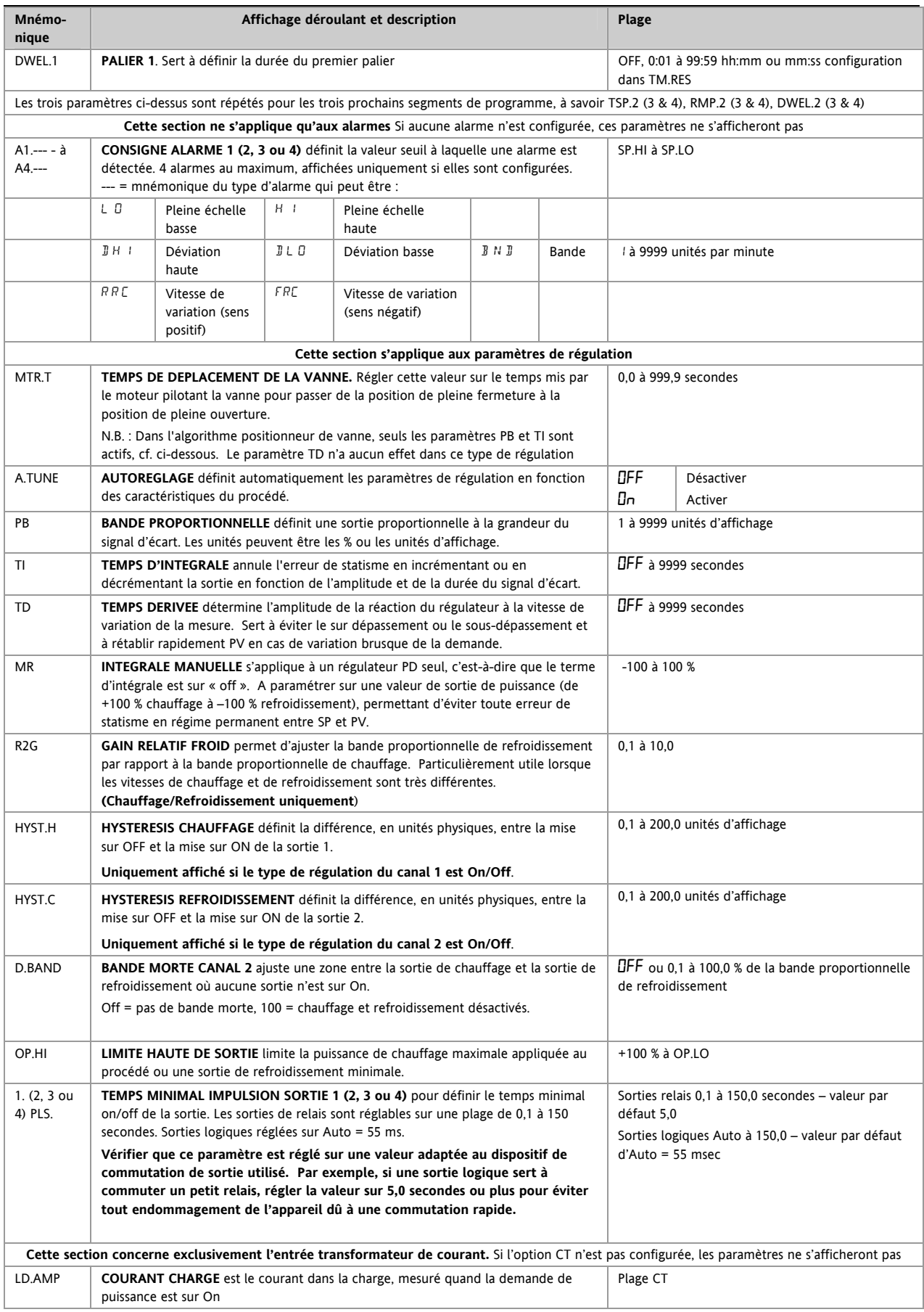

Référence HA028651FRA Indice 5.0 07/2007 25

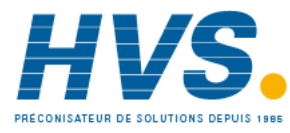

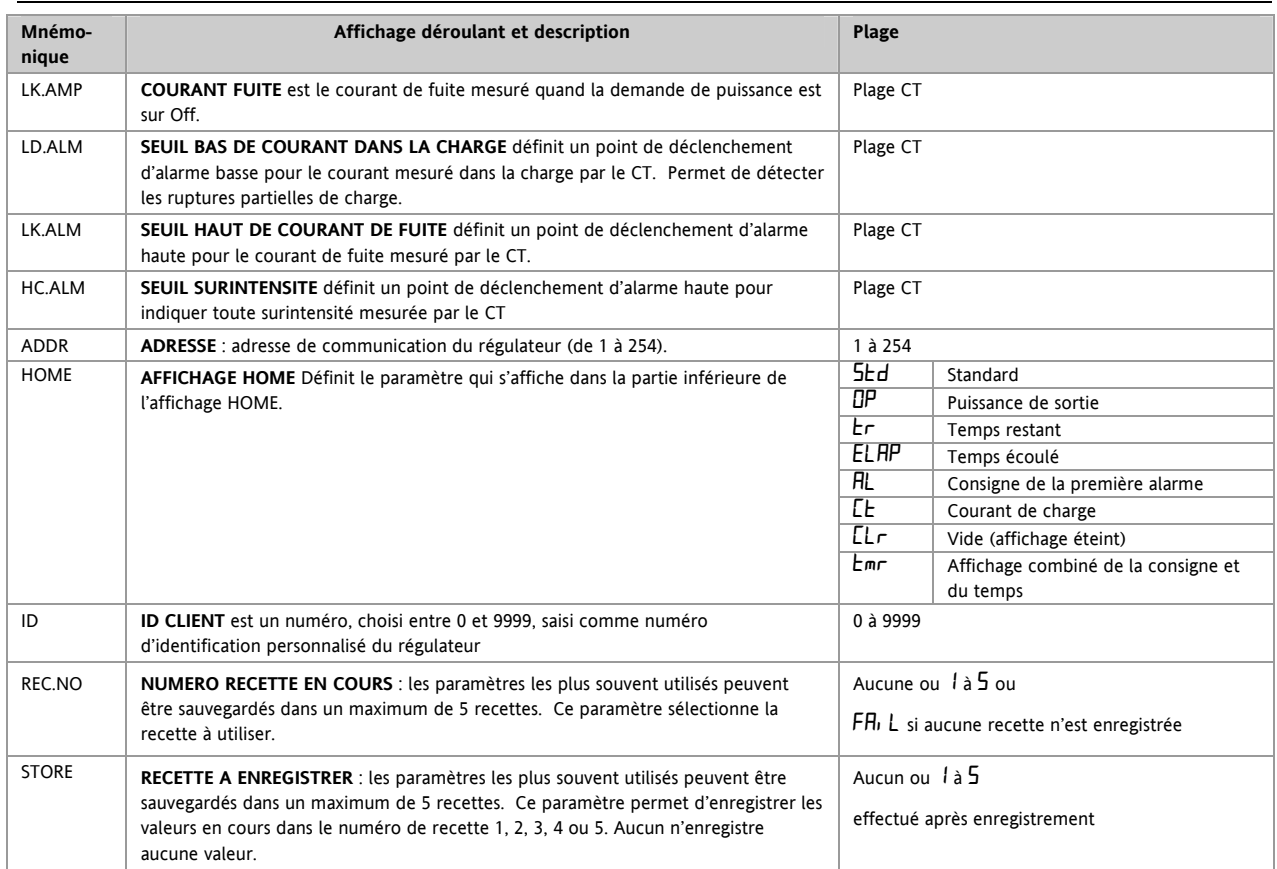

☺ Appuyer sur à n'importe quel moment pour revenir immédiatement sur l'écran HOME en haut de la liste.

 $\odot$  Appuyer continuellement sur  $\odot$  pour faire défiler la liste ci-dessus.

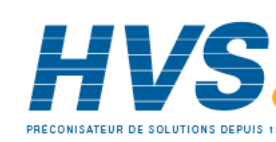

## **5.4 Utilisation avec la temporisation**

Une temporisation interne peut être configurée selon quatre modes différents. Ces modes sont définis au niveau 2 par le paramètre **'TM.CFG'** (configuration de la temporisation). On trouvera aux pages suivantes la description de chaque mode de temporisation.

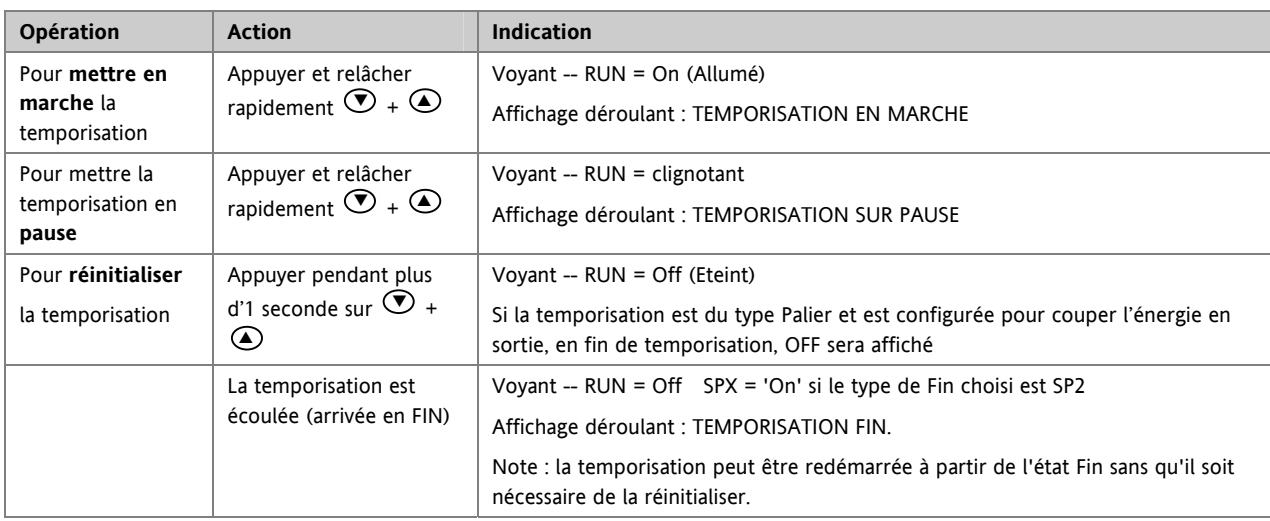

La temporisation peut également être LANCEE, REGLEE SUR PAUSE ou REINITIALISEE à l'aide du paramètre 'T.STAT' (Etat de la temporisation). Elle peut également être commandée par le biais d'entrées logiques (si elles sont configurées).

Référence HA028651FRA Indice 5.0 07/2007 27

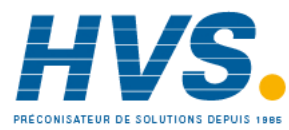

# **5.5 Temporisation de palier**

On utilise une temporisation de ce type ('**TM.CFG' = 'DwEll'**) pour maintenir un procédé à une température stable pendant une période donnée.

**En mode Réinitialisation**, le fonctionnement du régulateur dépend de la configuration du paramètre "END état" (Etat FIN). Voir ci-contre.

**En mode Marche,** le chauffage ou le refroidissement sera activé. La temporisation se déclenchera quand la température atteindra le seuil (**THRES)** de consigne. Si le seuil est réglé sur OFF, la temporisation commencera immédiatement son décompte.

Si une consigne en rampe est définie, la rampe devra être terminée avant que la temporisation ne puisse démarrer.

**En mode FIN,** le fonctionnement sera déterminé par le paramètre '**END.T'** (type Fin) :

**OFF** : le chauffage et le refroidissement sont sur Off (réinitialisation sur Off)

**Dwell (palier)** : régulation à la consigne 1 (réinitialisation à la consigne 1)

**SP2** régulation à la consigne 2 (réinitialisation à la consigne 1)

Note : il est possible de réduire ou d'augmenter la période de palier pendant que la temporisation est en marche.

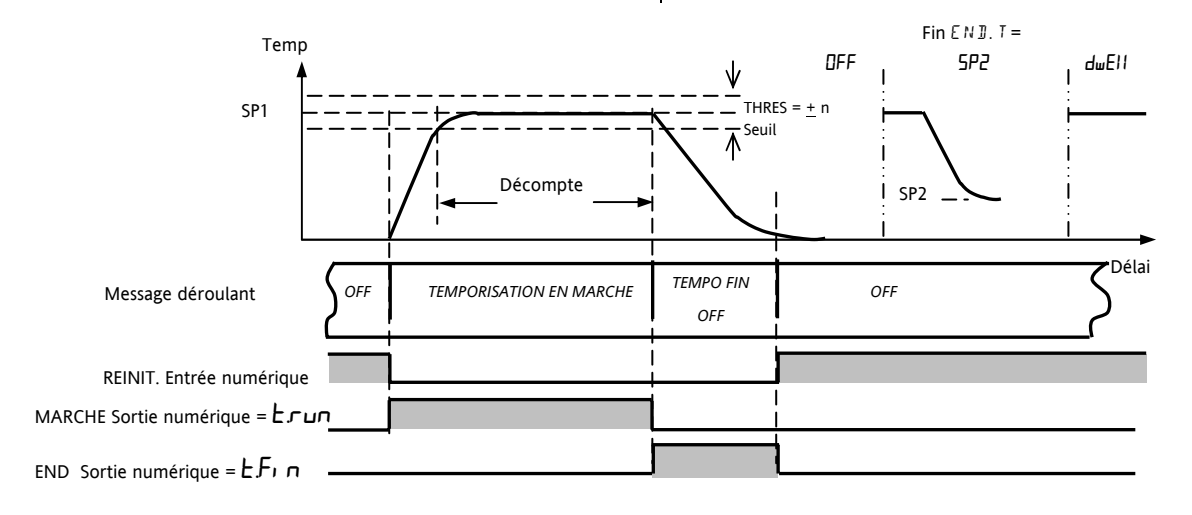

# **5.6 Temporisation : départ différé**

**'TM.CFG' = 'DELY'.** La temporisation est utilisée pour mettre en service la sortie de puissance après un certain

délai. La temporisation démarre immédiatement à la mise sous tension ou à la mise en marche. Le régulateur reste en mode d'attente et le chauffage et le refroidissement sont sur Off jusqu'à ce que le délai se soit écoulé. Une fois la temporisation terminée, l'instrument vise la consigne cible.

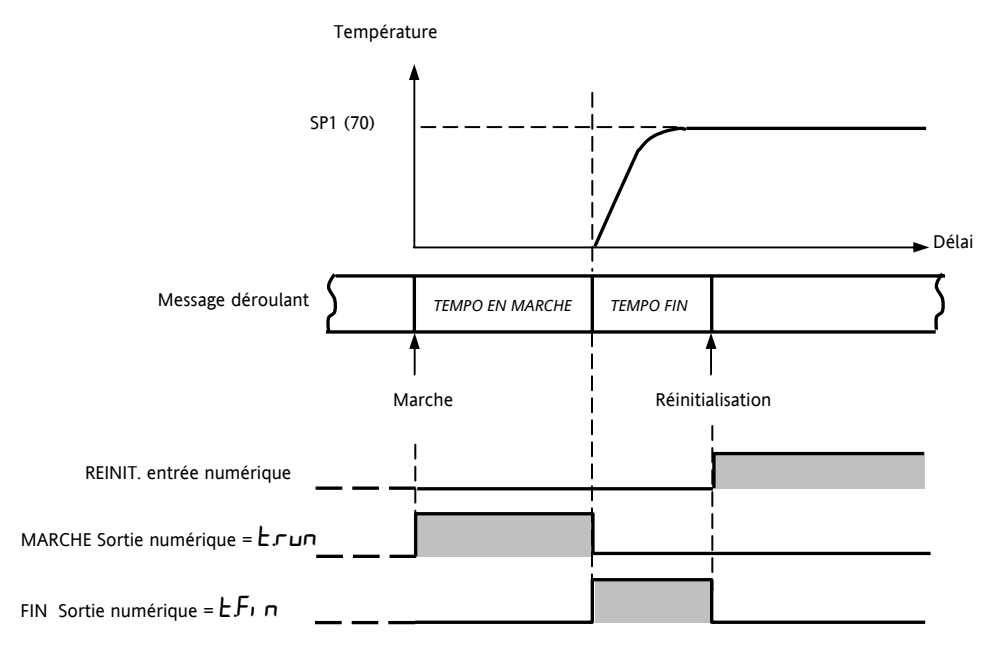

28 Référence HA028651FRA Indice 5.0 07/2007

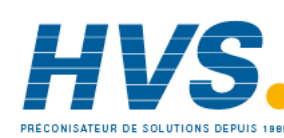

 2 rue René Laennec 51500 Taissy France Fax: 03 26 85 19 08, Tel : 03 26 82 49 29

# **5.7 Temporisation de démarrage progressif**

'**TM.CFG' = 'SS.St'.** Une temporisation de démarrage progressif se lance automatiquement à la mise sous tension. Elle applique une limite de puissance ('**SS.PWR')** jusqu'à ce que la température atteigne une valeur seuil ('**SS.SP')** ou

que la temporisation définie par '**DwEll'** arrive à son terme. Elle est principalement utilisée pour sécher les réchauffeurs dans les systèmes de régulation acceptant mal les démarrages à froid, violents ou accumulant de l'humidité lors d'un arrêt prolongé.

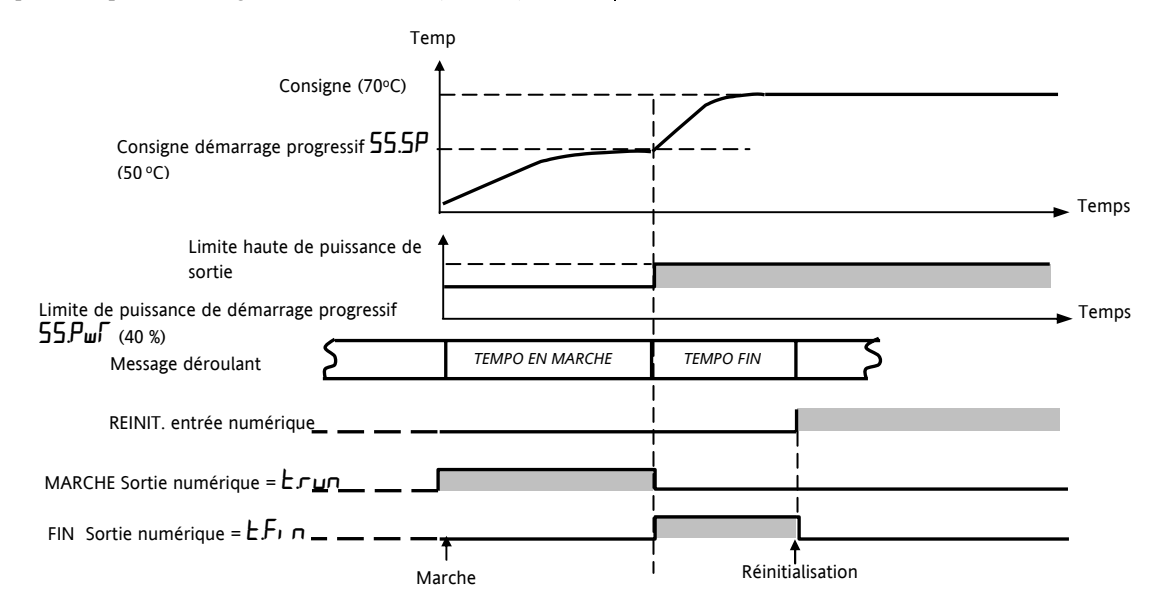

# **5.8 Programmateur**

'**TM.CFG' = 'ProG**'. Le code de fonction CP contient un programmateur en quatre éléments où chaque élément

présente une suite d'une rampe vers un point de consigne cible, suivie d'un palier. Ces valeurs sont réglées par l'utilisateur. Le profil du programme est indiqué sur le schéma suivant.

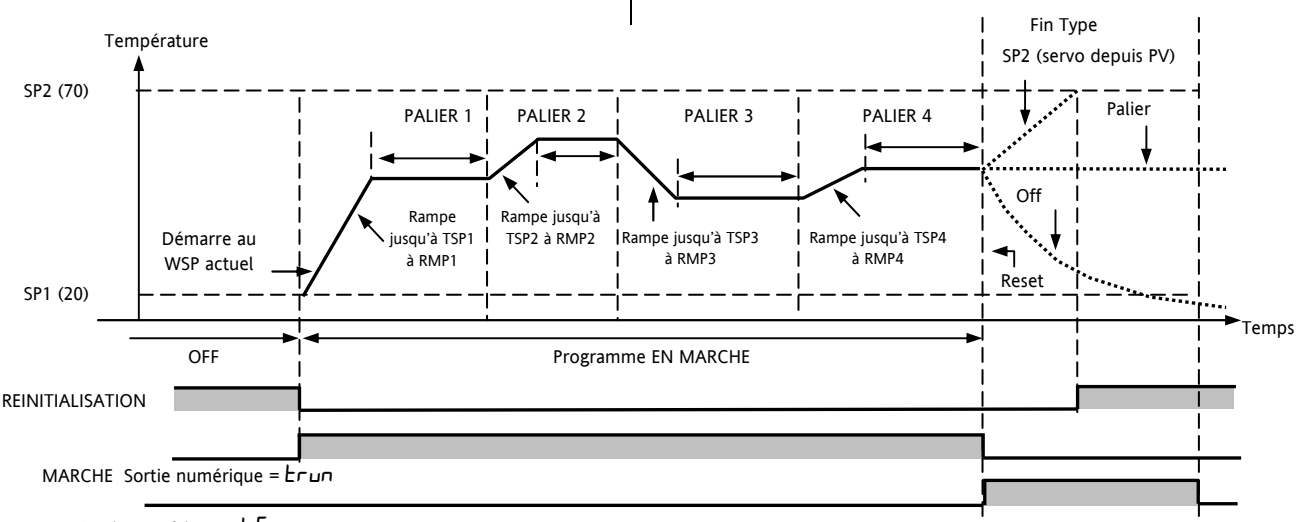

FIN Sortie numérique =  $E\ddot{F}$ in

Notes :

- 1. Si un saut est souhaité, régler la rampe sur OFF.
- 2. Si les paires rampe/palier ne sont pas nécessaires, régler la vitesse de rampe sur OFF et la valeur TSP comme au segment précédent.
- 3. FIN TEMPORISATION lorsque le type de fin est SP2, la FIN effective ne se produira que lorsque la rampe sera terminée ou SP2 atteinte. Il est plus courant d'utiliser un type de fin PALIER (paramètre par défaut) ou un type de fin remise à zéro.

Une sortie simple d'événement programme est également disponible. Se reporter au § 13.2.3.

Référence HA028651FRA Indice 5.0 07/2007 29

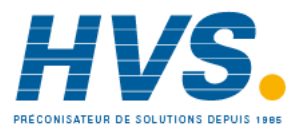

# **5.8.1 Mode servo et cycle de puissance du programmateur**

Le paramètre MODE SERVO détermine la manière dont le programme démarre quand 'Marche' est sélectionné ou après une mise hors tension suivie d'une remise sous tension :

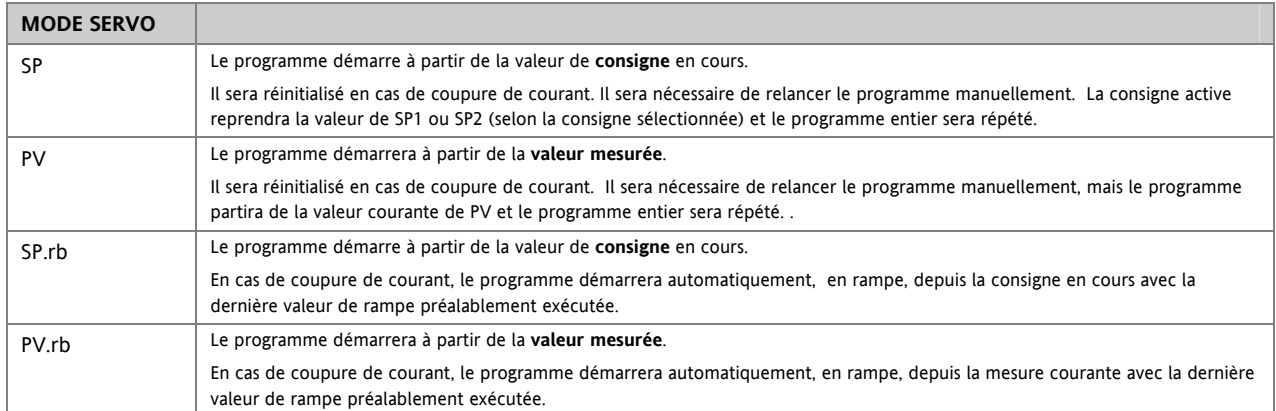

Le fonctionnement du programmateur en cas de coupure de courant est indiqué sur le graphique suivant pour SERVO = SP.rb et PV.rb :

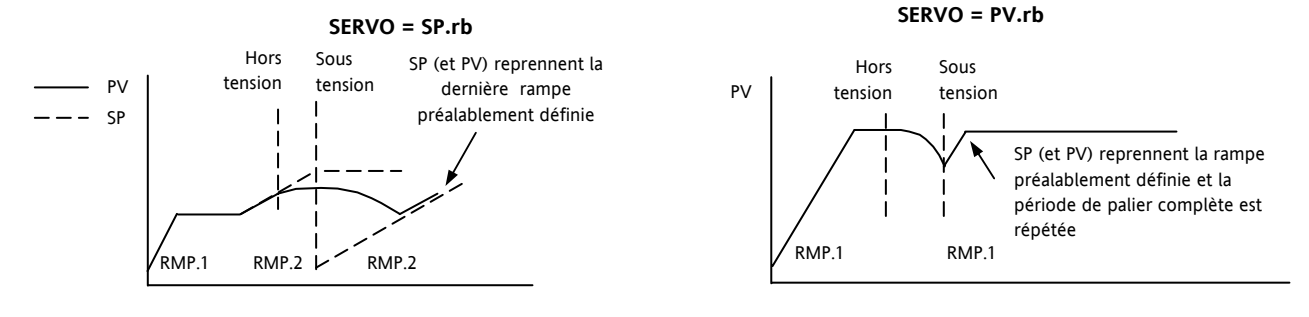

#### **5.8.2 Fonctionnement du programmateur**

Le fonctionnement du programmateur est identique à celui de la temporisation.

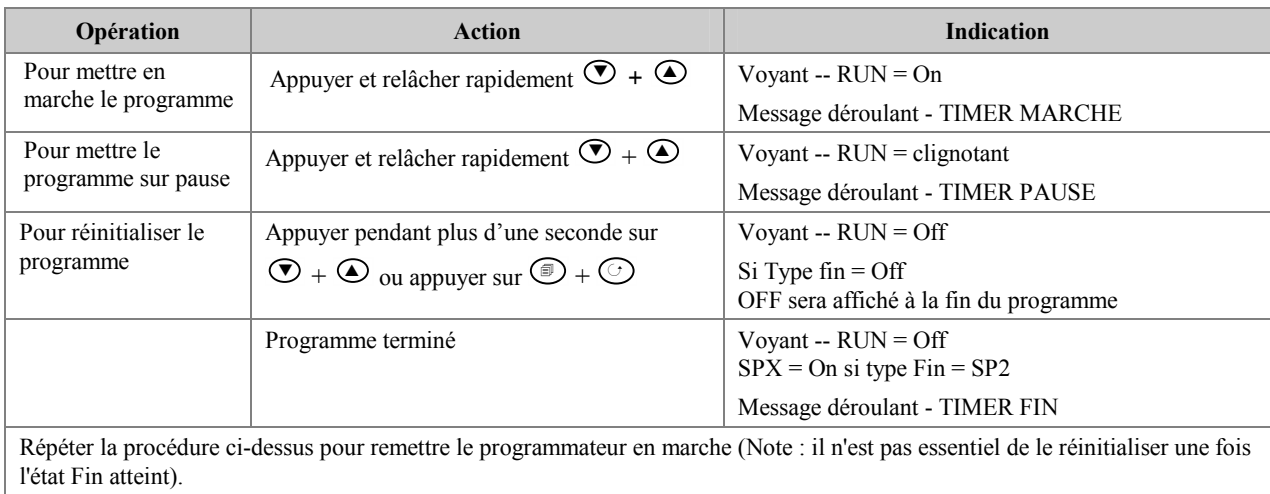

Les programmes peuvent également être activés à partir du paramètre « **T.STAT »** situé dans la liste des paramètres de niveau 2.

Référence HA028651FRA Indice 5.0 07/2007 31

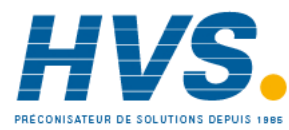

 2 rue René Laennec 51500 Taissy France Fax: 03 26 85 19 08, Tel : 03 26 82 49 29

# **5.8.3 Configuration du programmateur**

Sélectionner le niveau d'accès 2 – voir paragraphe 4

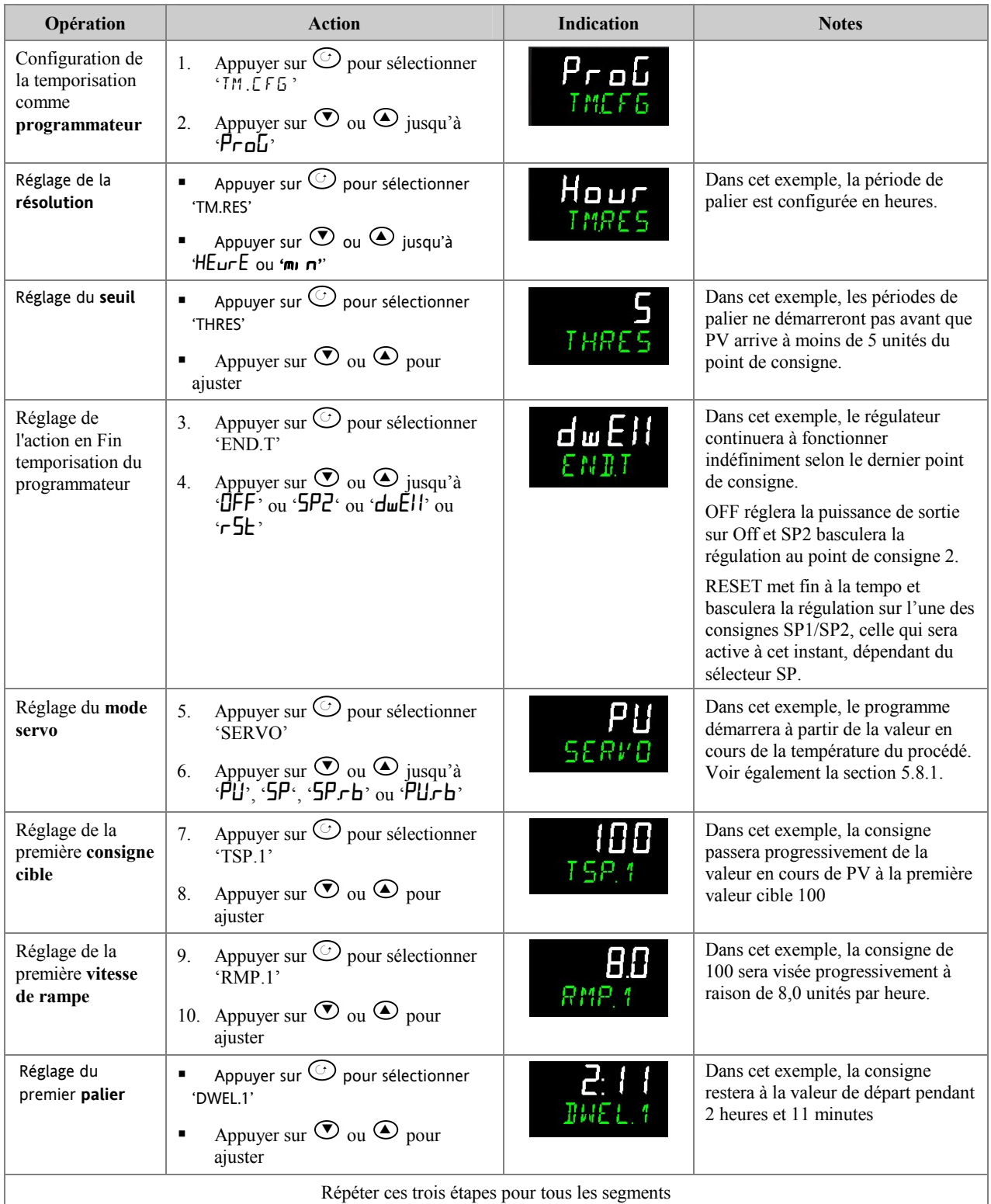

Notes :

● Il est possible de configurer une Sortie Evénement et les cycles du programmateur dans un niveau d'accès supérieur. Voir les paragraphes 13.2.3 et 13.2.4.

● La Sortie Evénement est disponible avec les versions logicielles 2 ou supérieures. Un événement logique peut être configuré pour agir dans un segment du programme. Cet événement peut être configuré pour actionner une sortie logique.

● Les Cycles du Programmateur sont disponibles avec la version logiciel 2.09 (Régulateurs PID) et la version 2.29 (Commande de vannes), ce qui permet au programmateur de répéter un programme jusqu'à 100 fois.

32 Référence HA028651FRA Indice 5.0 07/2007

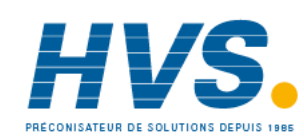

 2 rue René Laennec 51500 Taissy France Fax: 03 26 85 19 08, Tel : 03 26 82 49 29

# **6. Accès aux paramètres supplémentaires**

Les paramètres sont rangés sous différents niveaux d'accès : Niveau 1 (N  $V$  1), Niveau 2 (N  $V$  2), Niveau 3 (N  $V$  3) et Configuration ( $\angle$  DNF). Le niveau 1 n'a aucun mot de passe puisqu'il contient les paramètres de base pour la conduite du procédé. Le niveau 2 permet l'accès aux paramètres utilisés lors de la mise en service du régulateur ou lors d'un changement de recette de fabrication. Ils ont été décrits dans le chapitre précédent.

Les niveaux 3 et Configuration permettent les fonctions suivantes :

# **6.1.1 Niveau 3**

Le niveau 3 rend tous les paramètres de fonctionnement disponibles et modifiables (s'ils ne sont pas en lecture seulement)

Exemples :

Limites d'échelle, seuils d'alarme, adresse de communications.

Le régulateur continue de réguler quand les niveaux 1, 2 et 3 sont sélectionnés.

# **6.1.2 Niveau Configuration**

Ce niveau donne accès à tous les paramètres de configuration et de conduite de sorte que l'utilisateur n'a pas besoin de naviguer entre le niveau opérateur et le niveau configuration pendant la mise en service. Il est destiné aux personnels habilités qui souhaitent modifier des caractéristiques fondamentales sur leur régulateur pour l'adapter au plus près de leur procédé.

Exemples :

Entrées (Type de thermocouple), Type d'alarme, Type de communications.

# **ATTENTION**

**Le niveau Configuration donne accès à une vaste gamme de paramètres qui permettent d'adapter leur régulateur au plus près de leur procédé. Des erreurs dans la configuration pourraient engendrer des dommages sur le procédé. Il est de la responsabilité de la personne réglant le procédé de s'assurer que la configuration est correcte.** 

**En niveau configuration, le régulateur ne contrôle pas le procédé et ne fournit aucune indication d'alarme. Ne pas sélectionner ce niveau configuration quand le régulateur est en train de réguler un procédé.** 

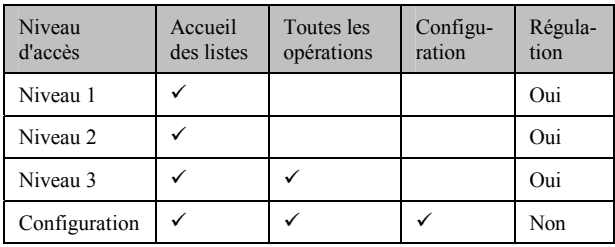

Référence HA028651FRA Indice 5.0 07/2007 33

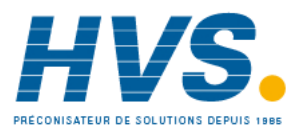

# **6.1.3 Sélection du niveau 3 ou Configuration**

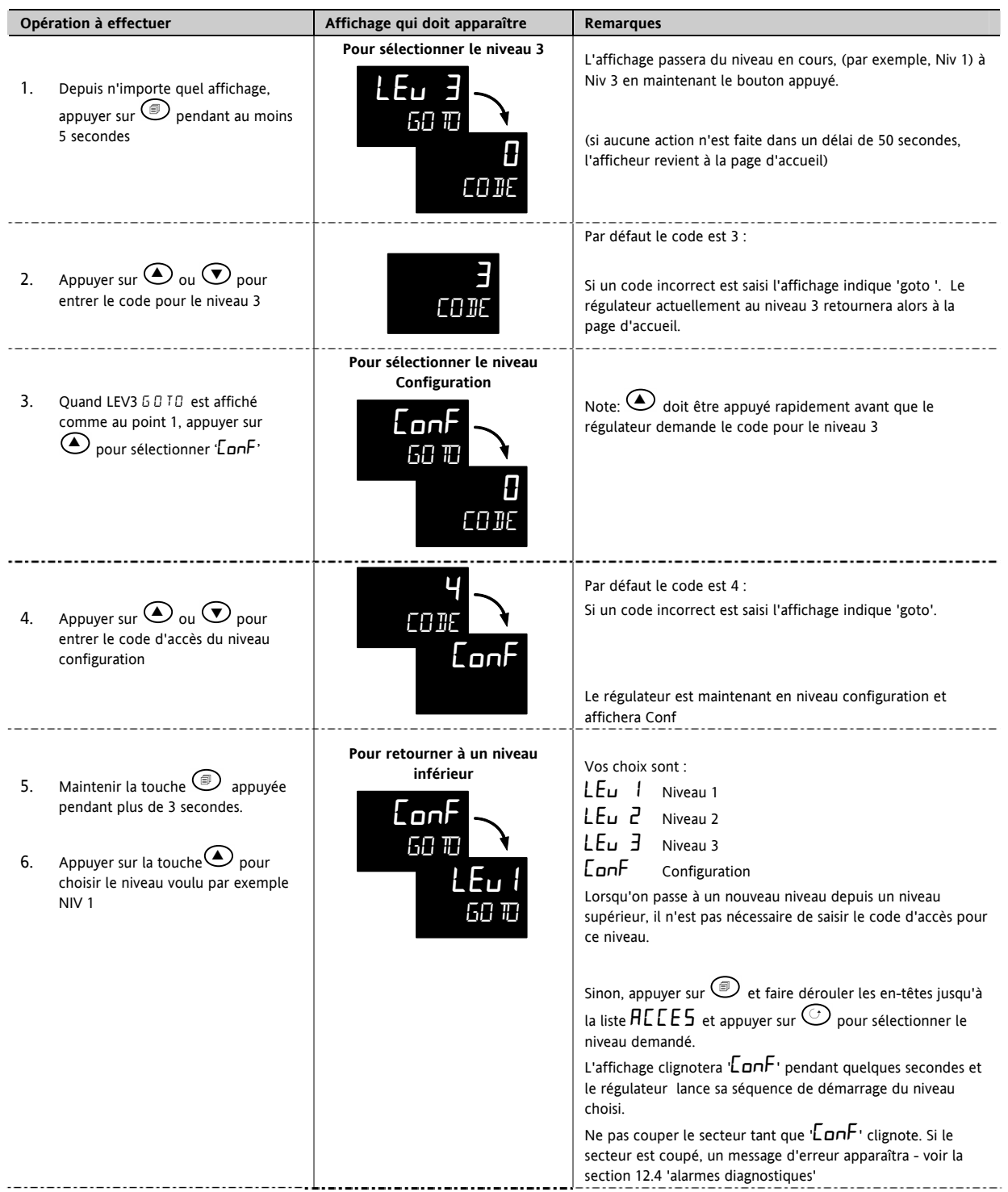

☺Un cas spécial existe, si un code d'accès '0' a été saisi pour un niveau (c'est la valeur qui permet d'annuler tout code d'accès) ; il ne sera pas alors nécessaire de saisir un code d'accès. Le régulateur entrera immédiatement dans le niveau choisi.

☺ Quand le régulateur est au niveau de configuration l'en-tête de liste ACCES peut être choisie depuis n'importe quelle vue en maintenant la touche  $\circledcirc$  pendant plus de 3 secondes. Ensuite, appuyer sur  $\circledcirc$  pour sélectionner 'ACCES'.

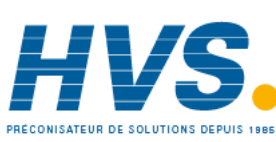

 2 rue René Laennec 51500 Taissy France Fax: 03 26 85 19 08, Tel : 03 26 82 49 29

#### **6.2 Listes des paramètres**

Les paramètres sont organisés dans des listes. Au début, la liste affiche l'en-tête de liste. L'en-tête de liste décrit la fonction générique des paramètres dans la liste. Par exemple, l'en-tête 'ALARME ' contient les paramètres qui vous permettent de configurer les conditions d'alarme.

## **6.2.1 Sélection d'un en-tête de liste**

Un nouvel en-tête de liste apparaît à chaque nouvelle pression sur la touche  $\circledcirc$ . L'en-tête de liste apparaît dans l'affichage inférieur, suivi, après quelques secondes, d'une plus longue description qui défile. L'exemple suivant montre comment choisir les deux premiers en-têtes de liste. (Les vues correspondent au régulateur 3216)

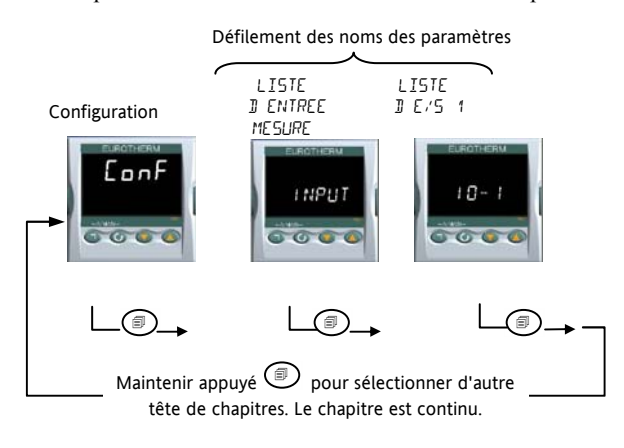

# **6.2.2 Pour localiser un paramètre**

Choisissez la liste appropriée, puis appuyer sur  $\mathbb{C}$ . Chaque paramètre dans la liste apparaît successivement chaque fois que ce bouton est appuyé. L'exemple suivant montre comment choisir les deux premiers paramètres dans la liste d'Alarme. Tous les paramètres dans toutes les listes suivent le même procédé. (Les vues correspondent au régulateur 3216)

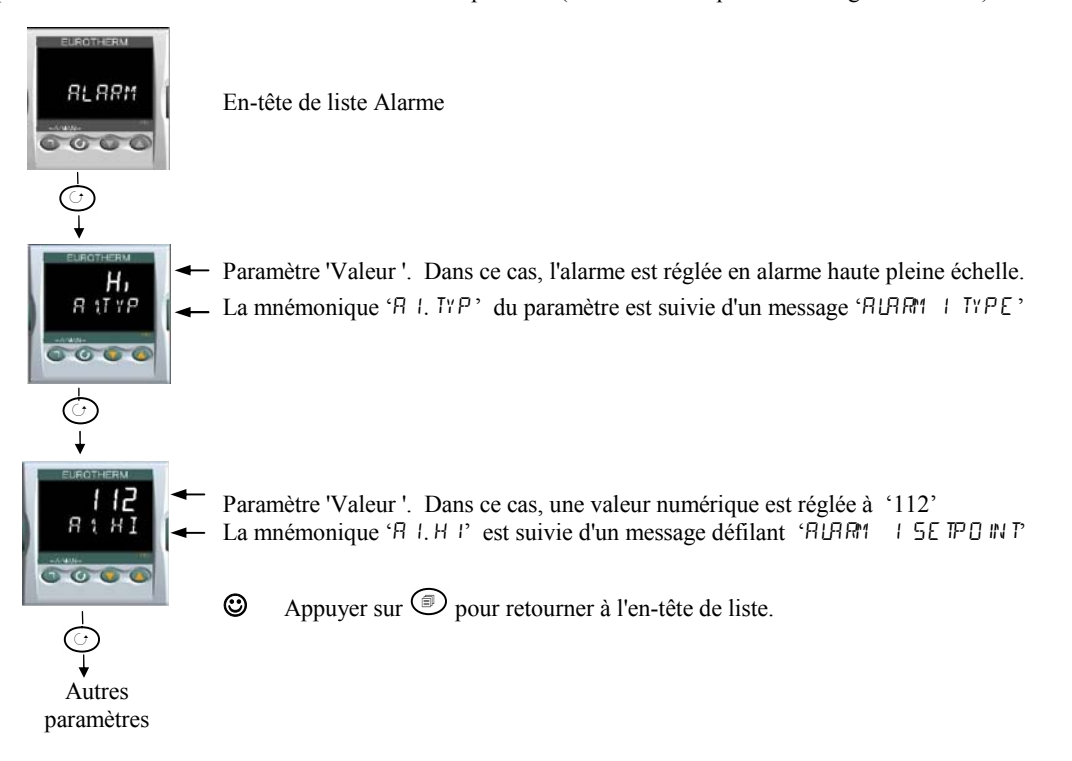

Référence HA028651FRA Indice 5.0 07/2007 35

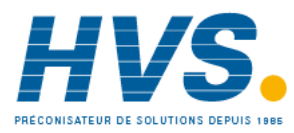

 2 rue René Laennec 51500 Taissy France Fax: 03 26 85 19 08, Tel : 03 26 82 49 29
## **6.2.3 Affichage du paramètre**

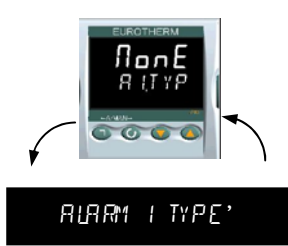

Comme montré ci-dessus toutes les fois qu'un paramètre est choisi, il est affiché comme mnémonique de quatre ou cinq caractères, par exemple 'A1.typ '.

Après quelques secondes d'affichage, cette mnémonique est remplacée par un texte défilant qui donne la description du paramètre. Dans cet exemple 'A  $1. TYP'$  = 'AlAR' 1 NPE'. Le message défilant s'affiche une fois après que le paramètre ait été consulté (les vues correspondent au régulateur 3216)

Le nom de l'en-tête de chapitre est aussi affiché de cette manière.

La partie supérieure de l'affichage montre la valeur du paramètre.

La partie inférieure montre sa mnémonique suivie du nom du paramètre en défilement.

## **6.2.4 Changement de la valeur du paramètre**

Après avoir sélectionné le paramètre, appuyer sur  $\bigodot$  pour incrémenter la valeur, ou sur  $\bigodot$  pour décrémenter la valeur. Si une des deux touches est maintenue enfoncée la valeur augmente plus rapidement.

La nouvelle valeur est acceptée après avoir relâché la touche et cela est indiqué par le clignotement de l'affichage. Il existe des exceptions pour certains paramètres comme par exemple : le réglage de Puissance de sortie en mode manuel. Dans ce cas la valeur est écrite en continu lorsqu'elle est modifiée.

L'affichage supérieur indique la valeur du paramètre et l'affichage inférieur le nom du paramètre.

## **6.2.5 Retour à la page de sommaire**

Appuyer simultanément sur  $\circled{\hspace{-.15cm}}$  +  $\circled{\hspace{-.15cm}}$ 

Cette action permet le retour au sommaire des listes. Le niveau en cours reste inchangé.

## **6.2.6 Délai**

Un délai s'applique aux paramètres 'Go To' et 'Control Mode'. Si aucune pression sur les touches n'est faite au cours d'une période de 5 secondes, l'affichage retournera à la page de sommaire des listes.

 $\circledcirc$  Maintenir enfoncé  $\circledcirc$  pour faire défiler les paramètres en avant. En maintenant  $\circledcirc$  +  $\bullet$  les paramètres défileront en sens inverse.

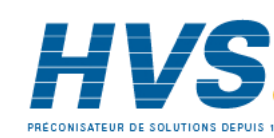

36 Référence HA028651FRA Indice 5.0 07/2007

## **6.3 Diagramme de navigation**

Le diagramme ci-dessous montre l'arborescence de tous les en-têtes de listes disponibles dans le niveau 'configuration' du régulateur 3216.

Les paramètres des listes sont donnés sous forme de tableaux dans les paragraphes suivants de ce manuel avec des explications sur leurs significations et utilisations possibles. LISTE

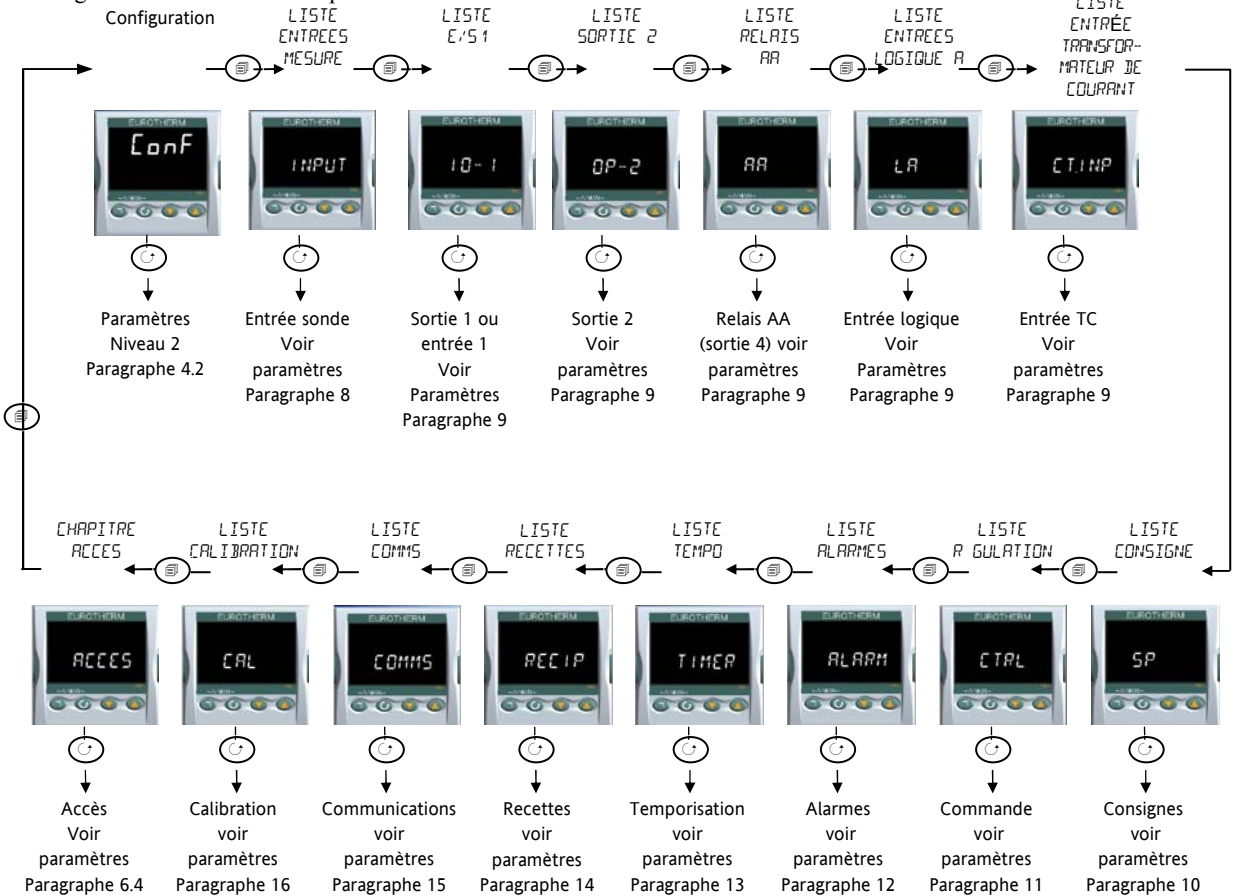

Pour les régulateurs 3208 et 3204, des listes supplémentaires sont disponibles, par exemple la sortie 3 et l'entrée logique B.

Référence HA028651FRA Indice 5.0 07/2007 37

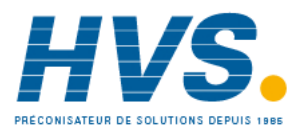

 2 rue René Laennec 51500 Taissy France Fax: 03 26 85 19 08, Tel : 03 26 82 49 29

## **6.4 Accès aux paramètres**

Le tableau suivant récapitule les paramètres disponibles dans l'en-tête de liste ACCES

 $\sum$  La liste d'accès peut être choisie à tout moment au niveau 'configuration', il faut pour cela maintenir la touche  $\circled$ pendant 3 secondes, puis  $\bigodot$  ou  $\bigodot$  avec  $\bigcircledast$  maintenue enfoncée.

| <b>ACCES AUX LISTES</b> |                                      | HICES                                                                                                    |                                                |                                                                                                    |                |                   |
|-------------------------|--------------------------------------|----------------------------------------------------------------------------------------------------|------------------------------------------------|----------------------------------------------------------------------------------------------------|----------------|-------------------|
| Nom                     | Affichage défilant                   | Description du paramètre                                                                                                    |                                                | Valeurs autorisées<br>Valeur par<br>Défaut                                                                                                    |                | Niveau<br>d'accès |
| <b>60TO</b>             | SELECTION DU<br>NIVEAU D'ACCES       | Vous permet de changer le niveau<br>d'accès du régulateur. Les codes<br>d'accès empêchent des changements<br>non autorisés.                                                                                                    | Ու ս. Լ                                        | Niveau opérateur 1                                                                                                    | ரி, ப. 1       | Conf              |
|                         |                                      |                                                                                                    | $\pi$ , $\pi$                                  | Niveau opérateur 2                                                                                                    |                |                   |
|                         |                                      |                                                                                                    | П, п.З                                         | Niveau opérateur 3                                                                                                    |                |                   |
|                         |                                      |                                                                                                    | ConF                                           | Niveau Configuration                                                                                                    |                |                   |
| LEV 2.P                 | MOT DE PASSE                         | Code d'accès niveau 2                                                                                                    | 0-9999                                         |                                                                                                    | 5              | Conf              |
|                         | NIVEAU 2                             |                                                                                                    | $\mathbf{D}$ = aucun code d'accès n'est requis |                                                                                                    |                |                   |
| LEV3.P                  | MOT DE PASSE<br>NIVEAU 3             | Code d'accès niveau 3                                                                                                    |                                                |                                                                                                    | $\overline{J}$ | Conf              |
| CONF.P                  | MOT DE PASSE<br><b>CONFIGURATEUR</b> | Entrer le code d'accès pour le niveau<br>configuration                                                                                                    |                                                |                                                                                                    | Ч              | Conf              |
| ۱IJ                     | IDENTIFICATEUR<br><b>CLIENT</b>      | Identification du régulateur                                                                                                    | 0-9999                                         |                                                                                                    |                | Conf              |
| HOME                    | PAGE D'ACCUEIL<br><b>VOIR NOTE 1</b> | Pour configurer le paramètre à<br>afficher sur la ligne inférieure de<br>l'afficheur de la page d'accueil                                                                                                    | 5Ed                                            | Consigne                                                                                                    | 5Ed            | Conf              |
|                         |                                      |                                                                                                    | $\overline{CP}$                                | Demande de sortie                                                                                                    |                |                   |
|                         |                                      |                                                                                                    | Еr                                             | Temps restant                                                                                                    |                |                   |
|                         |                                      |                                                                                                    | <b>ELAP</b>                                    | Temps écoulé                                                                                                    |                |                   |
|                         |                                      |                                                                                                    | HL<br><b>CE</b>                                | Seuils alarme 1                                                                                                    |                |                   |
|                         |                                      |                                                                                                    | Lr                                             | Transformateur de courant                                                                                                    |                |                   |
|                         |                                      |                                                                                                    | Emr                                            | Non paramétré                                                                                                    |                |                   |
|                         |                                      |                                                                                                    | <b>E.SP</b>                                    | Temps restant<br>Consigne cible                                                                                                    |                |                   |
|                         |                                      |                                                                                                    | no.PU                                          | PV non affiché                                                                                                    |                |                   |
|                         |                                      |                                                                                                    | <b>SEBY</b>                                    | PV non affiché lorsque le<br>régulateur est en mode<br>standby                                                                                                |                |                   |
| $K$ . $L$ O $C$         | VERROUILLAGE<br><b>CLAVIER</b>       | Pour limiter le fonctionnement des<br>touches en face avant en niveau<br>opérateur.<br>☺<br>Si TOUT a été choisi, alors pour<br>restaurer l'accès au clavier, mettre le<br>régulateur sous tension avec le<br>bouton $\textcircled{\tiny{\textcircled{\tiny{m}}}}$ maintenu et entrer le<br>code d'accès au niveau de<br>configuration comme décrit dans le<br>paragraphe 6.1.3.<br>Ceci vous mènera au mode "Quick<br>code"<br>Appuyer sur $\bigodot$ pour sortir et<br>sélectionner OUI. Les touches en face<br>avant sont alors de nouveau<br>opérationnelles. | nonE                                           | Débloqué                                                                                                    | 5Rn5           | Conf              |
|                         |                                      |                                                                                                    | <b>ALL</b>                                     | Toutes les touches bloquées                                                                                                    |                |                   |
|                         |                                      |                                                                                                    | Ed <sub>1</sub> E                              | Touches Edition bloquées<br>Voir Note 2                                                                                                    |                |                   |
|                         |                                      |                                                                                                    | mad                                            | Touches Mode bloquées<br>Voir Note 3                                                                                                    |                |                   |
|                         |                                      |                                                                                                    | mAn                                            | Mode manuel bloqué                                                                                                    |                |                   |
|                         |                                      |                                                                                                    | <b>SEPA</b>                                    | Appuyer sur $\bigoplus$ et $\bigodot$ pour<br>basculer entre le mode normal<br>et le mode 'attente'                                                           |                |                   |
|                         |                                      |                                                                                                    | Emr                                            | Empêche Auto/Manu/Off mais<br>permet d'employer la fonction<br>de temporisation en utilisant<br>$\bm{\mathfrak{O}}_{\mathsf{et}}\bm{\mathfrak{\mathfrak{O}}}$ |                |                   |
| $C \cup L \cup L$       | VALIDATION/                          | Utiliser ce paramètre avec                                                                                                    | Πо                                             | Désactiver                                                                                                    |                | Conf              |
|                         | DEVALIDATION DU<br>DEMARRAGE A FROID | précaution<br>Quand la sélection est sur YES, le<br>régulateur reprendra, par défaut, les<br>réglages usine, à la prochaine remise<br>sous tension.                                                                                                    | YES                                            | Activer                                                                                                    |                |                   |

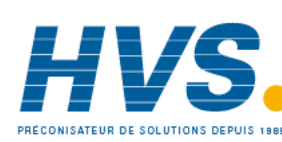

38 Référence HA028651FRA Indice 5.0 07/2007

 2 rue René Laennec 51500 Taissy France Fax: 03 26 85 19 08, Tel : 03 26 82 49 29

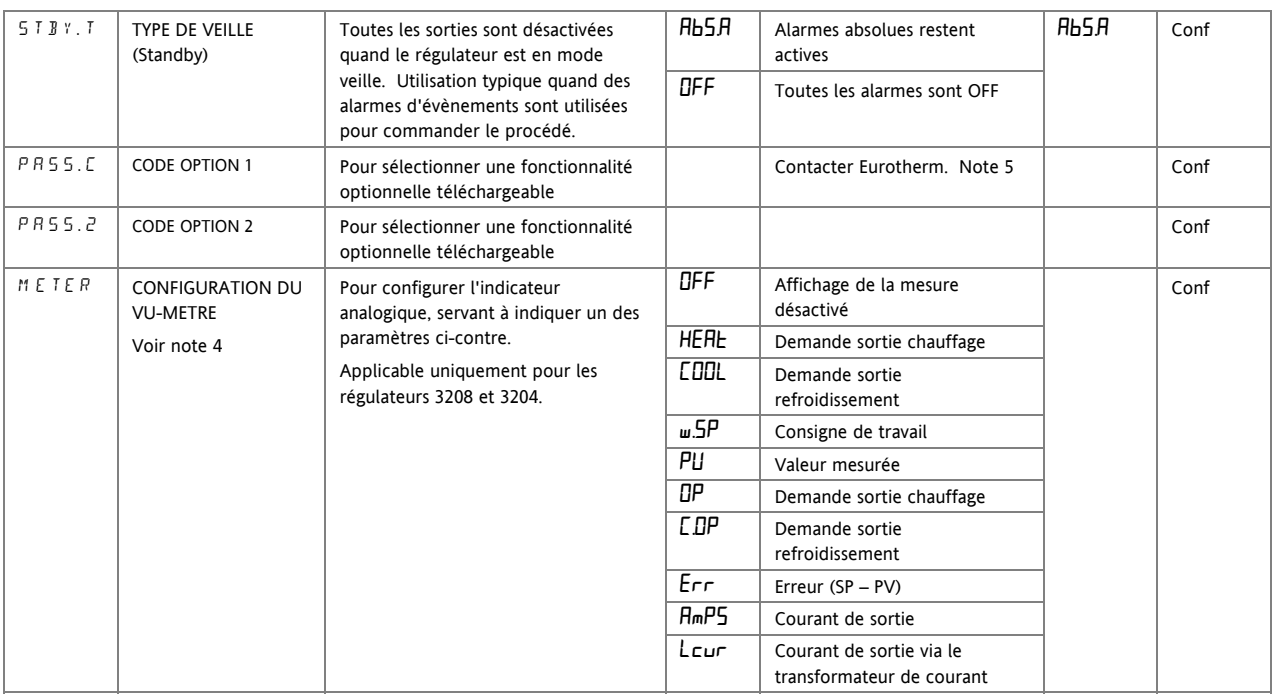

#### **Note 1 Affichage de la page d'accueil de Configuration**

En général, l'affichage supérieur affiche la valeur de PV, l'affichage inférieur est configurable.

Std En mode automatique l'afficheur inférieur indique la consigne. En mode manuel l'afficheur indique la puissance de sortie.

OP La puissance de sortie est affichée dans les modes automatique et manuel.

- $E_{\Gamma}$  Temps restant de la temporisation.
- ELAP Temps écoulé de la temporisation.
- AL1 Configuration de l'alarme de consigne 1.
- Ct Courant du transformateur de courant
- CLr Afficheur vierge, tout éteint.

 $Emr$  L'afficheur indique la consigne si la temporisation n'est pas lancée et le temps restant quand la temporisation fonctionne.

t.5P L'afficheur indique la valeur de la consigne cible afin d'afficher la cible de la rampe plutôt que la consigne actuelle

 $nD$ u L'affichage supérieur est vide

Stby L'afficheur supérieur est vide lorsque le régulateur est en mode standby.

**Note 2 Blocage des touches Edition**. Les paramètres ne peuvent être modifiés, ils sont en lecture seulement. Cependant, il est possible de lancer, maintenir et remettre à zéro la temporisation et d'acquitter les alarmes.

**Note 3 Blocage des touches**. Le lancement de la temporisation, le maintien, l'acquittement et le mode automatique/manuel peuvent être neutralisés grâce à cette fonction.

Les paragraphes suivants décrivent les paramètres liés à chaque sujet. Le format de ces paragraphes est une description du sujet, suivie du tableau de tous les paramètres à trouver dans la liste, avec un exemple de la façon de configurer ou régler les paramètres.

Référence HA028651FRA Indice 5.0 07/2007 39

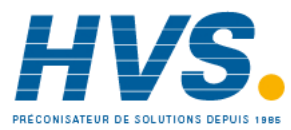

 2 rue René Laennec 51500 Taissy France Fax: 03 26 85 19 08, Tel : 03 26 82 49 29

#### **Note 4 Configuration du vumètre**

**HEAT** Le vumètre représente la valeur de la sortie chauffage appliquée à la charge de la boucle de régulation. Il est calibré pour une variation de puissance de chauffe de 0  $\lambda$  100%

 $\Box P$  Le vumètre affiche la sortie régulation variant entre les limites haute et basse de la puissance de sortie.

COOL Le vumètre représente la valeur de la sortie de refroidissement appliquée à la charge. Il est calibré pour une variation de 0 à 100%.

C.OP Le vumètre représente la puissance instantanée de la sortie entre -100 et 100 %, de telle sorte que la valeur 0 soit centrée. Cette indication permet de voir si le régulateur applique du chauffage ou du refroidissement.

 $\mu$ .5P Le vumètre représente la consigne de travail en cours comprise entre les limites basse et haute. Il peut être utilisé pour voir à quel point dans l'échelle de consigne, le régulateur travaille.

PU Le vumètre affiche la valeur mesurée du procédé entre son échelle de limite basse et haute. Il fournit une indication relative de la température du procédé par rapport à la zone de température du procédé.

Err Le vumètre indique erreur procédé (ex : une différence entre la température et la consigne), si l'échelle est comprise en +10 ° et -10 °. Ceci permet de visualiser rapidement si la mesure est proche de la consigne.

RmP5 Le vumètre représente le courant instantané de 0 A à l'échelle d'entrée de la charge contrôlée, via le transformateur de courant compris entre 0A et l'échelle max du transformateur. Il peut être utilisé pour surveiller l'état de la charge, puisqu'en fonctionnement normal, il indiquera une valeur basse pour un chauffage minimum et une valeur supérieure pour une pleine puissance. Si l'aiguille ne revient pas à une valeur basse alors que la commande est élevée, l'unité de puissance est en court-circuit. Si l'aiguille n'atteint pas la valeur prévue, il est probable qu'un ou plusieurs des éléments de chauffe soit grillés.

Lcur Le vumètre donne une image du courant passant dans la charge via le transformateur de courant. En fonctionnement normal, l'aiguille tendra à garder une position stable et ceci est un moyen de surveiller le bon état des éléments chauffants.

## **Note 5**

Codes Option : Ces paramètres ont été ajoutés aux régulateurs ayant les versions logiciel 2.09 (régulateur PID) ou 2.29 (régulateur VP) et supérieures. Ils permettent au régulateur d'être mis à jour sur le terrain avec des fonctionnalités optionnelles téléchargeables. Pour faire les mises à jour, veuillez contacter Eurotherm, et fournir une référence existante. Le paramètre 'Pass2' est en lecture seule et doit être fourni à Eurotherm afin de connaître les fonctionnalités actuelles de l'appareil. Il vous sera alors donné un code numérique qu'il faudra rentrer à la place du paramètre 'PassC' actuel.

Ļ

40 Référence HA028651FRA Indice 5.0 07/2007

# **7. Schéma fonctionnel du régulateur**

Le schéma fonctionnel montre les blocs composants élémentaires simples qui constituent le régulateur. Chaque bloc contient une liste de paramètres désignée d'un nom de liste. Par exemple, la 'Liste Entrée' contient les paramètres qui définissent le type d'entrée.

Le code de démarrage rapide ajuste automatiquement les paramètres au matériel.

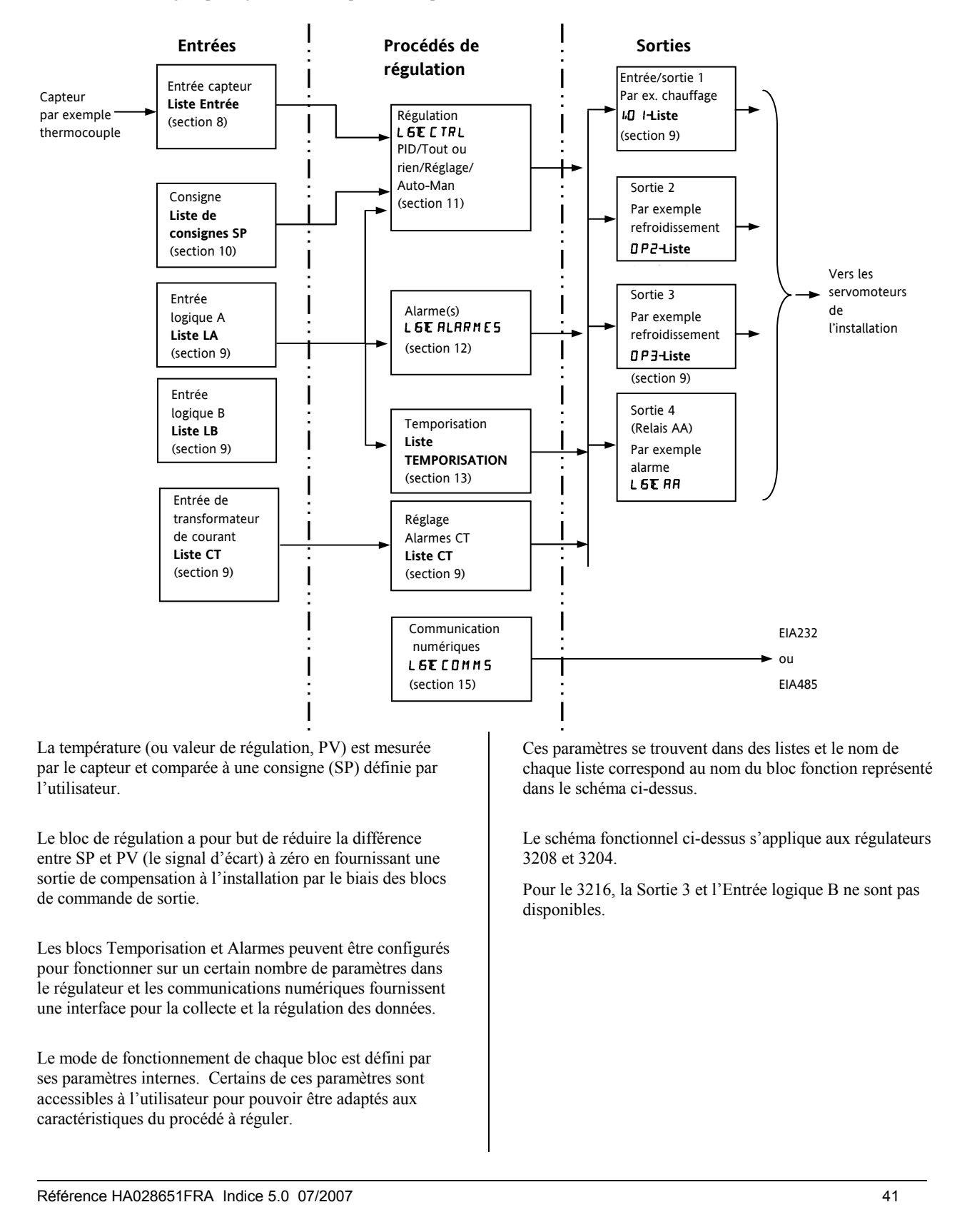

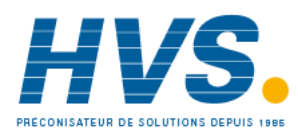

 2 rue René Laennec 51500 Taissy France Fax: 03 26 85 19 08, Tel : 03 26 82 49 29

# **8. Entrée Procédé**

Les paramètres de la liste d'entrées configurent l'entrée pour qu'elle coïncide avec le capteur. Ces paramètres offrent les fonctions suivantes :

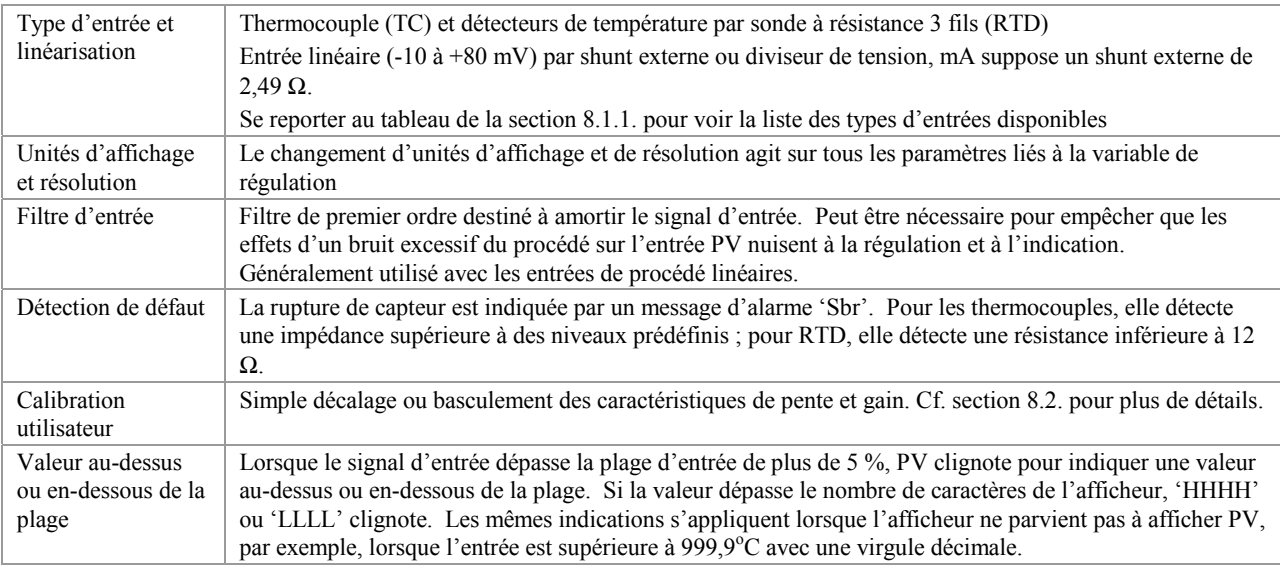

## **8.1 Paramètres d'entrée procédé**

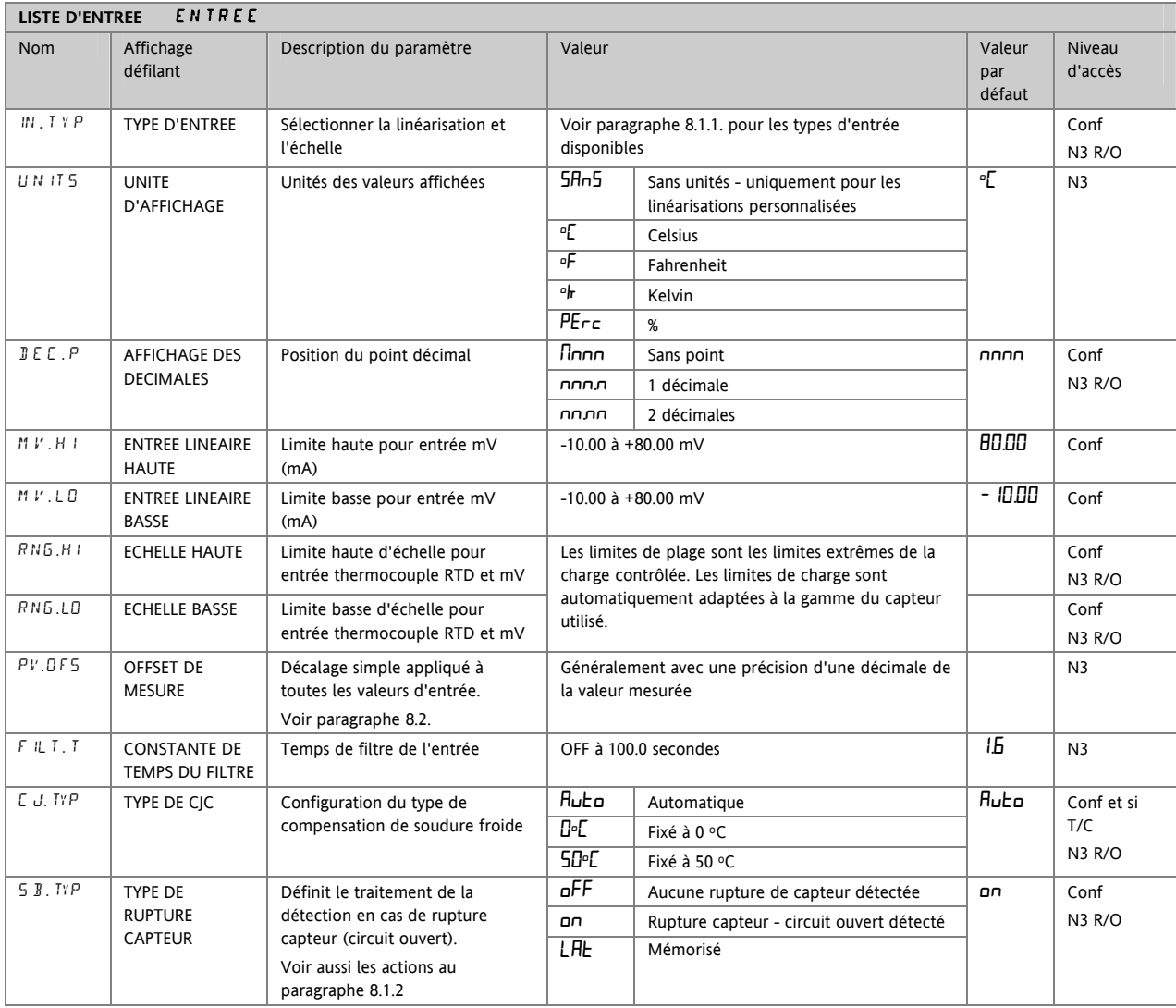

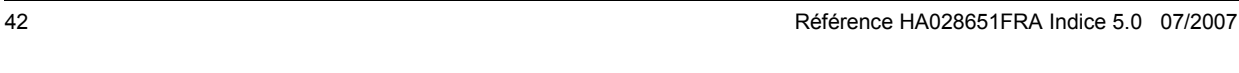

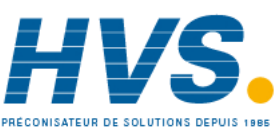

 2 rue René Laennec 51500 Taissy France Fax: 03 26 85 19 08, Tel : 03 26 82 49 29

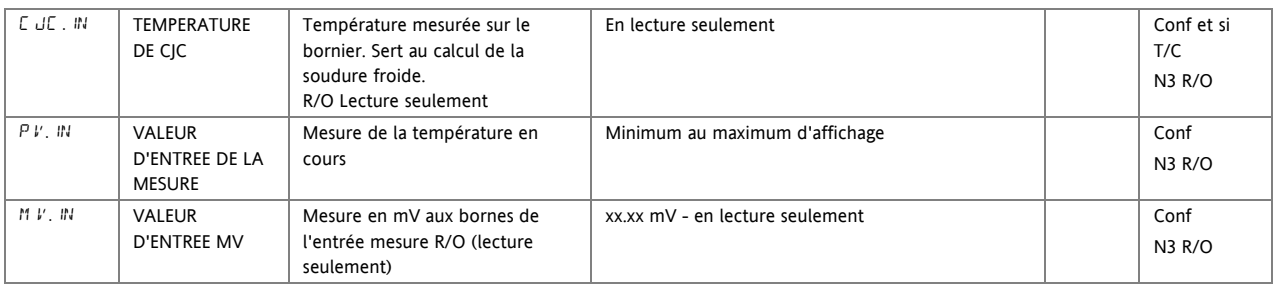

## **8.1.1 Types d'entrées et Echelles**

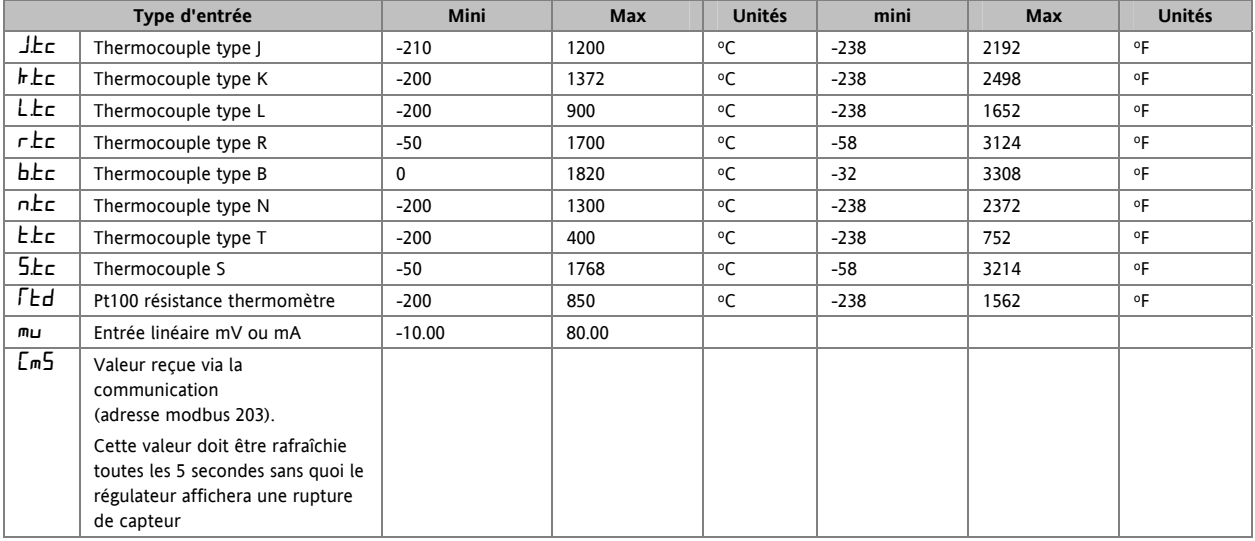

Référence HA028651FRA Indice 5.0 07/2007 43

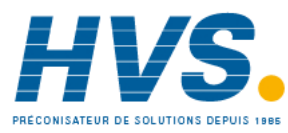

## **8.1.2 Opérations en cas de rupture capteur**

Le type de rupture capteur (SB.TYP) peut être configuré pour opérer suivant trois modes différents :

- 1. Off
- 2. On
- 3. Mémorisation

#### SB.TYP = Off

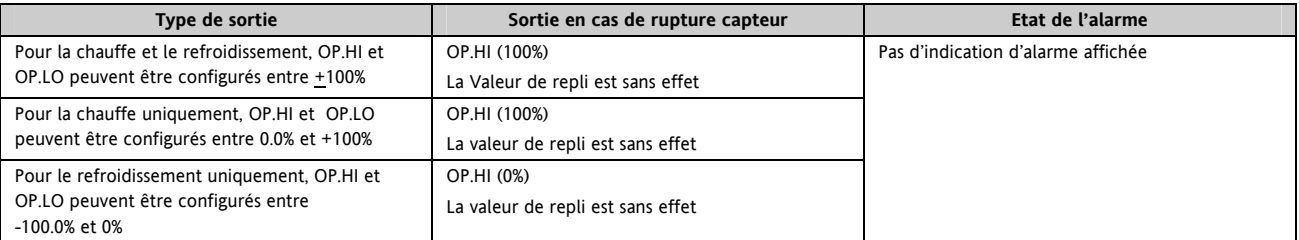

#### $SB. TYP = on$

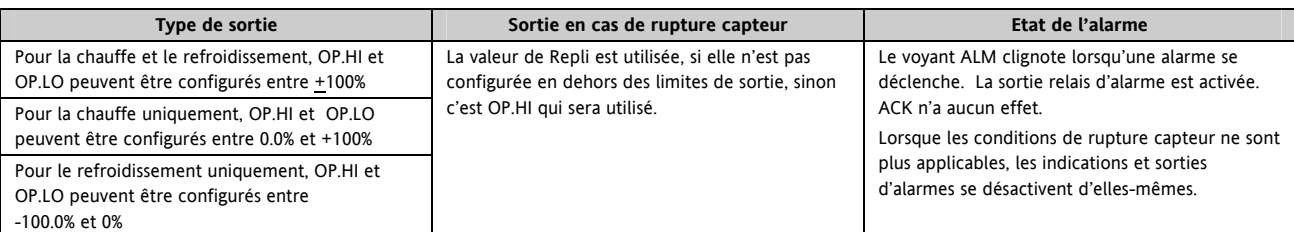

#### SB.TYP = Lat (Mémorisation de l'alarme)

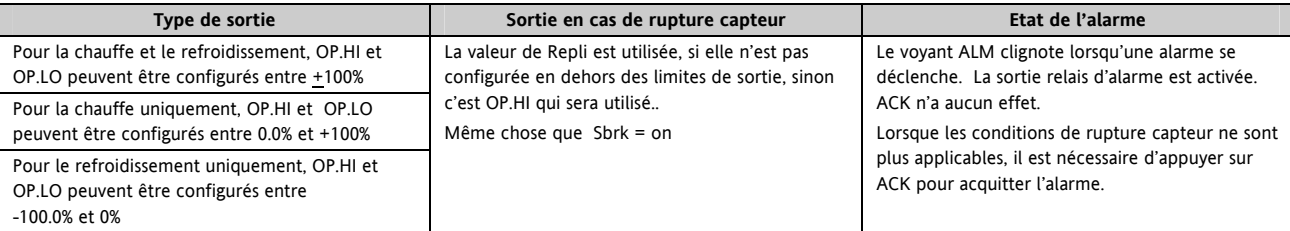

Note : Lorsque la valeur de sortie 'REPLI' est en dehors des limites de OP.LO et OP.HI elle sera réajustée dans les limites la plage et le régulateur utilisera ces nouvelles valeurs (ex : le réglage de OP.LO ou OP.HI change la valeur du REPLI pour qu'il reste dans les limites de la plage)

La valeur REPLI prendra la valeur de la limite haute ou basse du paramètre OP selon la valeur et la limite qui a été changée.

Si REPLI = 0 et que OP.LO est changé à 10, alors REPLI prendra comme valeur 10.

Si REPLI = 50 et que OP.HI est changé à 40, alors REPLI prendra la valeur 40.

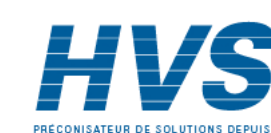

44 Référence HA028651FRA Indice 5.0 07/2007

## **8.2 Décalage de PV**

Toutes les plages du régulateur ont été calibrées par rapport à des références traçables. Cela signifie que, si le type d'entrée est modifié, il n'est pas nécessaire de calibrer le régulateur. Toutefois, dans certains cas, on peut souhaiter appliquer un décalage à la calibration standard pour tenir compte d'erreurs connues du procédé, par exemple une erreur de capteur connue ou une erreur connue due au positionnement du capteur. Dans ces cas, il est déconseillé de modifier la calibration de référence (calibration usine) et il est préférable d'appliquer un décalage défini par l'utilisateur.

Le décalage PV applique un décalage simple à la température ou à la valeur de régulation sur toute la plage de l'afficheur du régulateur et qui peut être ajusté dans le niveau 3. Il a pour effet de remonter ou de descendre la courbe autour d'un point central, comme le montre l'exemple ci-dessous :

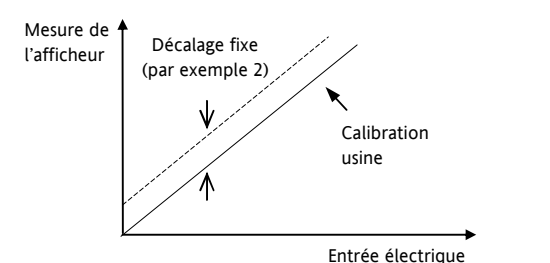

#### **8.2.1 Exemple : application d'un décalage :**

Brancher l'entrée du régulateur sur l'appareil source qui doit servir pour la calibration

Régler la source sur la valeur de calibration souhaitée

Le régulateur affiche la mesure de la valeur

Si l'affichage est correct, le régulateur est correctement calibré et aucune autre action n'est nécessaire. Pour décaler la mesure :

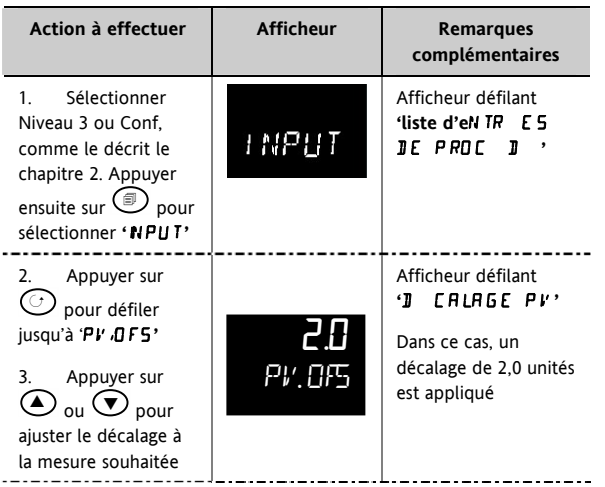

Il est également possible d'appliquer un décalage sur deux points qui ajuste les points haut et bas. Cette opération s'effectue au niveau 3 à l'aide de la liste CAL et la procédure est décrite dans la partie Calibration (16).

**8.3 Mise à l'échelle de l'entrée PV** 

La mise à l'échelle de l'entrée s'applique uniquement à la plage d'entrée mV linéaire. Pour la régler, il faut configurer le paramètre TYPE D'ENTREE sur mV, il possède une plage d'entrée de –10 à 80 mV. Avec une résistance de shunt externe de 2,49 Ω, on peut faire accepter au régulateur 4-20 mA d'une source de courant. La mise à l'échelle de l'entrée fait correspondre la mesure affichée aux niveaux d'entrée électrique provenant du transducteur. La mise à l'échelle de l'entrée PV ne peut être ajustée qu'au niveau Configuration et n'est pas disponible pour les entrées thermocouple direct et RTD.

Le graphique ci-dessous montre un exemple de mise à l'échelle de l'entrée, où il faut afficher 2,0 lorsque l'entrée est 4 mV et 500,0 lorsque l'entrée est 20 mV.

Si l'entrée dépasse  $\pm$ 5 % des réglages de mV.Lo ou mV.Hi, une rupture capteur est affichée.

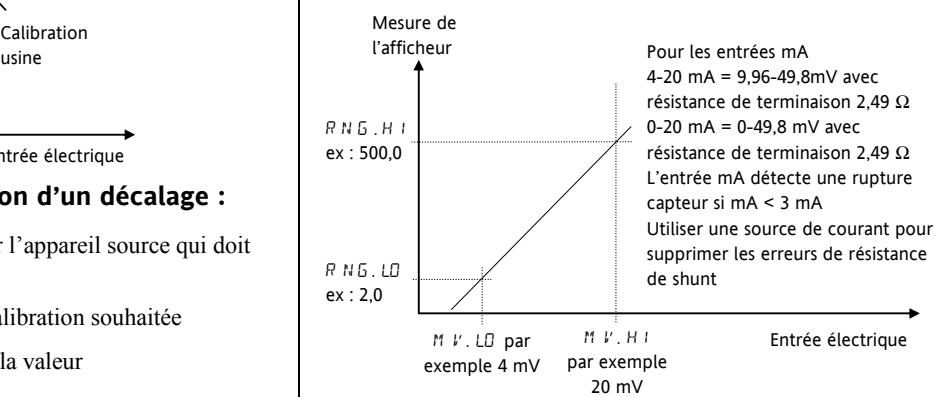

Référence HA028651FRA Indice 5.0 07/2007 45

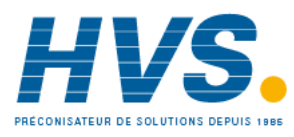

 2 rue René Laennec 51500 Taissy France Fax: 03 26 85 19 08, Tel : 03 26 82 49 29

## **8.3.1 Exemple : mise à l'échelle d'une entrée linéaire**

Sélectionner le niveau Configuration selon la description du chapitre 2, puis :

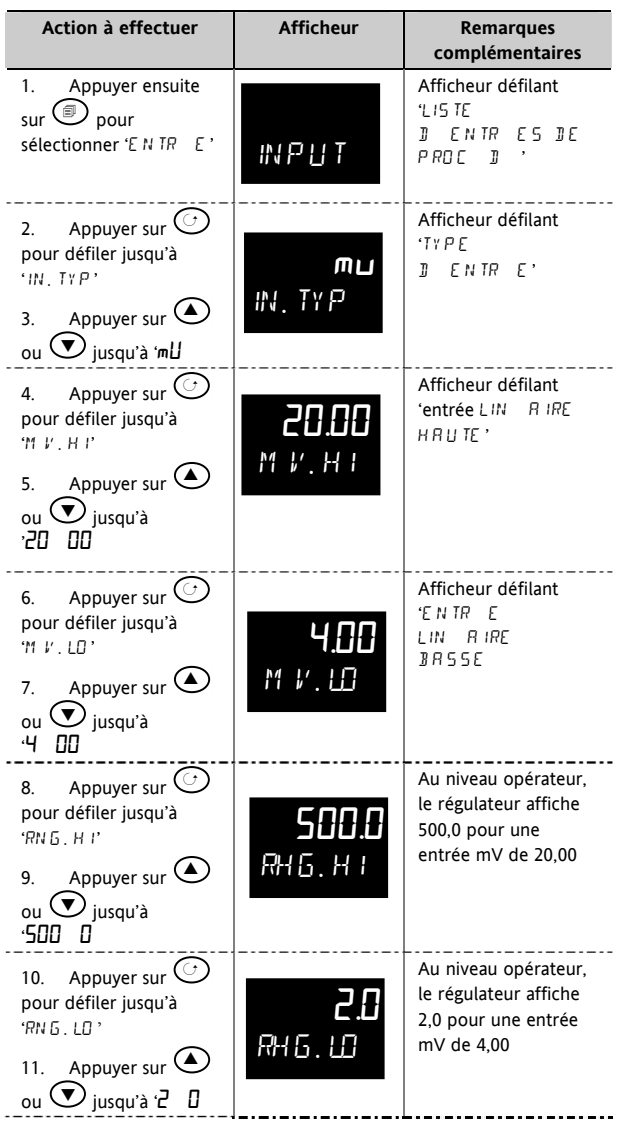

46 Référence HA028651FRA Indice 5.0 07/2007

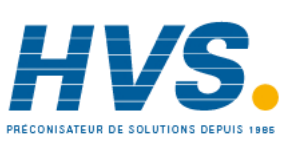

 2 rue René Laennec 51500 Taissy France Fax: 03 26 85 19 08, Tel : 03 26 82 49 29

Série 3200

## **9. Entrée/sortie**

Cette section se rapporte aux éléments suivants :

- Entrée logiques
- Entrée de transformateur de courant
- Sorties relais/logiques.

Leur disponibilité est indiquée dans le tableau suivant :

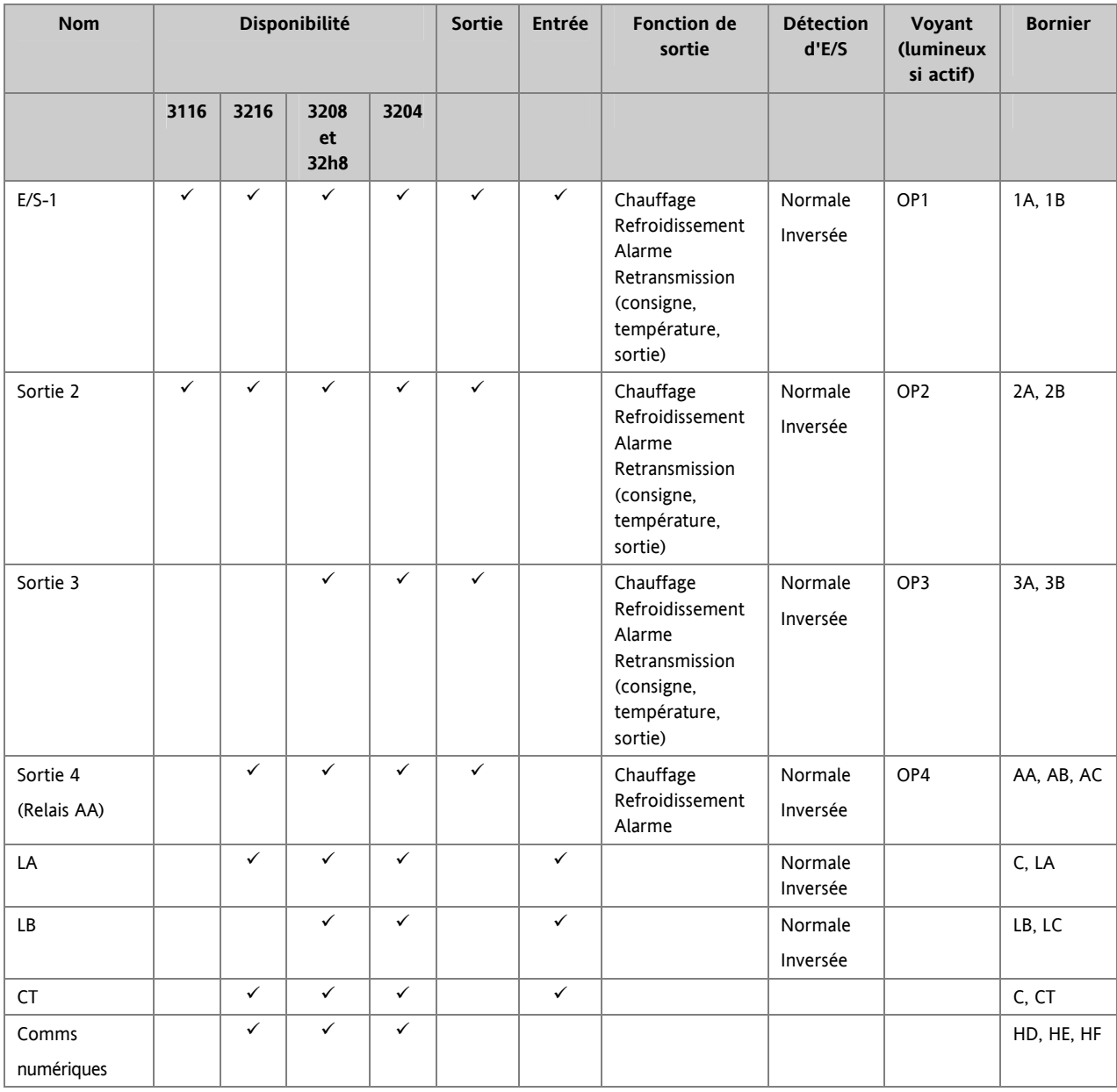

Référence HA028651FRA Indice 5.0 07/2007 47

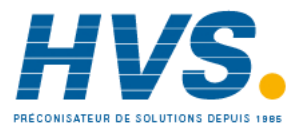

## **9.1 Paramètres d'entrée/sortie**

## **9.1.1 Liste d'entrée/sortie1 (IO-1)**

Peut être configurée comme sortie relais, logique ou CC ou pour accepter une entrée logique de contacts externes. Les branchements sont effectués sur les borniers 1A et 1B. Le voyant OP1 est commandé par la voie d'ES 1 lorsqu'il est configuré comme sortie.

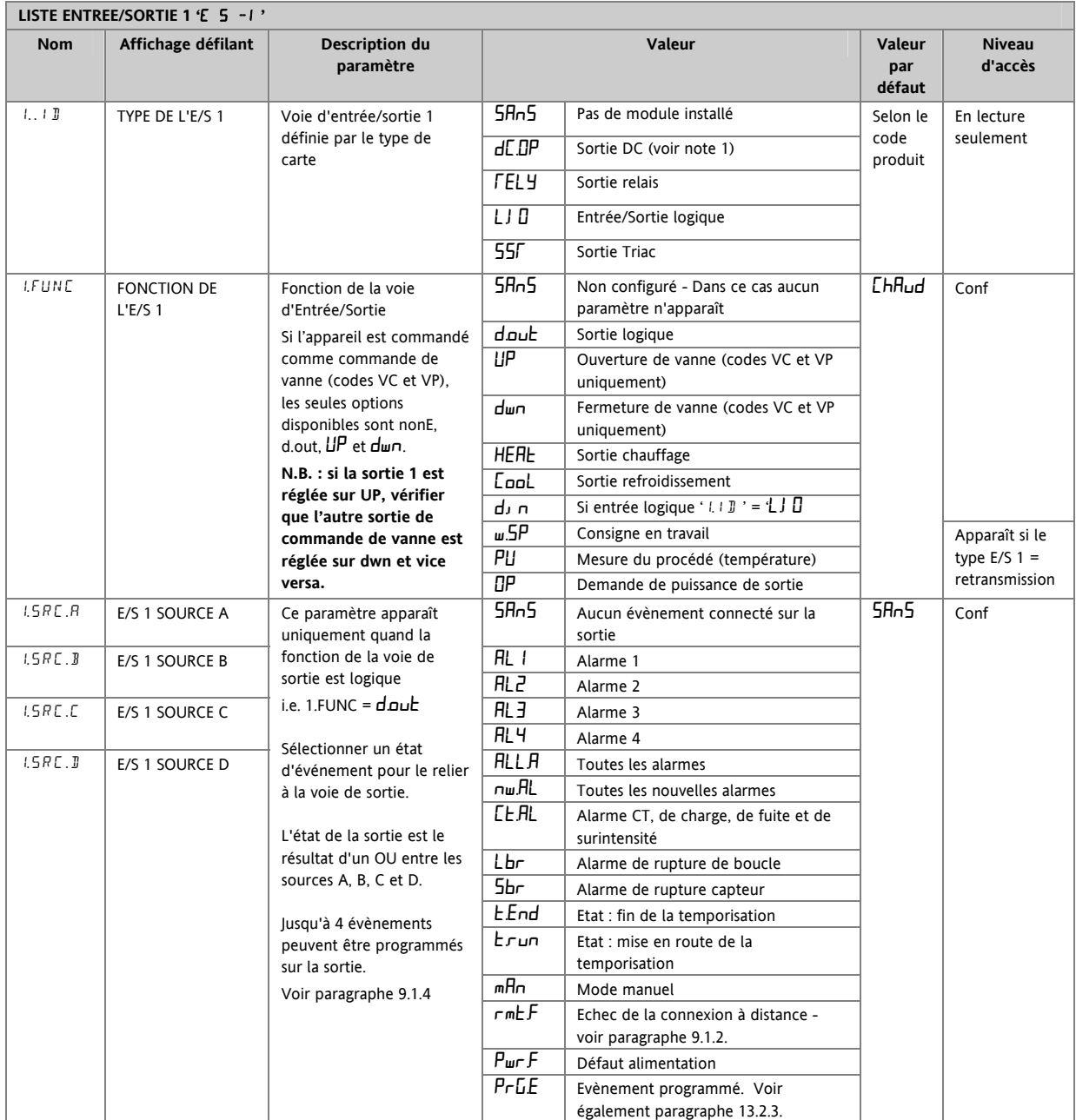

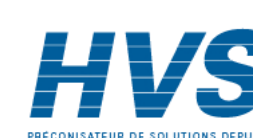

48 Référence HA028651FRA Indice 5.0 07/2007

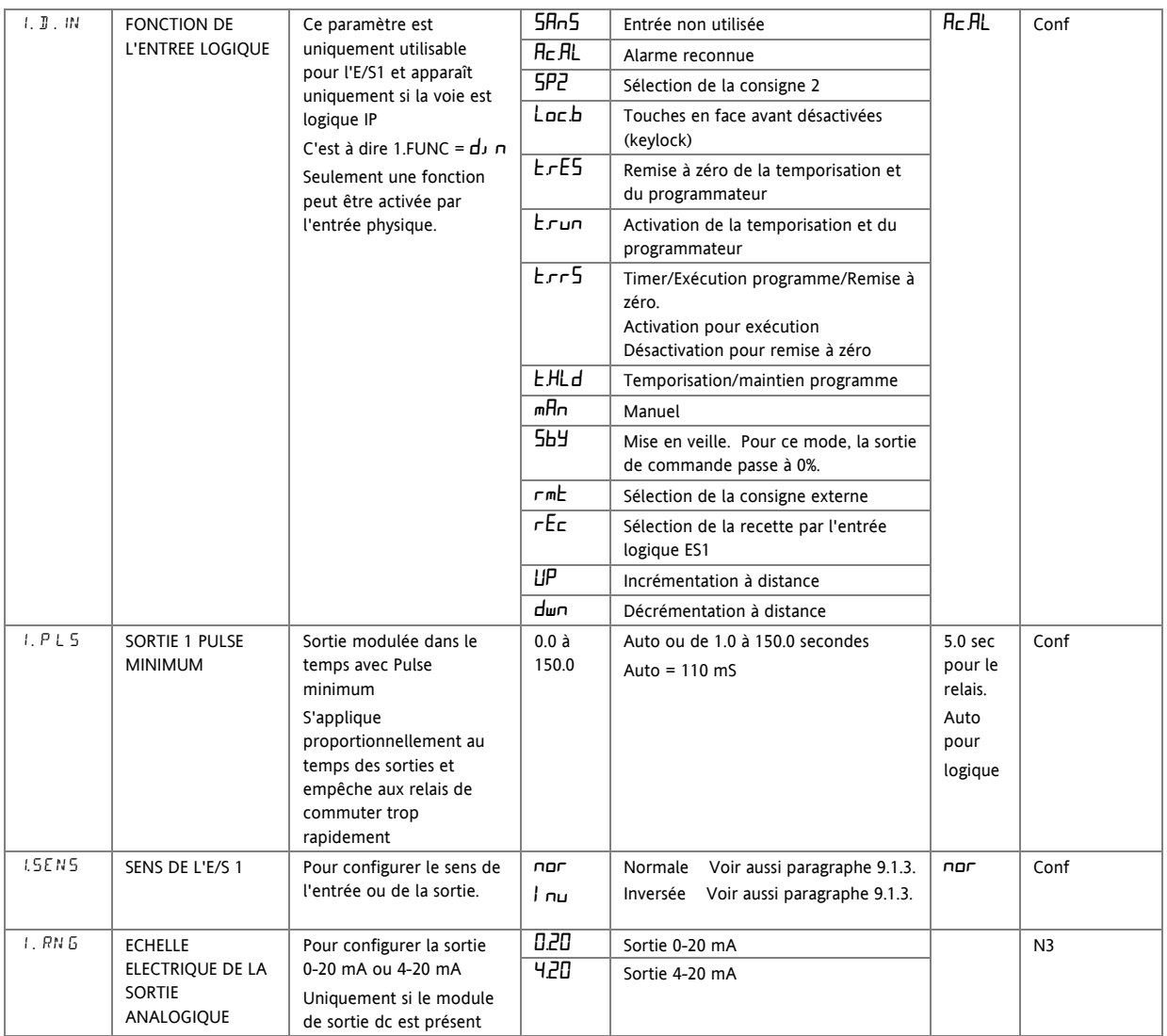

#### Note 1:

La sortie dc doit être calibrée, se reporter au paragraphe 16.3.4.

Référence HA028651FRA Indice 5.0 07/2007 49

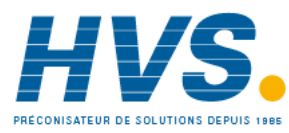

 2 rue René Laennec 51500 Taissy France Fax: 03 26 85 19 08, Tel : 03 26 82 49 29

## **9.1.2 Sélection de consigne numérique externe et défaillance externe**

Ces paramètres ont été ajoutés dans la version 1.11 du logiciel et sont associés à la retransmission de consigne externe par le biais des communications maîtres (voir section 15.2.1). 'rmt' permet de sélectionner la consigne externe à l'aide d'une entrée logique et 'rmt.F' est un indicateur réglé si aucune activité de communication n'est détectée pendant au moins 5 secondes lors de l'écriture dans la consigne externe. L'indicateur est réinitialisé lorsque l'écriture dans la consigne externe reprend.

## **9.1.3 Sens**

Si le module est une sortie, 'normal' signifie qu'une sortie relais est activée pour une demande PID de 100 %. Pour une sortie chauffage ou refroidissement, régler ce paramètre sur 'nor'.

'Inversée' signifie qu'une sortie relais est activée pour une demande PID de 0 %

Pour une sortie alarme, régler ce paramètre sur ' $\ln$  $\mu$ ' pour qu'il se désactive à l'état d'alarme.

Si le module est une entrée, 'normale' signifie que la fonction est activée quand le contact d'entrée est fermé et 'inversée' signifie que la fonction est activée quand le contact d'entrée est ouvert.

## **9.1.4 Source**

Les quatre paramètres SOURCE A, SOURCE B, SOURCE C et SOURCE D apparaissent quand la sortie est configurée comme une sortie logique, c'est-à-dire '-.FUNC ' =

d.Uut et offrent la possibilité de brancher jusqu'à quatre alarmes ou événements pour commander une seule sortie (normalement configurée comme un relais). Si l'un des événements devient vrai, le relais de sortie intervient.

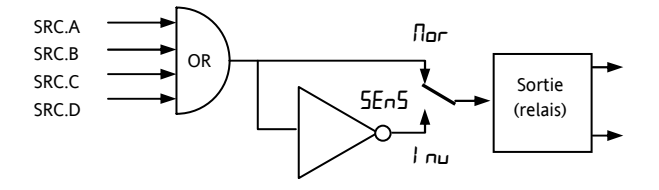

## **9.1.5 Coupure de l'alimentation**

Une sortie, configurée comme sortie logique, peut être paramétrée pour fonctionner à la suite d'une coupure de l'alimentation. Elle peut être acquittée de la même manière qu'une alarme mais aucun message d'alarme n'est émis.

## **9.1.6 Exemple : configuration du relais ES-1 pour qu'il agisse sur les alarmes 1 et 2 :**

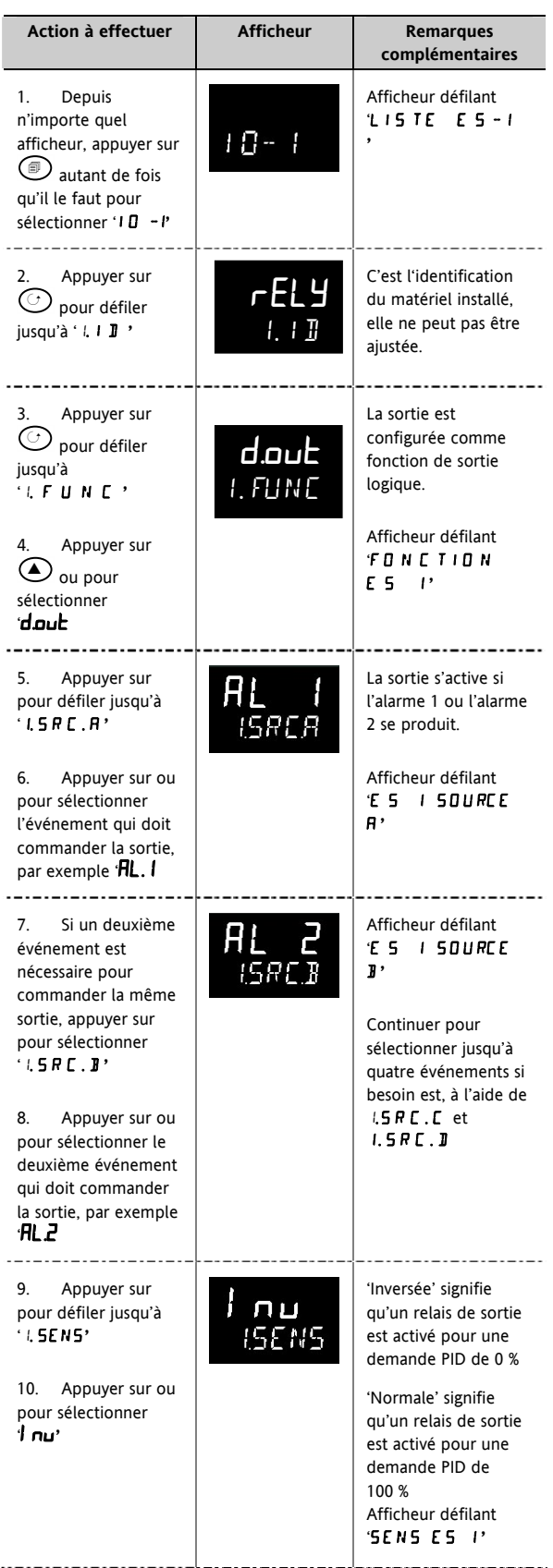

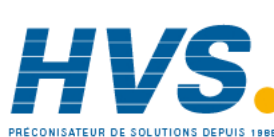

 2 rue René Laennec 51500 Taissy France Fax: 03 26 85 19 08, Tel : 03 26 82 49 29

E-mail:hvssystem@hvssystem.com Site web : www.hvssystem.com

50 Référence HA028651FRA Indice 5.0 07/2007

#### **9.1.7 Liste sortie 2 (OP-2)**

Il s'agit d'une sortie relais ou logique normalement ouverte qui est disponible sur les borniers 2A et 2B. Le mode de fonctionnement de cette sortie est déterminé par les paramètres de la liste OP- 2. Le voyant OP2 est commandé par la voie de cette sortie.

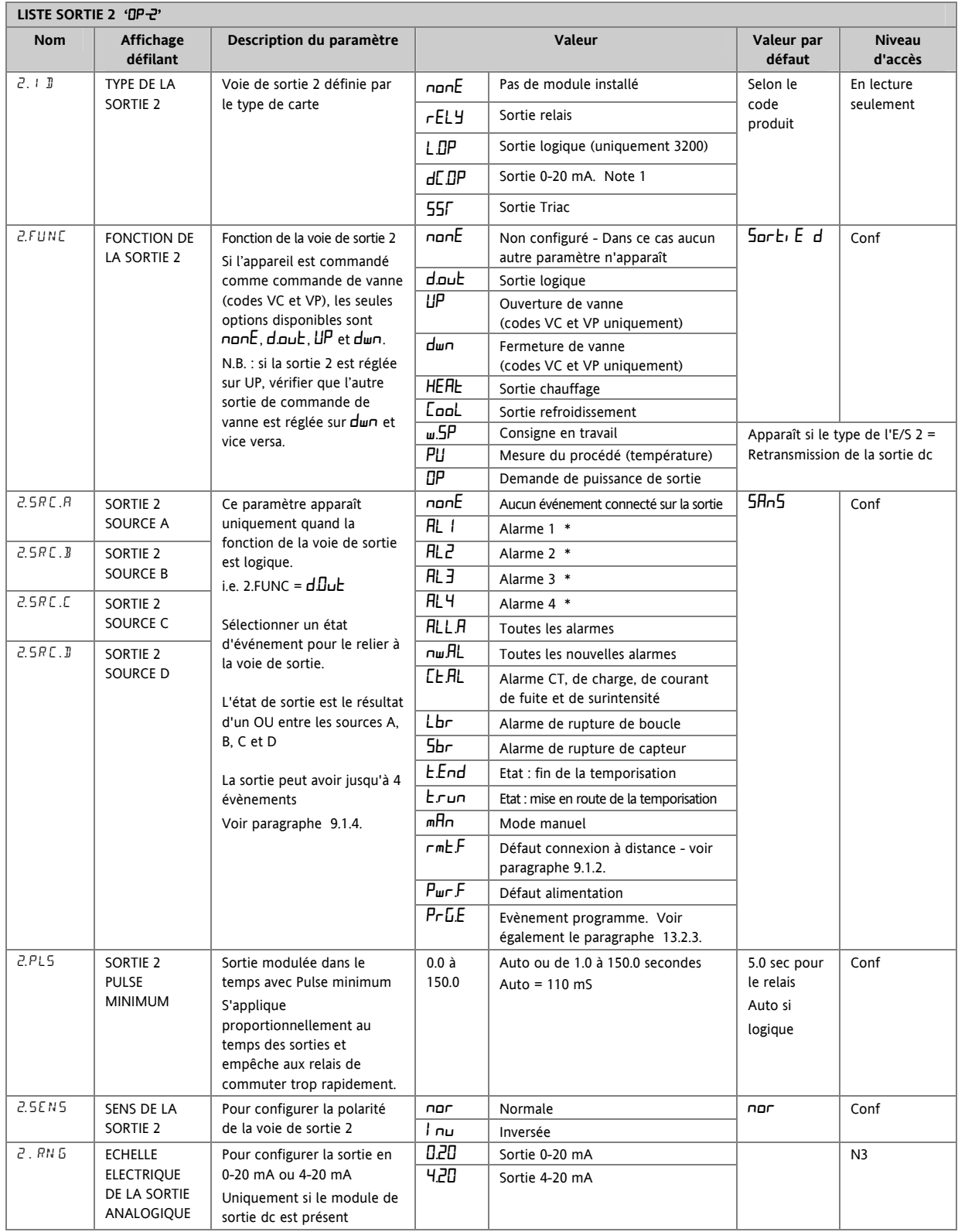

\* La mnémonique de l'alarme changera en fonction de la configuration de l'alarme

Note 1: La sortie dc doit être calibrée, se reporter au paragraphe 16.3.4

Référence HA028651FRA Indice 5.0 07/2007 **51 51** 

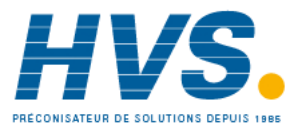

## **9.1.8 Liste sortie 3 (OP-3)**

C'est une sortie en option relais normalement ouvert ou 0-20 mA cc disponible sur les borniers 3A et 3B sur les modèles 3208 et 3204 uniquement. Le mode de fonctionnement de cette sortie est déterminé par les paramètres de la liste OP- 3. Le voyant OP3 est commandé par la voie de cette sortie.

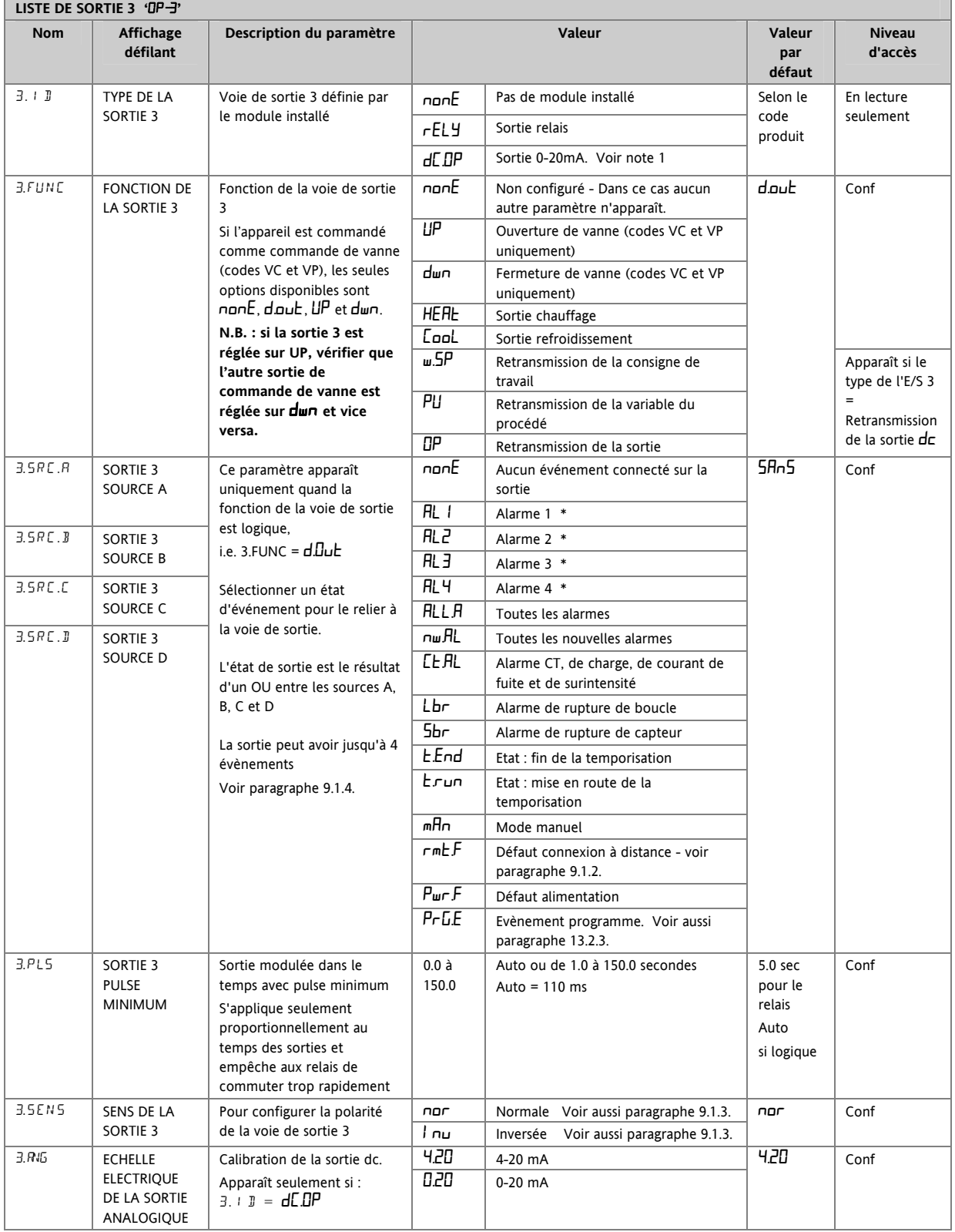

Note 1 : La sortie dc doit être calibrée, se reporter au paragraphe 16.3.4.

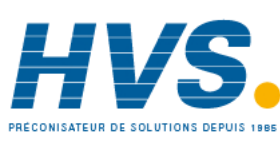

 2 rue René Laennec 51500 Taissy France Fax: 03 26 85 19 08, Tel : 03 26 82 49 29

#### **9.1.9 Relais AA (AA – Sortie 4)**

Il s'agit d'un relais inverseur disponible en option sur les régulateurs 3200. Il est disponible en série sur les régulateurs 3116. Les branchements sont réalisés sur les borniers AA, AB, et AC. Le mode de fonctionnement de ce relais est déterminé par les paramètres de la liste AA. Le voyant OP4 est commandé depuis la voie du relais de sortie AA.

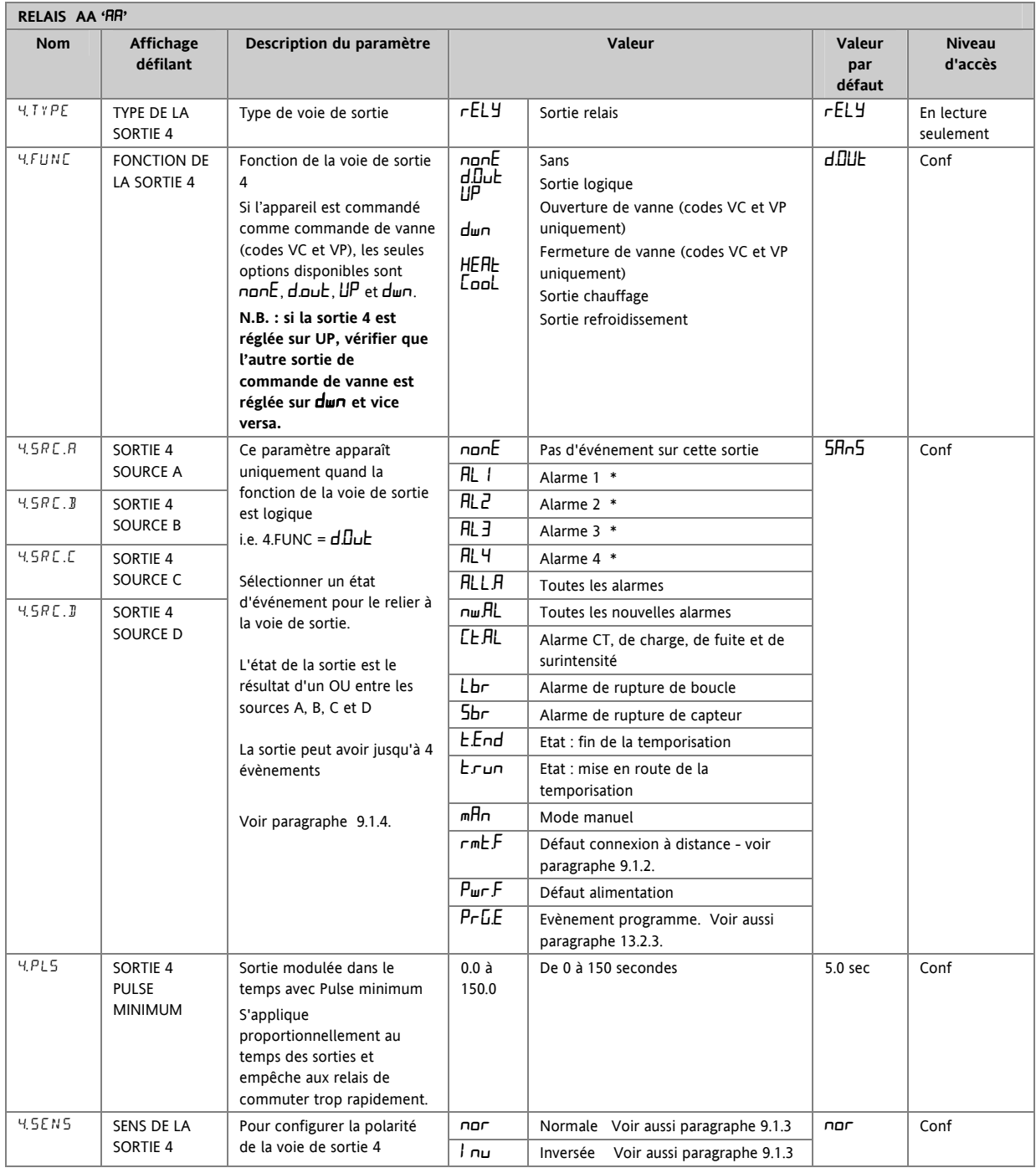

\* La mnémonique de l'alarme changera en fonction de la configuration de l'alarme.

Référence HA028651FRA Indice 5.0 07/2007 53

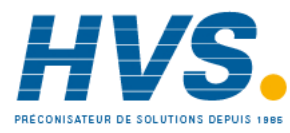

## **9.1.10 Paramètres des entrées logiques**

**Entrée logique A.** C'est une entrée en option câblée sur les borniers C et LA (pas disponible sur le modèle 3116). Cette entrée provient généralement d'un contact sans tension et peut être configurée pour exécuter un certain nombre de fonctions déterminées par les paramètres de la liste LA.

☺ Le régulateur 3216 peut avoir comme option, la communication numérique EIA422 (4fils). Dans ce cas, l'entrée logique LA n'est pas disponible.

#### **Note : le bornier C est commun à l'entrée CT et n'est donc pas isolé de CT.**

**Entrée logique B.** Cette entrée est reliée aux borniers LB et LC et est disponible uniquement sur les modèles 3208 et 3204.

Les listes de paramètres sont identiques, comme le montre le tableau ci-dessous :

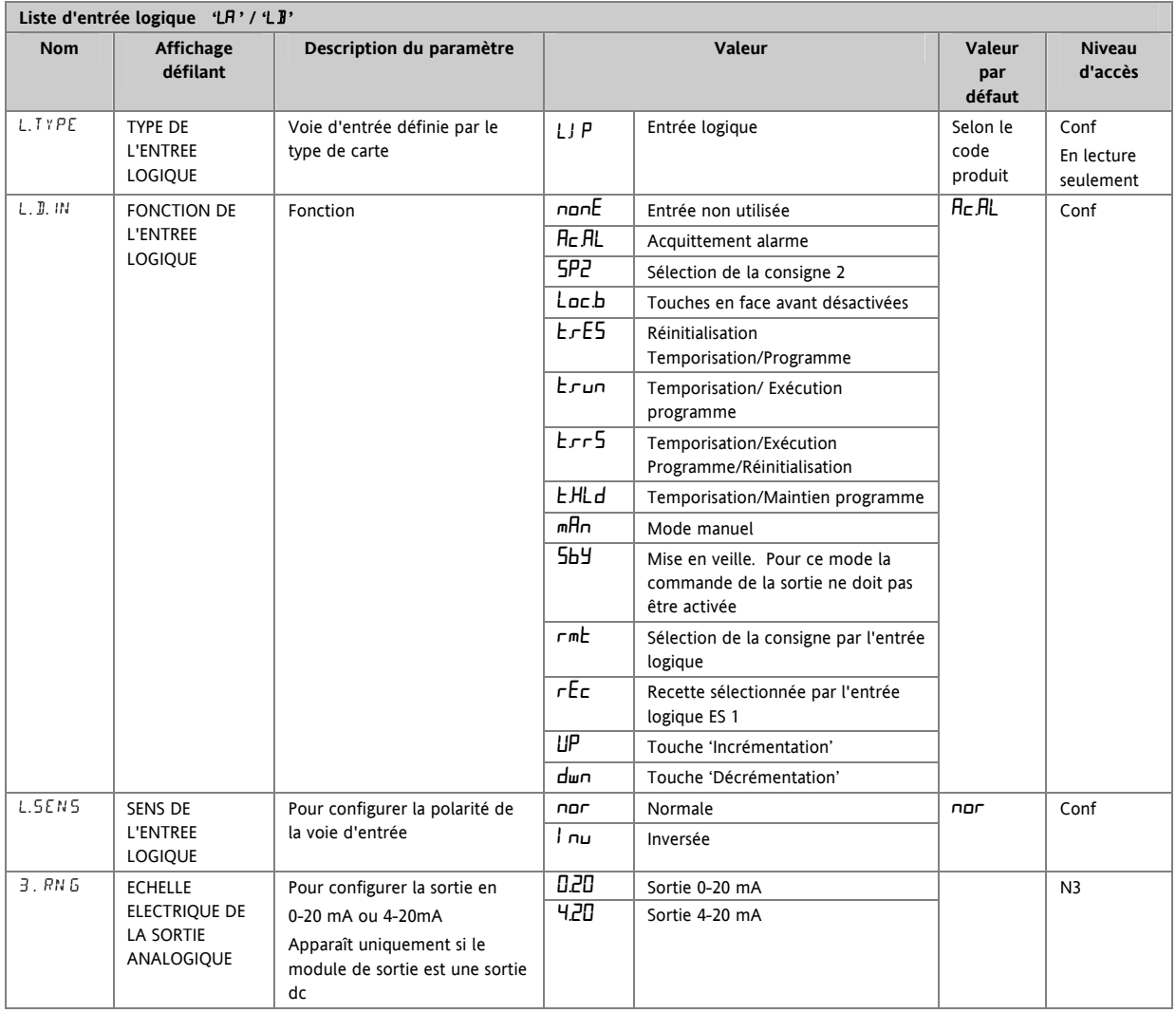

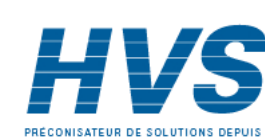

54 Référence HA028651FRA Indice 5.0 07/2007

 2 rue René Laennec 51500 Taissy France Fax: 03 26 85 19 08, Tel : 03 26 82 49 29

## **9.2 Paramètres d'entrée de transformateur de courant**

Cette entrée est en option sur les régulateurs 3200 et peut mesurer, grâce à un transformateur de courant externe, le courant traversant la charge électrique lorsque la sortie chauffage est sur 'on' (courant de charge) et aussi lorsqu'elle est sur 'off' (courant de fuite).

☺ Le régulateur 3216 peut avoir comme option, la communication numérique EIA422. Dans ce cas, l'entrée logique n'est pas disponible.

Alarme Si le courant de charge est inférieur à un seuil ou si le courant de fuite est supérieur à une limite, une alarme se déclenche. L'hystérésis pour sortir d'un de ces états d'alarme est fixée à 2 % de la plage du transformateur de courant.

Valeur pleine échelle Sélectionnable de 10 à 1000 A

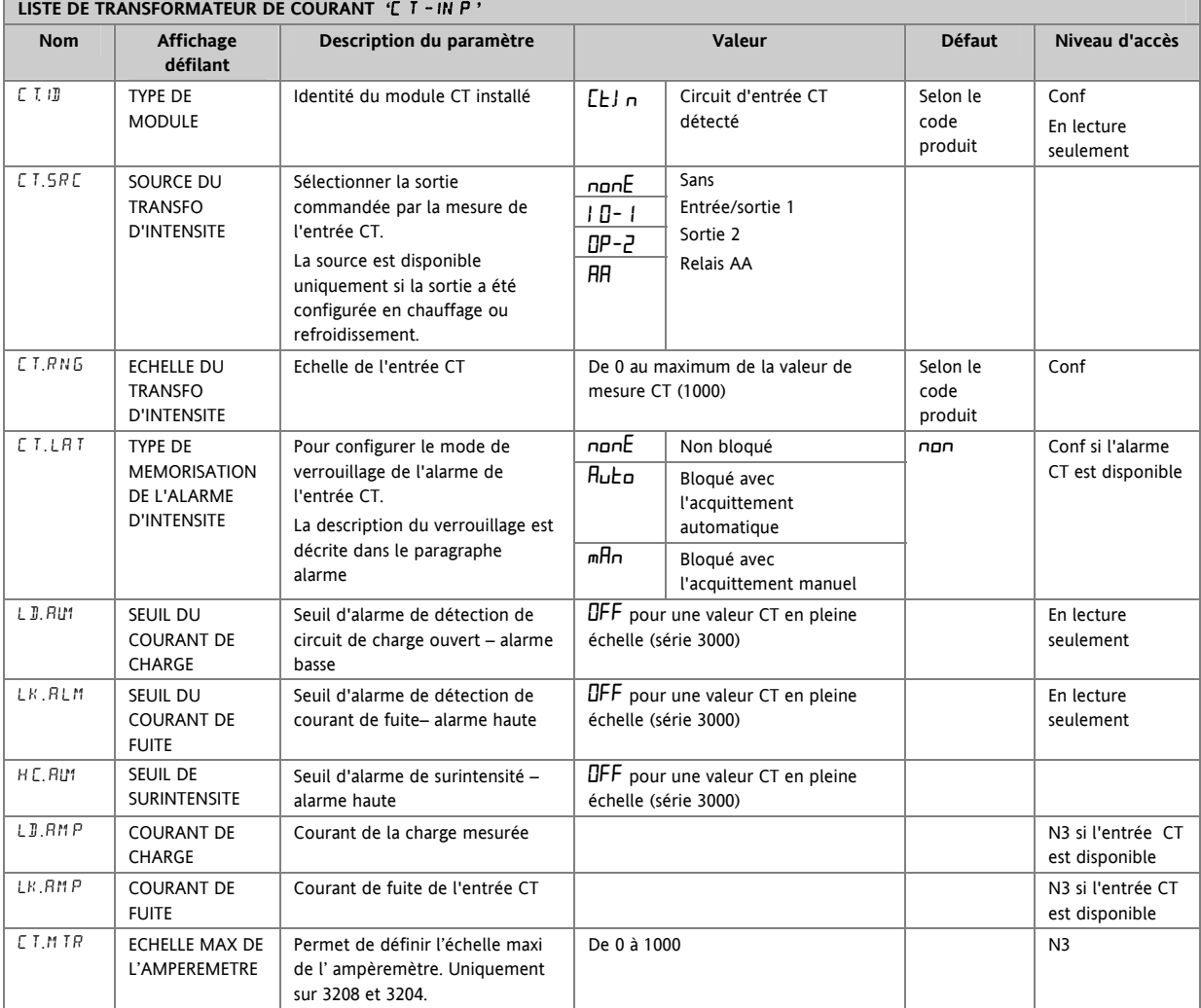

## **9.2.1 Représentation analogique des alarmes de courant**

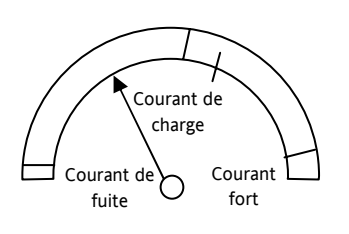

Le Vue-mètre analogique n'est uniquement disponible que sur les régulateurs 3208 et 3204.

Référence HA028651FRA Indice 5.0 07/2007 **55** 

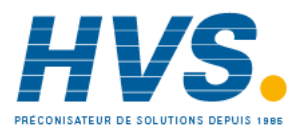

 2 rue René Laennec 51500 Taissy France Fax: 03 26 85 19 08, Tel : 03 26 82 49 29

# **10.Générateur de consignes**

Le générateur de consignes fournit les consignes cibles auxquelles il doit réguler le procédé. Il est affiché sur le schéma fonctionnel du régulateur (section 7). Les fonctions suivantes sont disponibles :

Nombre de Deux : consigne 1 (SP1) et consigne 2 (SP2).

consignes On peut sélectionner chaque consigne à l'aide d'un paramètre réservé ou la commuter en externe à l'aide d'une entrée logique correctement configurée selon la description de la section 9.1.10.

> Exemple d'application : utilisation de SP1 pour le fonctionnement normal et de SP2 pour maintenir une température basse pour la nuit.

Limites de la consigne Les limites haute et basse peuvent être prédéfinies pour empêcher un ajustement accidentel de la consigne au-delà de ce qui est autorisé pour le procédé Limite de vitesse de la consigne Permet à la consigne de passer de son niveau actuel à un nouveau niveau à une vitesse fixe. Accès direct à la consigne La consigne sélectionnée est accessible directement depuis la page d'accueil HOME par appui sur les touches Incrémenter ou Décrémenter

# **10.1 Paramètres de consigne**

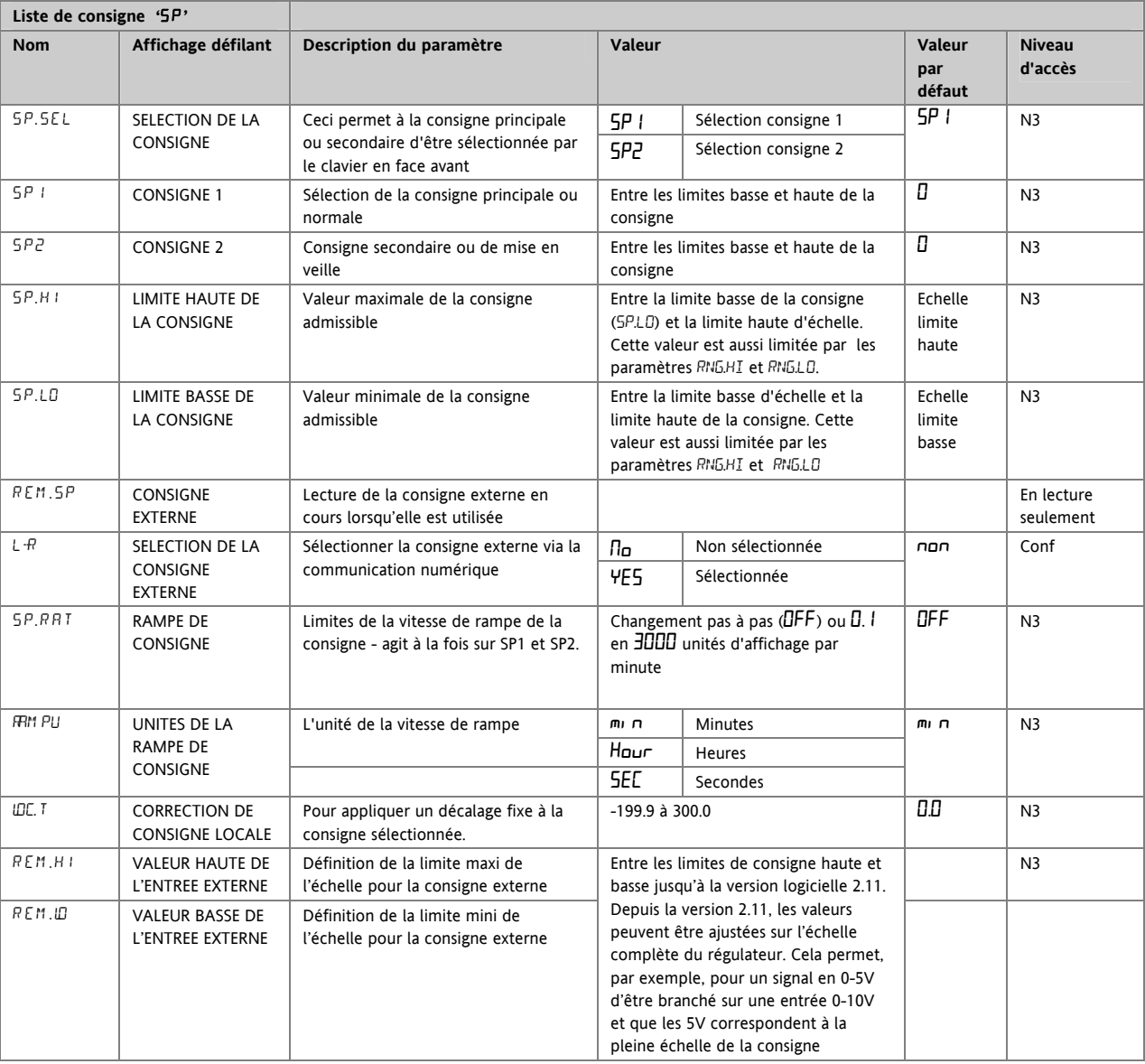

56 Référence HA028651FRA Indice 5.0 07/2007

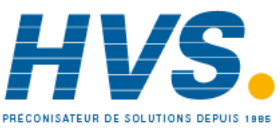

 2 rue René Laennec 51500 Taissy France Fax: 03 26 85 19 08, Tel : 03 26 82 49 29

#### Série 3200

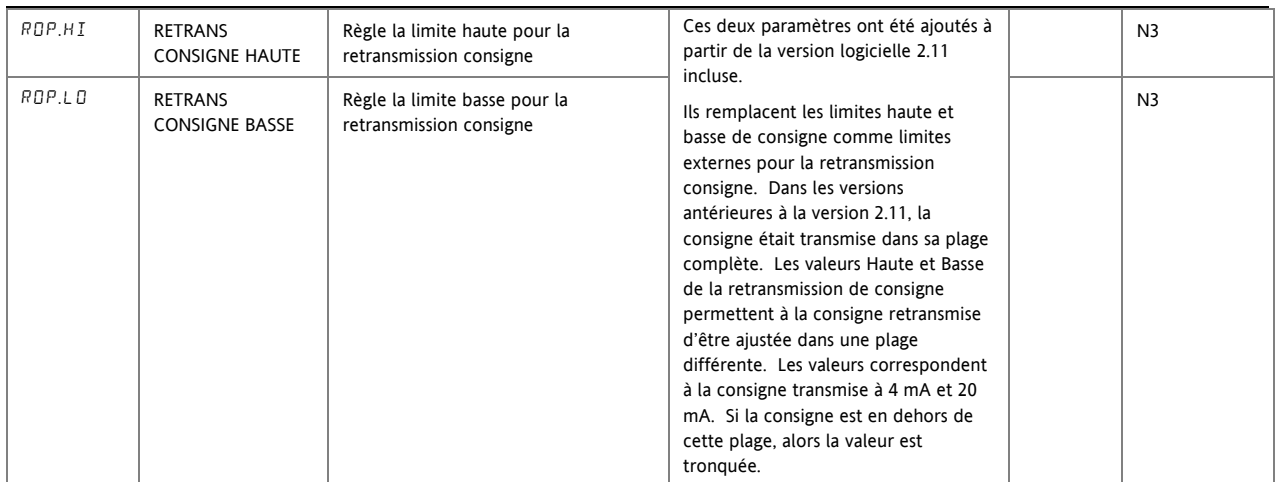

# **10.2 Exemple : définir la vitesse de rampe**

Disponible au niveau 3.

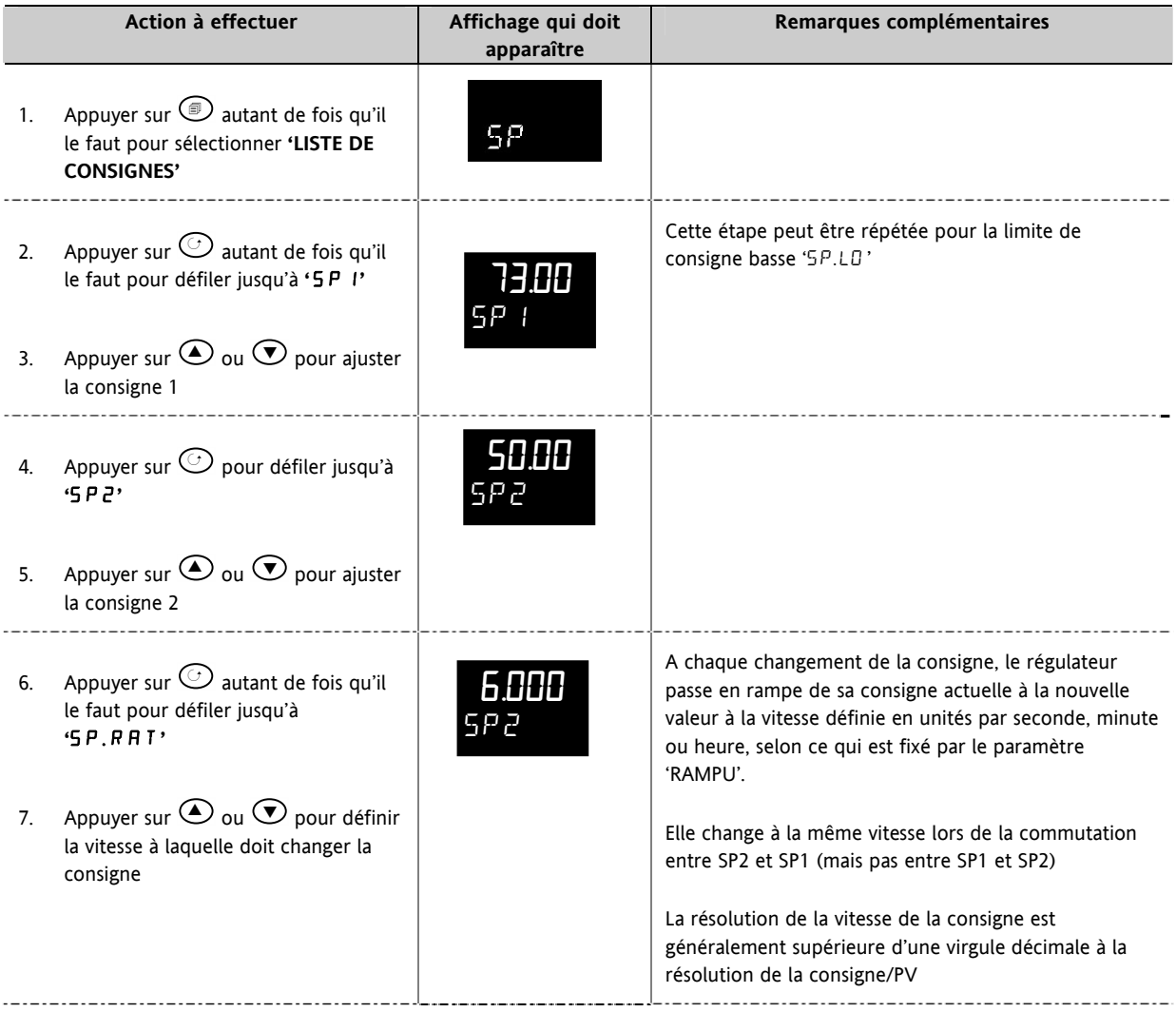

Référence HA028651FRA Indice 5.0 07/2007 **57 57** 

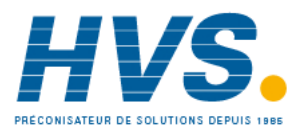

 2 rue René Laennec 51500 Taissy France Fax: 03 26 85 19 08, Tel : 03 26 82 49 29

## **11. Régulation**

Les paramètres de cette section permettent de configurer la boucle de régulation pour des conditions de régulation optimales. Un exemple de boucle de régulation de température est présenté ci-dessous :

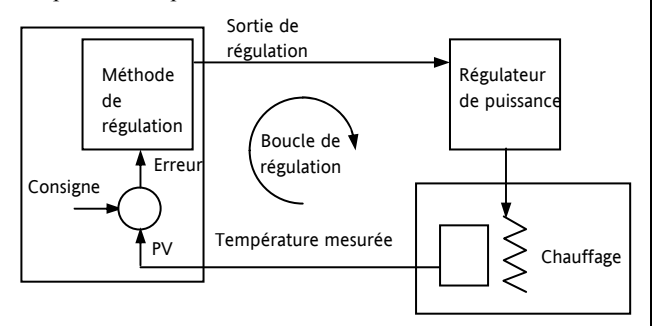

La température effective mesurée au procédé (PV) est reliée à l'entrée du régulateur. Elle est comparée à une température de consigne (ou exigée) (SP). En cas d'erreur entre la température définie et la température mesurée, le régulateur calcule une valeur de sortie à appeler pour le chauffage ou le refroidissement. Le calcul dépend du procédé régulé mais utilise normalement un algorithme PID. La(les) sortie(s) du régulateur est(sont) reliée(s) aux dispositifs de l'installation qui provoquent un ajustement de la demande de chauffage (ou de refroidissement) qui est à son tour détectée par la sonde de température. On parle de boucle de régulation ou de régulation en boucle fermée.

## **11.1 Régulation PID**

Le régulateur PID se compose des paramètres suivants :

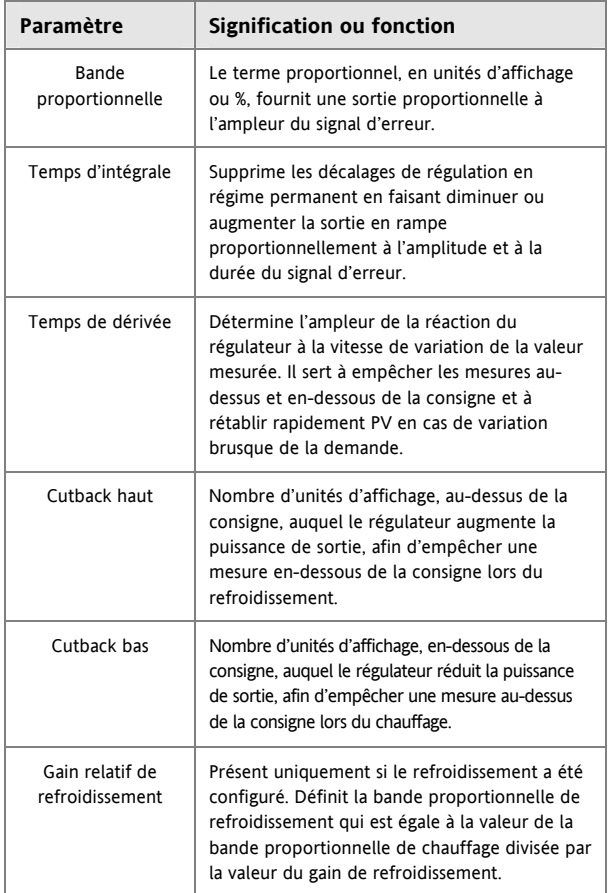

## **11.2 Réglage**

Dans le réglage, on fait coller les caractéristiques (paramètres PID) du régulateur à celles du procédé régulé afin d'obtenir une régulation correcte. On entend par régulation correcte :

Une régulation stable, 'linéaire', de PV à la consigne sans fluctuation.

Aucune mesure au-dessus ou en-dessous de la consigne PV

Une réaction rapide aux écarts par rapport à la consigne dus à des perturbations externes, rétablissant ainsi rapidement PV à la valeur de consigne.

Le réglage implique de calculer et de régler la valeur des paramètres figurant dans le tableau ci-dessus.

#### **11.2.1 Réglage automatique**

Ce régulateur utilise un dispositif de réglage en une fois qui configure automatiquement les valeurs initiales des paramètres du tableau de la page précédente.

## **11.2.2 Réglage en une fois**

Le dispositif de réglage 'en une fois' agit en commutant la sortie sur on et off pour induire une oscillation de la valeur mesurée. Il calcule les valeurs des paramètres de réglage à partir de l'amplitude et de la période de l'oscillation. Si le procédé ne peut pas tolérer l'application d'un chauffage ou d'un refroidissement total, il est possible de restreindre les niveaux en réglant la limite de puissance haute (' $\Box P.H$ <sup>1</sup>') et la limite de puissance basse ('O P. LO '). Toutefois, la valeur mesurée *doit* osciller pour que le dispositif de réglage puisse calculer des valeurs. Un réglage en une fois peut être réalisé à tout moment mais il est normalement réalisé une seule fois au cours de la mise en service initiale du procédé. Toutefois, si le procédé régulé devient ensuite instable (du fait que ses caractéristiques ont changé), il est possible de procéder à un nouveau réglage

pour les nouvelles conditions.

Il est préférable de commencer à régler avec le procédé aux conditions ambiantes et avec SP proche du niveau de fonctionnement normal, ce qui permet au dispositif de réglage de calculer plus précisément les valeurs de cutback bas et de cutback haut qui limitent l'ampleur de la mesure au-dessus ou en-dessous de la consigne.

## **Cycle de réglage automatique type**

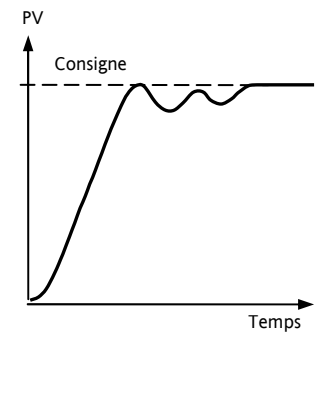

Le réglage automatique commence 1 minute après avoir été activé pour déterminer les conditions en régime permanent. Le réglage a normalement lieu à une valeur de régulation qui a une valeur de consigne x 0,7. L'alimentation est automatiquement activée et désactivée pour provoquer des oscillations.

Les valeurs figurant dans le tableau sont calculées à partir des résultats

58 Référence HA028651FRA Indice 5.0 07/2007

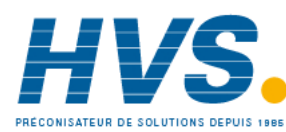

 2 rue René Laennec 51500 Taissy France Fax: 03 26 85 19 08, Tel : 03 26 82 49 29

## **11.2.3 Calcul des valeurs de cutback**

*Cutback bas* et *Cutback haut* sont des valeurs qui limitent l'ampleur de la mesure au-dessus ou en-dessous de la consigne qui se produit lors des variations par sauts importantes de PV (par exemple dans les conditions de démarrage).

Si le cutback bas ou le cutback haut est réglé sur 'Auto', les valeurs sont fixées à trois fois la bande proportionnelle et ne sont pas modifiées au cours du réglage automatique.

Pour régler les valeurs de cutback, il faut commencer par les fixer à des valeurs autres qu'Auto puis réaliser un réglage dans les conditions habituelles.

## **11.2.4 Réglage manuel**

Si, pour une raison quelconque, le réglage automatique ne donne pas des résultats satisfaisants, il est possible de régler manuellement le régulateur. Il existe un certain nombre de méthodes standard de réglage manuel. La méthode décrite est la méthode de Ziegler-Nichols.

Lorsque le procédé est dans ses conditions normales de fonctionnement :

Régler les temps d'intégrale et de dérivée sur OFF.

Régler le cutback haut et le cutback bas sur 'Auto'.

Ne pas tenir compte du fait que PV peut ne pas se stabiliser exactement à la consigne.

Si PV est stable, réduire la bande proportionnelle de telle manière que PV commence tout juste à osciller. Si PV oscille déjà, augmenter la bande proportionnelle jusqu'à ce qu'elle arrête d'osciller. Attendre suffisamment longtemps entre chaque ajustement pour que la le boucle à stabilise. Noter la valeur de la bande proportionnelle 'P' et de la période d'oscillation 'T'.

Régler les valeurs des paramètres bande proportionnelle, temps d'intégrale et temps de dérivée selon les calculs du tableau ci-dessous :

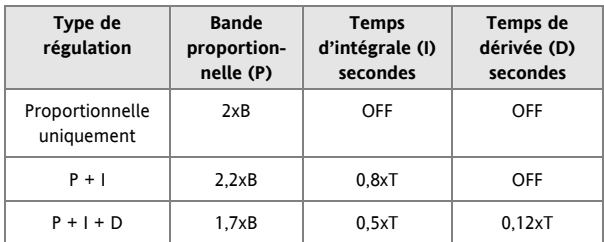

#### **11.2.5 Paramétrage des valeurs de cutback**

La procédure ci-dessus définit les paramètres pour une régulation en régime permanent optimale. Si des niveaux de mesure au-dessus ou en-dessous de la consigne inacceptables sont atteints au démarrage ou lors de variations par sauts de grande ampleur de PV, régler manuellement les paramètres de cutback.

Procéder de la manière suivante :

Paramétrer les valeurs de cutback bas et haut à trois fois la largeur de la bande proportionnelle (c'est-à-dire  $\Box$  B.  $H =$  $E \times E = 3 \times F \times D$ .

Noter le niveau de mesure au-dessus ou en-dessous de la consigne pour les variations importantes de PV (cf. schémas ci-dessous).

Dans l'exemple (a), augmenter le cutback bas de la valeur de la mesure en-dessous de la consigne. Dans l'exemple (b), réduire le cutback bas de la valeur de la mesure au-dessus de la consigne.

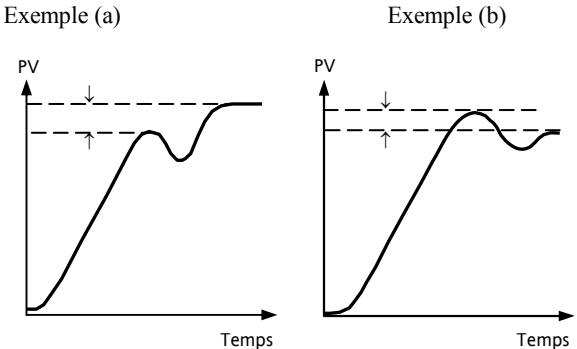

Lorsque PV approche de la consigne par le haut, il est possible de paramétrer le cutback haut de la même manière.

# **11.3 Action intégrale et réinitialisation manuelle**

Dans un régulateur à triple action (c'est-à-dire un régulateur PID), le terme intégral supprime automatiquement les erreurs en régime permanent de la consigne. Si le régulateur est paramétré comme régulateur P ou PD, le terme intégral est réglé sur 'OFF'. Dans ces conditions, la valeur mesurée peut ne pas se stabiliser exactement à la consigne. Le paramètre Réinitialisation manuelle (M R ) représente la valeur de la sortie de puissance fournie lorsque l'erreur est égale à zéro. Il faut paramétrer manuellement cette valeur pour supprimer l'erreur en régime permanent.

Référence HA028651FRA Indice 5.0 07/2007 59

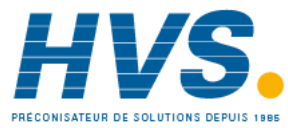

## **11.4 Gain relatif de refroidissement**

Le paramètre Bande proportionnelle 'PB' ajuste la bande proportionnelle pour la sortie chauffage. Le gain relatif de refroidissement ajuste la bande proportionnelle de refroidissement par rapport à la bande proportionnelle de chauffage. Si la vitesse de chauffage et la vitesse de refroidissement sont très différentes, il peut être nécessaire d'ajuster manuellement le gain relatif de refroidissement pour obtenir les paramétrages optimaux pour la bande proportionnelle de refroidissement.

(Ce paramètre est réglé automatiquement lorsque Réglage automatique est utilisé). Un paramétrage nominal de l'ordre de 4 est souvent utilisé.

# **11.5 Action de régulation**

Lorsqu'elle est réglée sur inversée (R E V), la sortie augmente lorsque PV est en-dessous de la consigne. C'est le meilleur paramétrage pour la régulation de chauffage.

Pour la régulation de refroidissement, elle est uniquement réglée sur directe  $(II \, IR)$ .

## **11.6 Régulation tout ou rien**

La régulation tout ou rien active simplement la puissance de chauffage lorsque la température est inférieure à la consigne et la désactive lorsqu'elle est supérieure à la consigne. Si le refroidissement est utilisé, la puissance de refroidissement est activée lorsque la température est supérieure à la consigne et désactivée lorsqu'elle lui est inférieure. Les sorties d'un régulateur de ce type sont normalement reliées à un relais : l'hystérésis peut être paramétrée de la manière décrite dans la section Alarmes pour empêcher la vibration des contacts du relais ou pour fournir une temporisation de l'action de la sortie de régulation.

## **11.7 Commande de vanne**

Dans les programmateurs/régulateurs de la série 3200, deux sorties relais ou logiques peuvent être configurées pour commander une vanne en ouverture (UP) ou en fermeture (dwn) à l'aide d'un moteur à inversion du sens de marche. La commande fonctionne en mode « avec retour de position » et ne nécessite pas de recopie d'un potentiomètre pour définir la position de la vanne. La commande est assurée par l'émission d'une impulsion UP, d'une impulsion Down ou d'aucune impulsion en réponse au signal de demande de commande par le biais des sorties relais ou logiques.

## **11.8 Temps de rupture de boucle**

La boucle est considérée comme rompue si PV ne réagit pas à une variation de la sortie. Etant donné que le temps de réaction varie d'un procédé à l'autre, le paramètre Temps de rupture de boucle permet de définir une durée avant qu'une alarme de rupture de boucle soit émise. Dans ces conditions, la puissance de sortie vise une limite haute ou basse. Pour un régulateur PID, si PV n'a pas varié de 0,5 x Pb dans le temps de rupture de boucle, la boucle est considérée comme rompue. Le temps de rupture de boucle est défini par le réglage automatique, une valeur type est 12 x Td. Pour un régulateur tout ou rien, LBT n'est pas affiché et l'alarme de rupture de boucle est inhibée.

# **11.9 Algorithme de refroidissement**

La méthode de refroidissement peut varier d'une application à l'autre.

Par exemple, un corps d'extrudeuse peut être refroidi par air pulsé (provenant d'un ventilateur) ou par la circulation d'eau ou d'huile autour d'un chemisage. L'effet de refroidissement est différent selon la méthode. L'algorithme de refroidissement peut être réglé sur linéaire lorsque la sortie du régulateur varie linéairement avec le signal de demande PID ou il peut être réglé sur l'eau, l'huile ou le ventilateur lorsque la sortie varie de manière non linéaire par rapport à la demande PID. L'algorithme offre des performances optimales pour ces méthodes de refroidissement

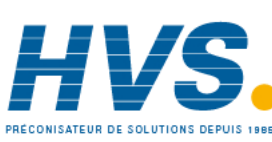

 2 rue René Laennec 51500 Taissy France Fax: 03 26 85 19 08, Tel : 03 26 82 49 29

.

## **11.10 Paramètres de commande**

Le tableau ci-dessous montre les paramètres disponibles.

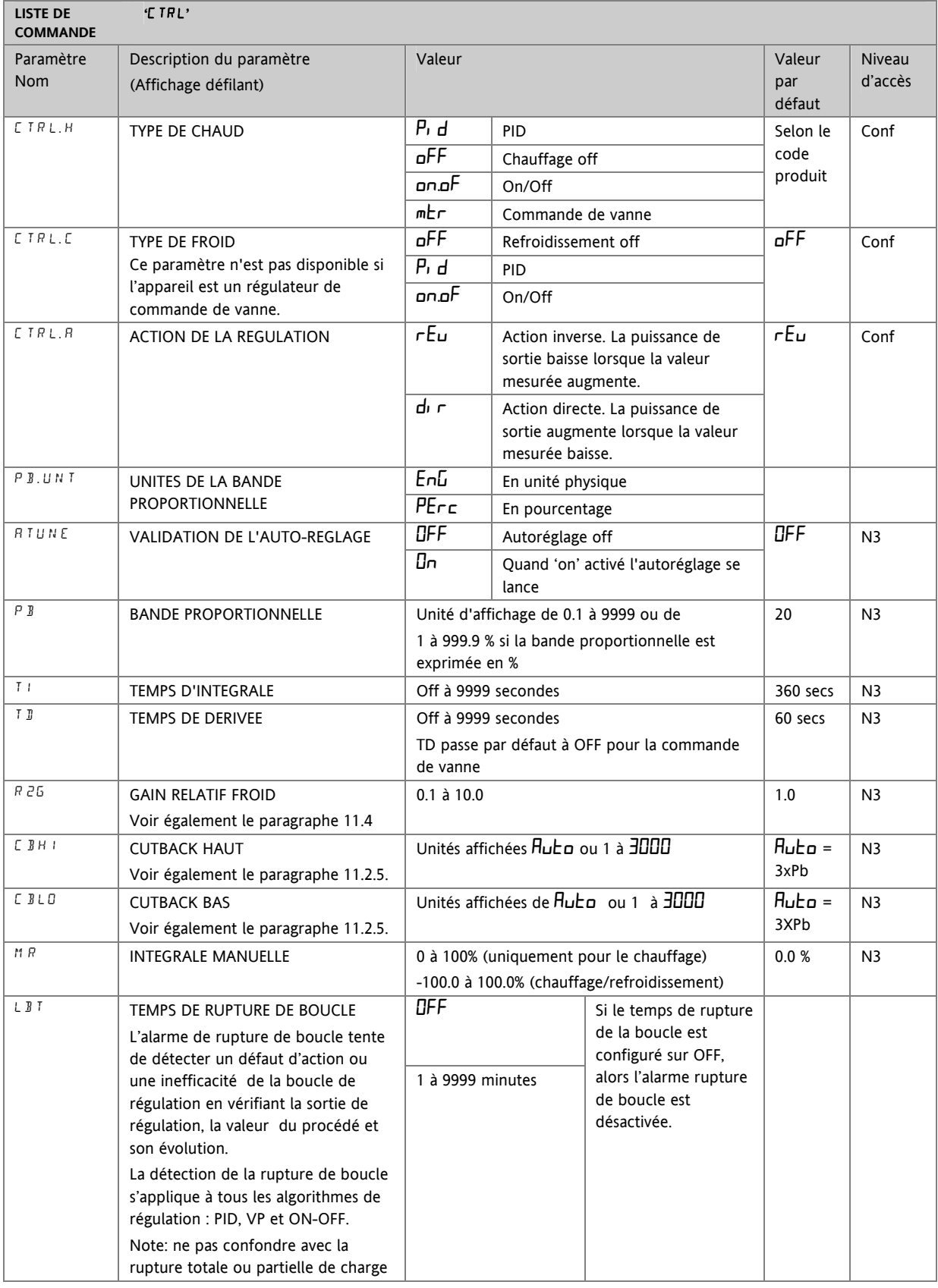

Référence HA028651FRA Indice 5.0 07/2007 **6120 12:00 12:00 12:00 12:00 12:00 12:00 12:00 12:00 12:00 13:00 13:00 13:00 13:00 14:00 14:00 14:00 14:00 14:00 14:00 14:00 14:00 14:00 14:00 14:00 14:00 14:00 14:00 14:00 14:00 1** 

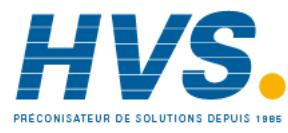

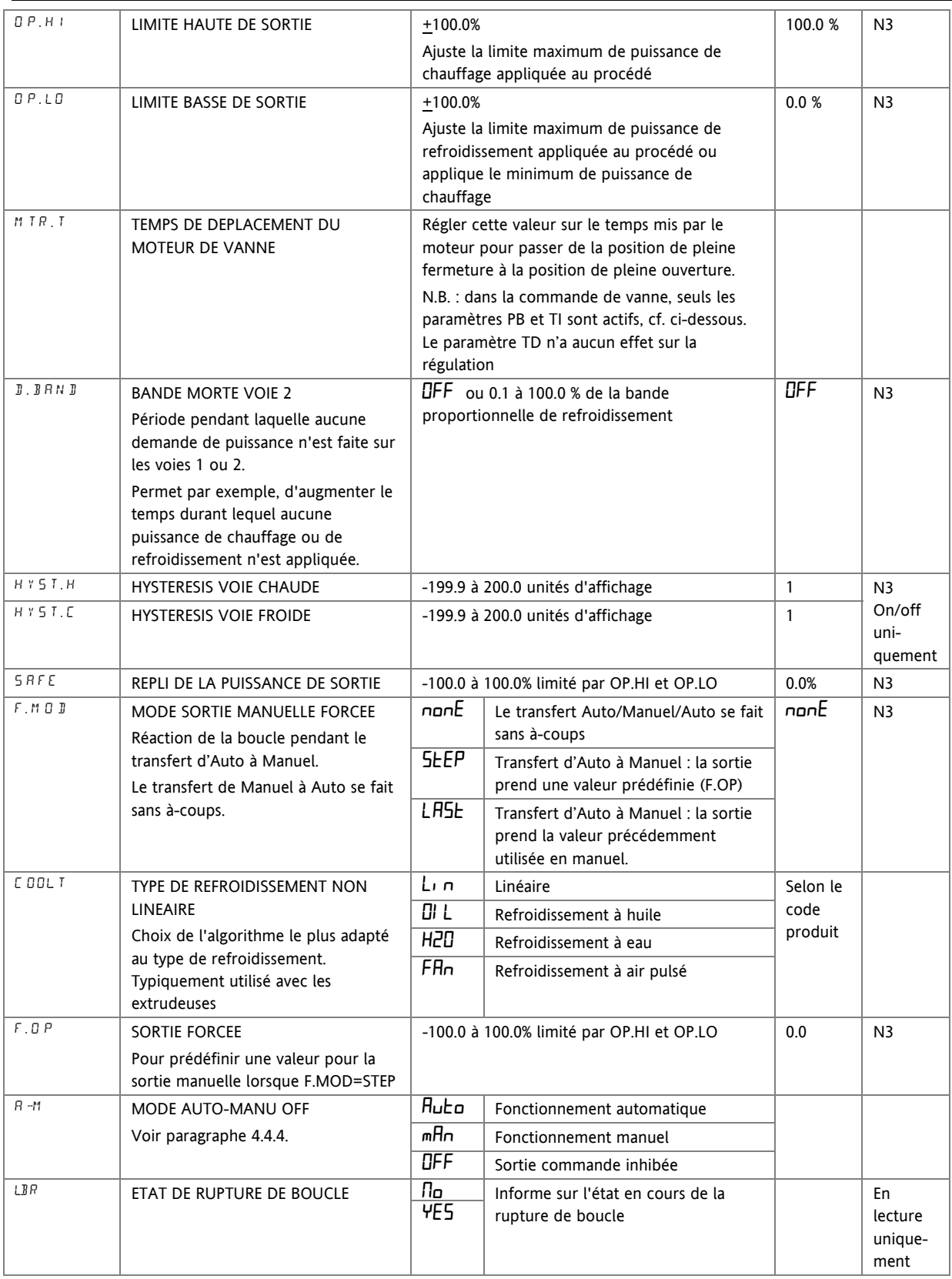

Ļ

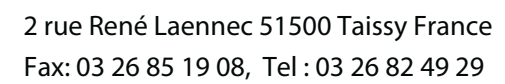

62 Référence HA028651FRA Indice 5.0 07/2007

# **11.11 Exemple : configuration du chauffage et du refroidissement**

Entrer au niveau Configuration de la manière décrite puis :

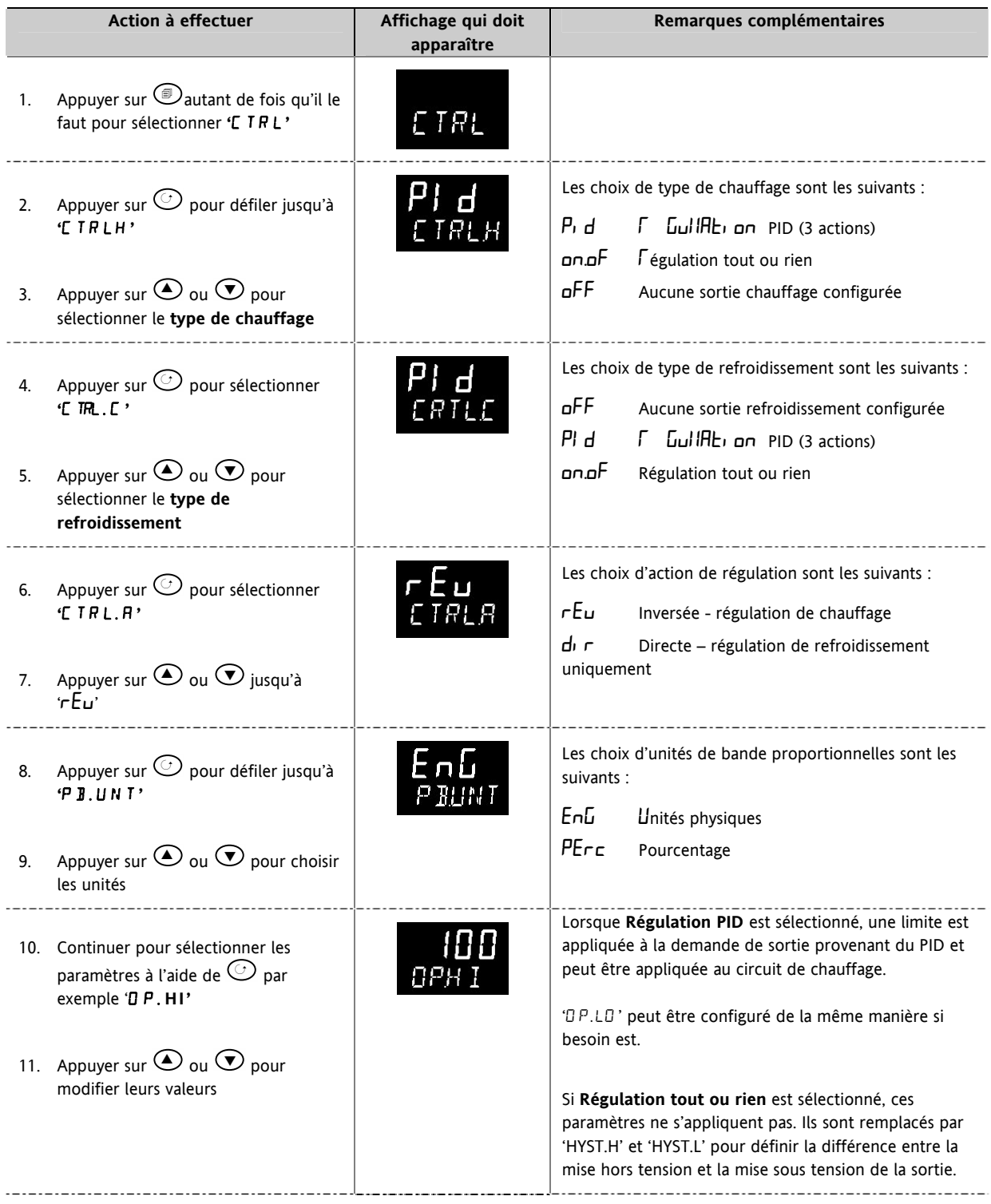

Référence HA028651FRA Indice 5.0 07/2007 **63** 63

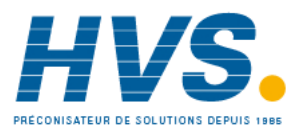

 2 rue René Laennec 51500 Taissy France Fax: 03 26 85 19 08, Tel : 03 26 82 49 29

#### **11.11.1 Effet de l'action de régulation, de l'hystérésis et de la bande morte**

Pour la régulation de la température, 'ACTION DE REGULATION' est réglé sur 'rEu'. Pour un régulateur PID, cela signifie que la puissance du chauffage diminue lorsque PV augmente. Pour un régulateur tout ou rien, la sortie 1 (généralement le chauffage) est active (100 %) lorsque PV est inférieure à la consigne et la sortie 2 (généralement le refroidissement) est active lorsque PV est supérieure à la consigne

L'**hystérésis** s'applique uniquement à la régulation tout ou rien. Elle définit la différence de température entre la mise hors tension de la sortie et sa remise sous tension. Les exemples ci-dessous montrent l'effet dans un régulateur de chauffage/refroidissement.

La **bande morte** peut fonctionner à la fois avec la régulation tout ou rien et la régulation PID où elle allonge la période au cours de laquelle aucun chauffage et aucun refroidissement ne sont appliqués. Toutefois, dans la régulation PID, son effet est modifié par les termes d'intégrale et de dérivée. La bande morte peut être par exemple utilisée dans la régulation PID lorsque les servomoteurs mettent un certain temps à achever leur cycle, garantissant ainsi que le chauffage et le refroidissement ne sont pas appliqués simultanément. La bande morte est donc susceptible d'être utilisée uniquement dans la régulation tout ou rien.

Le deuxième exemple ci-dessous ajoute une bande morte de 20 à l'exemple précédent.

Dans un régulateur tout ou rien, si ACTION DE REGULATION = rev, OP2 est active lorsque PV est inférieure à SP. OP1 est active lorsque PV est supérieur à SP. Les sorties sont par conséquent inversées dans l'exemple ci-dessus.

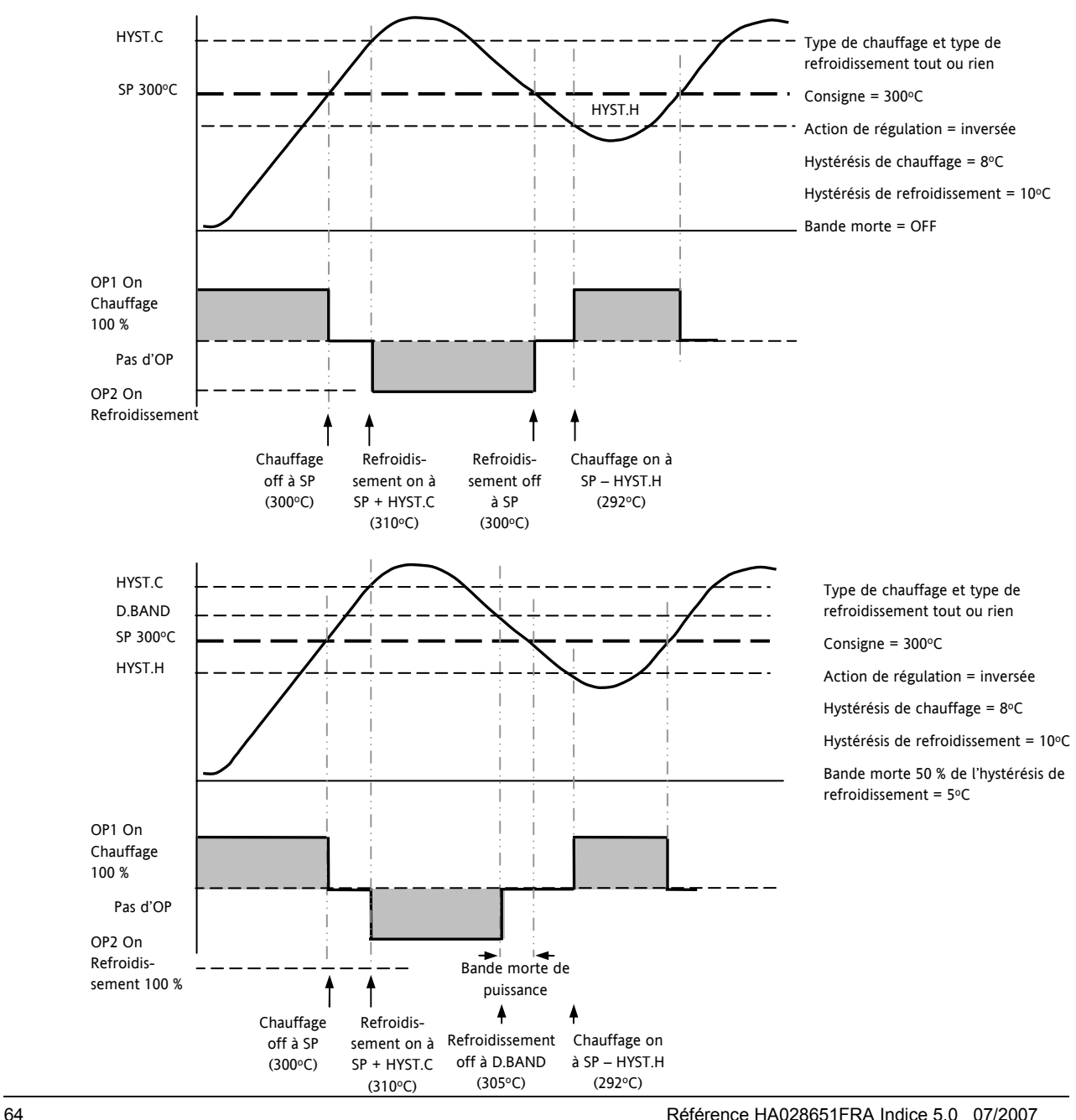

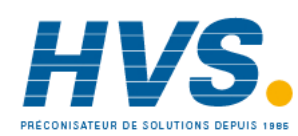

 2 rue René Laennec 51500 Taissy France Fax: 03 26 85 19 08, Tel : 03 26 82 49 29

## **12.Alarmes**

Les **alarmes** servent à prévenir un opérateur lorsqu'un niveau prédéfini a été dépassé. Elles sont indiquées par un message défilant sur l'afficheur et le voyant rouge ALM. Elles peuvent aussi commuter une sortie (généralement un relais, voir section 12.1.1) pour permettre la commande des appareils externes lorsqu'une alarme se produit. Les alarmes ne fonctionnent que si elles ont été commandées et configurées.

Jusqu'à huit alarmes différentes sont disponibles :

- **Alarme 1 :** configurable comme pleine échelle haute ou basse, bande ou écart haut ou bas
- **Alarme 2 :** configurable comme pleine échelle haute ou basse, bande ou écart haut ou bas
- **Alarme 3 :** configurable comme pleine échelle haute ou basse, bande ou écart haut ou bas
- **Alarme 4 :** configurable comme pleine échelle haute ou basse, bande ou écart haut ou bas
- **Alarme de défaut capteur :** (S.br) est indiqué si le capteur ou le câblage entre le capteur et le régulateur sont en circuit ouvert. Le niveau de sortie prendra une valeur de sécurité 'REPLI' qui peut être configurée dans le niveau opérateur 2, voir le paragraphe 11.10.
- Pour une entrée Sonde à résistance, la rupture capteur est indiquée si un des 3 fils est cassé.

Pour une entrée mA, la rupture capteur ne sera pas détectée à cause de la résistance de charge aux bornes du bornier d'entrée.

Pour une entrée Volts, la rupture capteur ne peut pas être détectée à cause du diviseur de tension connecté aux bornes d'entrée.

- **Alarme de rupture de boucle:** affiche 'RUPTURE DE BOUCLE DE REGULATION'. Cette alarme est déclenchée, après un délai approprié, si le régulateur ne détecte pas de variation dans la valeur du procédé malgré une accentuation de la valeur de sortie.
- **Alarme transformateur de courant :** fuite, défaut de charge, surintensité (cf. CT paragraphe 9.2.)
- **Alarme de défaillance externe :** Cette alarme opère sur l'entrée de consigne externe. Si aucune valeur n'est reçue après 5 secondes, alors l'alarme de défaillance externe est déclenchée.

Référence HA028651FRA Indice 5.0 07/2007 **65** and the state of the state of the state of the state of the state of the state of the state of the state of the state of the state of the state of the state of the state of the

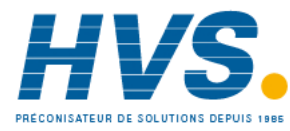

## **12.1 Types d'alarmes**

Cette section représente graphiquement le fonctionnement de différents types d'alarmes utilisés dans le régulateur. Ces graphiques montrent les variations de la température en fonction du temps (hystérésis réglée sur zéro)

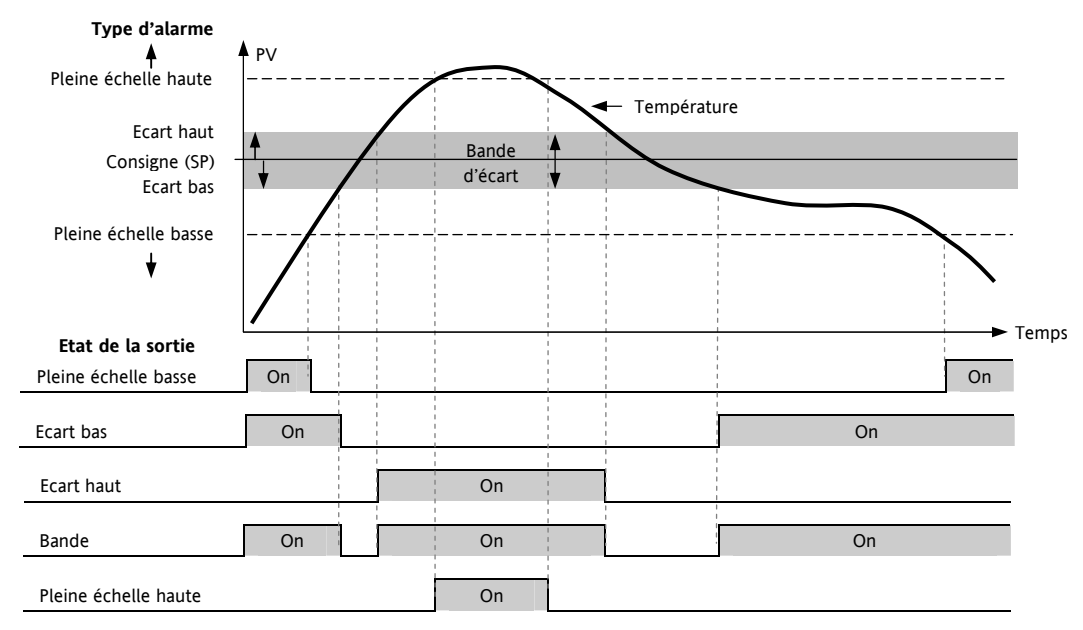

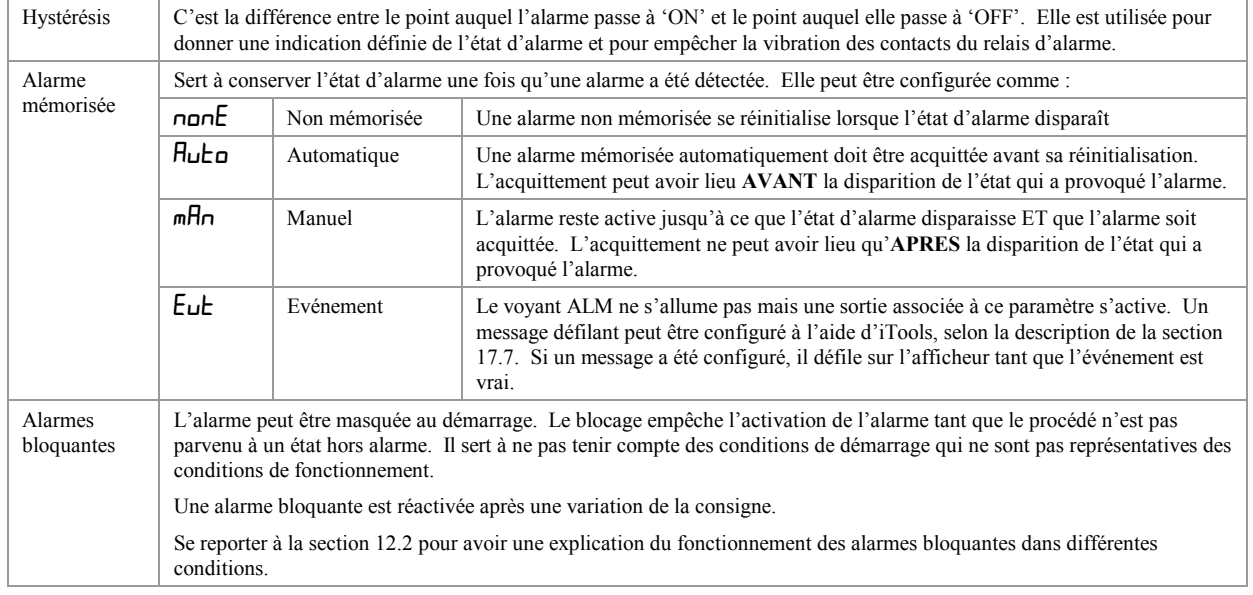

A partir de la version 2.11, deux alarmes « Vitesse de variation » sont disponibles :

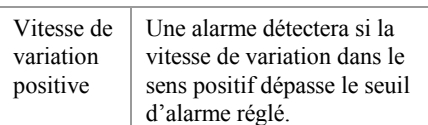

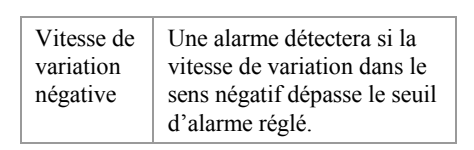

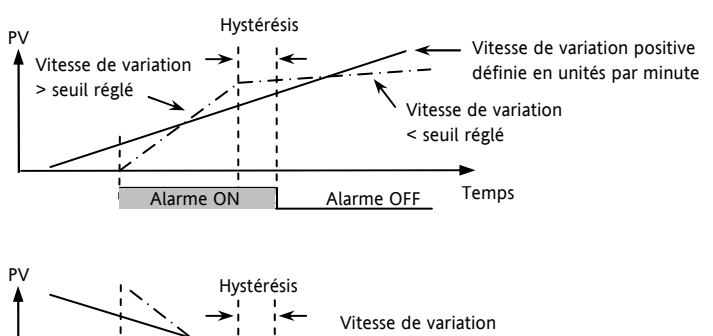

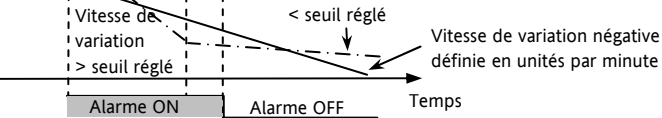

66 Référence HA028651FRA Indice 5.0 07/2007

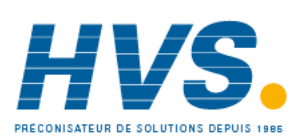

 2 rue René Laennec 51500 Taissy France Fax: 03 26 85 19 08, Tel : 03 26 82 49 29

#### **12.1.1 Relais de sortie d'alarme**

Les alarmes peuvent commander une sortie particulière (généralement un relais). Toute alarme peut commander une sortie distincte ou une combinaison quelconque d'alarmes (jusqu'à quatre). Elles sont soit livrées préconfigurées selon le code de commande soit paramétrées au niveau Configuration.

\* Si le régulateur est commandé préconfiguré en usine, les valeurs par défaut sont :

Entrée / Sortie 1 est toujours liée AL1

Sortie 2 toujours AL2

Sortie 3 toujours AL3

Sortie 4 (AA) toujours AL4

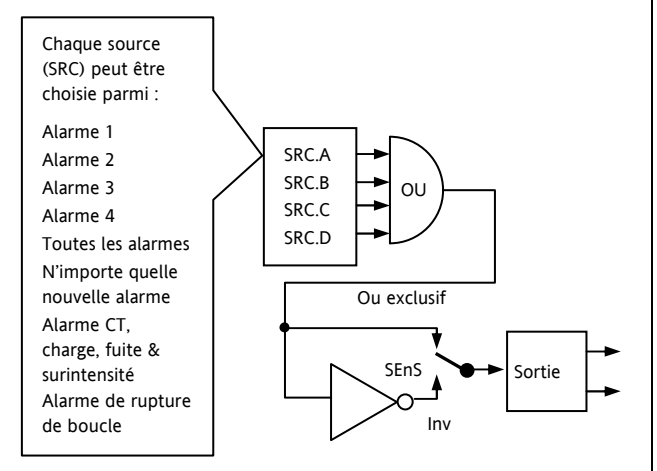

## **12.1.2 Indication d'alarme**

- Voyant ALM clignotant en rouge = nouvelle alarme (pas acquittée)
- Cette indication est accompagnée d'un message d'alarme défilant. Un message par défaut type indique la source de l'alarme, suivie du type d'alarme. Par exemple, 'ALARME 1 PLEINE ECHELLE HAUTE'
- L'outil de configuration Eurotherm iTools permet également de télécharger des messages d'alarme personnalisés. Exemple : 'PROCEDE TROP CHAUD'.
- Si plusieurs alarmes sont présentes, d'autres messages clignotent à leur tour sur l'afficheur principal. L'indication d'alarme reste affichée tant que l'état d'alarme reste présent et n'est pas acquitté.
- Voyant ALM allumé à feu fixe = l'alarme a été acquittée

## **12.1.3 Acquittement d'une alarme**

Appuyer simultanément sur  $\odot$  et  $\odot$ .

L'action qui se produit dépend du type de mémorisation qui a été configuré.

## **Alarmes non mémorisées**

Etat d'alarme présent quand l'alarme est acquittée.

- Voyant ALM allumé à feu fixe.
- Le(s) message(s) d'alarme continue(nt) à défiler.

Cet état subsiste tant que l'état d'alarme se poursuit. Lorsque l'état d'alarme disparaît, toutes les indications disparaissent également.

Si un relais a été relié à la sortie alarme, il se désactive lorsque l'état d'alarme se produit et reste dans cet état jusqu'à ce que l'alarme soit acquittée ou que la condition d'alarme ne soit plus présente.

Si l'état d'alarme disparaît avant que l'alarme soit acquittée, l'alarme se réinitialise immédiatement.

## **Alarmes mémorisées**

Cf. description de la section 12.1.

Référence HA028651FRA Indice 5.0 07/2007 67

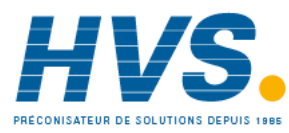

 2 rue René Laennec 51500 Taissy France Fax: 03 26 85 19 08, Tel : 03 26 82 49 29

# **12.2 Comportement des alarmes après un cycle de puissance**

La réaction d'une alarme après un cycle de puissance dépend du type de mémorisation, si elle a été configurée pour être une alarme bloquante, de son état et de l'état d'acquittement de l'alarme.

La réaction des alarmes actives après un cycle de puissance est la suivante :

Pour une alarme non mémorisée ou une alarme d'événement, le blocage est rétabli s'il est configuré. Si le blocage n'est pas configuré, l'alarme active reste active. Si l'état est passé « hors alarme » au cours de l'arrêt, l'alarme redevient inactive.

Pour une alarme à mémorisation automatique, le blocage est rétabli, s'il est configuré, uniquement si l'alarme avait été acquittée avant le cycle de puissance. Si le blocage n'est pas configuré ou si l'alarme n'avait pas été acquittée, l'alarme active reste active. Si l'état est passé « hors alarme » au cours de l'arrêt, l'alarme redevient inactive si elle avait été acquittée avant le cycle de puissance, sinon elle redevient hors alarme mais pas acquittée. Si l'alarme était hors alarme mais n'avait pas été acquittée avant le cycle de puissance, l'alarme redevient hors alarme mais pas acquittée.

Pour une alarme à mémorisation manuelle, le blocage n'est pas rétabli et l'alarme active reste active. Si l'état est passé « hors alarme » au cours de l'arrêt, l'alarme redevient hors alarme mais pas acquittée. Si l'alarme était hors alarme mais n'avait pas été acquittée avant le cycle de puissance, l'alarme redevient hors alarme mais pas acquittée.

Les exemples suivants représentent graphiquement le fonctionnement dans différentes conditions :

## **12.2.1 Exemple 1**

Alarme configurée comme absolue basse, bloquante, non mémorisée

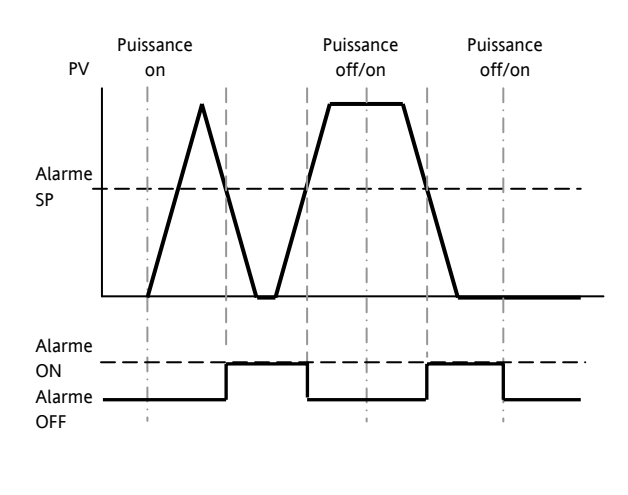

## **12.2.2 Exemple 2**

Alarme configurée comme absolue basse, bloquante, mémorisation manuelle

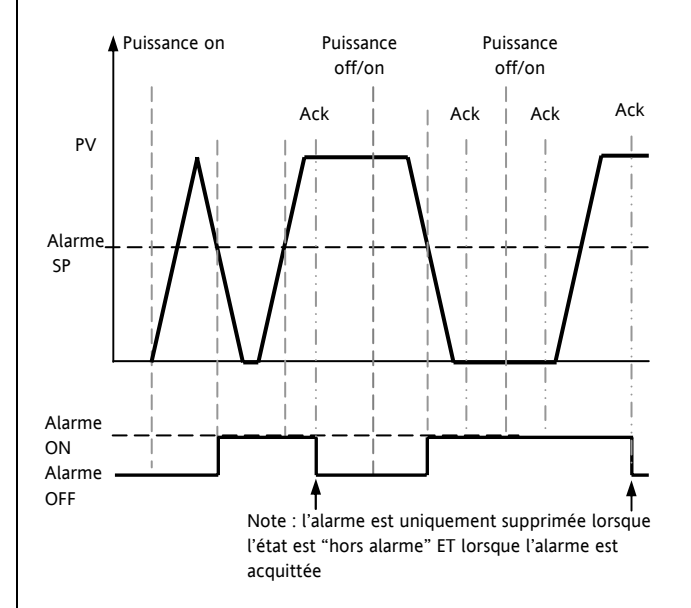

## **12.2.3 Exemple 3**

Alarme configurée comme absolue basse, bloquante, mémorisation automatique

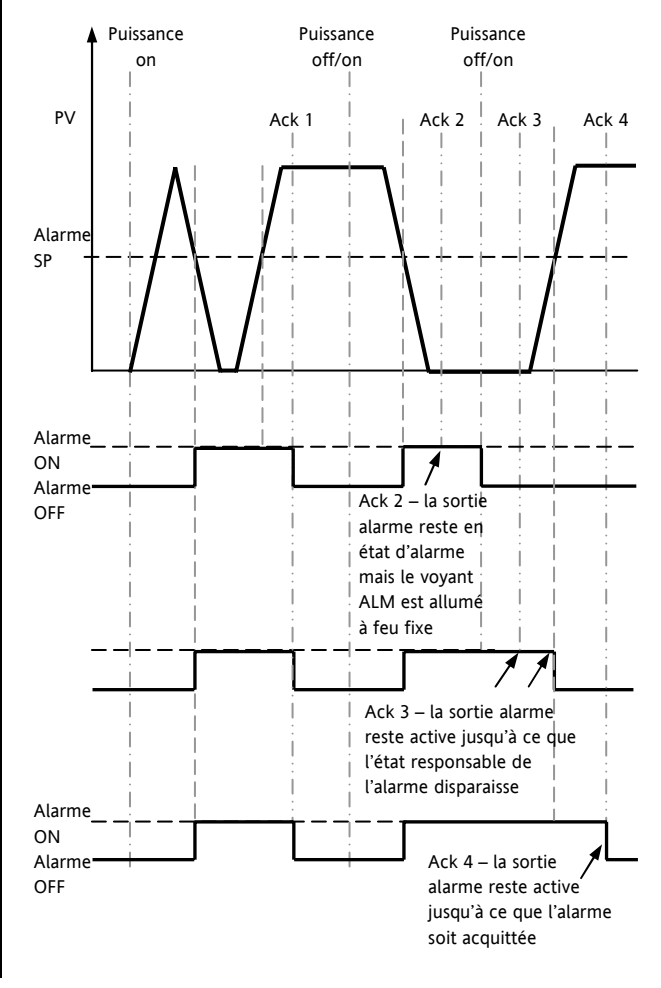

68 Référence HA028651FRA Indice 5.0 07/2007

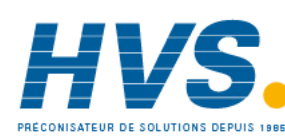

 2 rue René Laennec 51500 Taissy France Fax: 03 26 85 19 08, Tel : 03 26 82 49 29

## **12.3 Paramètres d'alarme**

Quatre alarmes sont disponibles. Les paramètres n'apparaissent pas si Type d'alarme = Néant. Le tableau ci-dessous montre les paramètres permettant de configurer les alarmes.

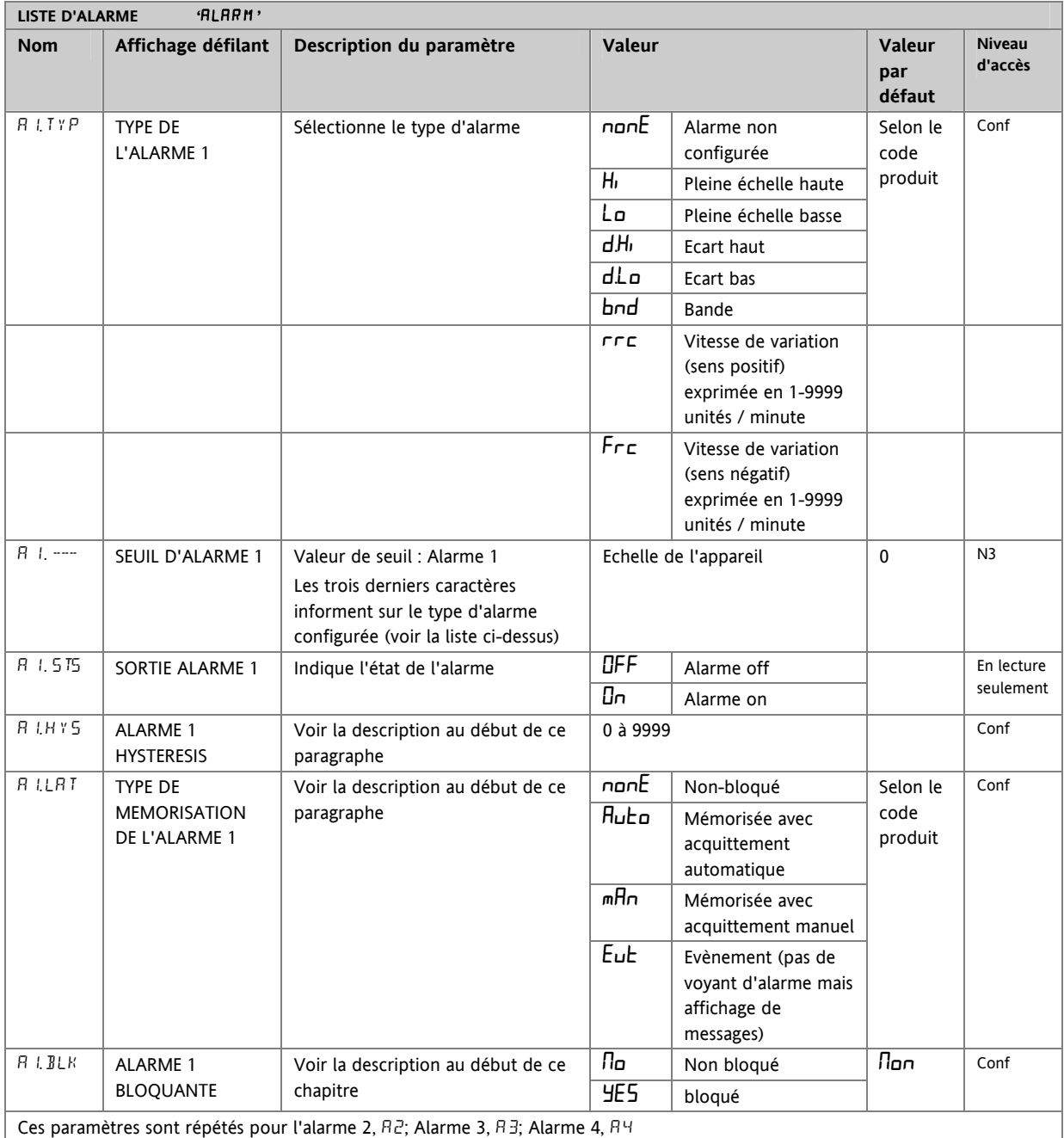

Référence HA028651FRA Indice 5.0 07/2007 **69 69** 

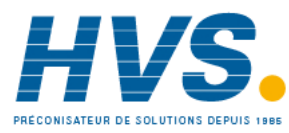

## **12.3.1 Exemple : configuration de l'alarme 1**

Entrer dans le niveau Configuration conformément à la description puis :

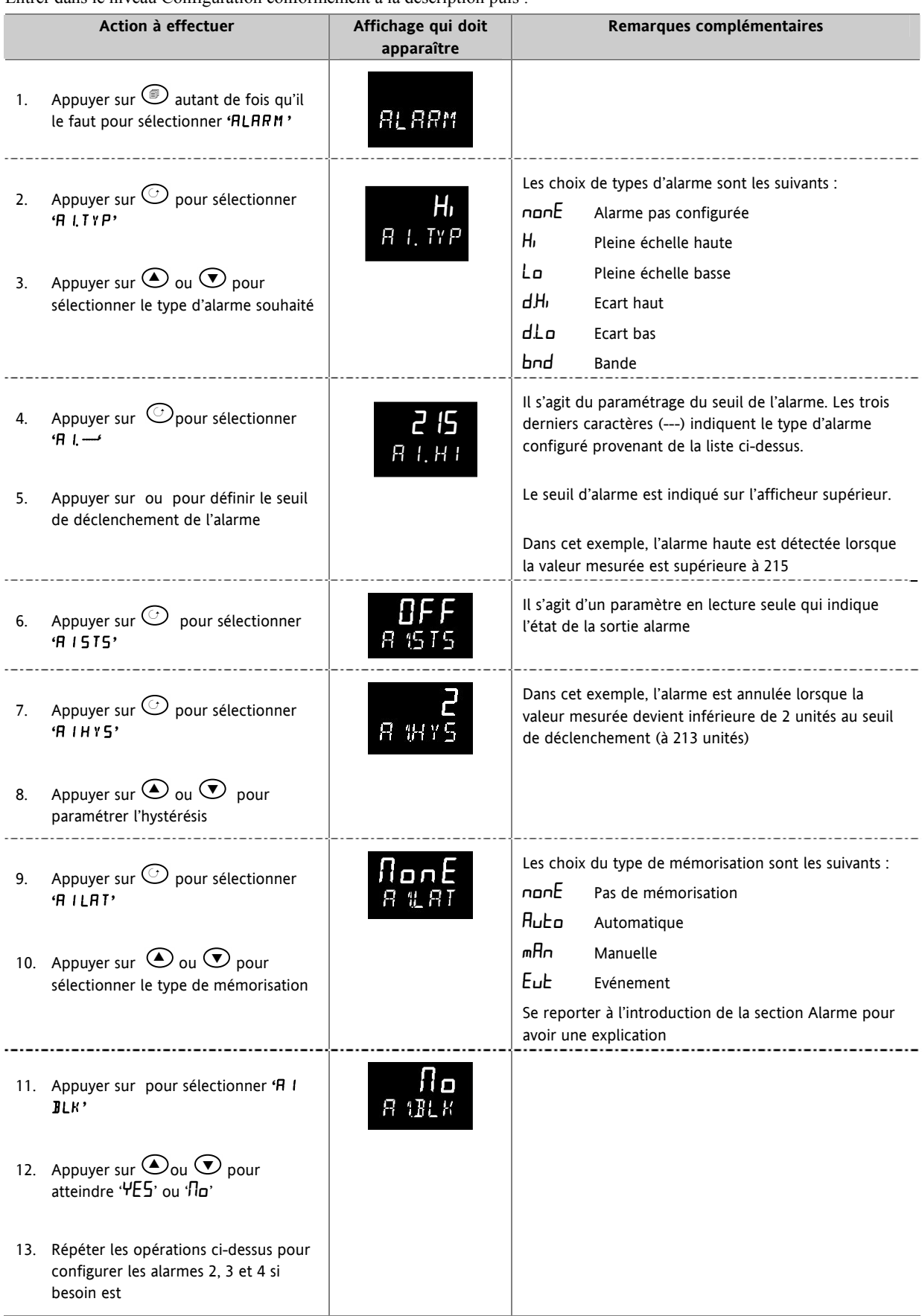

70 Référence HA028651FRA Indice 5.0 07/2007

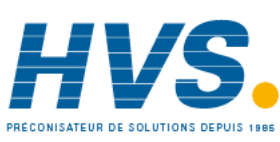

 2 rue René Laennec 51500 Taissy France Fax: 03 26 85 19 08, Tel : 03 26 82 49 29

# **12.4 Alarmes diagnostiques**

Les alarmes diagnostiques indiquent un défaut possible sur le régulateur ou les connexions de l'appareil.

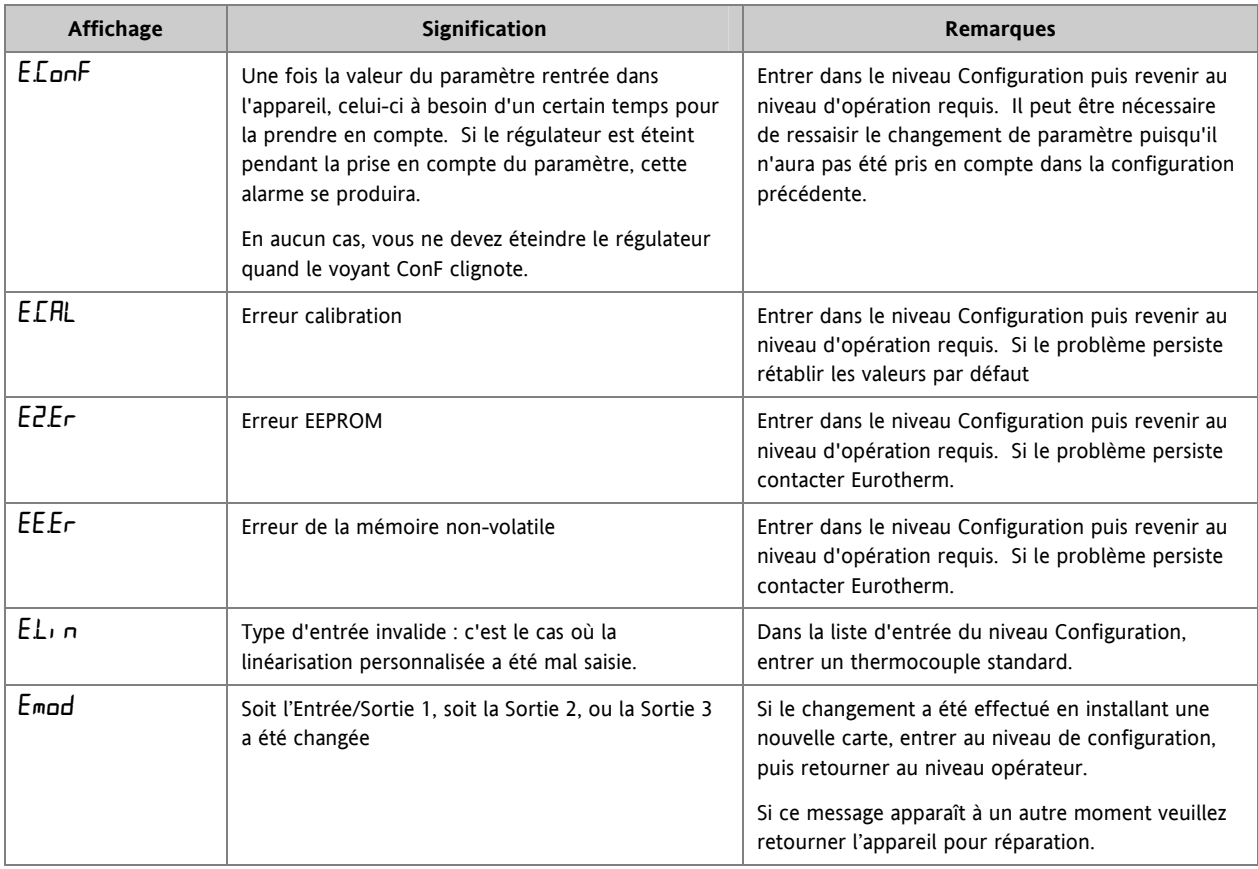

## **12.4.1 Indication de dépassement de plage**

Si l'entrée est trop élevée HHHHH sera affiché

Si l'entrée est trop basse LLLLL sera affiché

Référence HA028651FRA Indice 5.0 07/2007 71

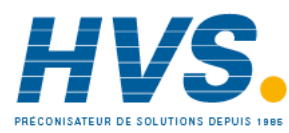

 2 rue René Laennec 51500 Taissy France Fax: 03 26 85 19 08, Tel : 03 26 82 49 29
### **13. Temporisation/programmateur**

Une temporisation peut être configurée pour fonctionner dans quatre modes différents qui peuvent être sélectionnés au niveau 3 ou au niveau Configuration comme :

- 1. Temporisation en palier
- 2. Temporisation de départ différé
- 3. Temporisation de démarrage progressif
- 4. Programmateur : option qui peut être commandée

Le fonctionnement de la temporisation a été décrit dans la section 5.

### **13.1 Paramètres de temporisation**

La liste complète des paramètres disponibles au niveau Configuration figure dans le tableau suivant.

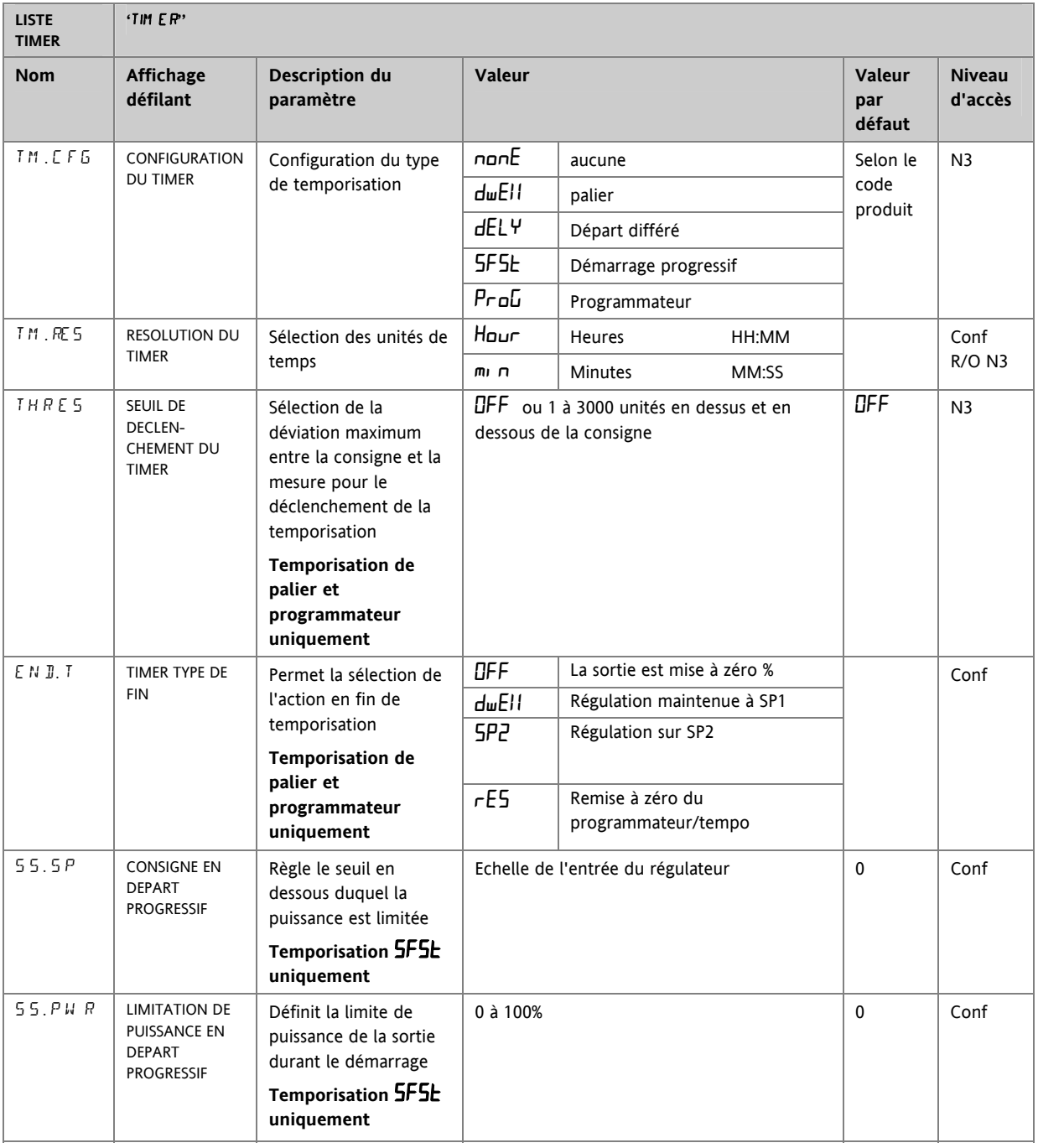

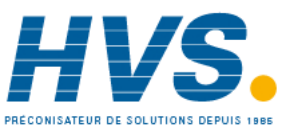

 2 rue René Laennec 51500 Taissy France Fax: 03 26 85 19 08, Tel : 03 26 82 49 29

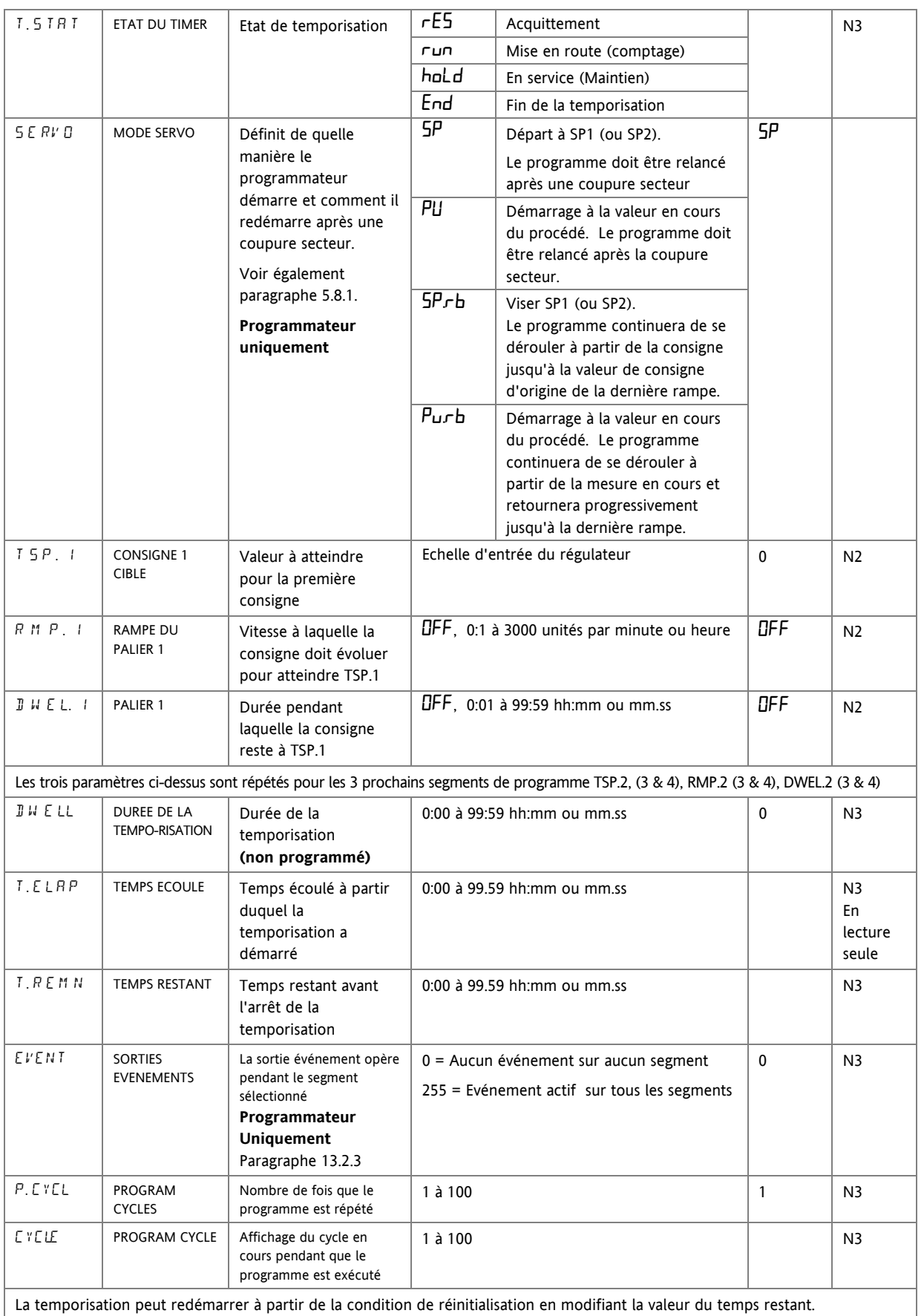

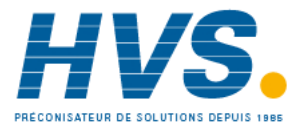

### **13.2 Programmateur**

La fonction modèle CP est un régulateur qui contient également un programmateur de consignes à quatre segments où chaque segment est composé d'une rampe de vitesse régulée vers une consigne cible, suivie d'un palier à cette consigne. Ces valeurs peuvent être réglées par l'utilisateur. Le profil du programme est représenté sur le schéma ci-dessous.

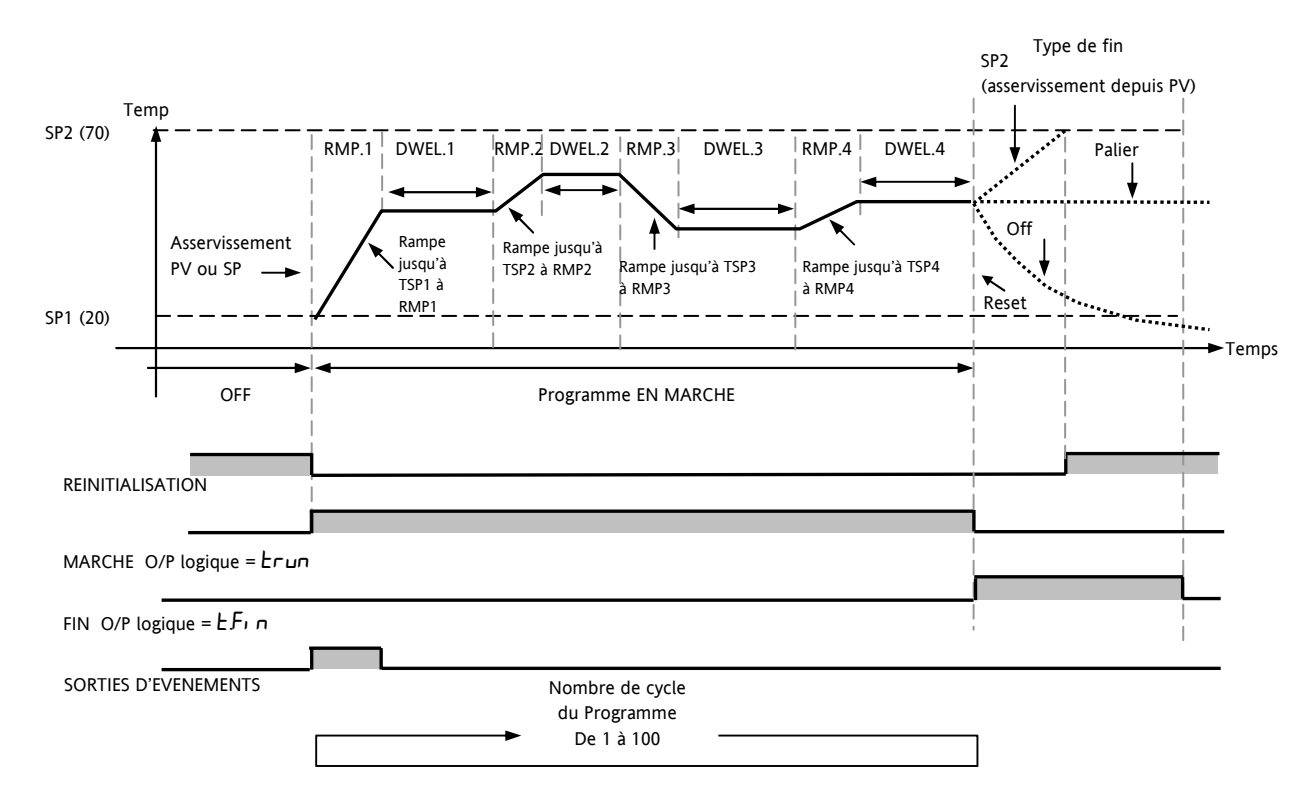

Notes :

Lorsque des sauts sont nécessaires, la vitesse de rampe dans la paire rampe/palier doit être réglée sur 'OFF'.

- 1. Lorsqu'aucune paire rampe/palier n'est nécessaire, la vitesse de rampe doit être réglée sur 'OFF' et TSP doit être réglé comme le segment précédent
- 2. FIN TEMPORISATION : lorsque le type de fin est SP2, FIN temporisation ne se produit pas avant que la rampe soit terminée ou SP2 atteinte. On utilise plus souvent le type de fin PALIER (paramètre par défaut)

#### **13.2.1 Seuil**

Une seule valeur de seuil est disponible pour fournir un maintien sur écart sur l'entrée jusqu'à la partie palier de la paire rampe/palier. Elle retient le palier jusqu'à ce que PV ait atteint la bande définie par le seuil +/- autour de PV, de la manière représentée ci-dessous :

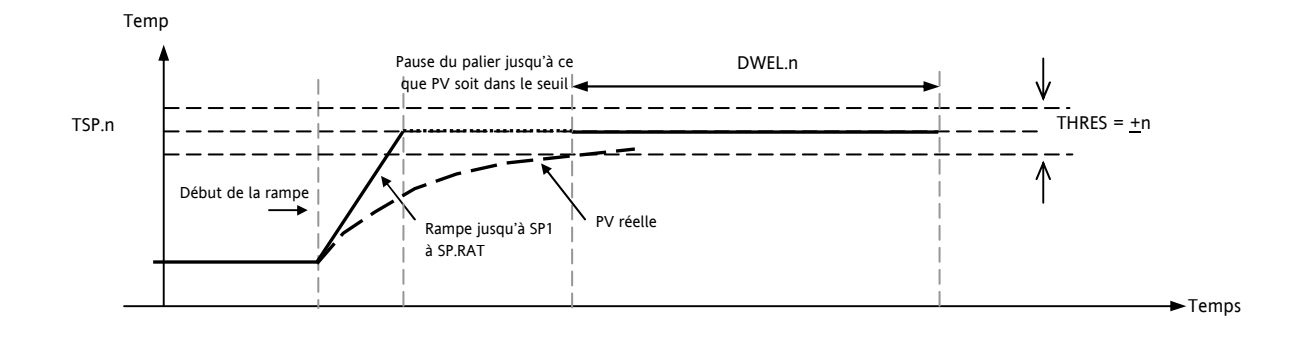

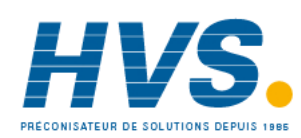

 2 rue René Laennec 51500 Taissy France Fax: 03 26 85 19 08, Tel : 03 26 82 49 29

#### **13.2.2 Sorties logiques Marche/fin**

Les sorties logiques (normalement des relais) peuvent être configurées pour fonctionner pendant que le programme est en mode Marche ou en mode Fin, comme le montre le schéma de la section 13.2. Ces sorties sont paramétrées au niveau Configuration par la sélection de la liste de paramètres de sortie qui convient : IO-1, OP-2, OP-3 ou AA, et affectation du paramètre 'PrG.E' au paramètre 'SRC.A' (B, C ou D). Cette procédure est décrite dans le chapitre 9.

#### **13.2.3 Sortie Evénement**

Un événement logique peut être configuré pour être active sur n'importe quel segment d'un programme. Le réglage se fait dans la liste TIMER avec la liste de paramètres 'EVENEMENT'.

Pour activer une sortie sur un segment, utiliser le tableau et le schéma ci-dessous, pour connaître le poids du segment. Noter le poids de chaque segment dans lequel la sortie doit être activée et en faire la somme. Régler la valeur de réglage de l'événement au chiffre obtenu.

Par exemple, pour activer une sortie sur le segment de la première rampe (poids = 1) et le segment du second palier (poids = 8) : la valeur de réglage de l'événement sera 9.

Pour activer un événement sur la Rampe 1 et le Palier 3, le réglage sera 33.

Voir aussi le paragraphe 13.2.4.

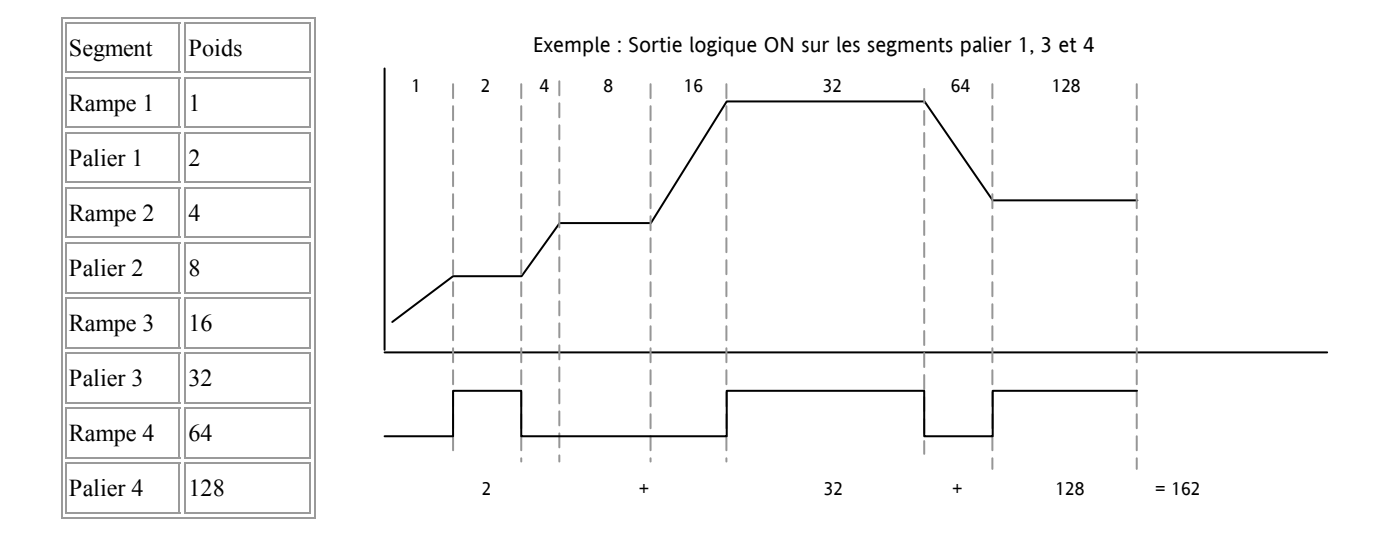

La sortie événement a été ajoutée à partir de la version logicielle 2.

Référence HA028651FRA Indice 5.0 07/2007 75

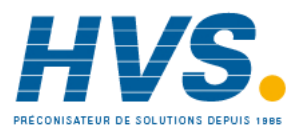

 2 rue René Laennec 51500 Taissy France Fax: 03 26 85 19 08, Tel : 03 26 82 49 29

### **13.2.4 Configuration du programmateur**

Le programmateur peut être configuré au niveau 2 comme l'explique la section 4. Toutefois, les sorties d'événements ne peuvent être configurées qu'au niveau 3 ou au niveau Configuration de la manière suivante :

Sélectionner le niveau d'accès 3 ou le niveau Configuration selon la description de la section 6.1.3.

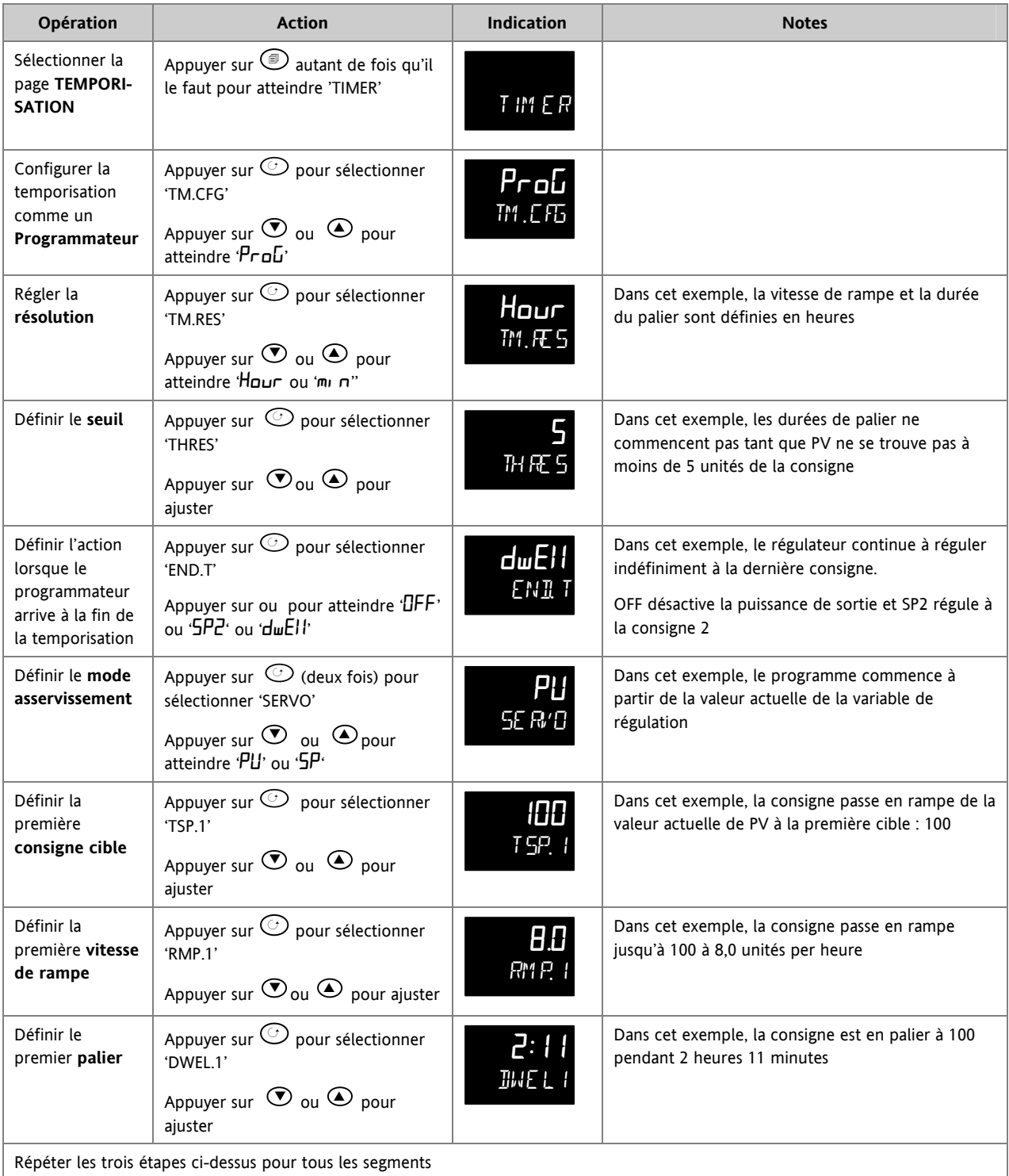

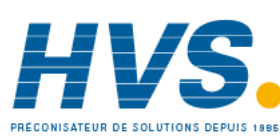

 2 rue René Laennec 51500 Taissy France Fax: 03 26 85 19 08, Tel : 03 26 82 49 29

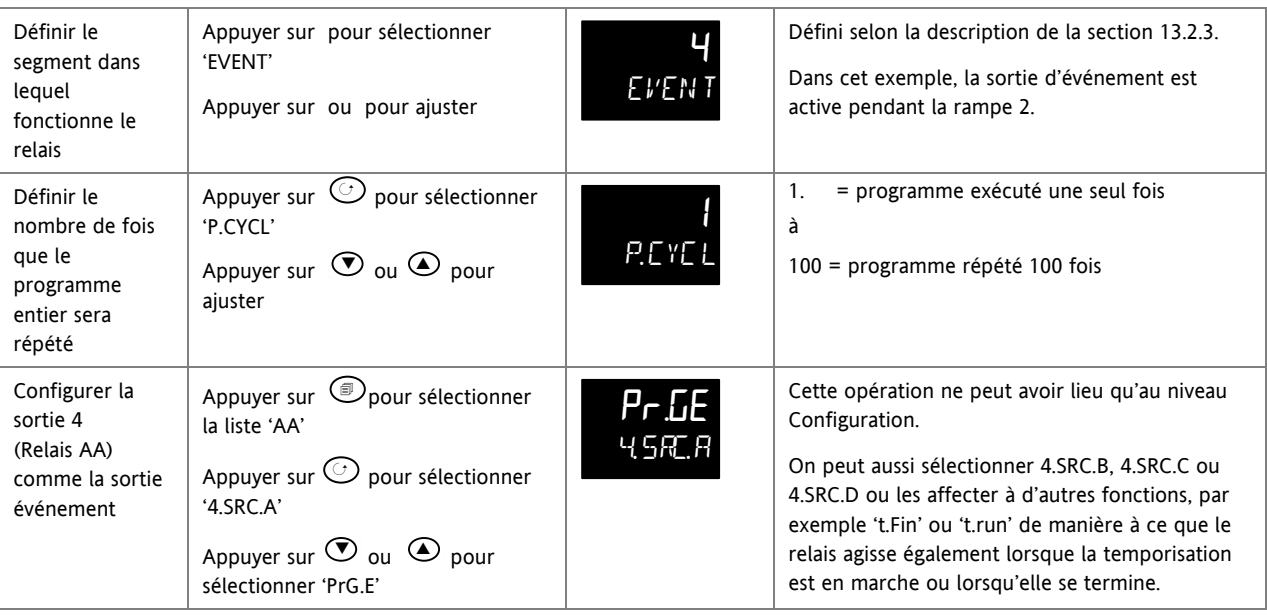

Référence HA028651FRA Indice 5.0 07/2007 **77** 

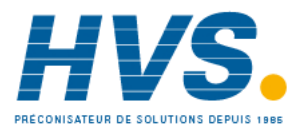

 2 rue René Laennec 51500 Taissy France Fax: 03 26 85 19 08, Tel : 03 26 82 49 29

### **13.3 Exemple : configuration d'une temporisation en palier comme programmateur simple à deux étapes**

Si l'appareil a été commandé comme régulateur uniquement, il reste possible de configurer un simple programmateur rampe/palier, rampe/palier.

Cet exemple prend comme hypothèse la configuration matérielle suivante :

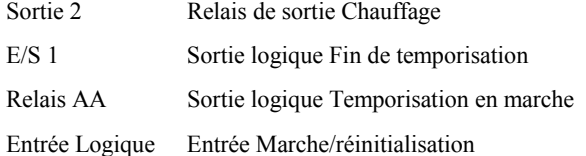

Nous donnons ci-dessous un schéma de câblage type pour cet exemple:

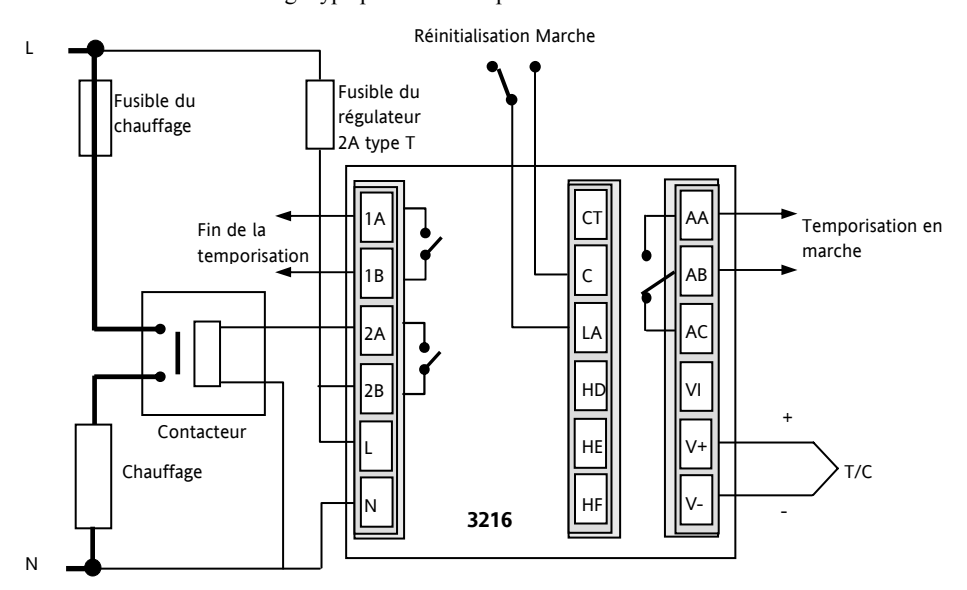

### **Configurer l'E/S de la manière suivante :**

Entrer au niveau Configuration décrit dans la section 6.1.3 puis :

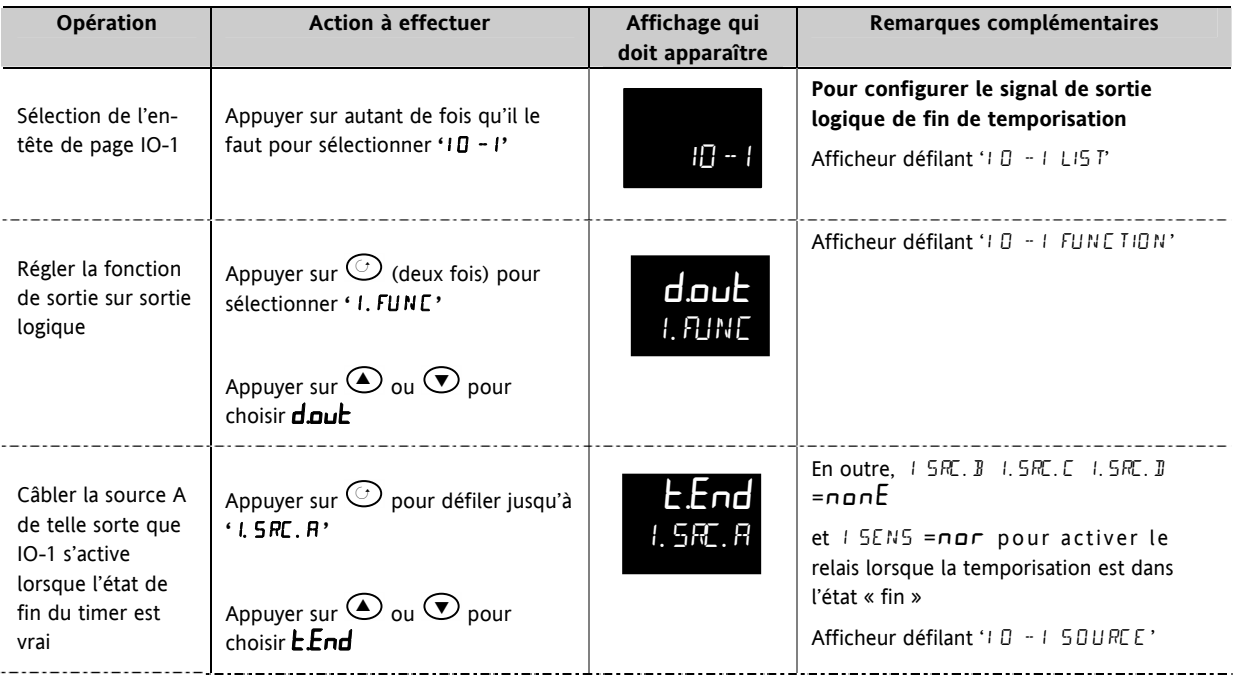

78 Référence HA028651FRA Indice 5.0 07/2007

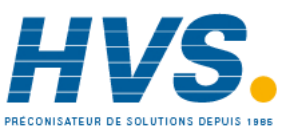

 2 rue René Laennec 51500 Taissy France Fax: 03 26 85 19 08, Tel : 03 26 82 49 29

### Série 3200

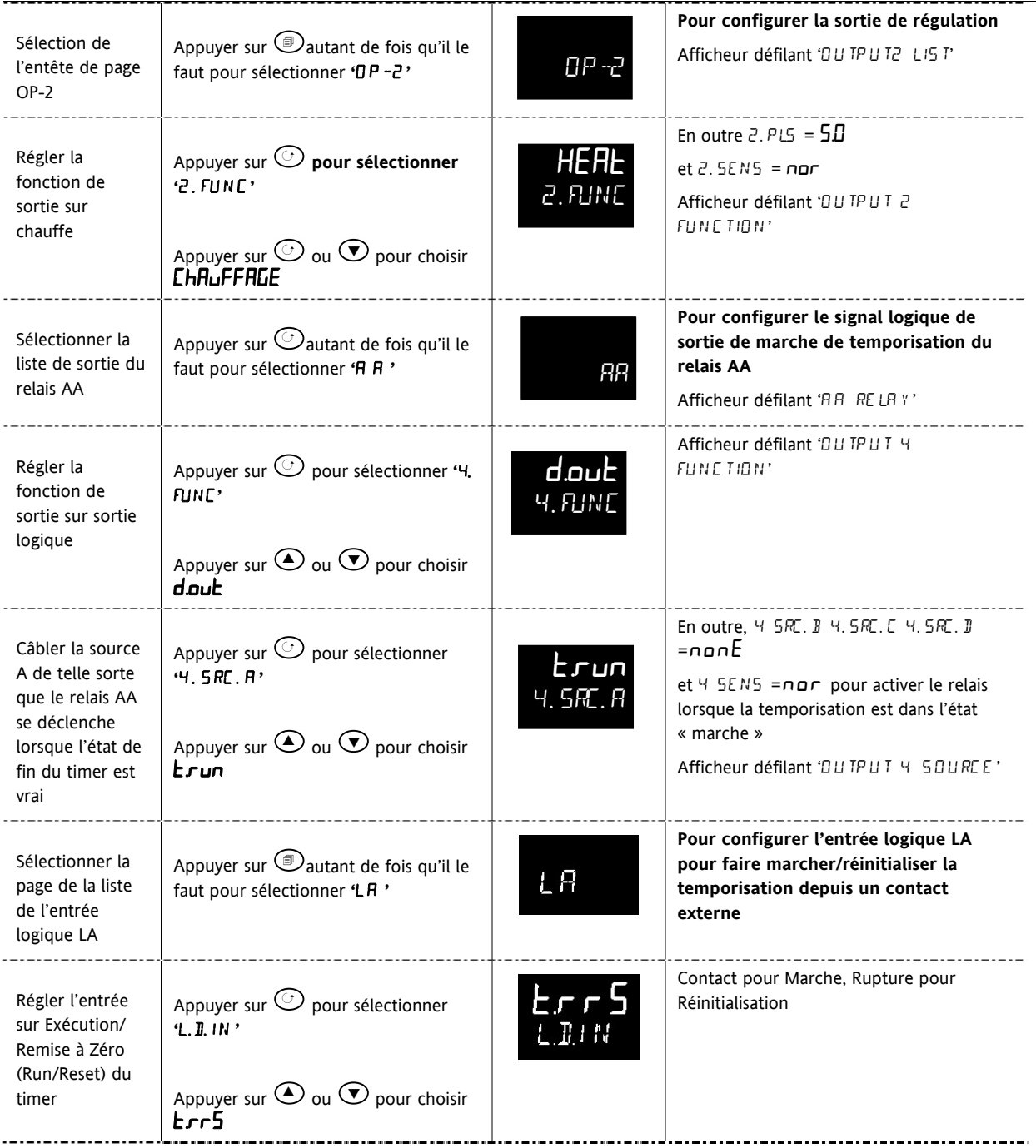

Référence HA028651FRA Indice 5.0 07/2007 79

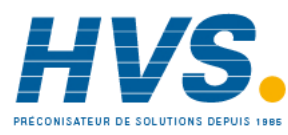

 2 rue René Laennec 51500 Taissy France Fax: 03 26 85 19 08, Tel : 03 26 82 49 29

#### **Configurer la temporisation**

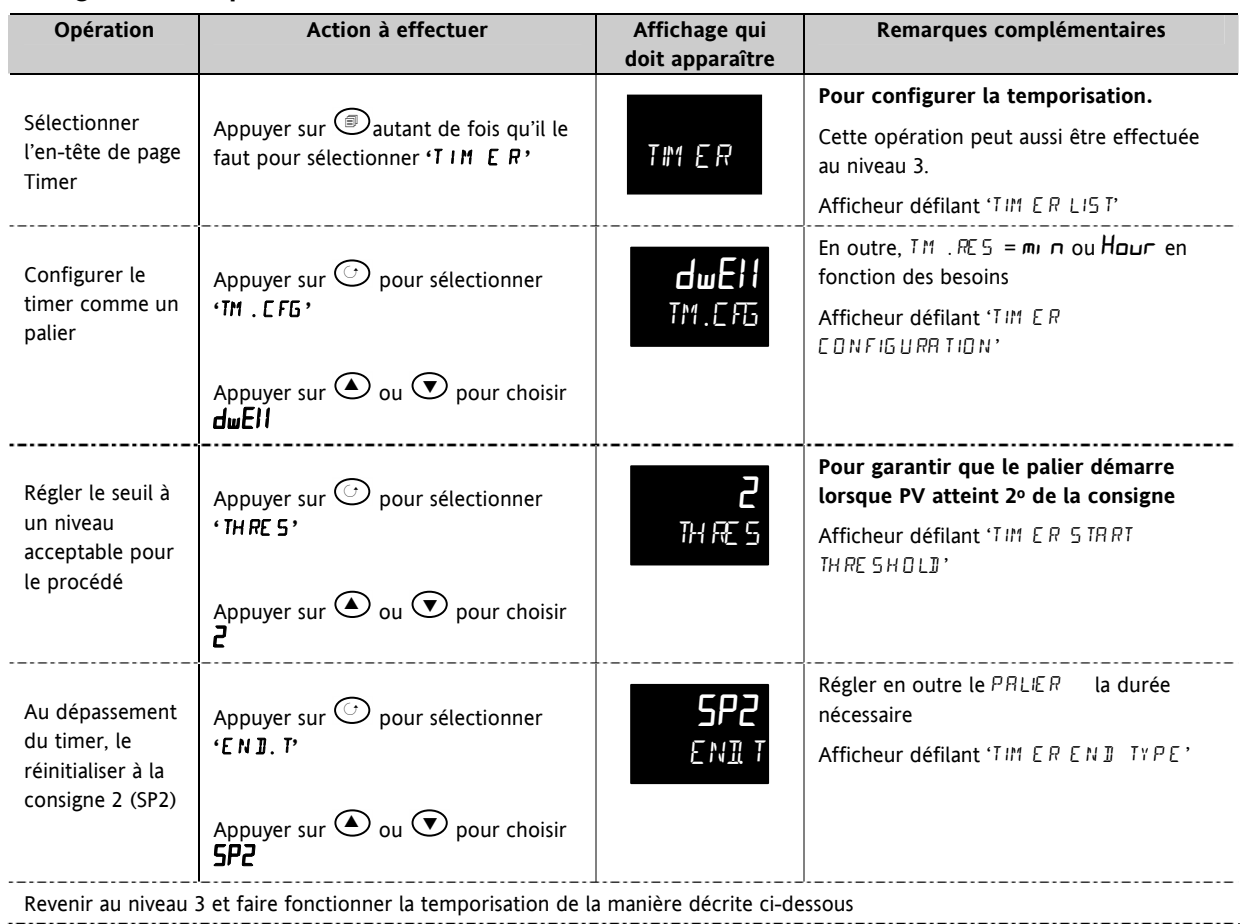

 2 rue René Laennec 51500 Taissy France Fax: 03 26 85 19 08, Tel : 03 26 82 49 29

E-mail:hvssystem@hvssystem.com Site web : www.hvssystem.com

### **Prenons les réglages suivants comme hypothèse**

#### $SP1 = 70^{\circ}C$  $Fin.T = SP2 = 20^{\circ}C$

C Vitesse de rampe  $(SP.RAT) = 20^{\circ}C/min$ 

La valeur seuil se comporte comme une valeur de maintien sur écart et peut être mise sur off. Une sortie logique peut être configurée pour commander un ronfleur ou une autre forme d'indication pour prévenir l'opérateur à la fin du procédé. Pour l'annuler, il faut appuyer sur 'Ack '  $\circled{e}$  et  $\circled{O}$ .

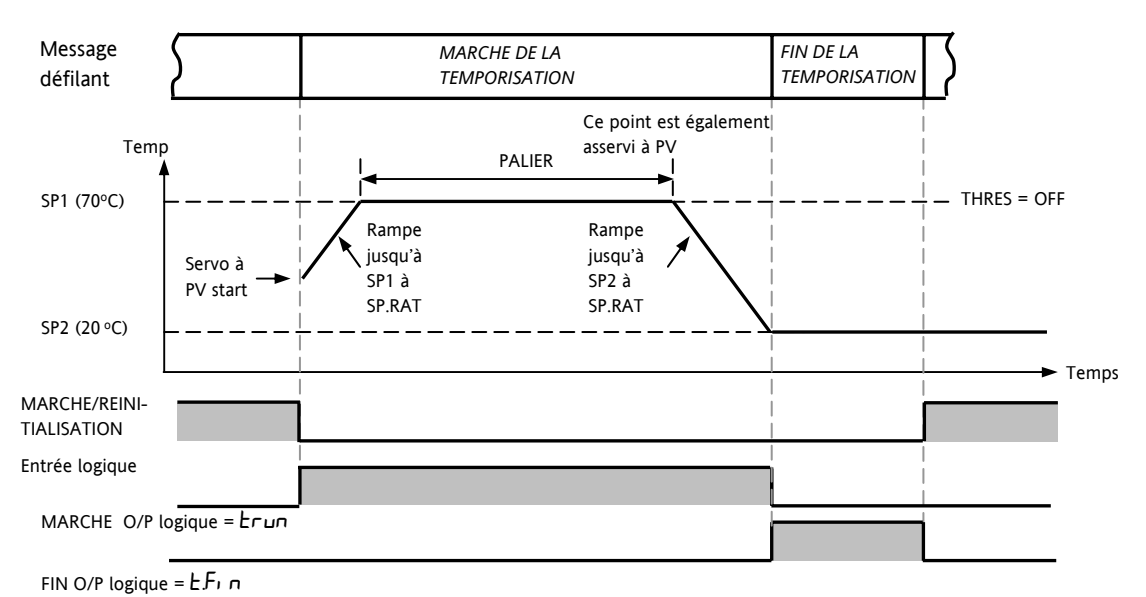

**Valeur de seuil sur "off »** 

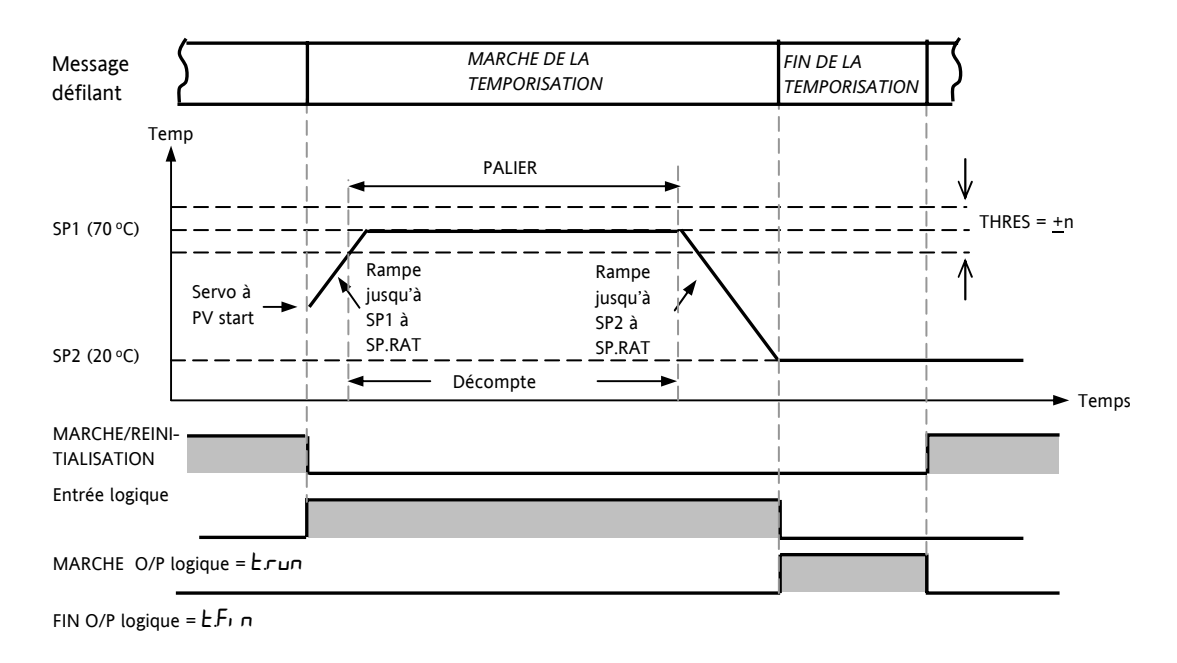

**Valeur de seuil sur « on »** 

**Le fonctionnement est celui d'un simple programmateur à quatre segments de deux rampes et deux paliers** 

Référence HA028651FRA Indice 5.0 07/2007 81

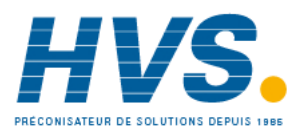

 2 rue René Laennec 51500 Taissy France Fax: 03 26 85 19 08, Tel : 03 26 82 49 29

### **14. Recette**

Une recette peut effectuer un chargement sélectif des valeurs actuelles et les enregistrer dans un numéro de recette.

Cinq recettes sont disponibles pour enregistrer une série de valeurs de paramètre pour différents procédés. La liste de paramètres est présentée dans la section 14.3.1.

On peut donner un nom à chaque recette à l'aide de l'outil de configuration iTools. Il est également possible de reconfigurer les paramètres inclus dans la liste de recettes à l'aide d'iTools (cf. section 17).

#### **14.1 Enregistrement de valeurs dans une recette**

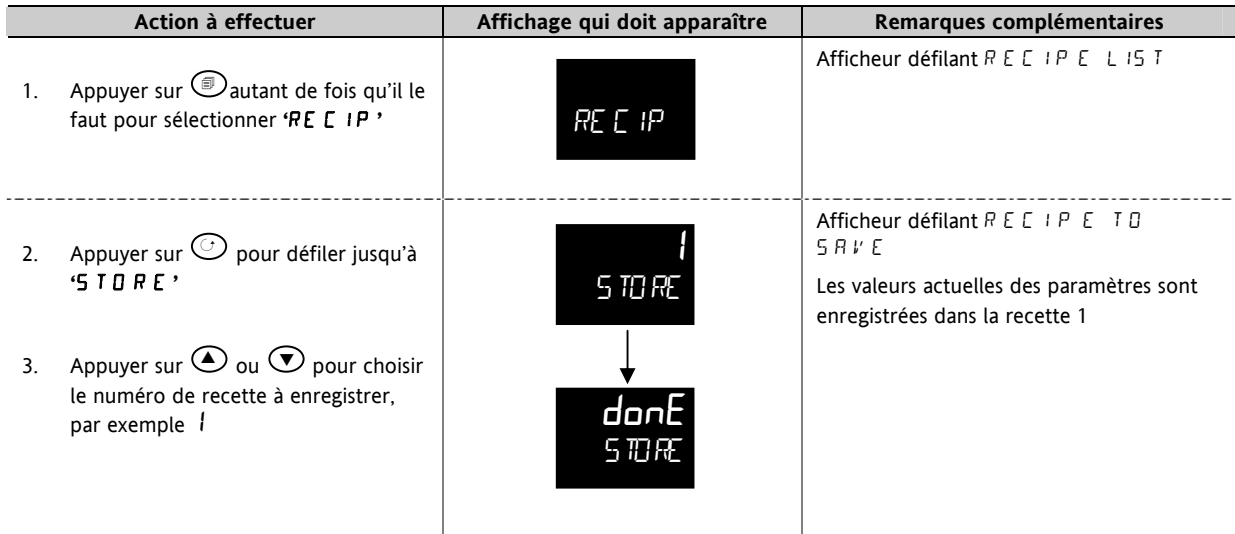

### **14.2 Enregistrement de valeurs dans une deuxième recette**

Dans cet exemple, la bande proportionnelle est modifiée et enregistrée dans la recette 2. Toutes les autres valeurs restent inchangées par rapport à la recette 1 :

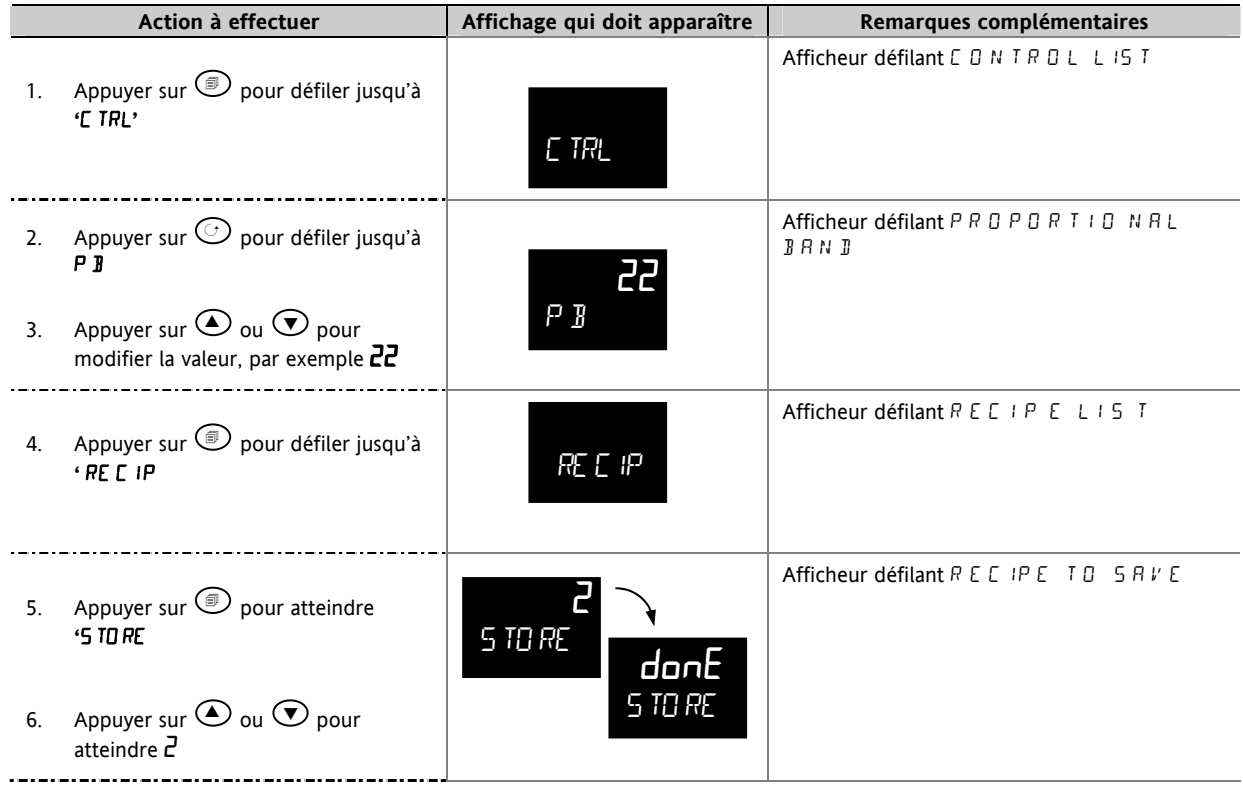

### **14.3 Sélection d'une recette à appliquer**

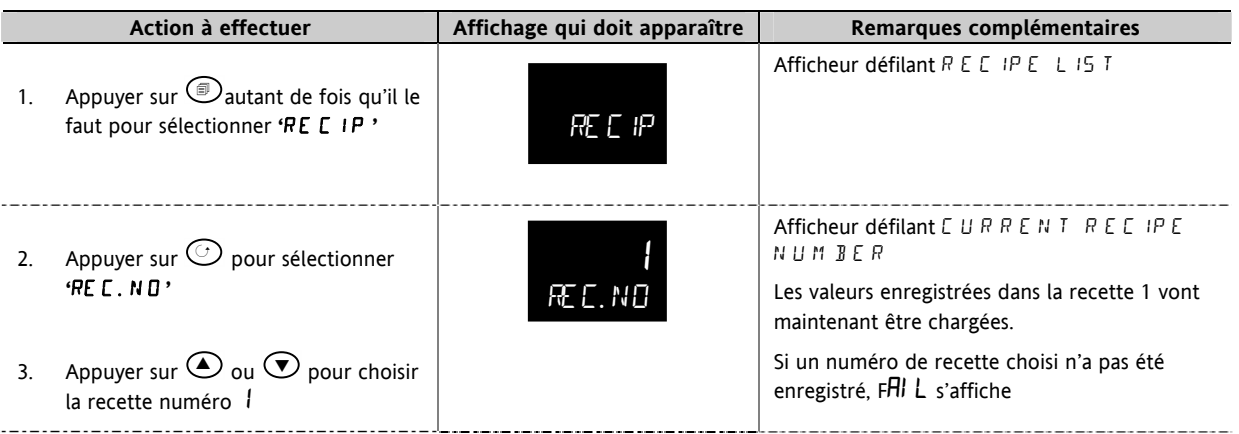

### **14.3.1 Liste de paramètres de recettes par défaut :**

La résolution des appareils est toujours sauvegardée et rétablie, sous forme d'unités des appareils, d'unités de bande proportionnelle et de résolution de palier. Les paramètres suivants sont les autres paramètres de recettes par défaut.

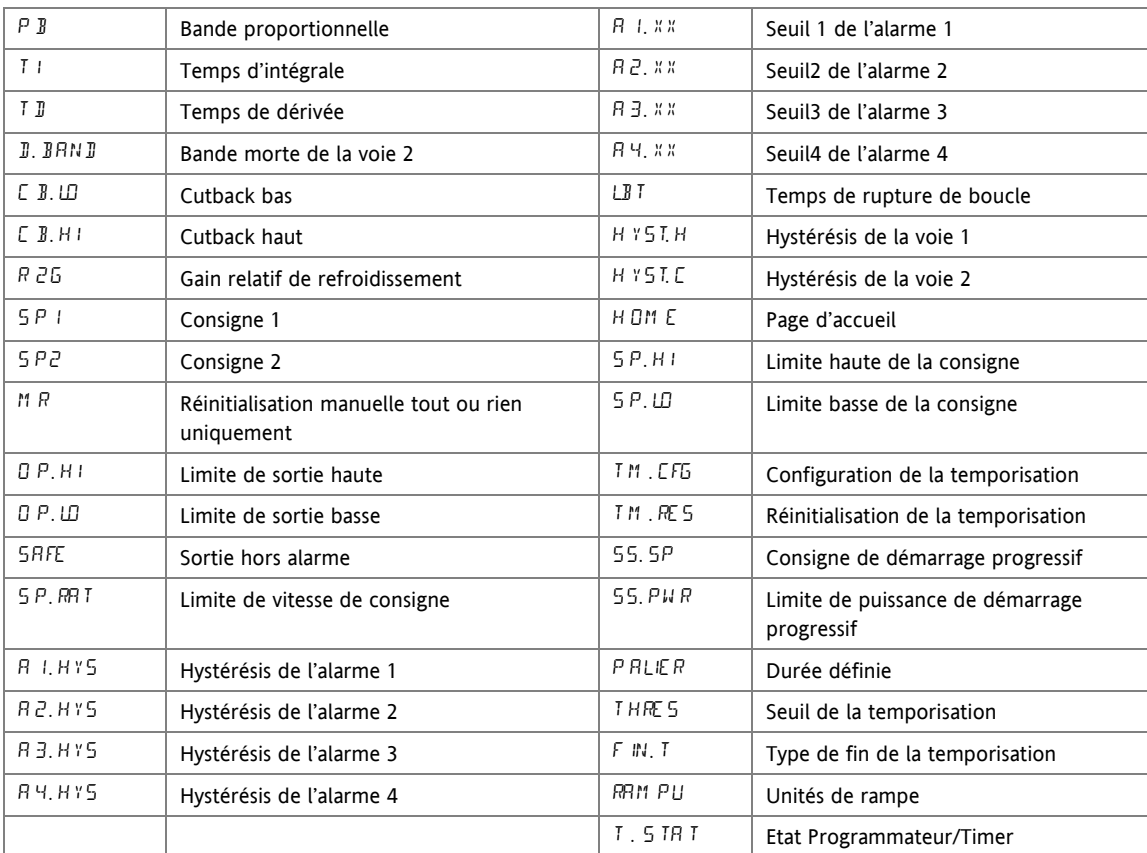

Les recettes peuvent aussi être réglées en utilisant la configuration par le logiciel iTools 17.10.

Référence HA028651FRA Indice 5.0 07/2007 83

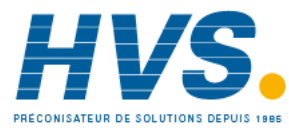

 2 rue René Laennec 51500 Taissy France Fax: 03 26 85 19 08, Tel : 03 26 82 49 29

### **15. Communications numériques**

Les communications numériques (ou 'comms' en abrégé) permettent au régulateur de communiquer avec un PC ou un système informatique en réseau. Les communications numériques ne sont pas disponibles sur le modèle 3116.

Ce produit est conforme au protocole MODBUS RTU ® dont on peut trouver une description complète sur le site www.modbus.org.

Il existe deux ports qui utilisent tous deux les communications MODBUS RTU :

- 1. un port de configuration, destiné à communiquer avec un système pour télécharger les paramètres de l'appareil et réaliser des tests et une calibration de fabrication
- 2. un port EIA232 ou EIA485 en option sur les borniers HD, HE et HF, destiné aux communications de terrain utilisant par exemple un PC faisant fonctionner un progiciel SCADA.

Les deux interfaces ne peuvent pas fonctionner simultanément.

Pour avoir une description complète des protocoles de communications numériques (ModBus RTU), se reporter au manuel de communications de la série 2000 (référence HA026230), disponible sur le site www.eurotherm.co.uk.

Chaque paramètre possède sa propre adresse ModBus unique. On en trouvera une liste à la fin de cette section.

### **15.1 Câblage des communications numériques**

### **15.1.1 EIA232**

Pour utiliser EIA232, le PC doit être équipé d'un port EIA232, généralement appelé port COM 1.

Pour construire un câble pour un fonctionnement EIA232, il faut utiliser un câble blindé à trois fils.

Les borniers utilisés pour les communications numériques EIA232 sont indiqués dans le tableau ci-dessous. Certains PC utilisent un connecteur 25 voies, bien que le 9 voies soit plus courant.

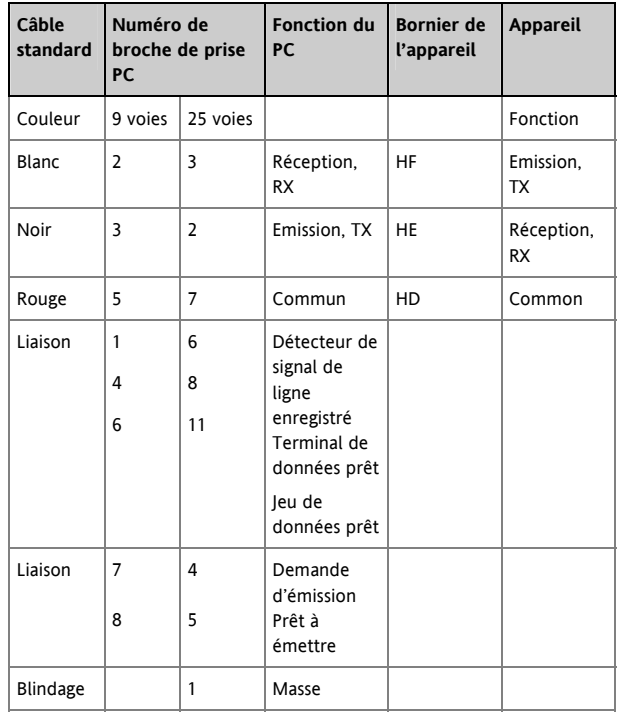

• Ce sont les fonctions normalement affectées aux broches des prises. Il faut vérifier le manuel du PC pour confirmer.

Ļ

84 Référence HA028651FRA Indice 5.0 07/2007

 2 rue René Laennec 51500 Taissy France Fax: 03 26 85 19 08, Tel : 03 26 82 49 29

#### **15.1.2 EIA485 – 2 fils**

Pour utiliser EIA485, équiper le port EIA232 du PC d'un convertisseur EIA232/EIA485 adapté. L'adaptateur de communications KD485 d'Eurotherm Automation est recommandé pour cet usage. L'utilisation d'une carte EIA485 intégrée à l'ordinateur est déconseillée car cette carte peut ne pas être isolée, ce qui peut provoquer des problèmes de bruit, et le bornier RX peut ne pas être correctement polarisé pour cette application.

Pour construire un câble pour un fonctionnement EIA485, utiliser un câble blindé avec une paire torsadée (EIA485) et un cœur séparé pour le commun. Bien que les connexions commun et blindage ne soient pas nécessaires, leur utilisation améliore considérablement l'insensibilité au bruit.

Les borniers utilisé pour les communications numériques EIA485 sont repris dans le tableau ci-dessous.

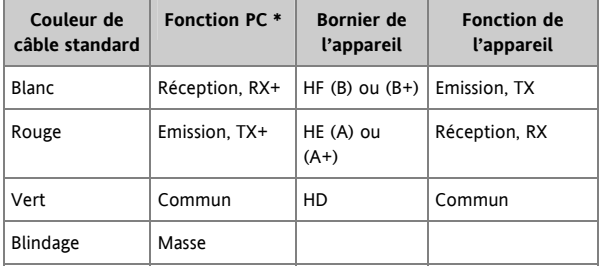

\* Ce sont les fonctions normalement affectées aux broches des prises. Contrôler le manuel du PC pour confirmer.

Cf. section 2.14 pour voir les schémas de câblage.

#### **15.1.3 EIA422 ou EIA485 4 fils**

La connexion EIA422 est disponible en option (code 6XX) sur le 3216 uniquement.

Pour utiliser la EIA422, équiper le port EIA232 du PC d'un convertisseur EIA232/EIA422 adapté. Les adaptateurs de communications KD485 ou 261 sont recommandés pour cet usage. Les appareils sur le réseau de communication EIA422 doivent être connectés en chaîne et non en étoile.

Pour construire un câble pour un fonctionnement EIA422, utiliser un câble blindé avec une paire torsadée et un cœur séparé pour le commun. Bien que les connexions du commun et du blindage ne soient pas nécessaires, leur utilisation améliore considérablement l'insensibilité au bruit.

Les borniers utilisés pour les communications numériques EIA422 sont repris dans le tableau ci-dessous.

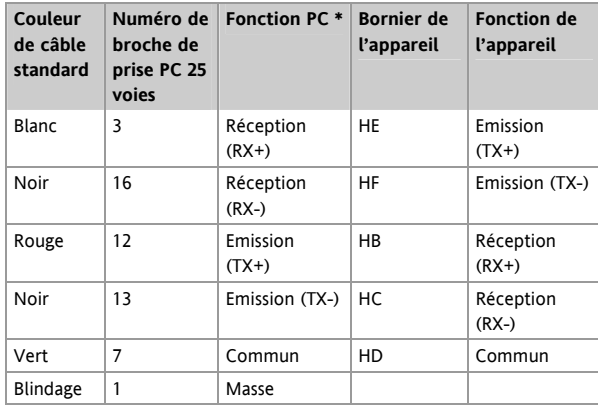

\* Ce sont les fonctions normalement affectées aux broches des prises. Contrôler le manuel du PC pour confirmer.

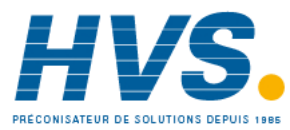

### **15.2 Paramètres des communications numériques**

Le tableau ci-dessous montre les paramètres disponibles.

Л

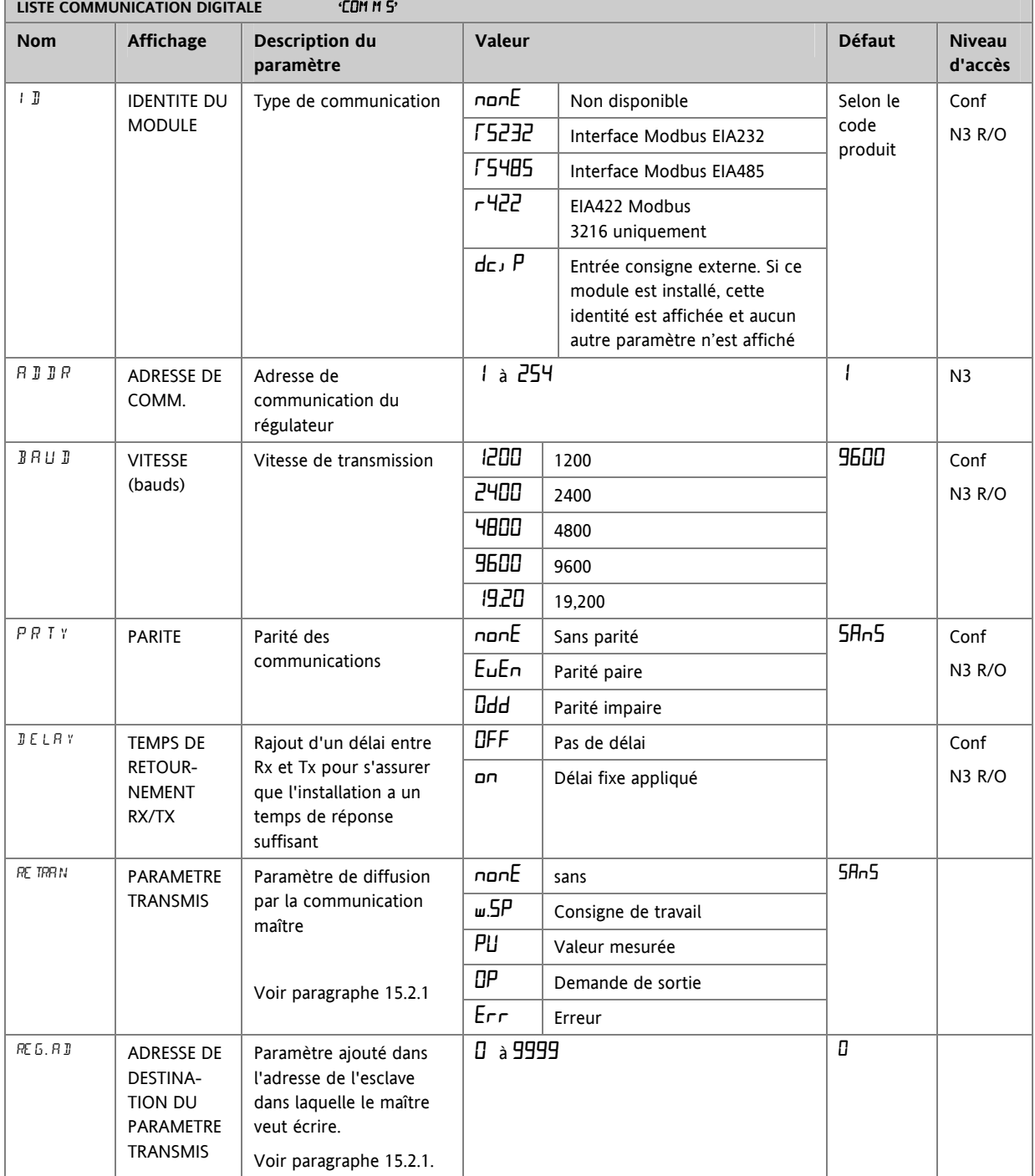

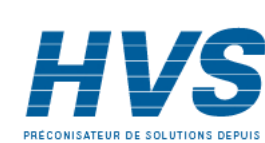

 2 rue René Laennec 51500 Taissy France Fax: 03 26 85 19 08, Tel : 03 26 82 49 29

E-mail:hvssystem@hvssystem.com Site web : www.hvssystem.com

### **15.2.1 Communications de diffusion**

Les communications de diffusion, comme simple maître, sont disponibles sur les régulateurs 3200 à partir des versions du logiciel 1.10. Les communications maîtres de diffusion permettent au régulateur 3200 d'envoyer une valeur unique à un nombre quelconque d'appareils esclaves. Il faut utiliser la diffusion Modbus avec le code fonction 6 (écriture d'une seule valeur). Cela permet au 3200 d'être relié à d'autres produits sans nécessiter un PC de surveillance pour créer une solution de petit système. Citons comme exemples les applications de programmation de consignes multi-zones ou la régulation cascade avec un deuxième régulateur. Cette disposition offre une possibilité de remplacement de la retransmission analogique simple et précise.

Le paramètre retransmis peut être sélectionné à partir de la consigne, de la variable de régulation, de la demande de sortie ou de l'erreur. Le régulateur arrête la diffusion lorsqu'il reçoit une demande valable provenant d'un maître Modbus, ce qui permet à iTools d'être connecté pour les opérations de mise en service.

# $\mathbb{A}$  **Attention**

Lors de l'utilisation des communications maître de diffusion, il ne faut pas oublier que les valeurs mises à jour sont souvent envoyées plusieurs fois par seconde. Avant d'utiliser cette fonction, vérifier que l'appareil auquel on souhaite envoyer des valeurs peut accepter des écritures continues. *Il faut noter que, comme de nombreux appareils de constructeurs tiers bas de gamme, les appareils Eurotherm 2200 et 3200 antérieurs à la version V1.10 n'acceptent pas les écritures continues à la consigne de température. L'utilisation de cette fonction pourrait occasionner un endommagement de la mémoire rémanente interne. En cas de doute, prendre contact avec le fabricant du dispositif en question pour lui demander conseil.*

Dans le cas de l'utilisation de la série 3200 équipée de la version 1.10 et au-delà du logiciel, utiliser la variable Consigne externe à l'adresse Modbus 26 pour écrire dans une consigne de température car elle n'est assortie d'aucune restriction d'écriture et une valeur de correction locale peut aussi lui être appliquée. Il n'existe aucune restriction d'écriture pour les séries 2400 et 3500.

### **15.2.2 Communications maîtres de diffusion**

Le maître de diffusion 3200 peut être relié à un maximum de 31 esclaves si aucun répéteur de segment n'est utilisé. Si des répéteurs sont utilisés pour offrir des segments supplémentaires, 32 esclaves sont autorisés dans chaque nouveau segment. Pour configurer le maître, il faut régler le paramètre 'RETRAN' sur **w.5P, PU, OP ou Err.** 

Une fois que la fonction a été activée, l'appareil envoie cette valeur par la liaison de communications à chaque cycle de régulation (250 ms).

#### Notes :

- 1. Le paramètre diffusé doit être réglé sur la même résolution décimale dans les appareils maîtres et les appareils esclaves.
- 2. Si iTools ou un autre maître Modbus quelconque est relié au port sur lequel le maître de diffusion est activé, la diffusion est temporairement inhibée. Elle redémarre environ 30 secondes après le retrait d'iTools, afin de permettre la reconfiguration de l'appareil avec iTools même lorsque les communications maîtres de diffusion sont en service.

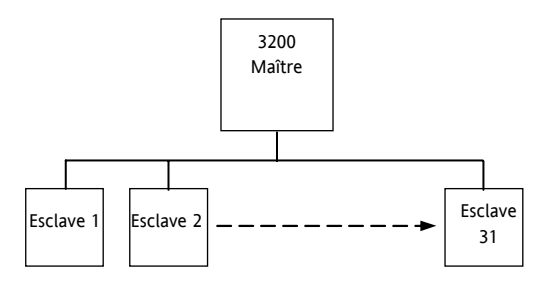

### **15.2.3 Câblage des connexions**

Le module de communications numériques destiné à être utilisé comme maître ou comme esclave est installé dans le logement H du module de communications et utilise les borniers HA à HF.

### ☺ **EIA232**

**Les connexions Rx du maître sont câblées vers les connexions Tx de l'esclave** 

**Les connexions Tx du maître sont câblées vers les connexions Rx de l'esclave**

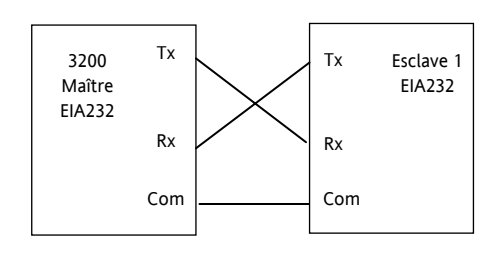

### ☺ **EIA485 2 fils**

**Relier le A (+) du maître au A (+) de l'esclave** 

#### **Relier le B (-) du maître au B (-) de l'esclave**

Ces branchements sont représentés schématiquement ci-dessous

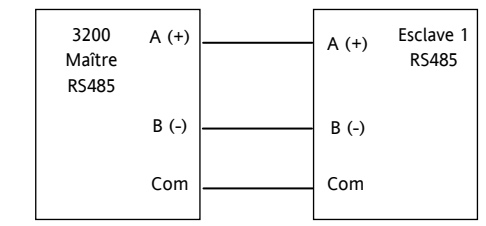

Référence HA028651FRA Indice 5.0 07/2007 87

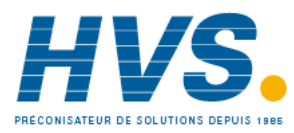

 2 rue René Laennec 51500 Taissy France Fax: 03 26 85 19 08, Tel : 03 26 82 49 29

### ☺ **EIA422 – 4 fils pour le 3216 uniquement (code 6XX)**

**Les connexions Rx du maître sont câblées vers les connexions Tx de l'esclave** 

**Les connexions Tx du maître sont câblées vers les connexions Rx de l'esclave**

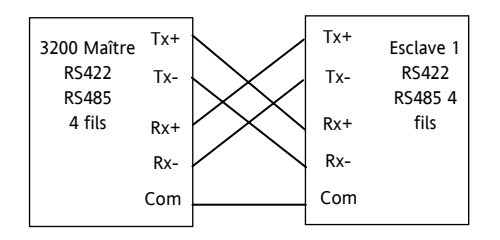

### **15.3 Exemple de paramétrage de l'adresse de l'appareil**

Ce paramétrage peut être effectué au niveau opérateur 3 :

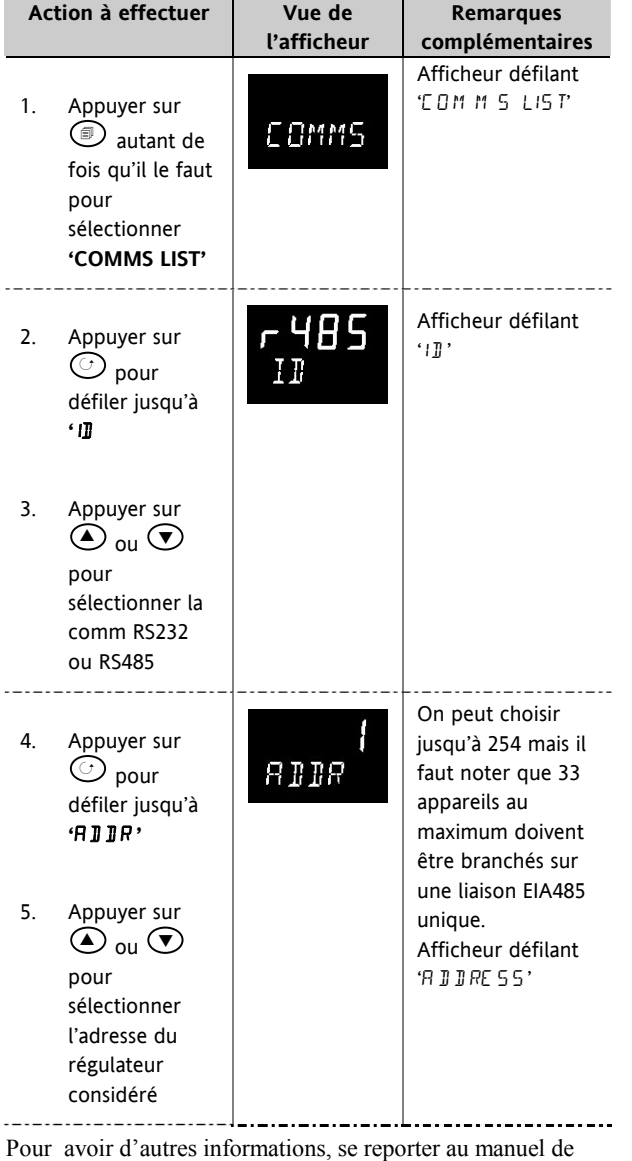

communications de la série 2000 (référence HA026230).

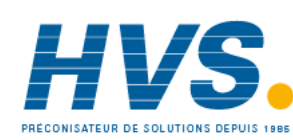

### **15.4 CODAGE DES DONNEES**

*i* Il faut noter que le serveur Eurotherm iTools OPC offre un moyen simple d'accéder à n'importe quelle variable du régulateur 3200 dans la syntaxe correcte des données sans nécessité de prendre en compte la représentation des données. Toutefois, si l'on souhaite écrire son propre logiciel d'interface de communications, il faut tenir compte de la syntaxe utilisée par le logiciel de communications 3200.

Les données Modbus sont normalement codées en une représentation entière 16 bits avec signe.

Les données à présentation entière, y compris toute valeur sans virgule décimale ou représentée par une valeur textuelle (par exemple 'off' ou 'on'), sont envoyées comme une simple valeur entière.

Pour les données à virgule flottante, la valeur est représentée comme un 'entier mis à l'échelle' dans lequel la valeur est envoyée comme un entier qui donne le résultat de la valeur multiplié par 10 à la puissance de la résolution décimale pour cette valeur. Les exemples ci-après permettent de bien comprendre :

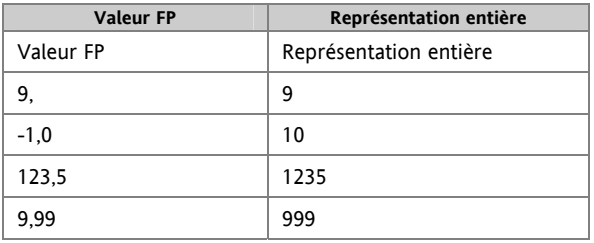

Le maître Modbus peut être obligé d'insérer ou de supprimer une virgule décimale lorsqu'il utilise ces valeurs.

Il est possible de lire les données à virgule flottante dans une syntaxe IEEE 32 bits naturelle, décrite dans le manuel de communications Eurotherm série 2000 (HA026230), au chapitre 7.

Pour les données **temps**, par exemple la longueur d'un palier, la représentation entière dépend de la résolution. Pour la résolution 'heures', la valeur restituée est le nombre de minutes que la valeur représente ; ainsi, par exemple, une valeur de 2:03 (2 heures trois minutes) serait restituée comme une valeur entière de 123. Pour la résolution 'minutes', la valeur utilisée est le nombre de secondes que représente la valeur ; ainsi 12:09 (12 minutes 9 secondes) serait restitué comme 729.

Il est possible de lire les données Temps dans une syntaxe entière 32 bits naturelle ; dans ce cas, elle renvoie le nombre de millisecondes que représente la variable indépendamment de la résolution, décrite dans le manuel de communications Eurotherm série 2000 (HA026230), au chapitre 7.

88 Référence HA028651FRA Indice 5.0 07/2007

 2 rue René Laennec 51500 Taissy France Fax: 03 26 85 19 08, Tel : 03 26 82 49 29

### **15.5 Paramètres d'adresses Modbus**

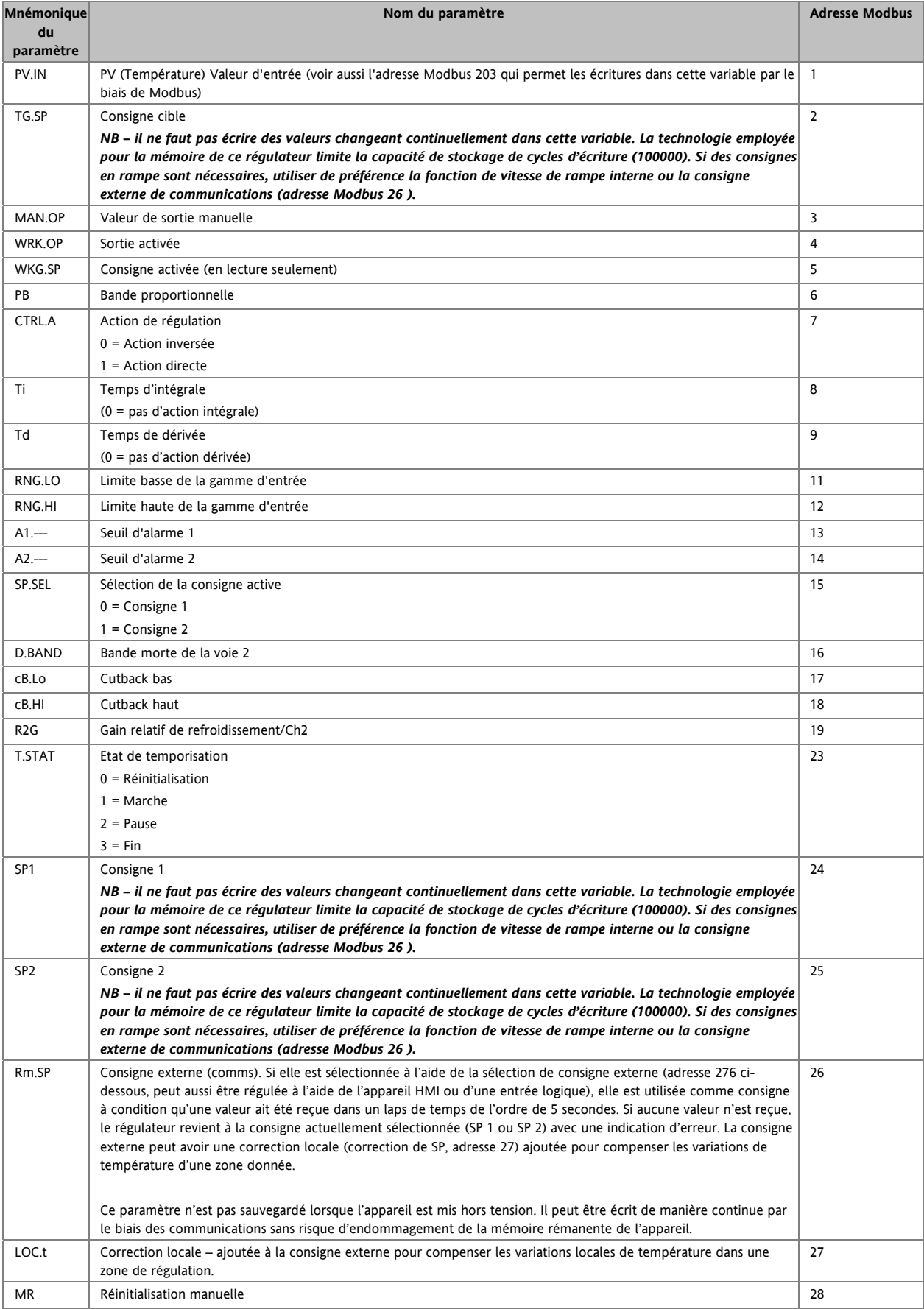

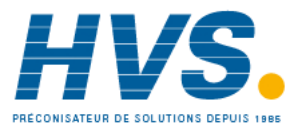

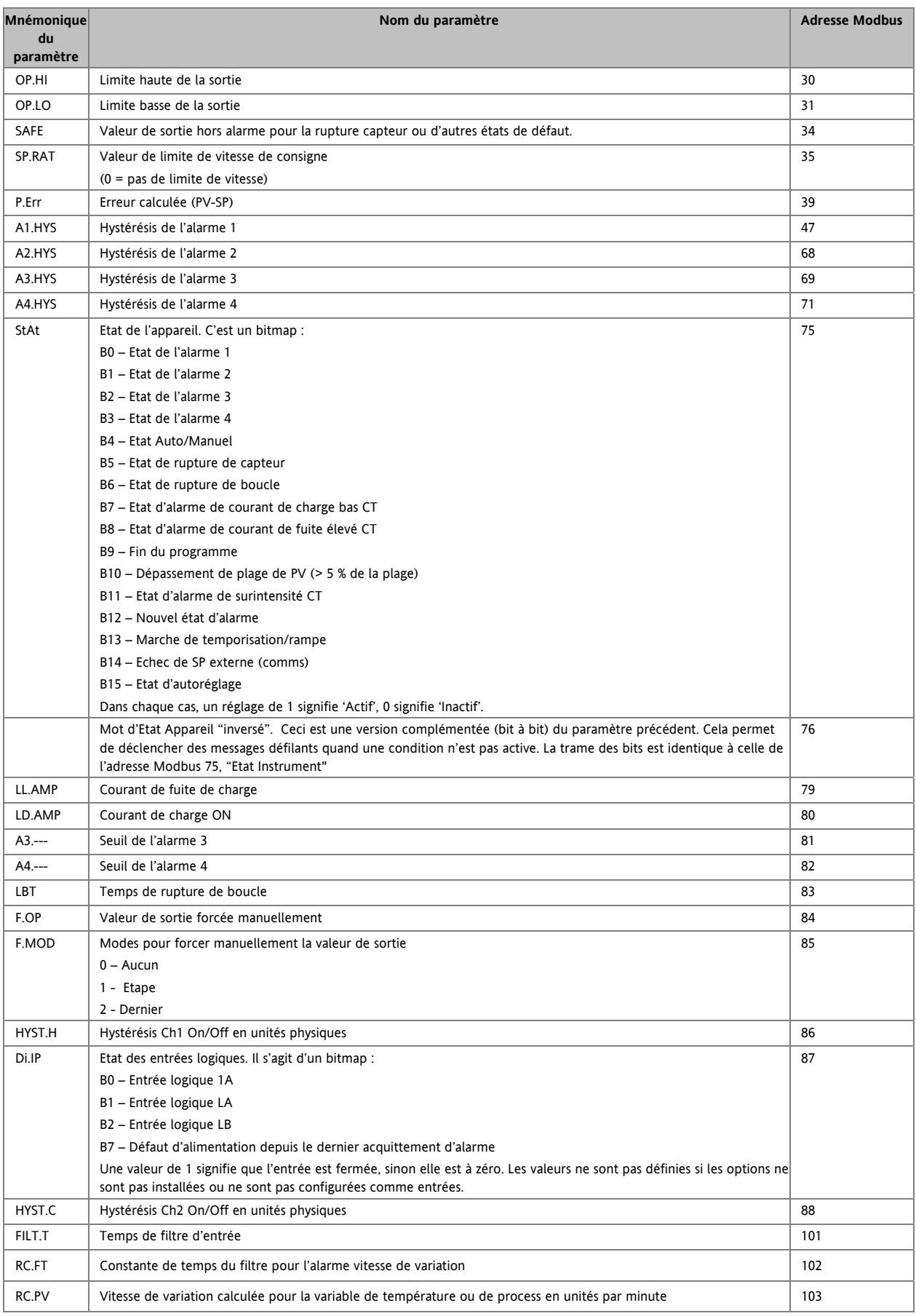

90 Référence HA028651FRA Indice 5.0 07/2007

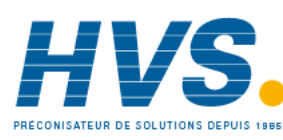

 2 rue René Laennec 51500 Taissy France Fax: 03 26 85 19 08, Tel : 03 26 82 49 29

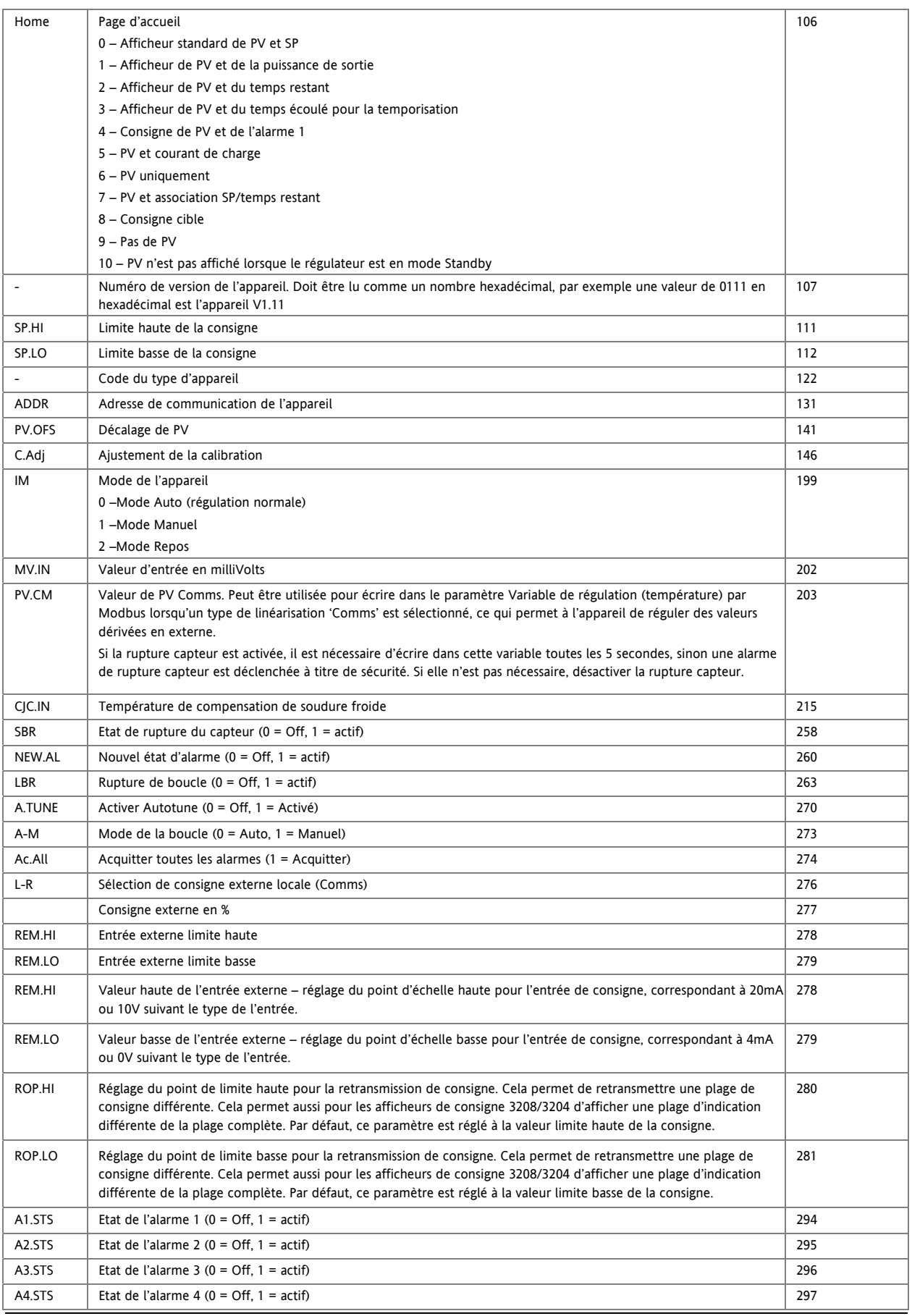

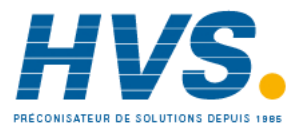

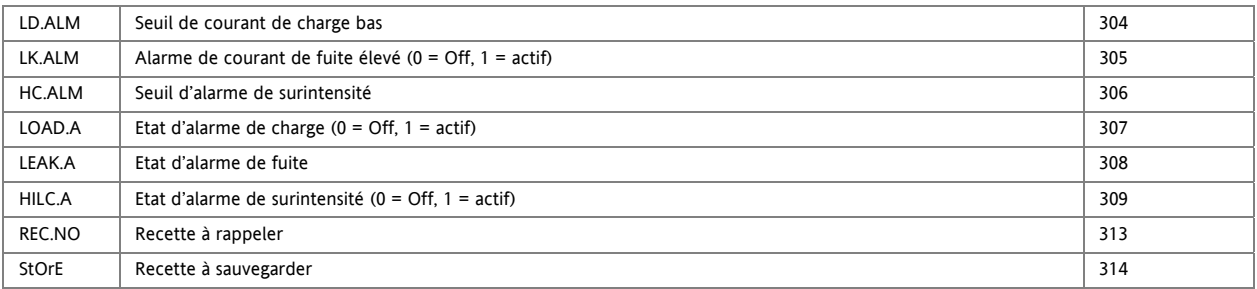

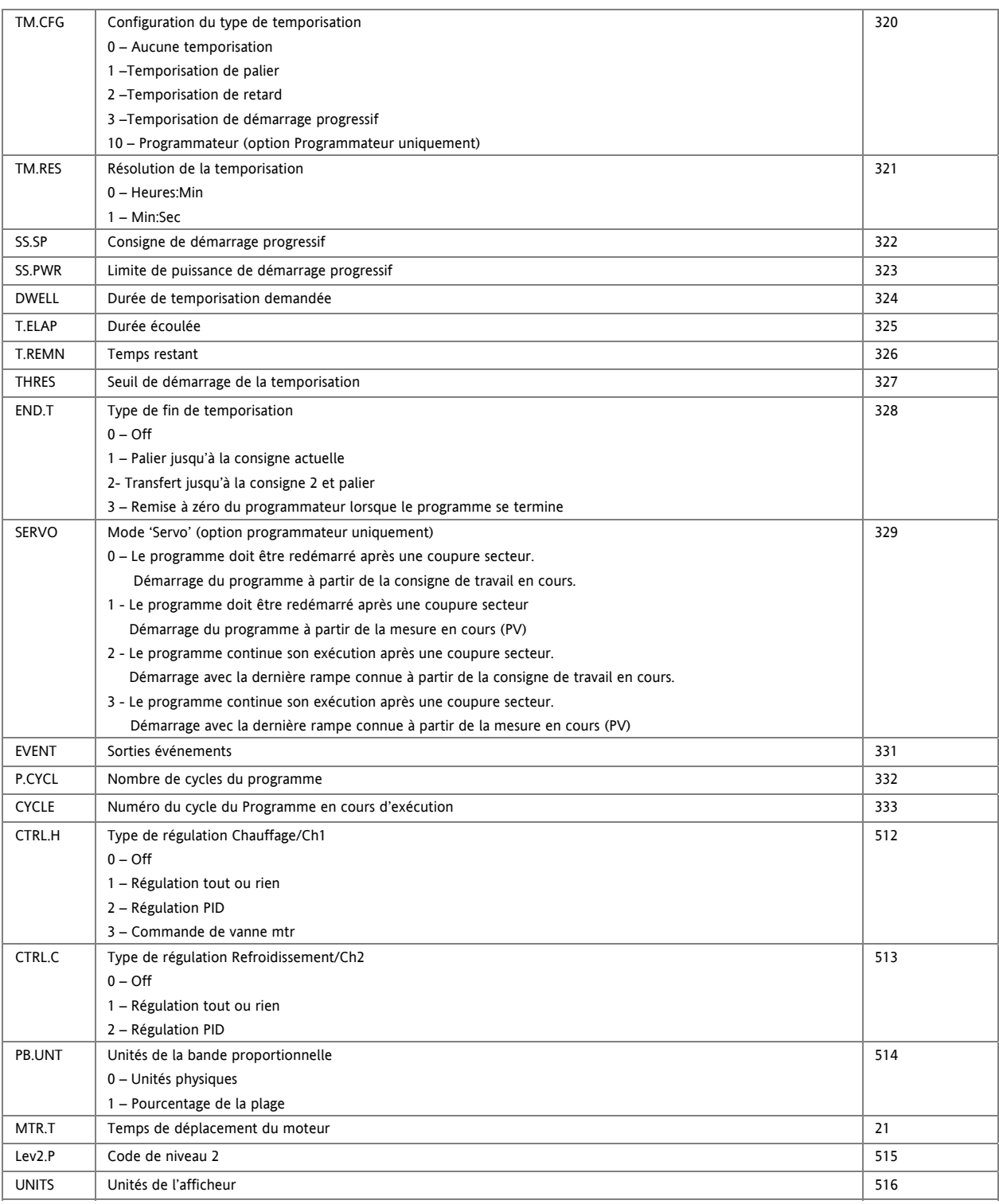

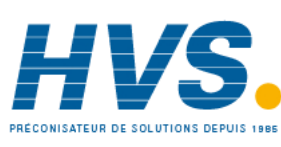

 2 rue René Laennec 51500 Taissy France Fax: 03 26 85 19 08, Tel : 03 26 82 49 29

#### Série 3200

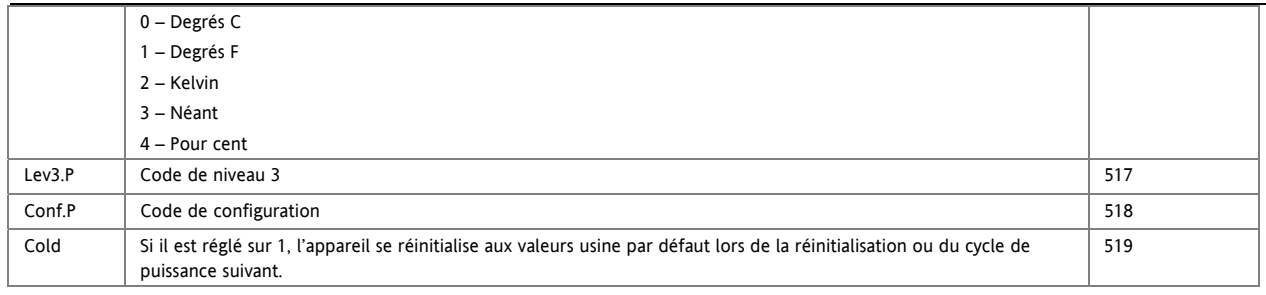

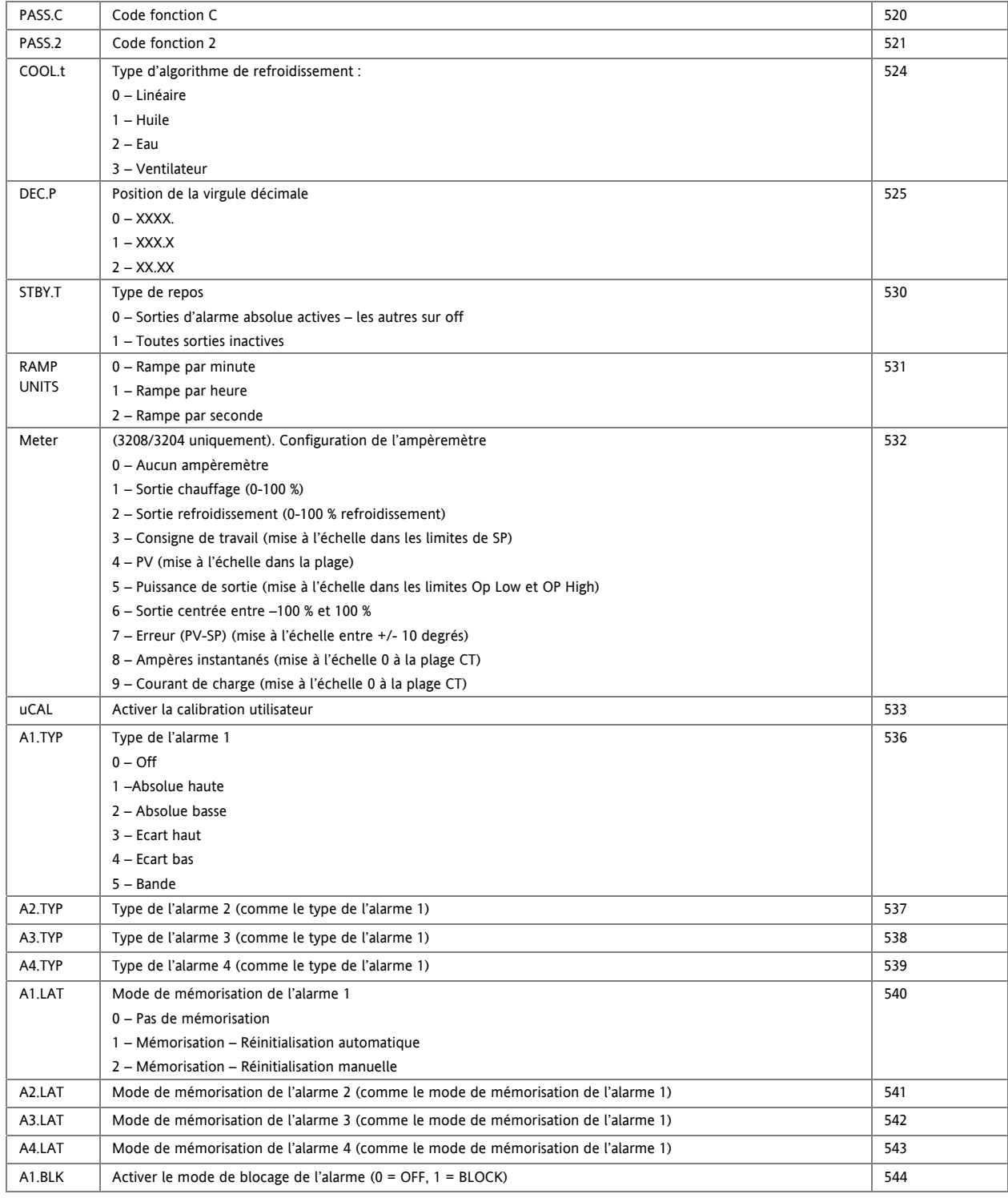

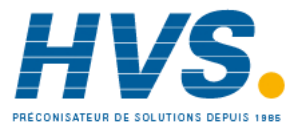

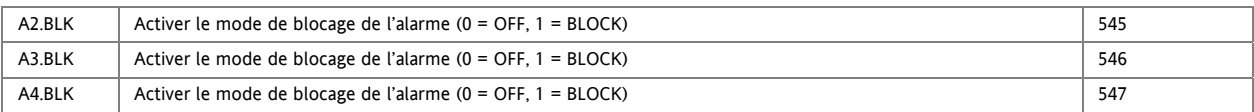

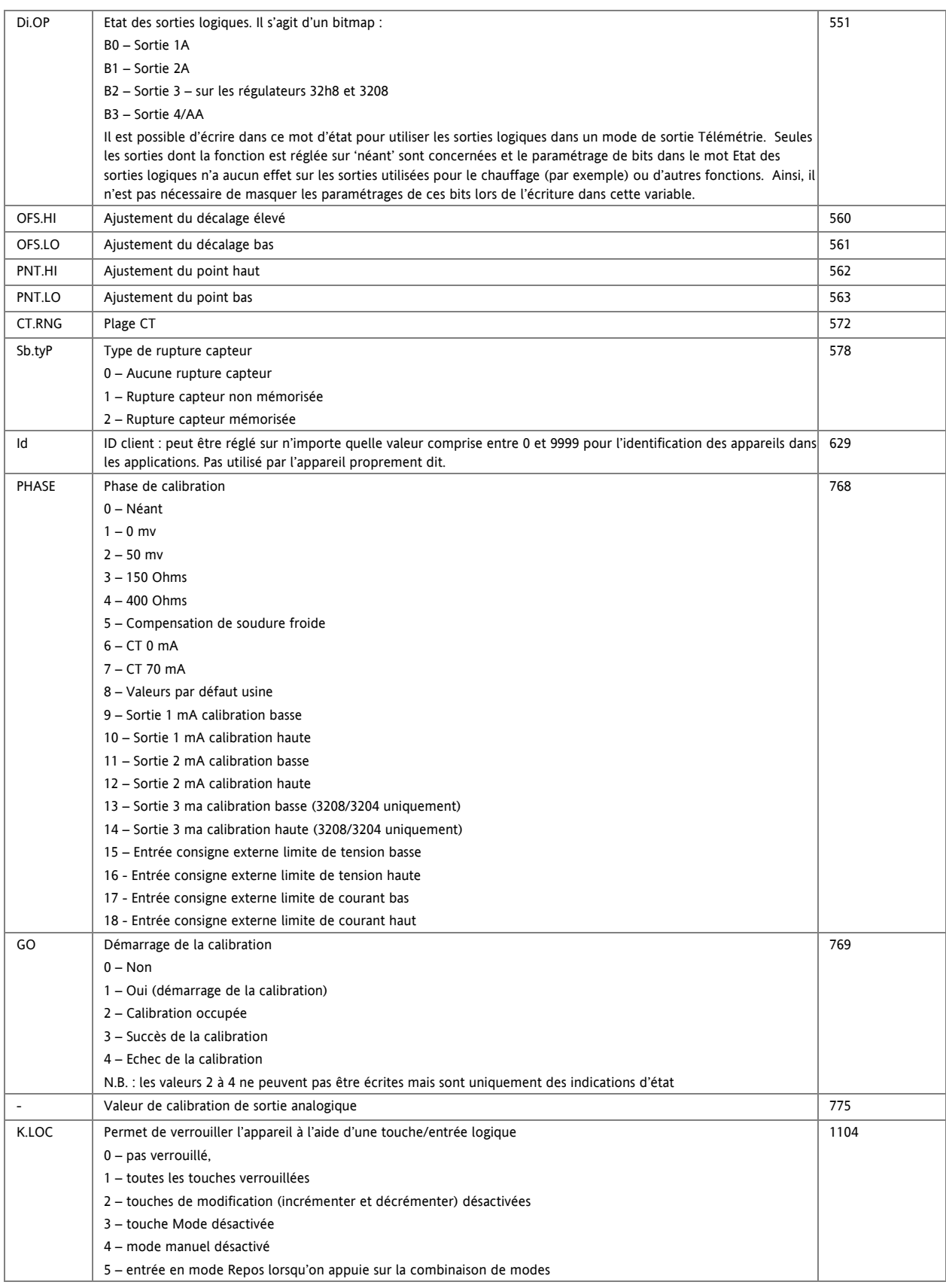

94 Référence HA028651FRA Indice 5.0 07/2007

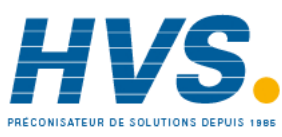

 2 rue René Laennec 51500 Taissy France Fax: 03 26 85 19 08, Tel : 03 26 82 49 29

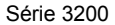

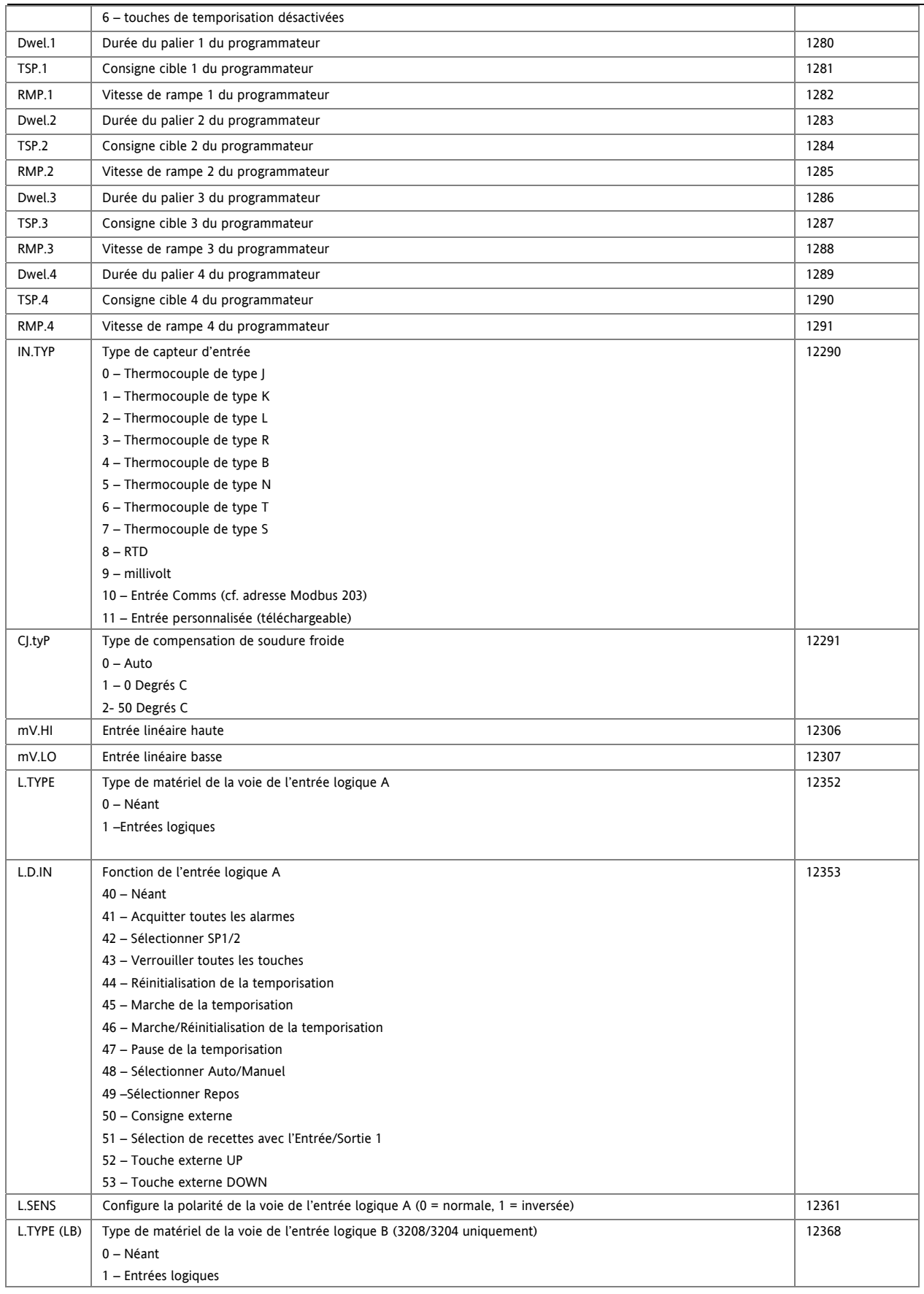

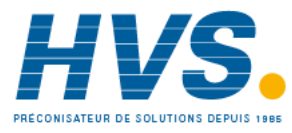

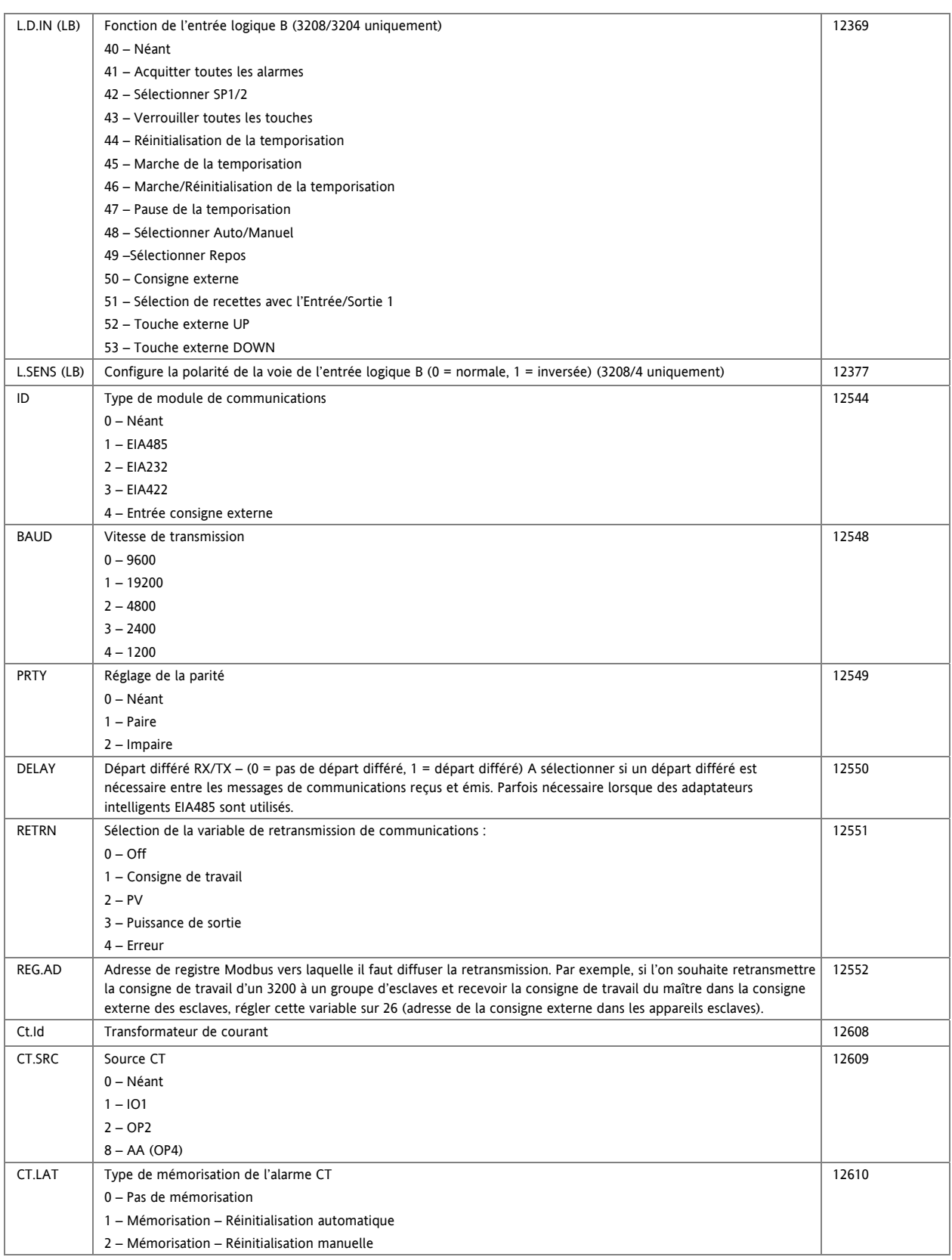

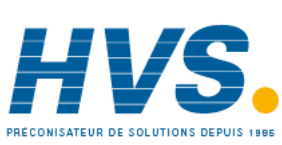

 2 rue René Laennec 51500 Taissy France Fax: 03 26 85 19 08, Tel : 03 26 82 49 29

96 Référence HA028651FRA Indice 5.0 07/2007

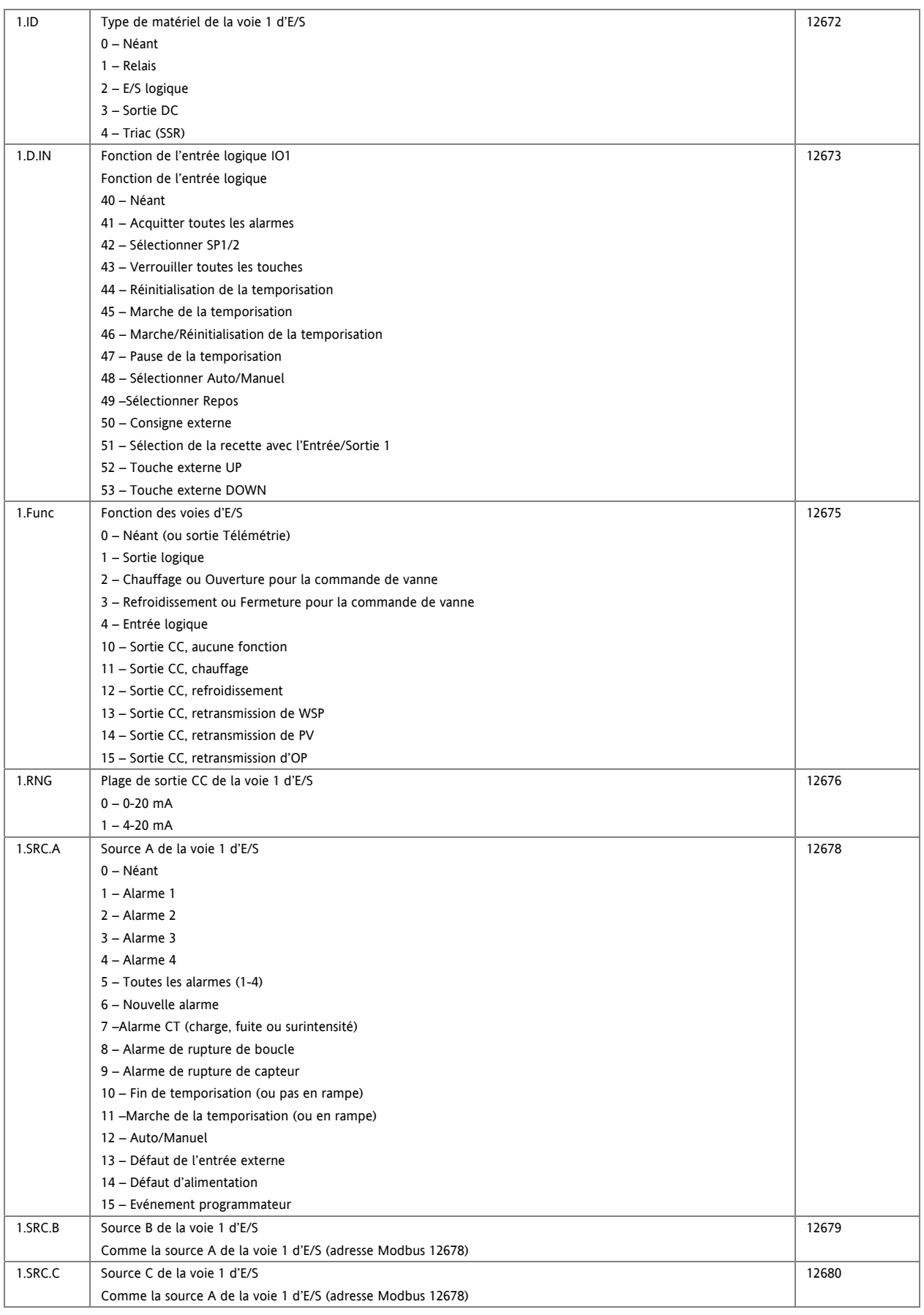

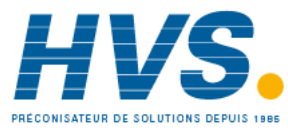

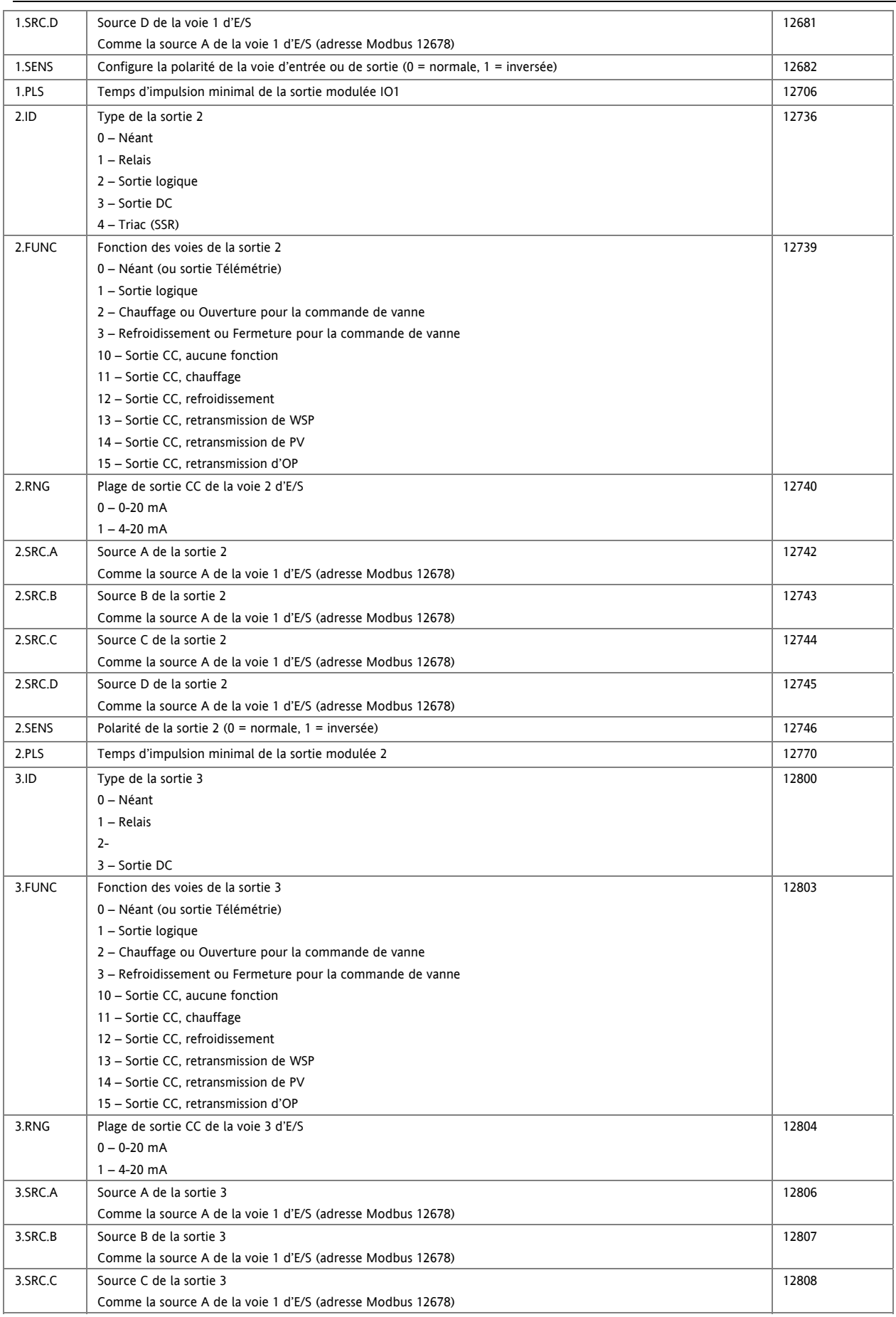

98 Référence HA028651FRA Indice 5.0 07/2007

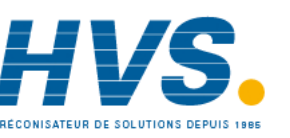

 2 rue René Laennec 51500 Taissy France Fax: 03 26 85 19 08, Tel : 03 26 82 49 29

#### Série 3200

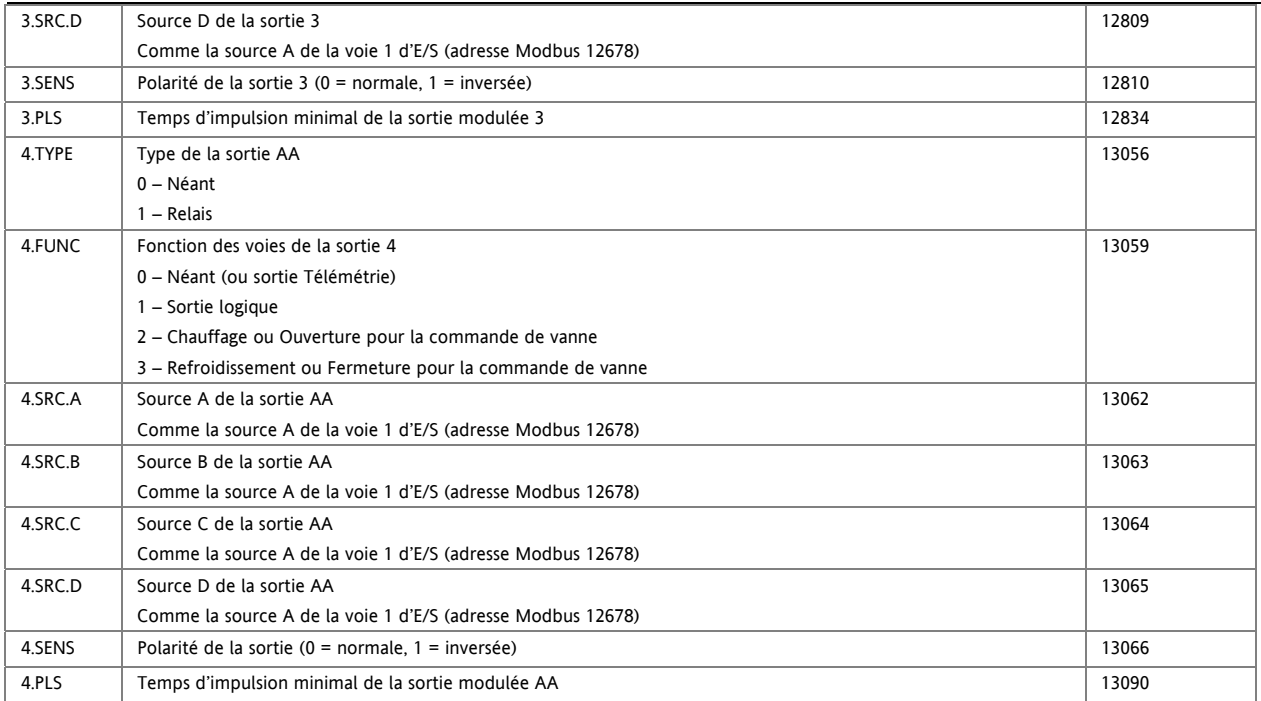

Référence HA028651FRA Indice 5.0 07/2007 99

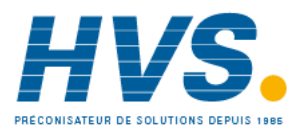

 2 rue René Laennec 51500 Taissy France Fax: 03 26 85 19 08, Tel : 03 26 82 49 29

## **16. Calibration**

Le régulateur est calibré en usine, en utilisant les standards de traçabilité pour chaque plage d'entrée. Il n'est donc pas nécessaire de calibrer le régulateur lorsque l'on change de plage. De plus, l'utilisation de la correction automatique et continue du zéro sur l'entrée, assure une calibration optimisée de l'appareil en fonctionnement normal.

Afin d'être en accord avec les procédures statutaires telles que les spécifications AMS2750 dans le traitement thermique, la calibration de l'appareil peut être vérifiée et si nécessaire une re-calibration peut être effectuée en accord avec les instructions données dans ce chapitre.

Par exemple l'AMS2750 mentionne : "Instructions pour la calibration et la re-calibration des "appareils de test" et "des appareils de surveillance et d'enregistrement" comme défini dans des Spécifications du Matériel NADCAP Aérospace dans les clauses 3.2.5 (3.2.5.3 et clauses annexes) de l'AMS2750D pour la pyrométrie", comprenant les instructions pour l'application et l'annulation de l'offset défini dans la clause 3.2.4

## **16.1 Vérification de la calibration de l'entrée**

L'entrée PV peut être configurée en mV, mA, thermocouple ou thermomètre à résistance platine.

### **16.1.1 Précautions**

Avant de vérifier ou débuter une procédure de calibration, les précautions suivantes doivent être prises en compte : Lors de la calibration des entrée mV, s'assurer que la sortie de la source de calibration est définie à moins de 250mV avant de connecter le bornier mV. Si une grande valeur de potentiel est appliquée accidentellement (même pour moins d'une seconde), alors une heure au minimum doit s'écouler avant de débuter la calibration.

- La calibration du RTD et de la CJC ne doit pas être réalisée sans que la calibration mV n'ai été effectuée auparavant.
- o Un gabarit pré câblé, utilisant un manchon d'appareil de réserve peut aider à accélérer la procédure de calibration, en particulier s'il faut calibrer plusieurs appareils.
- o Il ne faut mettre sous tension qu'un fois que le régulateur ai été inséré dans le manchon du circuit pré câblé. Il faut également couper l'alimentation électrique avant de retirer le régulateur de son manchon.
- o Attendre 10 minutes que le régulateur chauffe après la mise sous tension

### **16.1.2 Vérification de la calibration de l'entrée mV**

L'entrée peut avoir été configurée pour une entrée de procédé en mV, Volts ou mA et mise à l'échelle dans le niveau 3 (paragraphe 8.3). L'exemple décrit au paragraphe 8.3.1 suppose que l'affichage est réglé pour lire 2.0 pour une entrée de 4.000 mV et 500.0 pour une entrée 20.000 mV.

Pour vérifier cette mise à l'échelle, connecter une source millivolts, aux bornes V+ et V- avec des fils de cuivre, comme indiqué ci-dessous :

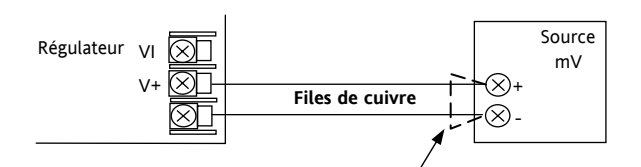

**Figure 1: Connexions pour la calibration de l'entrée mV** 

☺ S'assurer qu'aucun offset (voir paragraphe 8.2.1 et 16.2) n'a été réglé pour le régulateur.

Régler la source mV à 4.000 mV. Vérifier que la lecture est de 2.0 +0.25% + 1LSD.

Régler la source mV à 20.000 mV. Vérifier que la lecture est de  $500.0 + 0.25\% + 1$ LSD.

### **16.1.3 Vérification de la calibration de l'entrée Thermocouple**

Connecter une source millivolts, aux bornes V+ et V- comme indiqué sur le schéma ci-dessous. La source mV doit pouvoir simuler la température de la soudure froide du thermocouple. Cette source doit être connectée à l'appareil en utilisant le bon type de câbles de compensation du thermocouple.

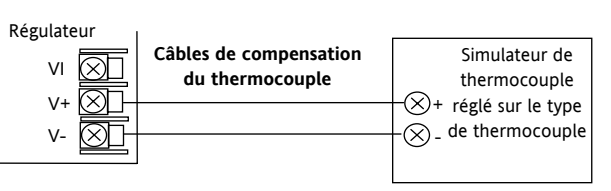

#### **Figure -2: Connexions pour la calibration de l'entrée thermocouple**

Régler la source mV au même type de thermocouple que celui configuré dans le régulateur.

Ajuster la source mV au minimum de la plage. Pour un thermocouple type J, par exemple, la plage minimum est -210<sup>o</sup>C. Néanmoins, si elle a été réduite en utilisant le paramètre de limite de Plage Basse, la source mV doit être réglée à cette limite. Vérifier que la calibration se trouve entre  $\pm 0.25\%$  de la lecture  $\pm$  1LSD.

Ajuster la source mV au maximum de la plage. Pour un thermocouple type J, par exemple, la plage est de  $1200^{\circ}$ C. Néanmoins, si elle a été réduite en utilisant le paramètre de limite de Plage Haute, la source mV doit être réglée à cette limite. Vérifier que la calibration se trouve entre  $\pm 0.25\%$  de la lecture  $\pm$  1LSD.

Des points intermédiaires peuvent être vérifiés de la même manière.

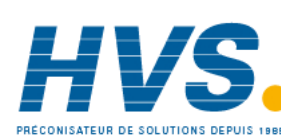

 2 rue René Laennec 51500 Taissy France Fax: 03 26 85 19 08, Tel : 03 26 82 49 29

E-mail:hvssystem@hvssystem.com Site web : www.hvssystem.com

#### **16.1.4 Vérification de la calibration de l'entrée RTD**

Connecter une boîte à décade d'une résistance totale inférieure à 1K et avec une résolution à deux décimales, à la place de l'entrée RTD, **avant la mise sous tension de l'appareil,** comme indiqué sur le schéma. Si à un instant quelconque, l'appareil a été mis sous tension sans ce branchement, il faut attendre au moins 10 minutes entre le moment de rétablissement de ce branchement et le début de la calibration RTD.

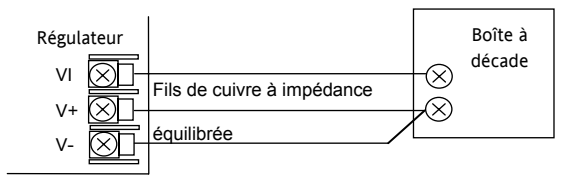

**Figure -3: Connexions pour la calibration de l'entrée RTD** 

La plage RTD de l'appareil est de -200 à  $850^{\circ}$ C. Il est peu probable de devoir vérifier toute la plage.

Régler la résistance de la boîte à décade au minimum de la plage. Par exemple  $0^{\circ}C = 100.00$  Ω. Vérifier que la calibration se trouve entre  $\pm 0.25\%$  de la lecture  $\pm$  1LSD.

Régler la résistance de la boîte à décade au maximum de la plage. Par exemple  $200^{\circ}$ C = 175.86 Ω. Vérifier que la calibration se trouve entre  $\pm 0.25\%$  de la lecture  $\pm$  1LSD

### **16.2 Offsets**

Un offset peut être ajouté à la valeur mesurée afin de prendre en compte les erreurs connues du procédé. L'offset peut être appliqué à tous les types d'entrées (mV, V, mA, thermocouple ou RTD).

Application d'un offset simple: la procédure se déroule dans la liste **ENTREE** décrite au paragraphe 8.2.

Il est aussi possible de régler les limites haute et basse afin d'avoir un offset en 2 points. Ceci peut seulement être fait au **Niveau 3 dans la liste** '**Cal**'.

### **16.2.1 Offset en deux points**

Un offset en deux points permet de régler le point haut et le point bas et de tracer une droite entre ces deux points. Toutes les lectures en-dessus ou en-dessous de ces deux points seront des extensions de cette droite. Pour cette raison il est préférable de faire la calibration avec les 2 points les plus éloignés possible comme indiqué dans l'exemple :

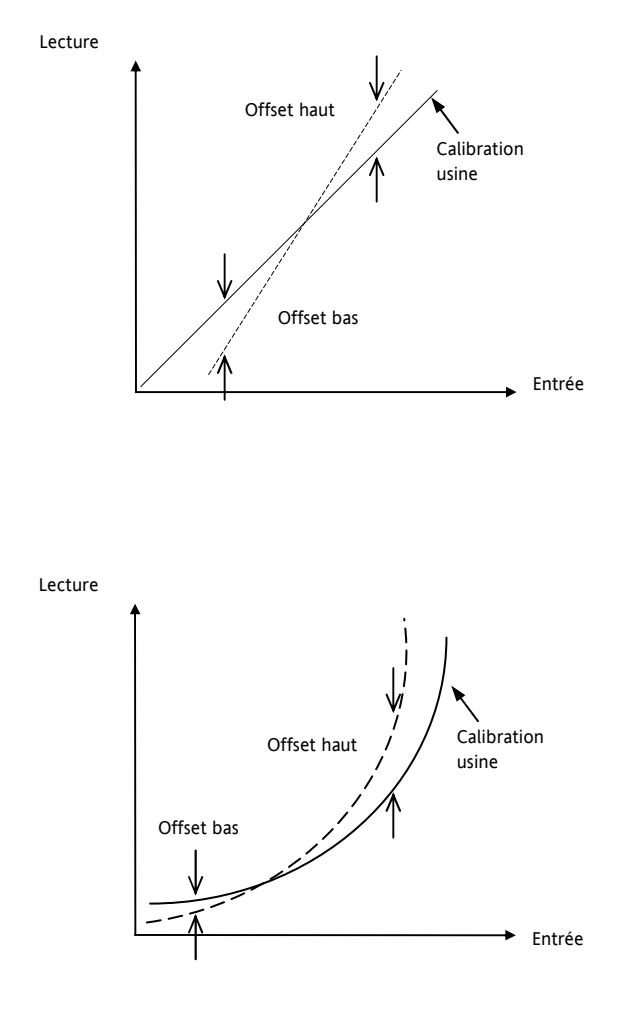

Figure 4 Offset en deux points, appliqué à une entrée linéaire et une entrée non-linéaire

Référence HA028651FRA Indice 5.0 07/2007 101

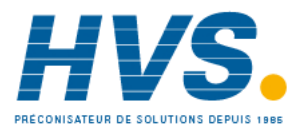

 2 rue René Laennec 51500 Taissy France Fax: 03 26 85 19 08, Tel : 03 26 82 49 29

### **16.2.2 Application d'un offset en deux points**

On suppose que l'appareil est réglé (comme dans le paragraphe 8.3.1.) pour afficher 0.0 pour une entrée de 4.00mV et 500.0 pour une entrée de 20.00mV. On suppose aussi que le capteur utilisé présente des erreurs connues de telle sorte que l'appareil doit lire 8.0 pour une entrée 4.00 mV et 490.0 pour une entrée 20.00 mV.

Pour compenser ces erreurs dans le procédé, un point bas d'offset est réglé à 8.0 et un point haut d'offset est réglé à 10.0 :

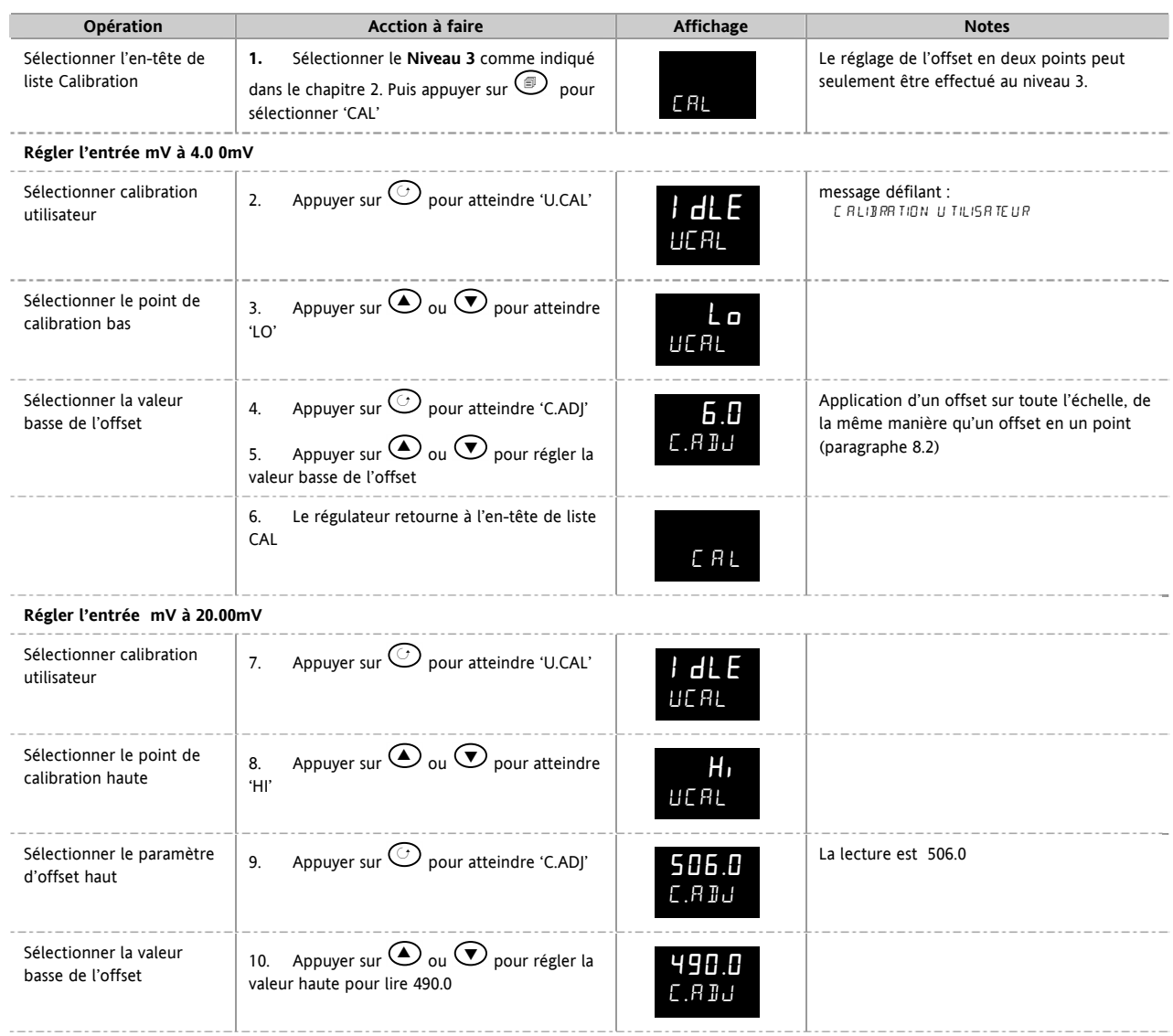

Dans des conditions de fonctionnement normal le régulateur affichera 6.0 pour une entrée 4.000mV et 490.0 pour une entrée 20.000mV.

#### **16.2.3 Pour annuler l'offset en deux points**

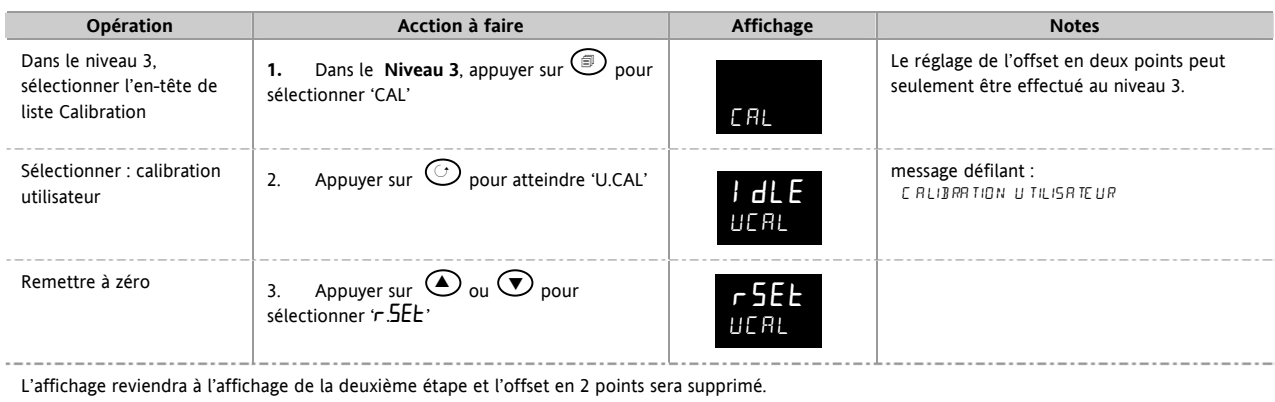

102 Référence HA028651FRA Indice 5.0 07/2007

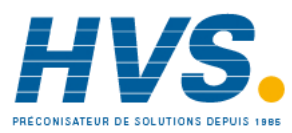

 2 rue René Laennec 51500 Taissy France Fax: 03 26 85 19 08, Tel : 03 26 82 49 29

### **16.3 Calibration des entrées**

Les entrées sont calibrées au niveau Configuration. Les entrées suivantes peuvent être calibrées :

- **Entrée mV :** plage linéaire 80 mV calibrée à deux points fixes. Cette opération doit toujours être réalisée avant la calibration des entrées thermocouple et sonde à résistance. Les plages mA sont comprises dans la plage mV.
- La calibration de l'entrée **thermocouple** implique la calibration du décalage de température du capteur CJC uniquement. Les autres aspects de la calibration du thermocouple sont également compris dans la calibration mV.
- **Sonde à résistance** : Cette opération est elle aussi effectuée à deux points fixes : 150 Ω et 400 Ω.

#### **16.3.1 Calibration de l'entrée mV**

La calibration peut seulement être effectuée au niveau de configuration.

La calibration de la plage mV est réalisée à l'aide d'une source 50 millivolts source, connectée comme le montre le schéma au paragraphe 16.1.2. La calibration mA est incluse dans cette procédure.

Pour des résultats optimaux, il faut calibrer 0 mV en débranchant les fils de cuivre de la source mV et court-circuiter l'entrée vers le régulateur.

Pour calibrer l'entrée mV, sélectionner **Conf Level** selon la description du chapitre 2 et régler l'entrée du régulateur sur la plage mV :

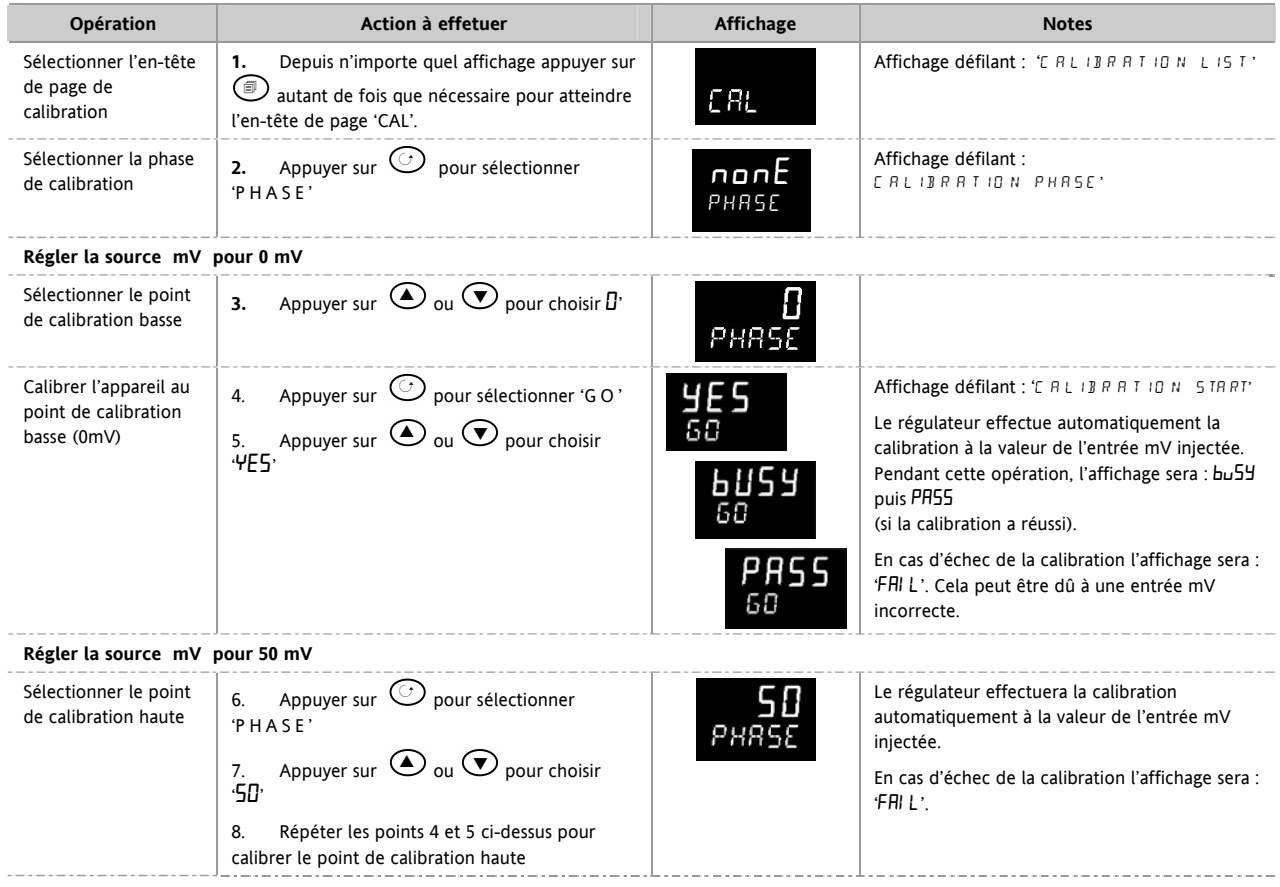

Référence HA028651FRA Indice 5.0 07/2007 103

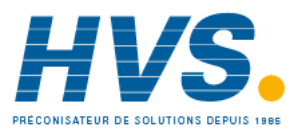

 2 rue René Laennec 51500 Taissy France Fax: 03 26 85 19 08, Tel : 03 26 82 49 29

### **16.3.2 Calibration de l'entrée Thermocouple**

Les thermocouples sont en premier lieu calibrés selon la procédure précédente pour les plages mV, suivi de la calibration de la compensation de soudure froide.

Connecter la source mV comme indiqué au paragraphe 16.1.3. Régler la source mV sur '**compensation interne**' pour le thermocouple utilisé et régler la sortie pour **0 mV**, puis :

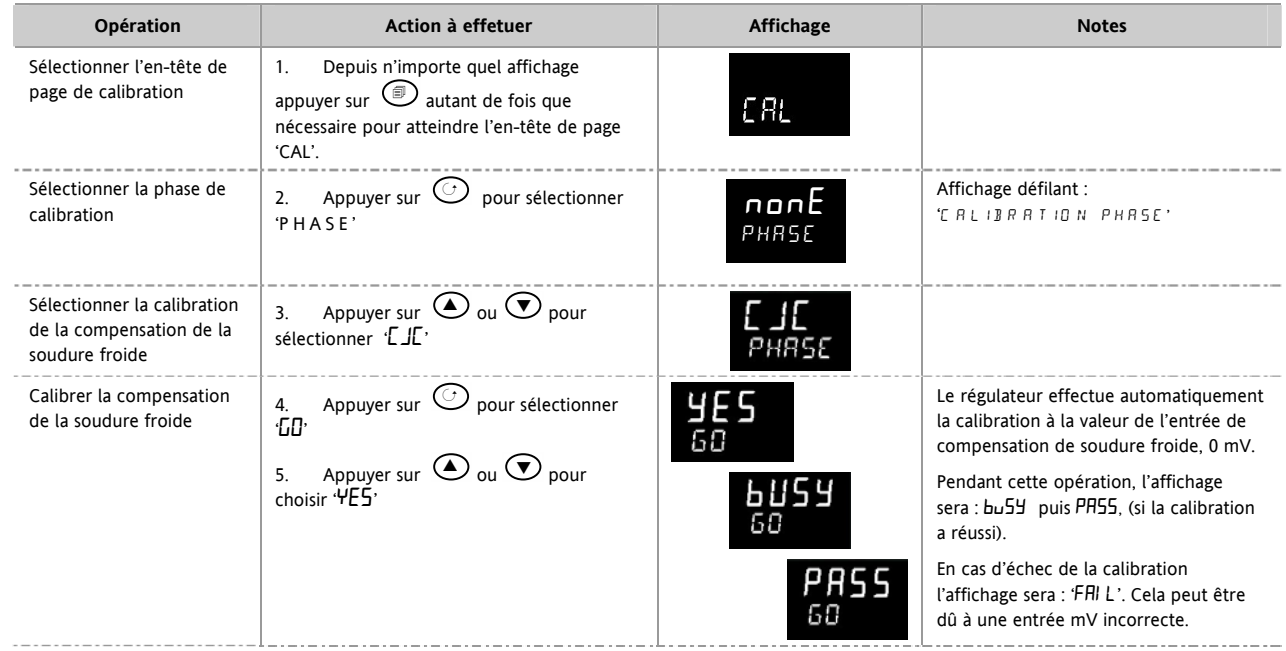

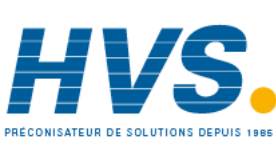

 2 rue René Laennec 51500 Taissy France Fax: 03 26 85 19 08, Tel : 03 26 82 49 29

#### **16.3.3 Calibration de l'entrée RTD**

Les deux points auxquels la plage RTD est calibrée sont : 150,00Ω et 400,00Ω.

Avant de commencer la calibration RTD :

- Une boîte à décades d'une résistance totale inférieure à 1 K doit être branchée à la place de la sonde à résistance de la manière indiquée sur le schéma de en 16.1.4, **avant la mise sous tension de l'appareil**. Si, à un instant quelconque, l'appareil a été mis sous tension sans ce branchement, il faut attendre au moins 10 minutes entre le moment du rétablissement de ce branchement et le début de la calibration de l'entrée RTD.
- Il faut mettre l'appareil sous tension pendant au moins 10 minutes.
- La plage mV doit être calibrée la première.

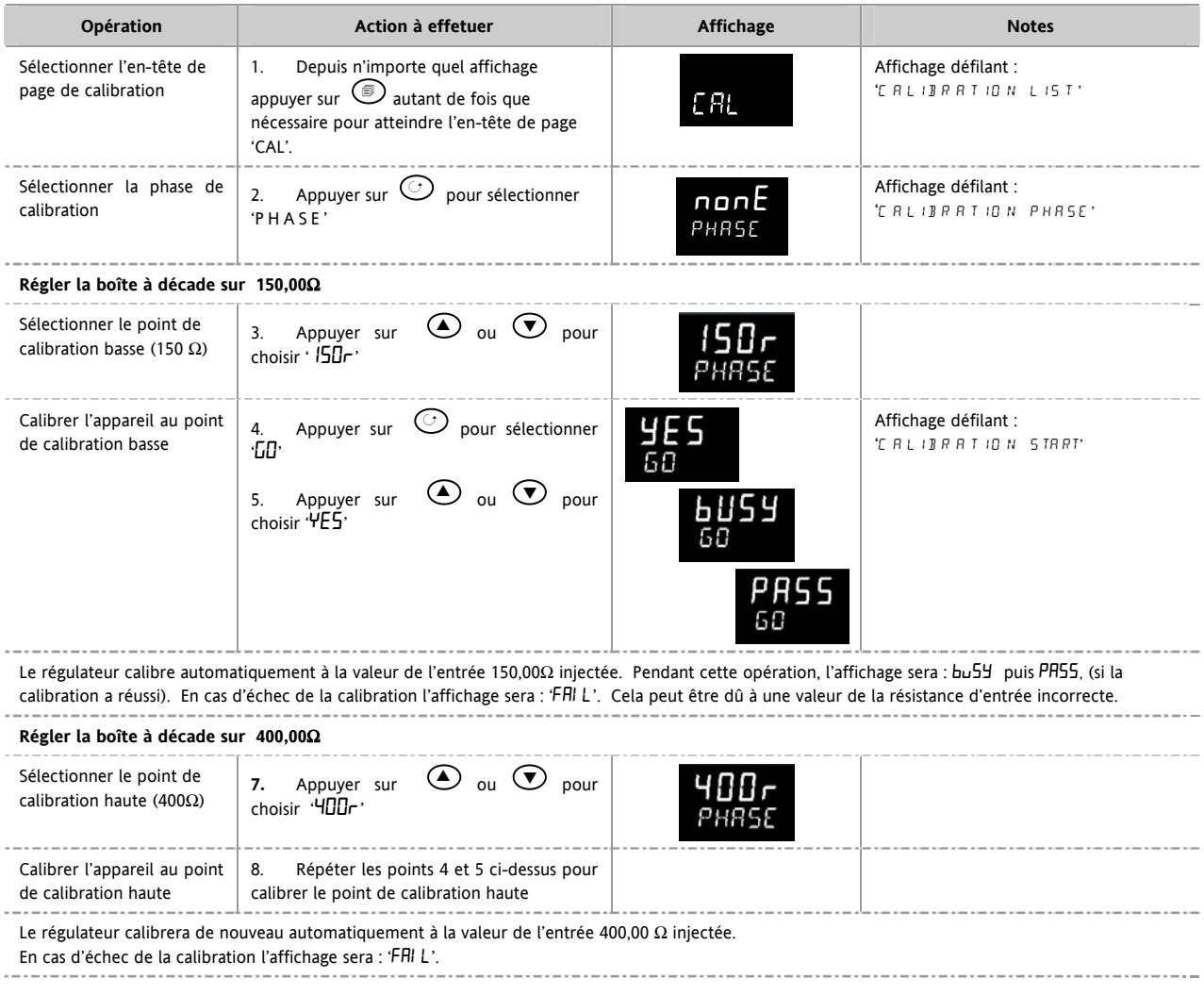

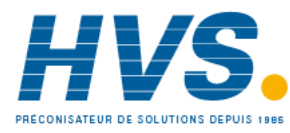

### **16.3.4 Calibration de la sortie mA**

L'Entrée/Sortie 1, la Sortie 2 et/ou la Sortie 3 peuvent être fournies comme sorties mA. Les sorties peuvent être ajustées de la manière suivante :

Brancher un ampèremètre sur la sortie : borniers 1A/1B, 2A/2B ou 3A/3B, en fonction des besoins

Ensuite, dans le niveau Configuration :

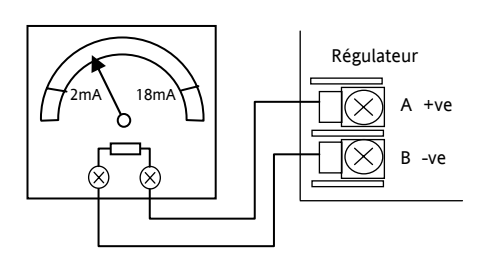

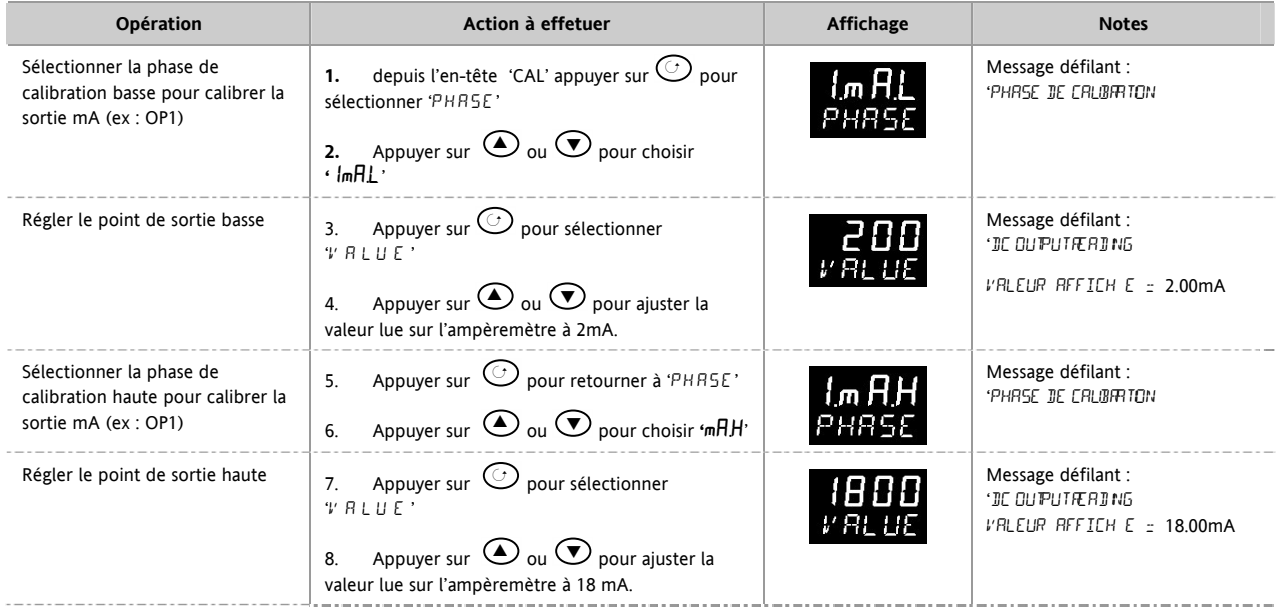

La procédure ci-dessus peut être répétée pour les sorties 2 et 3 si elles sont montées avec des modules de sorties analogiques.

 2 rue René Laennec 51500 Taissy France Fax: 03 26 85 19 08, Tel : 03 26 82 49 29

#### **16.3.5 Calibration de l'entrée consigne externe**

Connecter une source milliampère aux bornes HF et HE comme indiqué ci-contre.

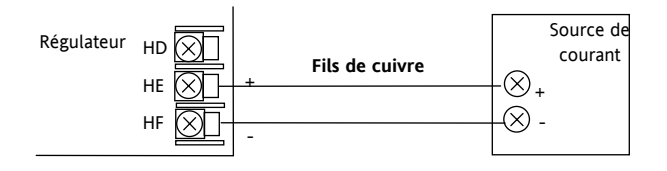

Sélectionner le niveau de configuration **Conf Level** (Chapitre 2)

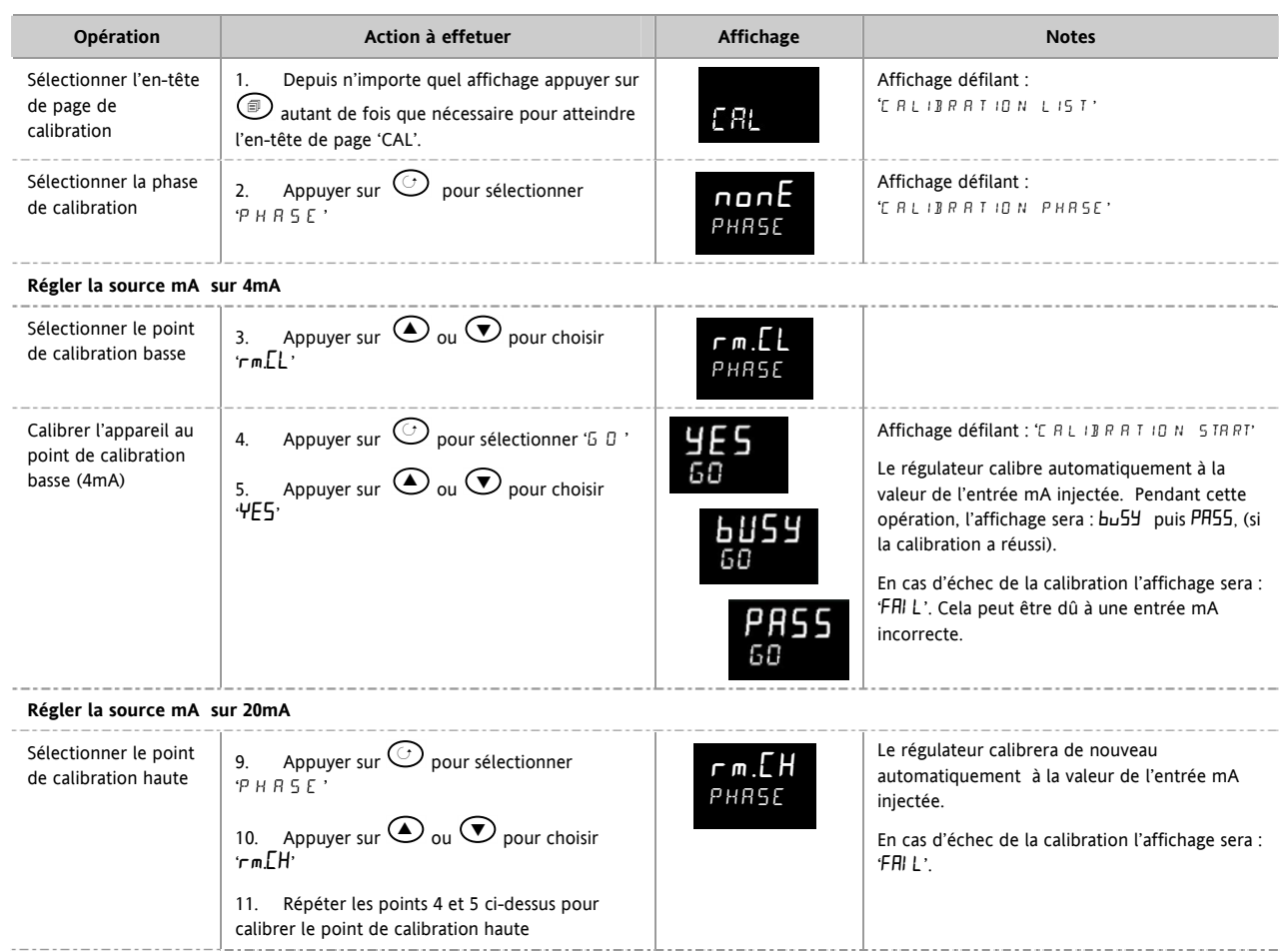

Pour calibrer l'entrée tension, connecter une source de tension aux bornes HF (négative) et HD (positive). La procédure est la même que celle décrite ci-dessus, et les points de calibration sont :

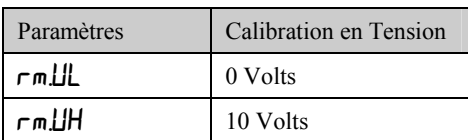

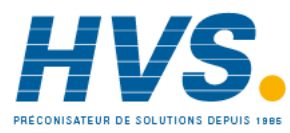
$\sim$ 

 $\overline{\phantom{a}}$ 

#### **16.3.6 Calibration de l'entrée transformateur de courant**

Pour calibrer l'en courant aux born

transformateur de

Régler le point de

transformateur de

. . . . . . . . . . . . . . . .

courant

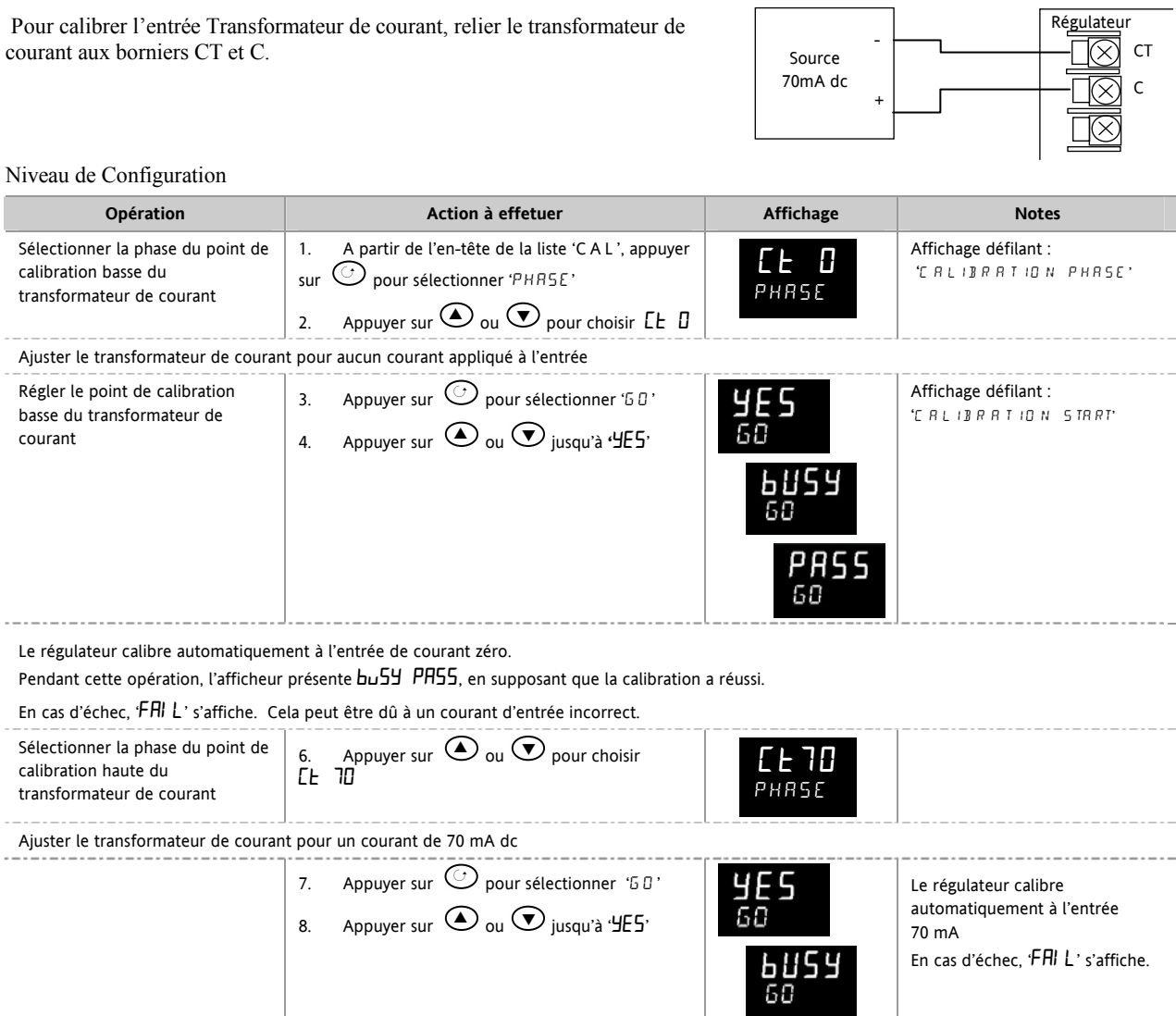

# **16.3.7 Retour à la calibration d'usine**

Il est toujours possible de revenir à la calibration d'usine :

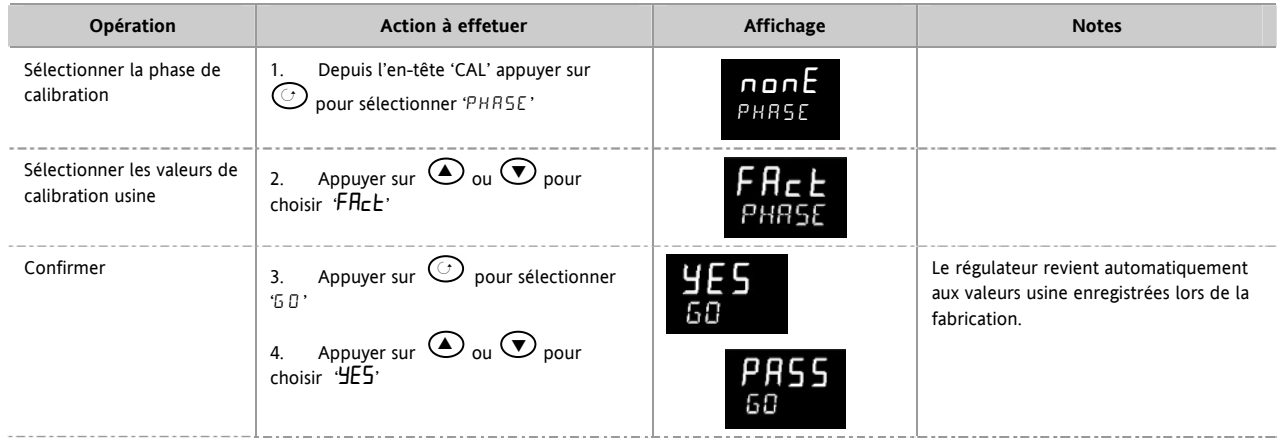

 2 rue René Laennec 51500 Taissy France Fax: 03 26 85 19 08, Tel : 03 26 82 49 29

E-mail:hvssystem@hvssystem.com Site web : www.hvssystem.com

## **16.4 Paramètres de Calibration**

Le tableau suivant énumère les paramètres disponibles dans la liste de Calibration

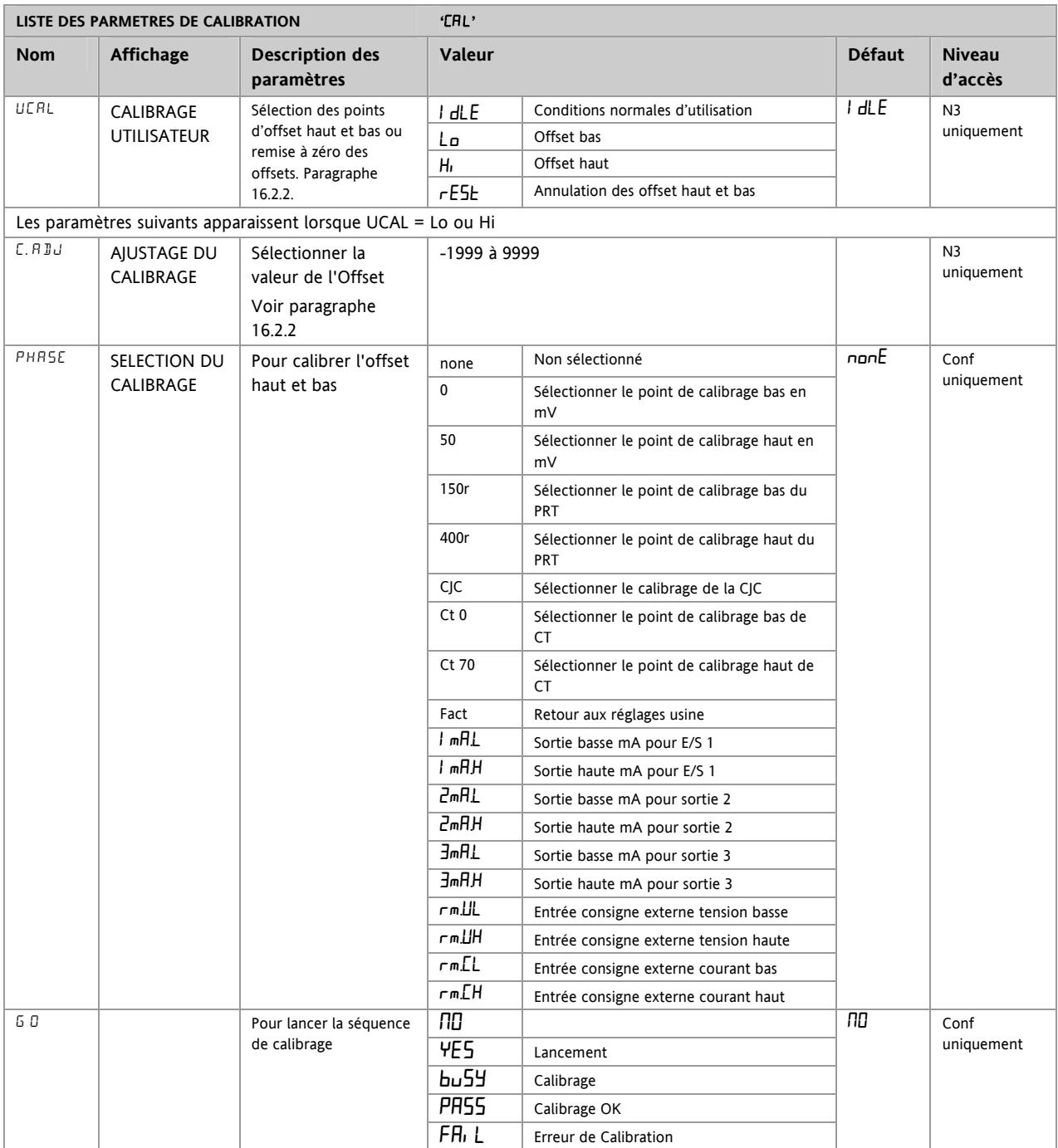

Référence HA028651FRA Indice 5.0 07/2007 109

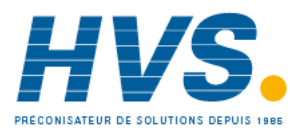

 2 rue René Laennec 51500 Taissy France Fax: 03 26 85 19 08, Tel : 03 26 82 49 29

# **17. Configuration à l'aide iTools**

iTools est un logiciel de configuration et de surveillance qui modifie, enregistre et 'clone' des configurations complètes de régulateurs.

iTools peut être utilisé pour configurer toutes les fonctions du régulateur 3216 décrites dans ce manuel. Il est également possible d'utiliser iTools pour configurer des fonctions supplémentaires comme des messages ou des paramètres personnalisés. Ces fonctions sont décrites dans ce chapitre.

Il est aussi possible de se reporter au manuel utilisateur iTools (référence HA028838) que l'on peut télécharger sur www.eurotherm.co.uk, pour avoir d'autres informations sur la manière d'installer, de brancher et d'utiliser iTools.

# **17.1 Télécharger un IDM**

Un IDM est un fichier logiciel qui définit les adresses de paramétrage pour chaque type d'appareil. Ceci est normalement inclus dans votre CD iTools et iTools reconnaîtra alors la version logicielle de votre appareil. En complément, il est possible de télécharger la dernière version d'iTools sur le site internet www.eurotherm.co.uk.

Si votre appareil n'est pas conçu sur un standard, il peut être nécessaire de télécharger le fichier IDM sur le site internet d'Eurotherm. Le fichier sera au format « id32i v107.exe », où « id 32i » est l'appareil et « V--- » est la version logicielle de votre appareil.

# **17.2 Connexion d'un PC sur un régulateur**

Dans le régulateur 3216, on peut utiliser le port de communication numérique H ou un outil de configuration.

# **17.2.1 Utilisation du port de communication H**

Brancher le régulateur sur le port série de communications EIA232 du PC représenté sur le schéma ci-dessous.

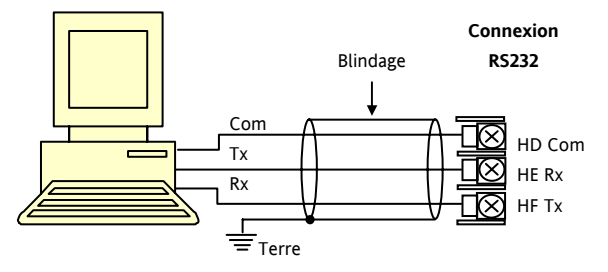

# **17.2.2 Outil de configuration**

Un outil de configuration est disponible avec iTools, il faut mentionner la référence 3000CK dans le code de commande iTools. L'outil de configuration peut être installé sur le côté d'un régulateur de la manière illustrée ci-dessous.

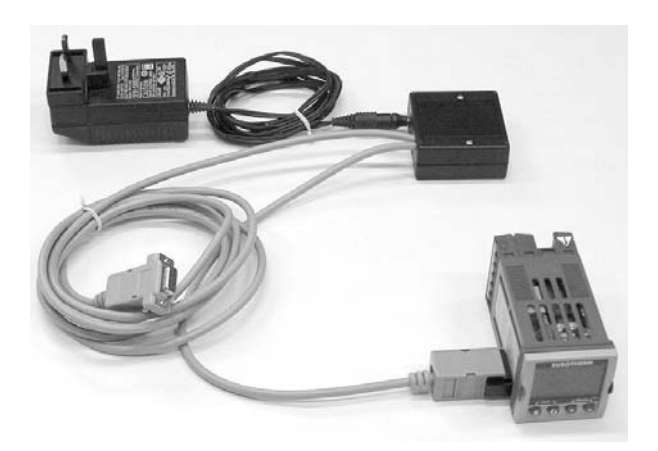

L'intérêt de cette solution réside dans le fait qu'il n'est pas nécessaire de mettre le régulateur sous tension car l'outil de configuration fournit l'énergie à la mémoire interne du régulateur.

110 Référence HA028651FRA Indice 5.0 07/2007

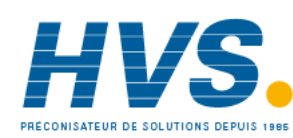

 2 rue René Laennec 51500 Taissy France Fax: 03 26 85 19 08, Tel : 03 26 82 49 29

## **17.3 Démarrage d'iTools**

Ouvrir iTools et, avec le régulateur branché, appuyer sur san seur la barre de menu d'iTools. iTools recherche les ports de communications et les connexions TCP/IP pour trouver les appareils qu'il reconnaît. Les régulateurs reliés à l'outil de configuration (CPI) se trouvent à l'adresse 255, quelle que soit l'adresse configurée dans le régulateur.

Ъ.

Lorsque l'appareil est détecté, un écran semblable à celui présenté ci-dessous s'affiche. Le programme de lecture à gauche montre les en-têtes de listes. Ouvrir les listes de paramètres en cliquant deux fois sur l'en-tête ou en appuyant sur 'Programme d'exploration des paramètres' lorsque l'en-tête de liste est sélectionné.

Il est possible d'activer ou de désactiver la vue de l'appareil en utilisant le menu 'View' et en sélectionnant 'Panel Views'.

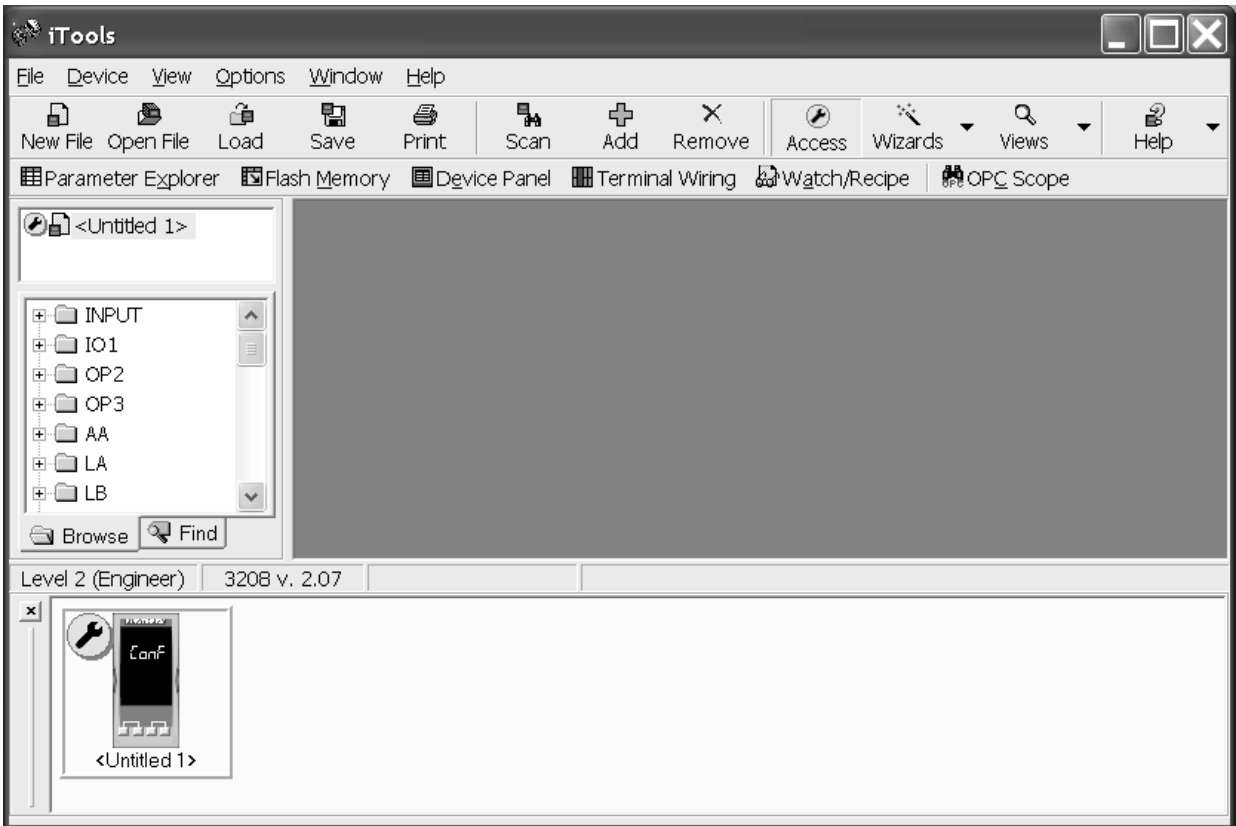

Les appareils peuvent être configurés à l'aide d'un **Wizard** ou depuis le **Navigateur** présenté ci-dessus.

Les pages suivantes décrivent des exemples de configurations pour différentes fonctions, en utilisant l'une ou l'autre de ces fonctionnalités.

Note :

Dans les pages suivantes, on suppose que l'utilisateur est familier avec iTools et possède des connaissances générales de Windows.

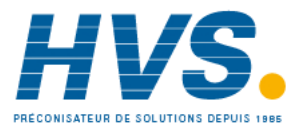

# **17.4 Démarrage du Wizard**

Depuis la page d'accueil (paragraphe 17.2), appuyer sur Wizards

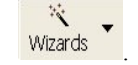

Le niveau de configuration sera automatiquement sélectionné sur le régulateur.

Comme le régulateur ne peut pas faire fonctionner le procédé en étant au niveau de configuration, un message de mise en garde apparaitra. Une fois le message accepté, la page de démarrage du Wizard s'affichera :

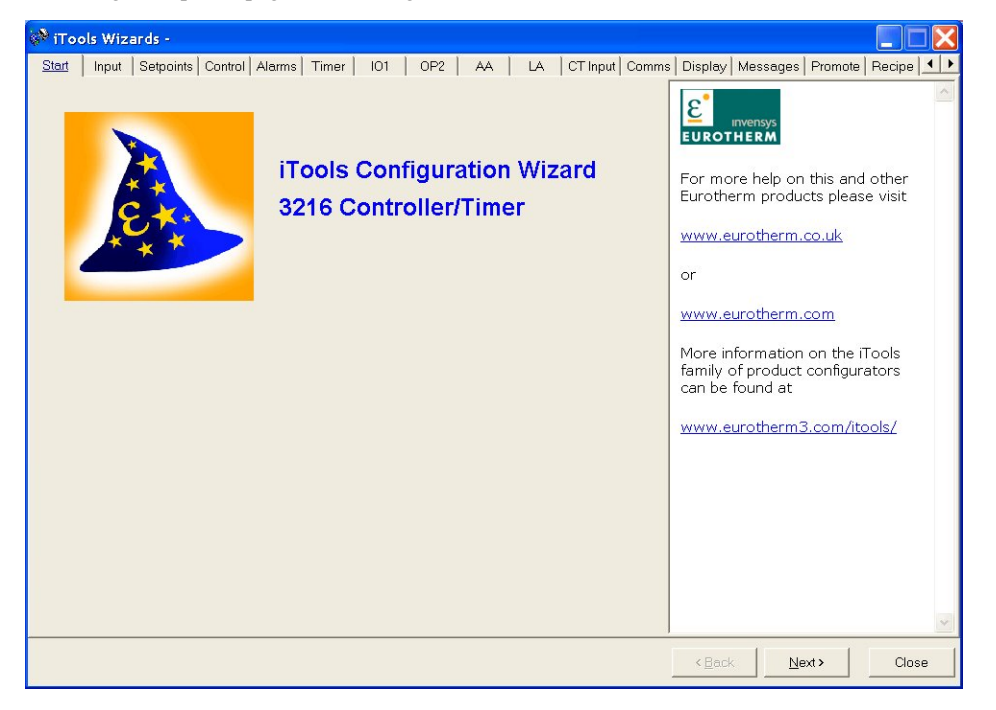

Sélection d'un onglet pour configurer une fonction

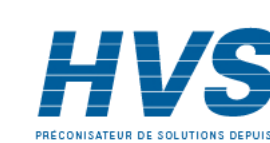

 2 rue René Laennec 51500 Taissy France Fax: 03 26 85 19 08, Tel : 03 26 82 49 29

# **17.5 Configuration de l'entrée**

### **17.5.1 Exemple 1 – Avec le Wizard**

Sélectionner l'onglet 'Entrée'

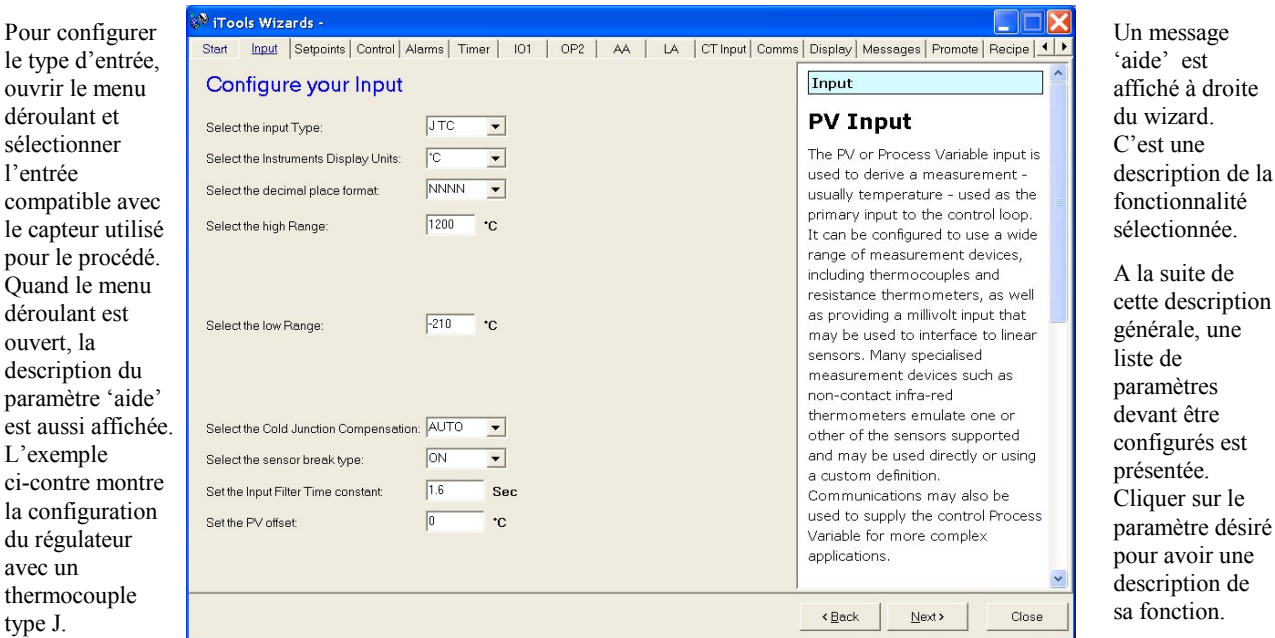

D'autres fonctionnalités peuvent être configurées via l'onglet approprié.

# **17.5.2 Exemple 2 – Avec le Navigateur**

 $\infty$ 

Appuyer sur **Access** (si nécessaire) afin de faire passer le régulateur au niveau de configuration.

Ouvrir la liste de paramètres en double-cliquant sur 'ENTREE' dans le navigateur ou en sélectionnant 'Explorateur de paramètres'.

Sélectionner le type d'entrée dans le menu déroulant. D'autres paramètres peuvent aussi être réglés en utilisant les menus déroulants ou en entrant la valeur analogique.

Les paramètres en bleu, dans les vue iTools, ne sont pas modifiables.

| (INPUT)] Tools - [COM1.ID001-3216 - Parameter Explorer (INPUT)]                                                                                  |                                         |                                      |                             |                                           |              |
|----------------------------------------------------------------------------------------------------|-----------------------------------------|--------------------------------------|-----------------------------|-------------------------------------------|--------------|
| <b>目</b> ⊡e<br>Explorer<br>Device                                                                                                    | View<br>Options<br>Window               | Help                                 |                             | $\bar{\Box}$                              | $\mathbf{x}$ |
| ê<br>a<br>Ы<br>New File Open File<br>Load                                                                                                    | 閣<br>ê,<br>Save<br>Print                | 中<br>Ъ<br>×<br>Add<br>Scan<br>Remove | 饺<br>☞<br>Wizards<br>Access | Q<br>Info<br>Views                        |              |
| <b>围Parameter Explorer</b>                                                                                                    | <b>国</b> Device Panel<br>固 Flash Memory | Terminal Wiring & Watch/Recipe       |                             | ROPC Scope<br><sup>₩®</sup> ITools Secure |              |
| $\bigoplus$ -<br>$\cap$<br>$\rightarrow$<br>$-\ln$<br>$\overline{\phantom{a}}$<br>$\leftarrow$<br>$\overline{\phantom{a}}$<br>DO COM1.ID001-3216 |                                         |                                      |                             |                                           |              |
|                                                                                                    | Name                                    | Description                          | Address                     | Value                                     |              |
|                                                                                                    | Type                                    | Input Type                           | 12290                       | $JTC(0)$ $\blacksquare$                   |              |
| <b>E-SINPUT</b>                                                                                                    | Units                                   | Display Units                        | 516                         | °C (0) ▼                                  |              |
| $\overline{+}$ in 101                                                                                                    | DecimalPoints                           | Decimal Point Position               | 525                         | NNNN $(0)$ $\tau$                         |              |
| in <b>Comment</b> OP2                                                                                                    | RangeHigh                               | Range High Limit                     | 12                          | 1200.00                                   |              |
|                                                                                                    | RangeLow                                | Range Low Limit                      | 11                          | $-210.00$                                 |              |
| È- <b>la</b> LA                                                                                                    | PVOffset                                | PV Offset                            | 141                         | 0.00                                      |              |
|                                                                                                    | FilterTime                              | Input Filter Time                    | 101                         | $1.60 -$                                  |              |
| i-la ct                                                                                                    | <b>CJCT<sub>Vpe</sub></b>               | CJC Type                             | 12291                       | AUTO (0) *                                |              |
| in <b>SP</b>                                                                                                    | SBrkType                                | Sensor Break Type                    | 578                         | ON (1) $\overline{ }$                     |              |
|                                                                                                    | CJCTemp                                 | CJC Temperature                      | 215                         | 28.12                                     |              |
| <b>E-COLALARM</b>                                                                                                    | PVInValue                               | PV Input Value                       |                             | 28.03                                     |              |
| <b>E-RO TIMER</b>                                                                                                    | MVInValue                               | Electrical Input Value               | 202                         | 0.00                                      |              |
| <b>E-MARECIPE</b>                                                                                                    | CommsPVValue                            | Comms PV Value                       | 203                         | 0.00                                      |              |
| <b>E-COMMS</b>                                                                                                    |                                         |                                      |                             |                                           |              |
| ्री Find<br><b>Browse</b>                                                                                                    |                                         |                                      |                             |                                           |              |
| INPUT - 13 parameters (2 hidden)                                                                                                    |                                         |                                      |                             |                                           |              |
| Level 2 (Engineer)<br>3216 v. 2.09                                                                                                    |                                         |                                      |                             |                                           |              |

Référence HA028651FRA Indice 5.0 07/2007 113

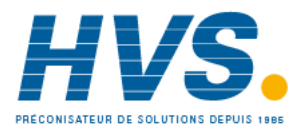

E-mail:hvssystem@hvssystem.com Site web : www.hvssystem.com

est

# **17.6 Configuration des Alarmes**

# **17.6.1 Exemple 1 : Avec le Wizard**

Jusqu'à quatre alarmes sont disponibles avec les régulateurs de la gamme 3200.

Régler le type d'alarme, le mode de mémorisation, l'inhibition, le seuil et l'hystérésis depuis les menus déroulant.

Les messages d'aide sont affichés avec des symbolisations graphiques du comportement des alarmes.

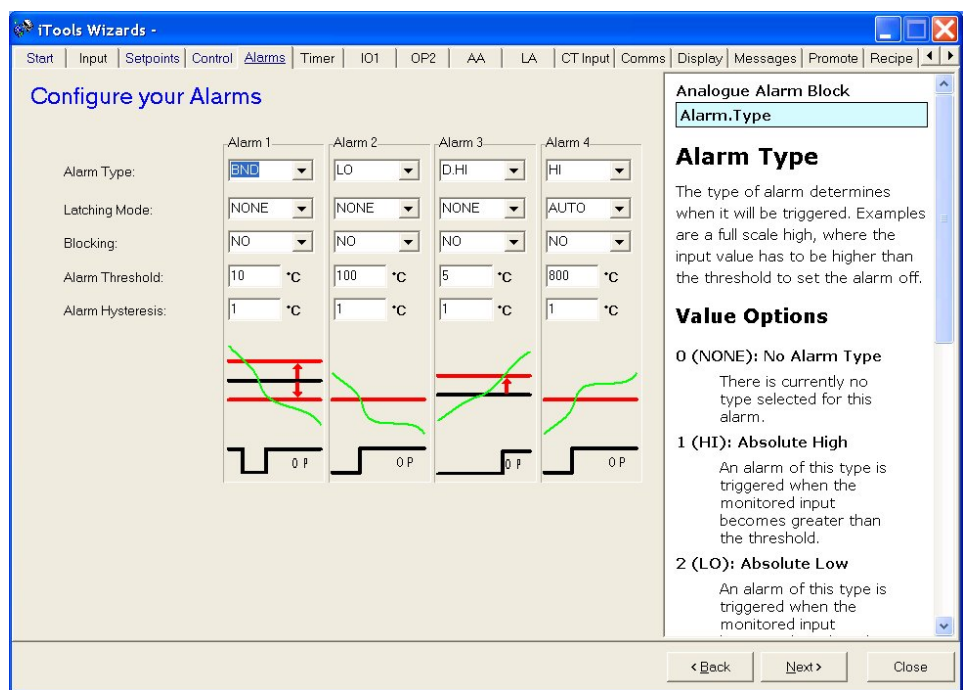

# **17.6.2 Exemple 2 : Avec le Navigateur**

- $^{\circledR}$ 1. Appuyer sur **ACCEP** Access pour faire passer le régulateur au niveau de configuration
- 2. Sélectionner l'en-tête de liste 'ALARME' '1' dans ce cas, depuis le navigateur.

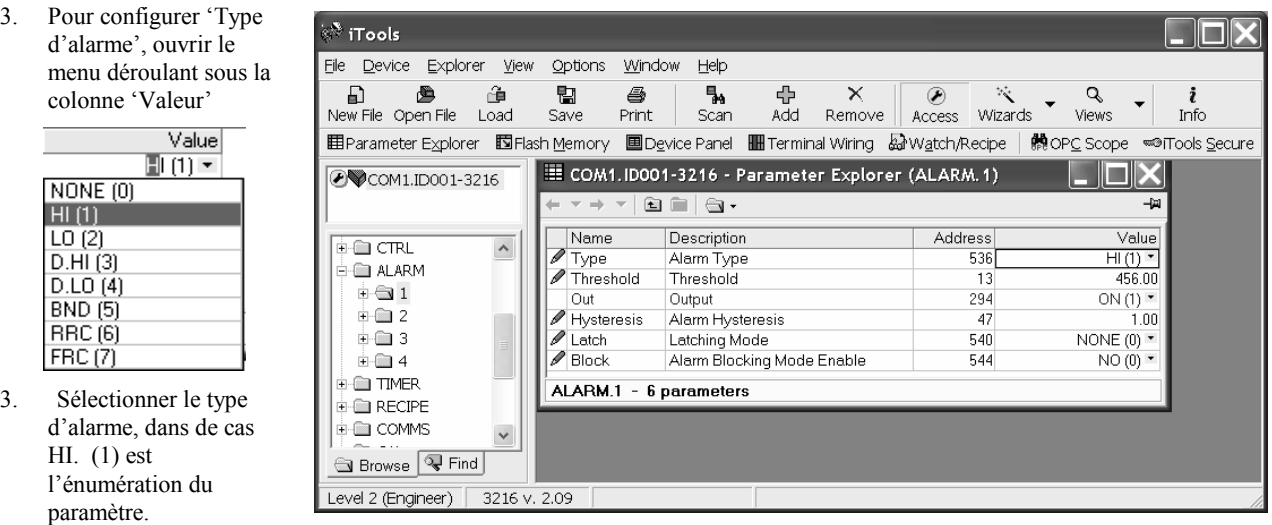

4. Sélectionner et régler tous les autres paramètres en suivant la même procédure

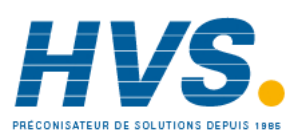

 2 rue René Laennec 51500 Taissy France Fax: 03 26 85 19 08, Tel : 03 26 82 49 29

E-mail:hvssystem@hvssystem.com Site web : www.hvssystem.com

# **17.7 Personnalisation des messages**

Le message qui défile sur l'afficheur du régulateur en fonctionnement normal peut être personnalisé.

## **17.7.1 Exemple 1 : Avec Wizard**

Sélectionner l'onglet 'Messages'. Affichage du message 'HORS REGULATION si les alarmes 1 et 2 sont actives.

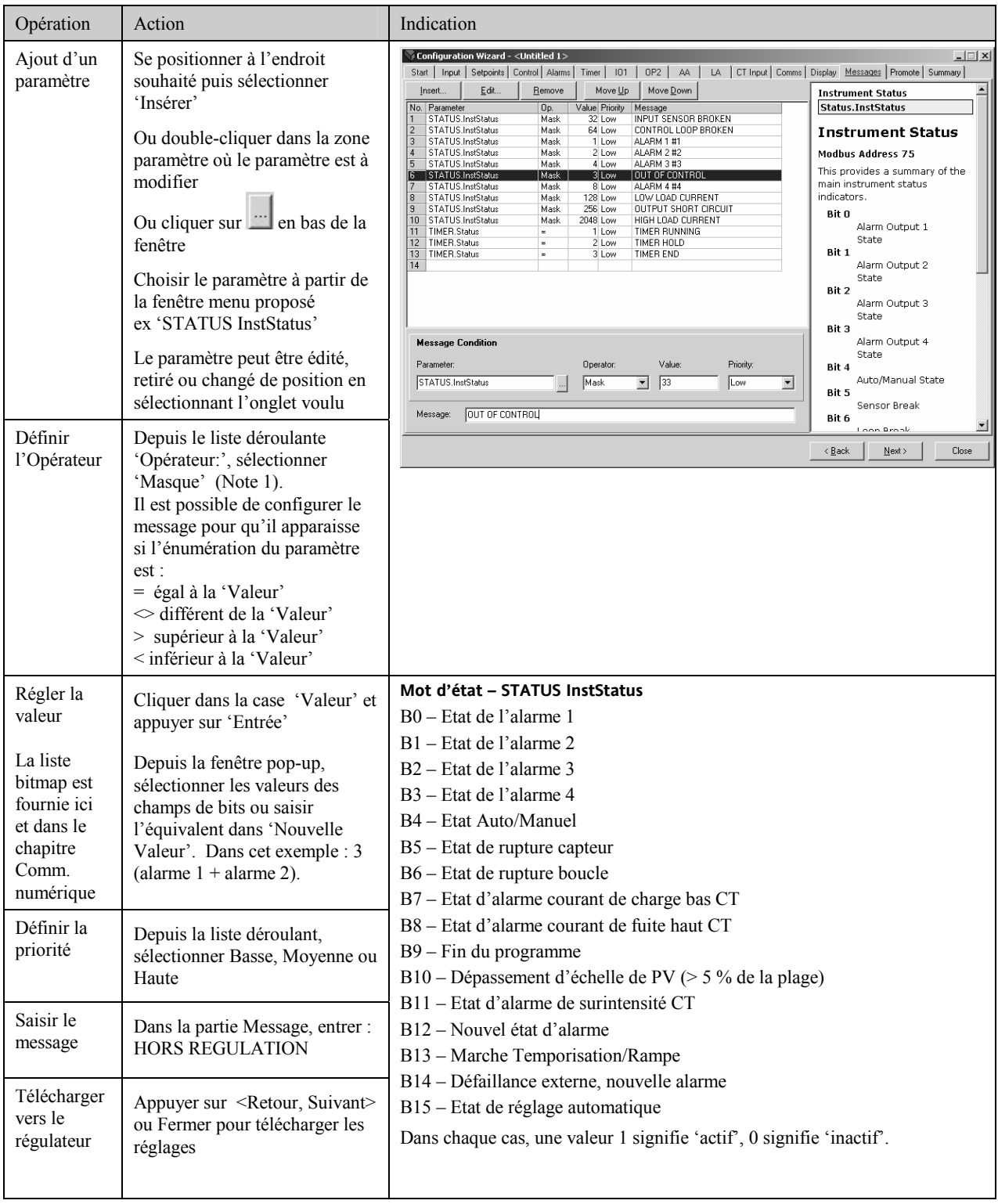

**Note 1 :** L'opérateur '' Masque'' permet de détecter n'importe quelle combinaison de bits dans un mot d'état. Le tableau cidessous indique les combinaisons de bits pour les quatre champs d'alarme et les valeurs associées.

Référence HA028651FRA Indice 5.0 07/2007 115

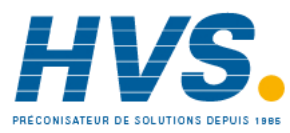

 2 rue René Laennec 51500 Taissy France Fax: 03 26 85 19 08, Tel : 03 26 82 49 29

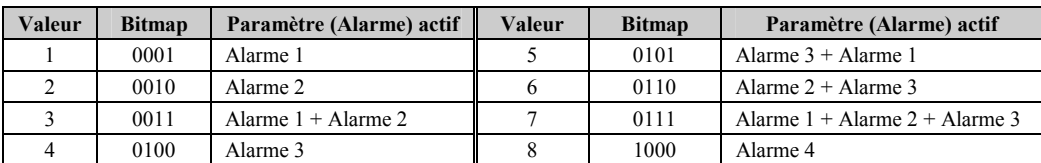

Il est possible d'ajouter d'autres paramètres en agrandissant ce tableau.

## **17.7.2 Exemple 2: Avec le Navigateur d'iTools**

Dans cet exemple, le message de l'alarme 1 affiche 'TROP CHAUD'.

- 1. Appuyer sur **ES** Flash Memory pour sélectionner l'onglet 'Tableau de mémoire'
- 2. Sélectionner le paramètre 'ALARM1 #1'
- 3. Dans la zone 'Etat du message', faire passer 'Message' à TROP CHAUD
- 4. Appuyer sur la touche M' Mise à jour de la mémoire flash de l'appareil'
- Dans l'exemple ci-dessous, le message de l'alarme 2 a été également configuré à 'TROP FROID'

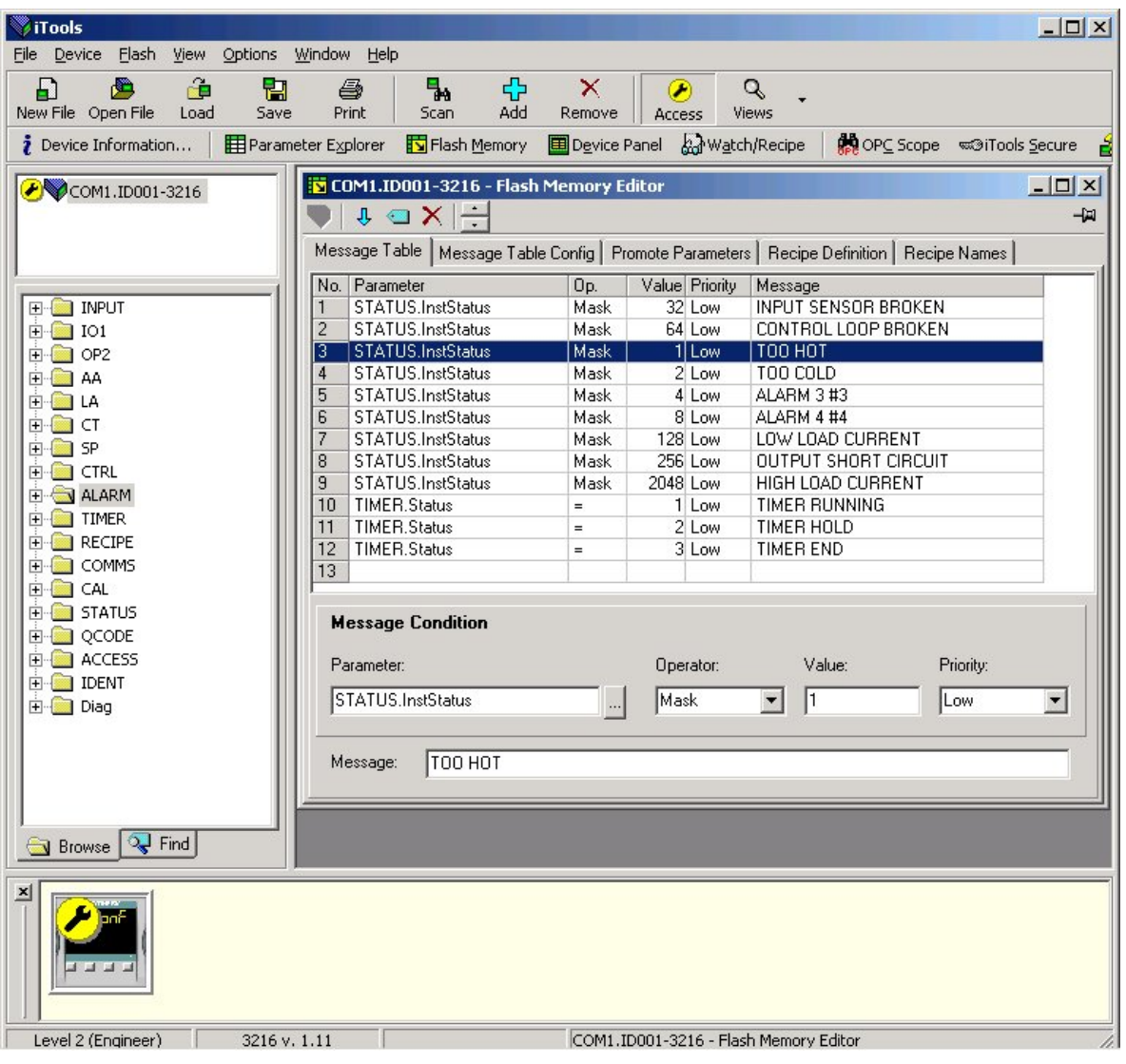

116 Référence HA028651FRA Indice 5.0 07/2007

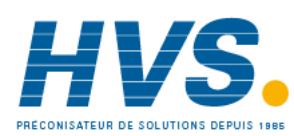

 2 rue René Laennec 51500 Taissy France Fax: 03 26 85 19 08, Tel : 03 26 82 49 29

#### **17.7.3 Example 3: Inverted Status Word**

Le Mot d'Etat Inversé est disponible dans les versions logiciels 2.11 et plus. Ceci est utilisé pour générer un message quand un bit dans le mot d'état n'est pas vrai. Par exemple, il est possible de l'affecter à une alarme ou un évènement pour indiquer que le procédé fonctionne normalement.

L'exemple ci-dessous est la suite de l'exemple précédent et il décrit l'ajout du message « PROCEDE OK » sur le régulateur quand la condition « Alarme 1 » n'est pas **Dolx** iTools vraie.

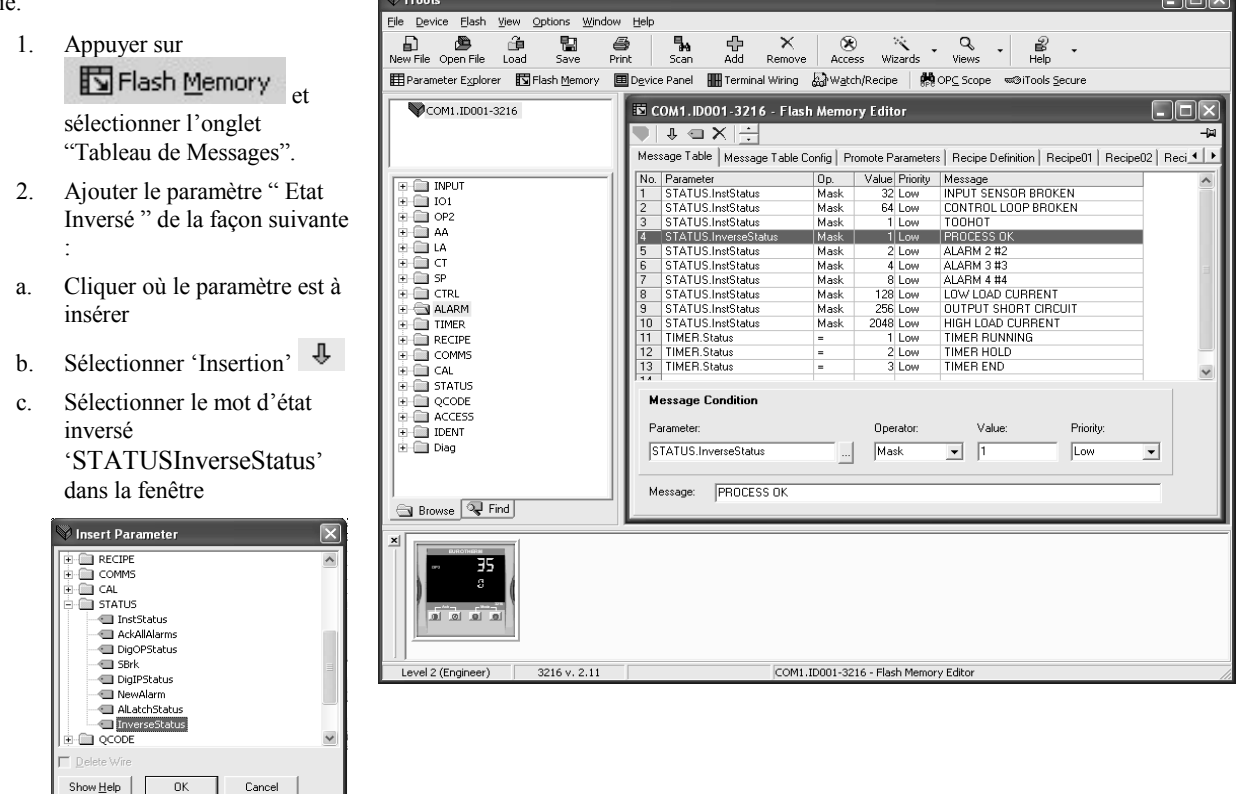

- 3. Dans la case Opérateur, sélectionner 'Masque'
- 4. Dans la case Valeur, sélectionner 1 (Alarme 1 uniquement)
- 5. Dans la case Message, entrer « PROCEDE OK »
- 6. Appuyer  $\mathbb{R}$  sur le bouton « Mise à jour de la mémoire Flash de l'appareil »

A partir de maintenant, le régulateur indiquera le message défilant « PROCEDE OK » quand l'Alarme 1 ne sera plus vraie et « TROP CHAUD » quand l'alarme 1 sera dépassée.

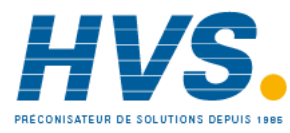

### **17.8 Visualisation des paramètres**

Les listes de paramètres disponibles et visibles aux niveaux opérateur 1 ou 2 peuvent être modifiées en utilisant le wizard 'Visualisation'.

L'accès Lecture seule ou Lecture/Ecriture peut être modifié.

#### **17.8.1 Exemple 1 : Avec le Wizard**

Sélectionner l'onglet 'Visualisation' ('Promote' dans la version anglaise)

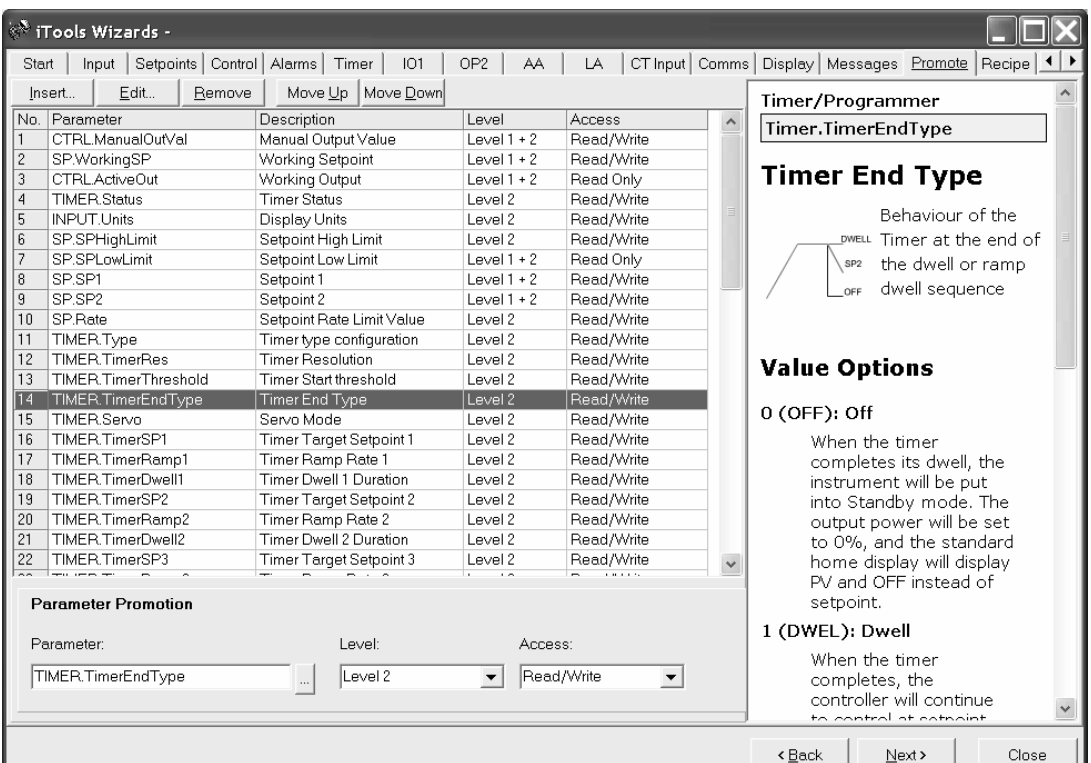

Des paramètres peuvent être insérés, édités, supprimés ou changés de place dans la liste.

Pour insérer ou éditer un paramètre, une fenêtre pop-up apparaît comme indiqué ci-contre.

Mettre le paramètre en surbrillance et dans la section du bas '**Promotion des Paramètres'**, sélectionner le niveau d'accès de l'opérateur pouvant accéder à ce paramètre, et enfin si ce paramètre est à lecture seule ou en lecture/écriture et donc modifiable par cet opérateur.

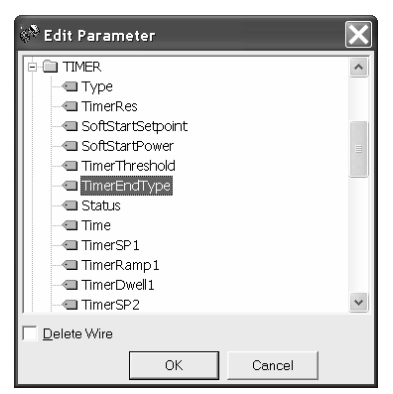

Les listes de paramètres disponibles aux niveaux opérateurs 1 ou 2 peuvent être changées en utilisant iTools.

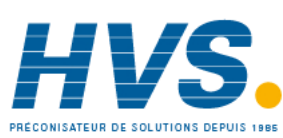

 2 rue René Laennec 51500 Taissy France Fax: 03 26 85 19 08, Tel : 03 26 82 49 29

#### **17.8.2 Exemple 2 : Avec le Navigateur d'iTools**

Dans cet exemple, le paramètre 'OP2.Sense' est ajouté à la liste de niveau 2.

- 1. Appuyer sur **bush Memory** pour sélectionner l'onglet 'Tableau de mémoire'
- 2. Sélectionner l'onglet 'Personnalisation des paramètres'
- 3. Mettre en surbrillance l'endroit où l'on souhaite positionner le nouveau paramètre
- 4. Appuyer sur la touche <sup>et</sup> et, depuis la fenêtre incrustée, sélectionner le paramètre souhaité ou utiliser la touche  $\frac{1}{2}$
- 5. Dans la case Niveau, sélectionner Niveau 2 (ou Niveau 1 + 2 si cela est nécessaire pour afficher ce paramètre aussi au niveau 1)
- 6. Dans la case Accès, sélectionner 'Lecture seule' ou 'Lecture/Ecriture' en fonction des besoins
- P<br> **I** OP2<br> **I** Function<br> **I** In8<br> **II** In6<br> **II** Inc<br> **III** Inc PulseTi Sense  $\overline{\bullet}$  or  $\sqrt{2}$ GLA Show Help  $\left| \right|$  $\alpha$ Cancel

**Edit Parameter** 

 $\frac{1}{2}$  IO1

 $x<sup>1</sup>$ 

피

- 7. Appuyer sur  $\mathsf{X}$  pour supprimer un paramètre sélectionné
- 8. Appuyer sur la touche M' Mise à jour de la mémoire flash de l'appareil'

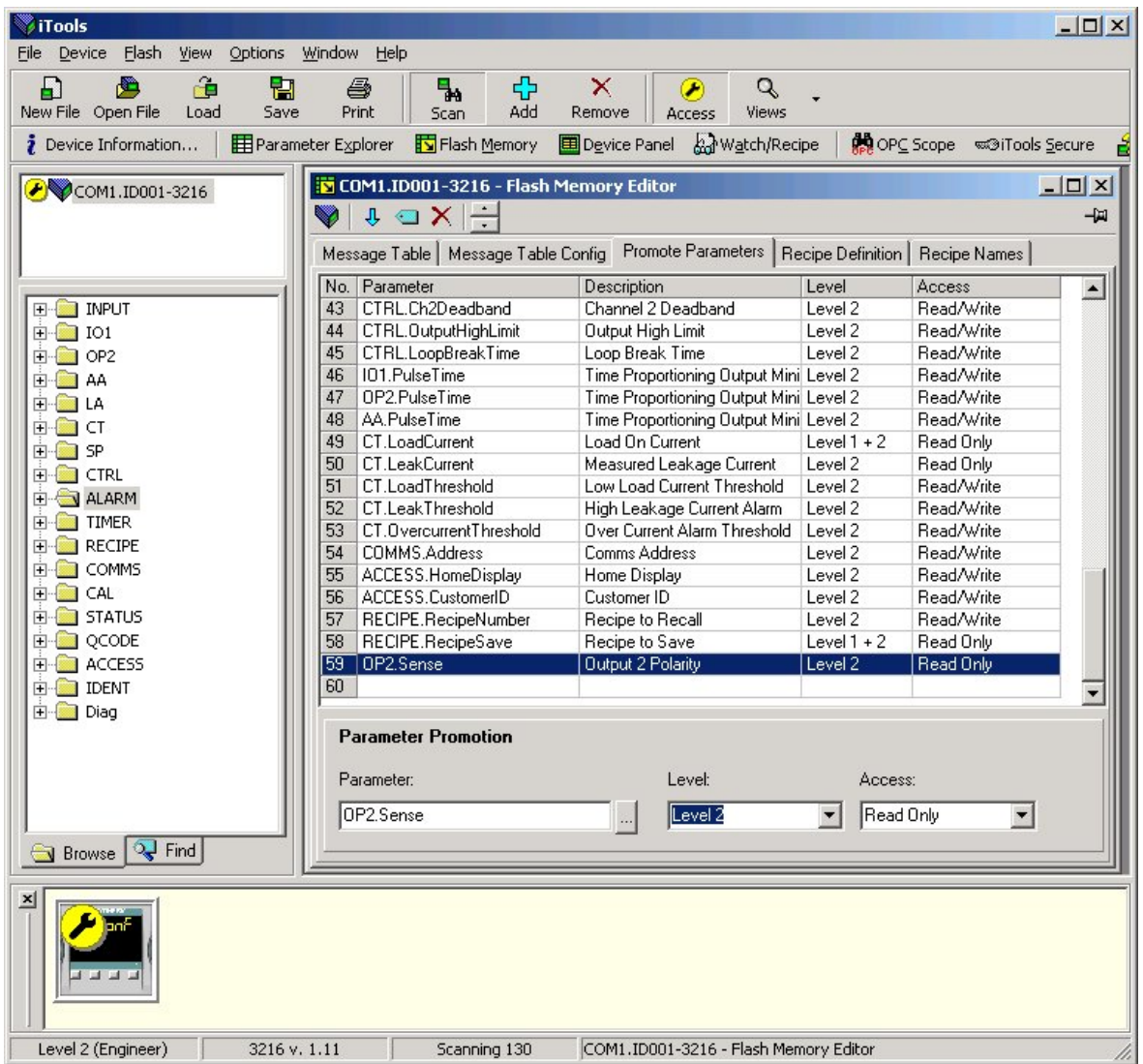

Référence HA028651FRA Indice 5.0 07/2007 119

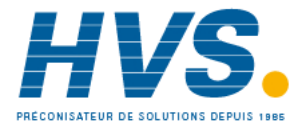

 2 rue René Laennec 51500 Taissy France Fax: 03 26 85 19 08, Tel : 03 26 82 49 29

## **17.9 Chargement d'une table spéciale de linéarisation**

En plus des tables de linéarisation intégrées standard, il est possible de télécharger des tables personnalisées depuis les fichiers

#### **17.9.1 Exemple : avec le Navigateur d'iTools**

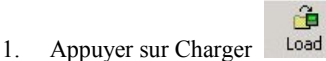

2. Sélectionner la table de linéarisation à charger depuis les fichiers possédant **l'extension .mtb**. Les fichiers de linéarisation pour différents types de capteurs sont fournis avec iTools et peuvent être trouvés dans Program Files ➨ Eurotherm ➨ iTools ➨ Linéarisations ➨ Thermocouple etc.

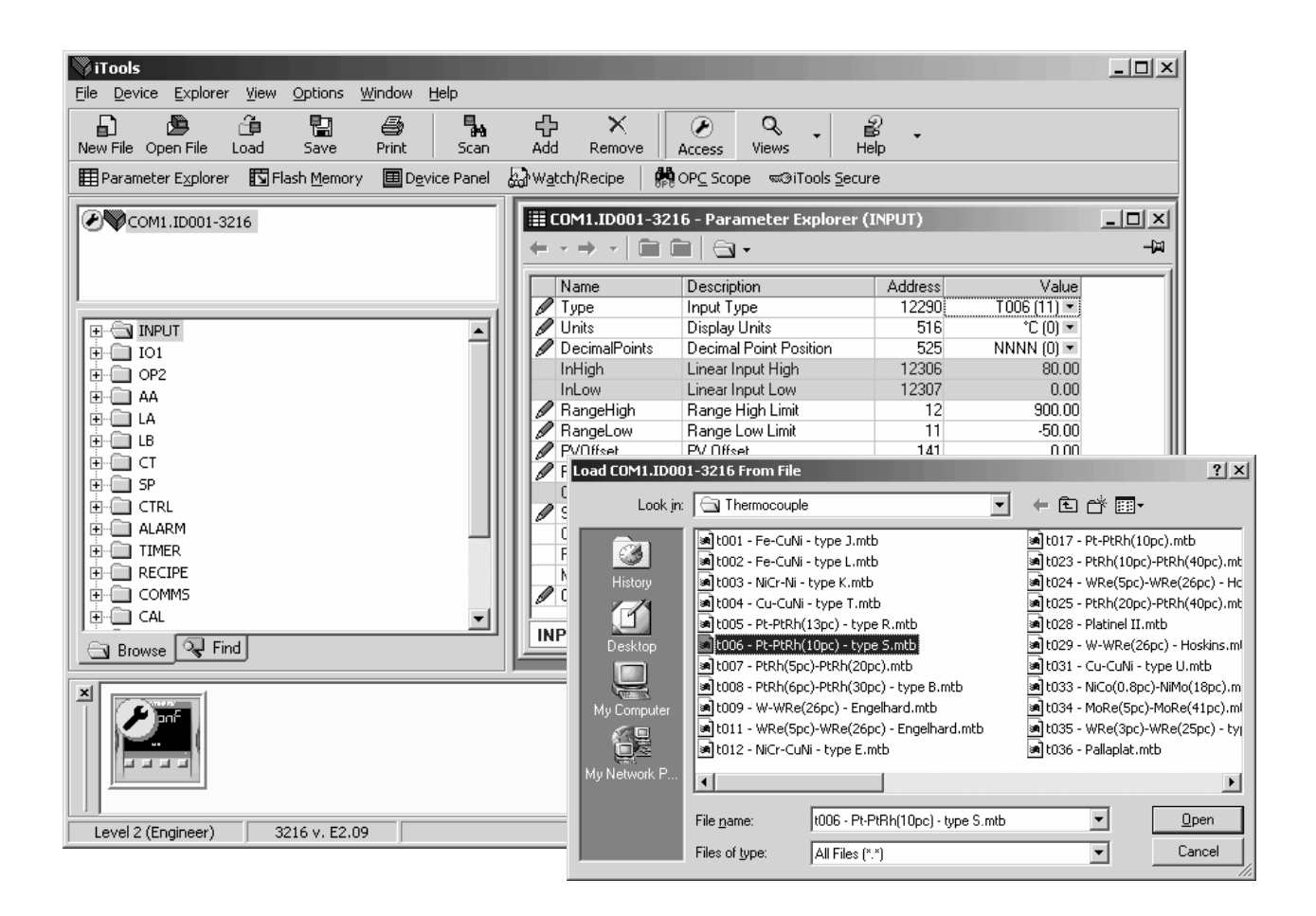

3. Dans cet exemple, un thermocouple Pt-PTRh(10 %) a été chargé dans le régulateur.

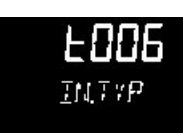

Le régulateur affiche le tableau de linéarisation téléchargé :

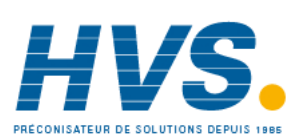

 2 rue René Laennec 51500 Taissy France Fax: 03 26 85 19 08, Tel : 03 26 82 49 29

## **17.10 Définition des recettes**

Une recette peut stocker jusqu'à 38 paramètres, comme indiqué dans le paragraphe 14.3.1. Jusqu'à cinq recettes sont disponibles dans les régulateurs de la gamme 3200, voir paragraphe 14

#### **17.10.1 Exemple 1 : Avec le Navigateur**

#### **Réglage de deux seuils d'alarmes et stockage dans les recettes 1 et 2**

1. Régler le seuil d'alarme – exemple 17.6.2.

Sélectionner 'RECETTE' dans le navigateur

Dans Recette à Sauver, sélectionner le numéro de la recette (ex : 1)

Régler le seuil d'alarme à une autre valeur et le sauvegarder dans la recette 2

Dans 'Numéro de Recette à rappeler', choisir la recette à exécuter. Cette étape peut aussi être effectuée par la face avant du régulateur.

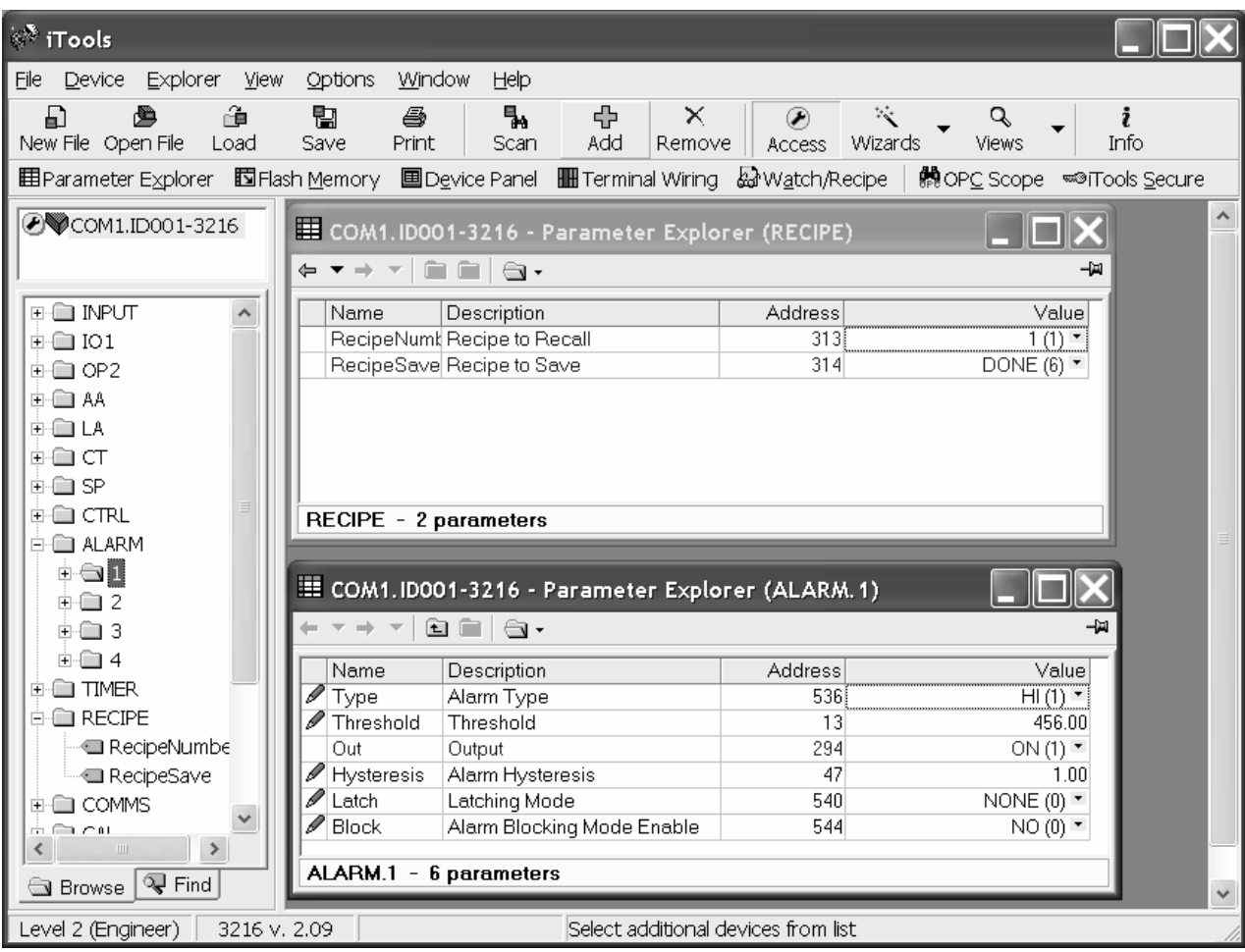

Chacun des 38 paramètres peut être défini dans n'importe quelle des 5 recettes en utilisant la procédure ci-dessus.

Il peut être plus pratique d'ouvrir plusieurs listes de paramètres comme dans la vue ci-dessus. Pour cela, double cliquer sur chacune des en-têtes de liste.

Les listes peuvent être réorganisées verticalement, horizontalement ou en cascade dans la fenêtre en utilisant le menu Fenêtre.

Référence HA028651FRA Indice 5.0 07/2007 121

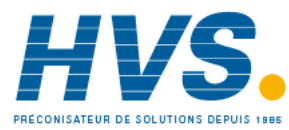

 2 rue René Laennec 51500 Taissy France Fax: 03 26 85 19 08, Tel : 03 26 82 49 29

# **17.10.2 Exemple 2 : Avec le Wizard**

Sélectionner l'onglet 'Recette'

#### **17.10.2.1 Définition d'une recette**

Sélectionner l'onglet 'Définition d'une recette' pour afficher les paramètres par défaut disponibles pouvant être stockés dans la recette. Double cliquer sur le paramètres de la colonne 'Connexion de', un pop-up vous permettra d'effacer ou d'aller vers un autre paramètre.

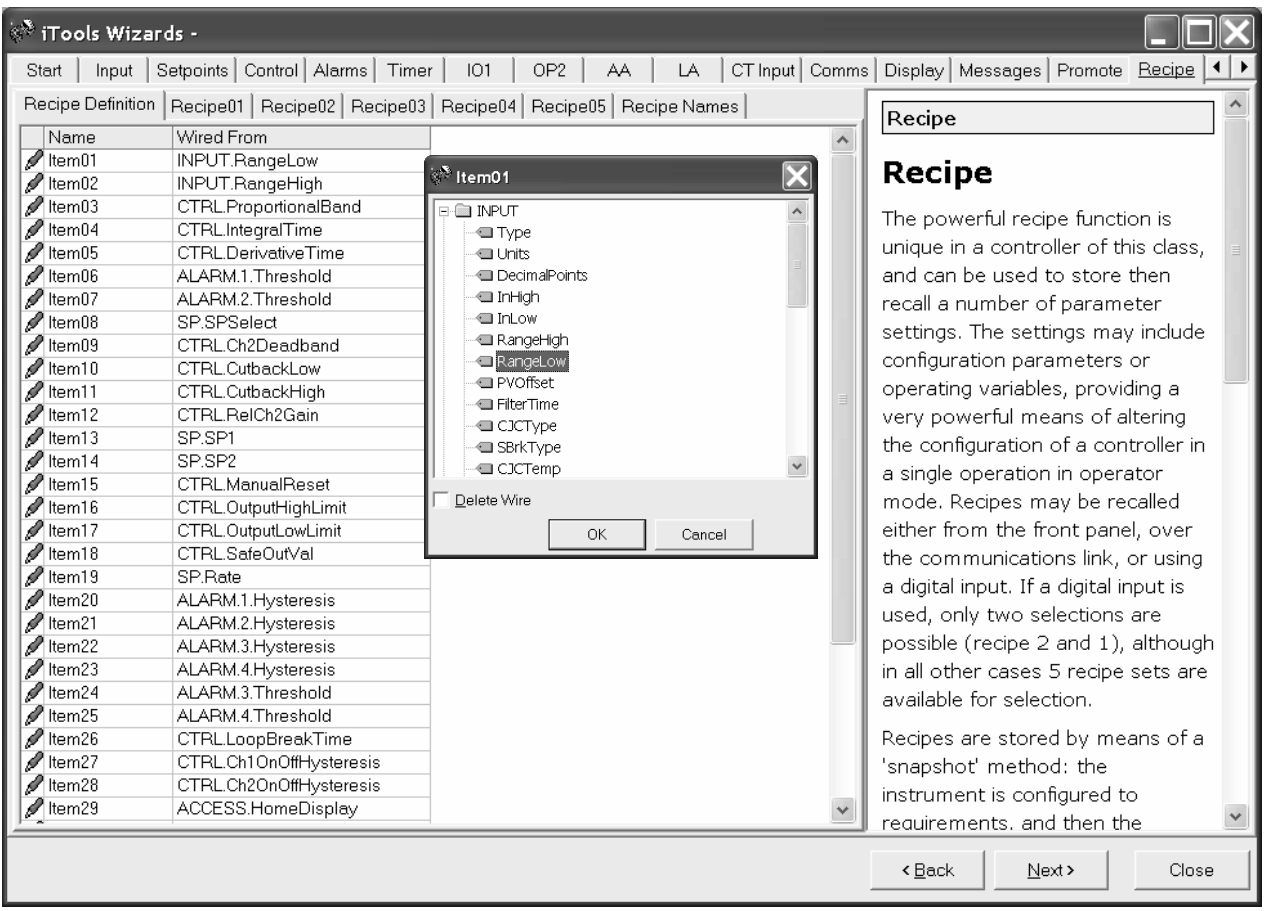

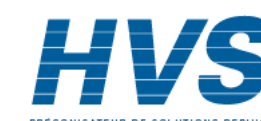

#### **17.10.2.2 Edition des valeurs d'une recette**

Sélectionner un des onglets 'Recette' de 01 à 05. Il est indispensable de régler toutes les valeurs de paramètres. Commencer avec le premier et continuer la liste.

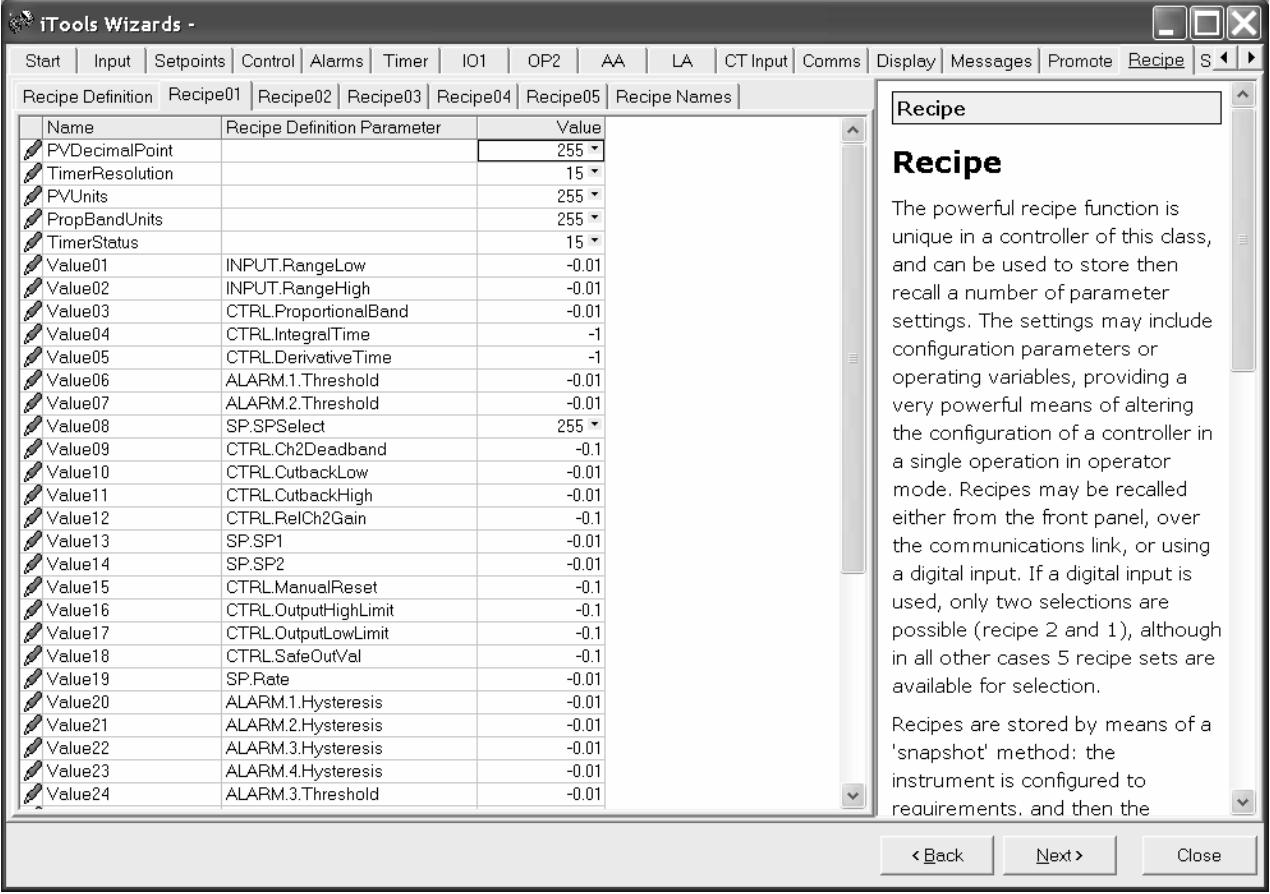

Pour télécharger de nouvelles valeurs, appuyer sur Suivant> ou sélectionner un autre onglet.

La remise à jour des recettes se fait après un certain délai. Pour s'assurer que le régulateur accepte les valeurs d'une recette, sélectionner une autre recette dans le régulateur, puis retourner à la recette qui vient d'être modifiée.

#### **17.10.2.3 Nom des recettes**

Chacune de cinq recettes peut être renommée, dans la limite de quatre caractères par nom (limite de l'affichage). Le caractère affiché '?' signifie que le caractère ne peut pas être affiché correctement à cause des limites de la police de caractère ; pour télécharger un nouveau nom de recette appuyer sur Suivant (ou Retour ou sélectionner un autre onglet).

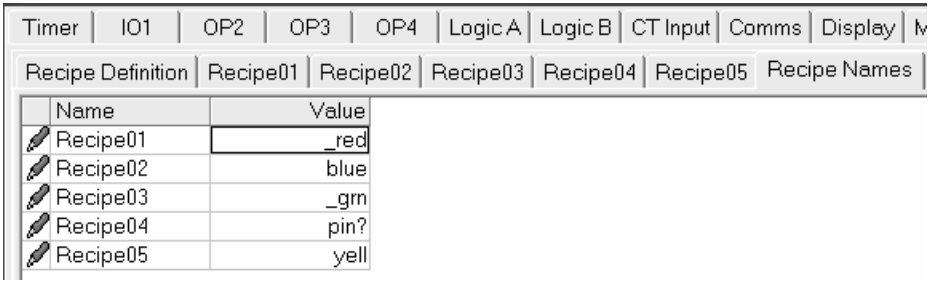

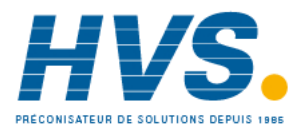

# **17.11 Résumé**

Connexions des borniers pour les fonctions qui ont été configurées, avec une description de chaque fonction.

### **17.11.1 Exemple 1 : Avec le Wizard**

Cliquer su l'onglet 'Résumé'

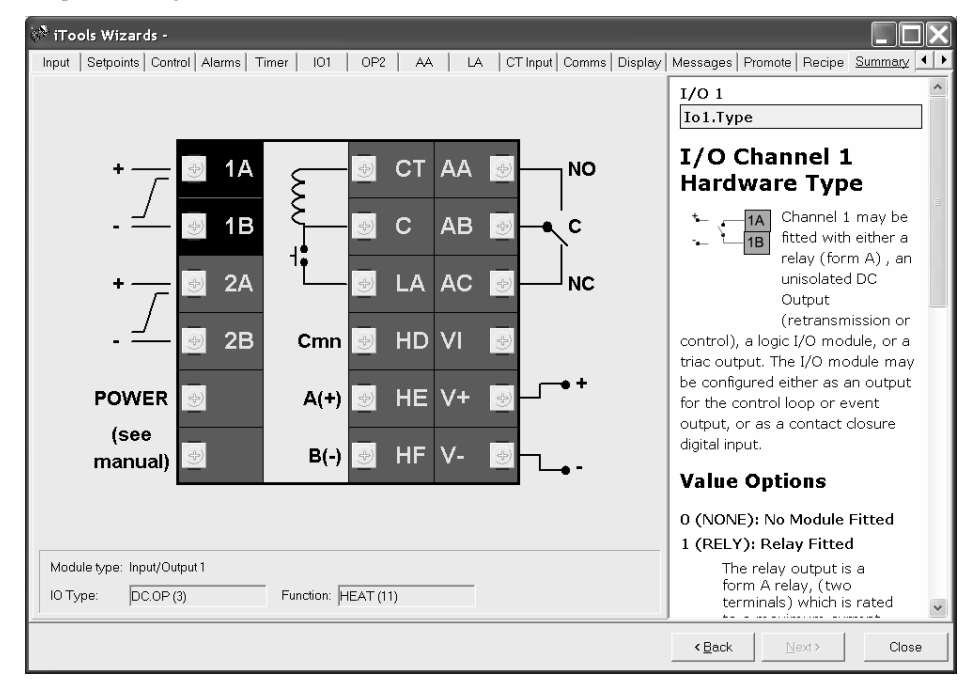

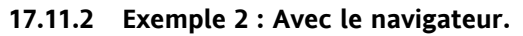

Appuyer sur Bornier

**III** Terminal Wiring

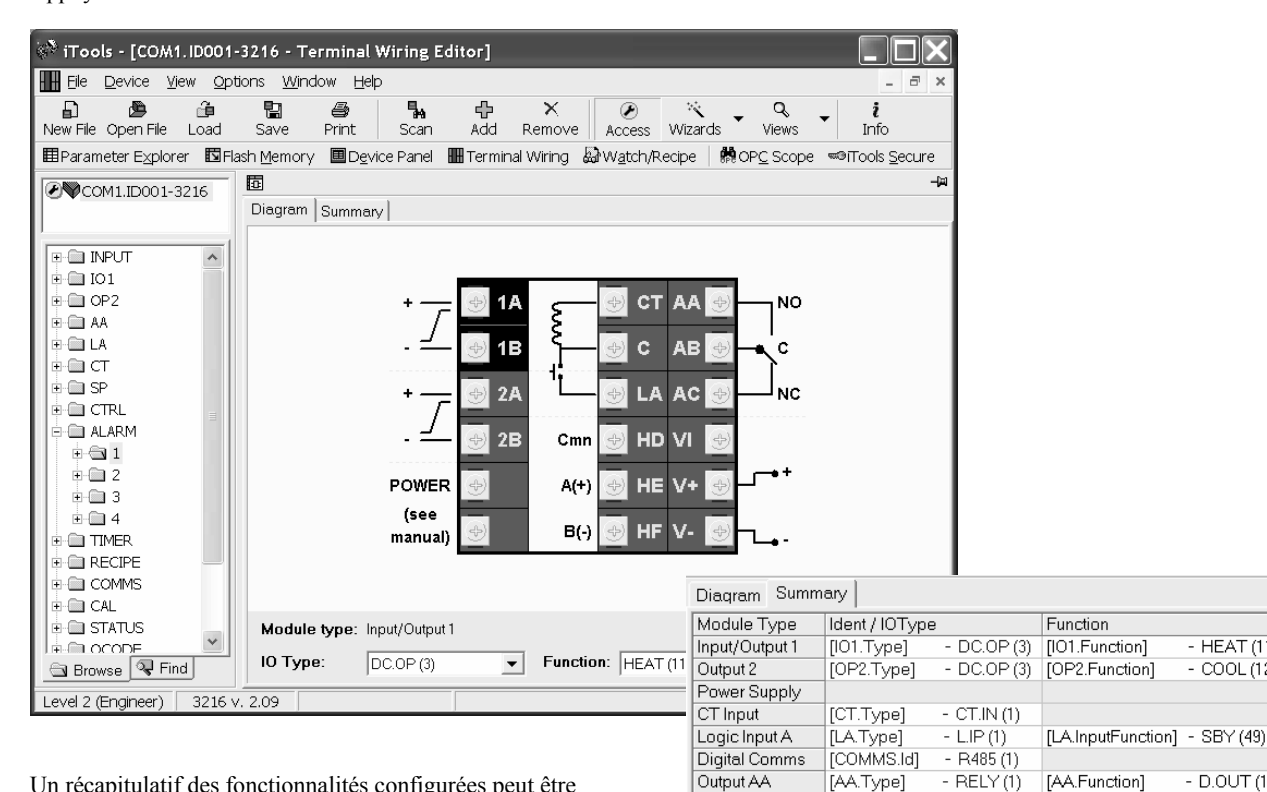

Un récapitulatif des fonctionnalités configurées peut être sélectionné en utilisant l'onglet 'Résumé'.

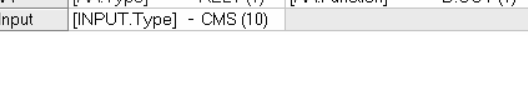

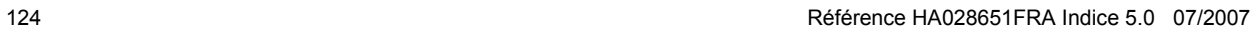

Ļ

 2 rue René Laennec 51500 Taissy France Fax: 03 26 85 19 08, Tel : 03 26 82 49 29

Sensor

E-mail:hvssystem@hvssystem.com Site web : www.hvssystem.com

 $-$  HEAT  $(11)$ 

 $-$  COOL  $(12)$ 

 $DQUT$ 

### **17.12 Clonage**

La fonction clonage permet de copier la configuration et les paramétrages d'un appareil dans un autre appareil. Une configuration peut aussi être sauvegardée dans un fichier qui peut être utilisé pour être téléchargé vers des appareils connectés. Cette fonction permet de configurer rapidement de nouveaux appareils à l'aide d'une source de référence connue ou d'un appareil standard. Chaque paramètre et chaque valeur de paramètre sont téléchargés vers le nouvel appareil, ce qui signifie que, si le nouvel appareil est utilisé comme appareil de remplacement, il contient exactement les mêmes informations que l'appareil initial. Le clonage n'est généralement possible que si les conditions suivantes s'appliquent :

- L'appareil cible possède la même configuration matérielle que l'appareil source
- Le micro logiciel de l'appareil cible (c'est-à-dire le logiciel intégré dans l'appareil) possède la même version ou une version plus récente que l'appareil source. La version du micro logiciel de l'appareil est affichée sur l'appareil lors de la mise sous tension.
- En général, le clonage copie tous les paramètres de fonctionnement, physiques et de configuration qui peuvent être écrits. **L'adresse de communications n'est pas copiée.**

Nous avons fait le maximum pour garantir que les informations contenues dans les fichiers clones sont une réplique de celles qui ont été configurées dans l'appareil. Il incombe aux utilisateurs de vérifier que les informations clonées d'un appareil à un autre sont correctes pour le procédé à réguler et que tous les paramètres sont correctement copiés dans l'appareil cible.

Nous donnons ci-après une brève description de la manière d'utiliser cette fonction. Des détails supplémentaires sont donnés dans le manuel iTools.

#### **17.12.1 Sauvegarde dans un fichier**

La configuration du régulateur effectuée dans les sections précédentes peut être sauvegardée comme un fichier clone. Ce fichier peut être utilisé pour télécharger la configuration vers d'autres appareils.

A partir du menu Fichier, utiliser 'Sauvegarde dans un fichier' ou utiliser la touche 'Sauvegarde' dans la barre d'outils.

#### **17.12.2 Clonage d'un régulateur neuf**

Relier le régulateur neuf à iTools et rechercher cet appareil conformément à la description fournie au début de ce chapitre.

A partir du menu Fichier, sélectionner 'Charger des valeurs depuis le fichier' ou sélectionner 'Charger' dans la barre d'outils. Choisir le fichier souhaité et suivre les instructions. Le nouvel appareil sera configuré selon ce fichier.

#### **17.12.3 Clonage directement d'un régulateur à un autre**

Relier le deuxième régulateur à iTools et rechercher le nouvel appareil

A partir du menu Fichier, sélectionner 'Envoyer à l'appareil'. Sélectionner le régulateur à cloner et suivre les instructions. L'ancien appareil est configuré de la même manière que le nouveau.

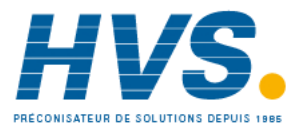

# **18.Annexe A SPECIFICATION TECHNIQUE**

#### **Entrée analogique**

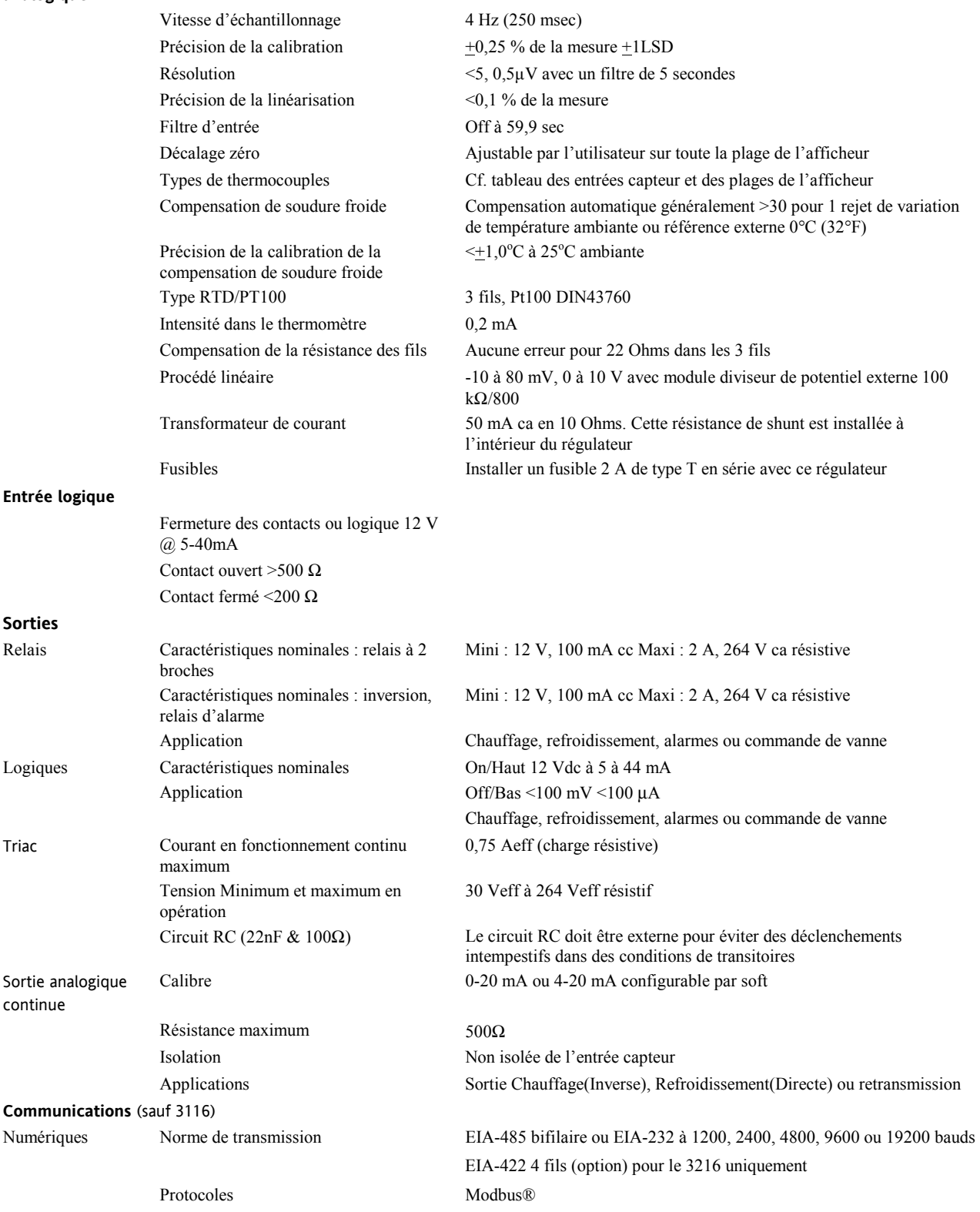

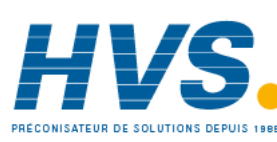

 2 rue René Laennec 51500 Taissy France Fax: 03 26 85 19 08, Tel : 03 26 82 49 29

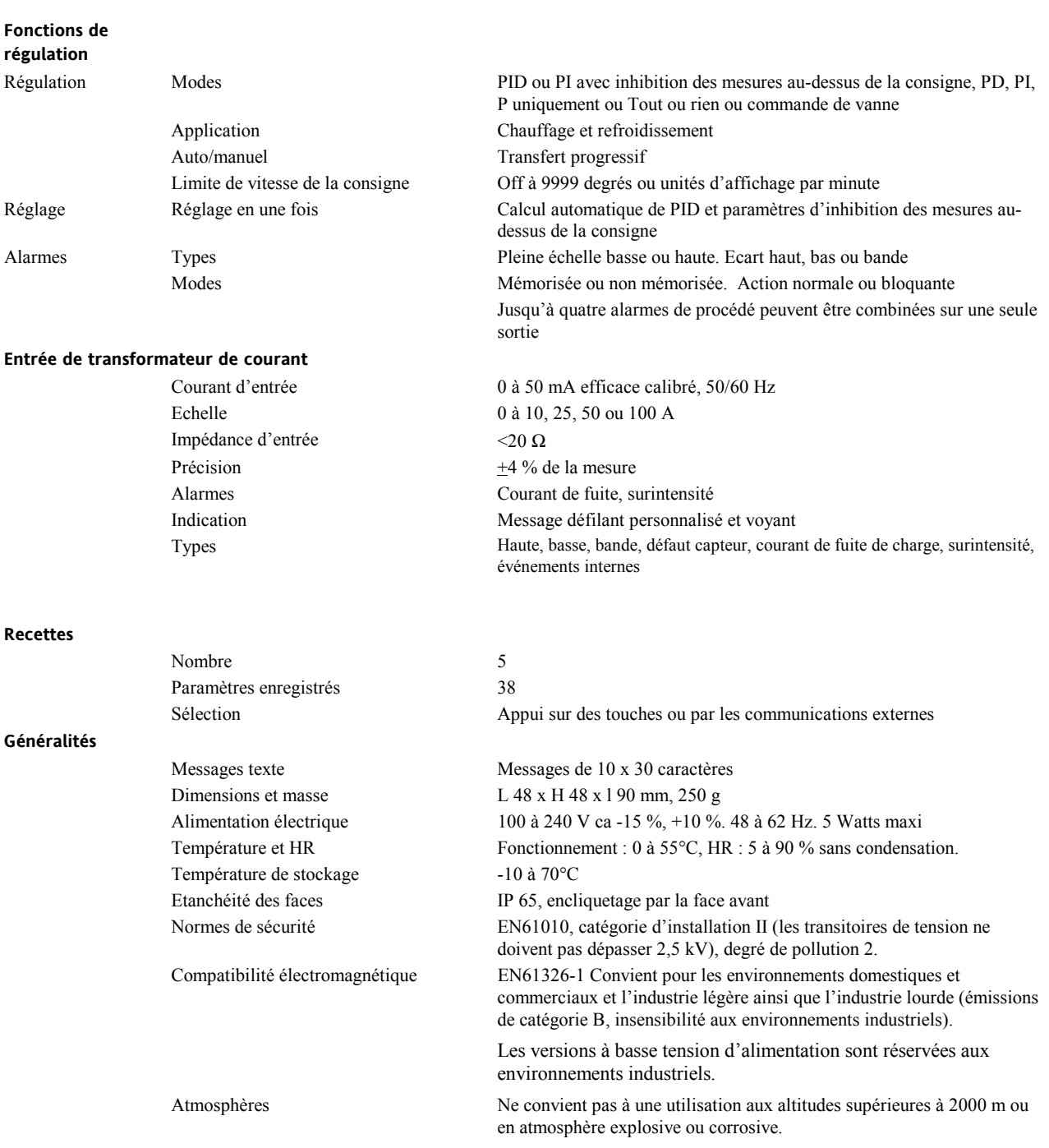

Référence HA028651FRA Indice 5.0 07/2007 127

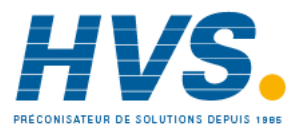

 2 rue René Laennec 51500 Taissy France Fax: 03 26 85 19 08, Tel : 03 26 82 49 29

# **19. Index**

# **A**

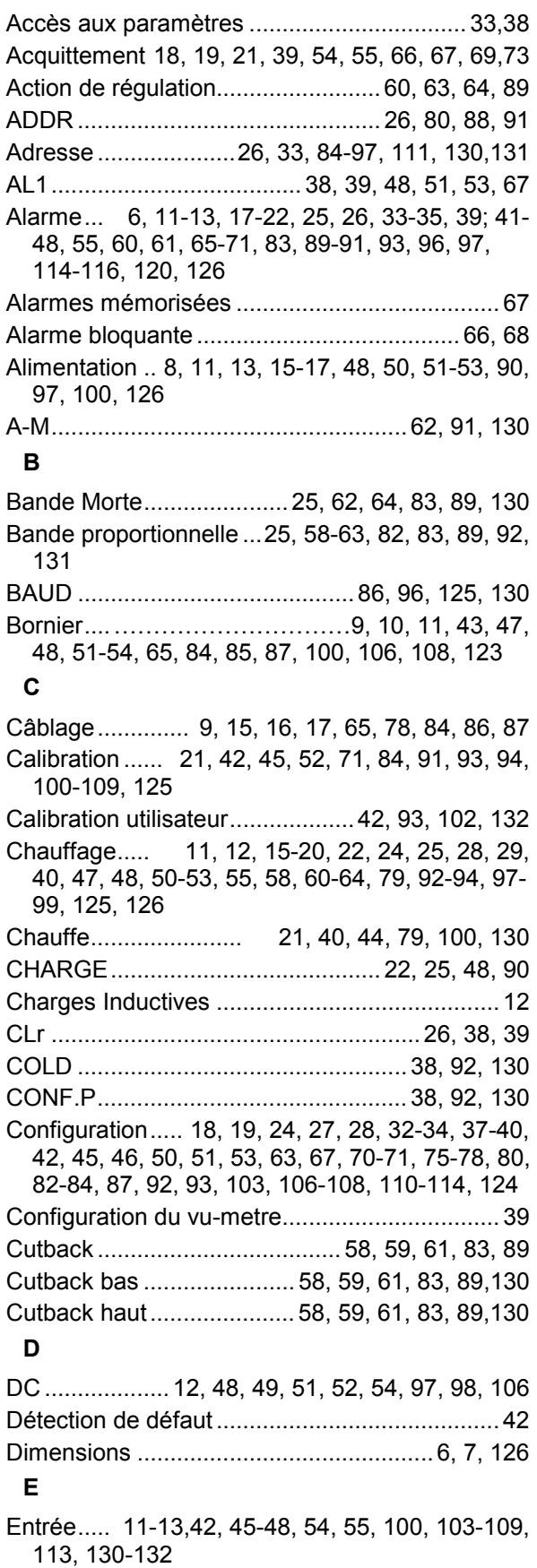

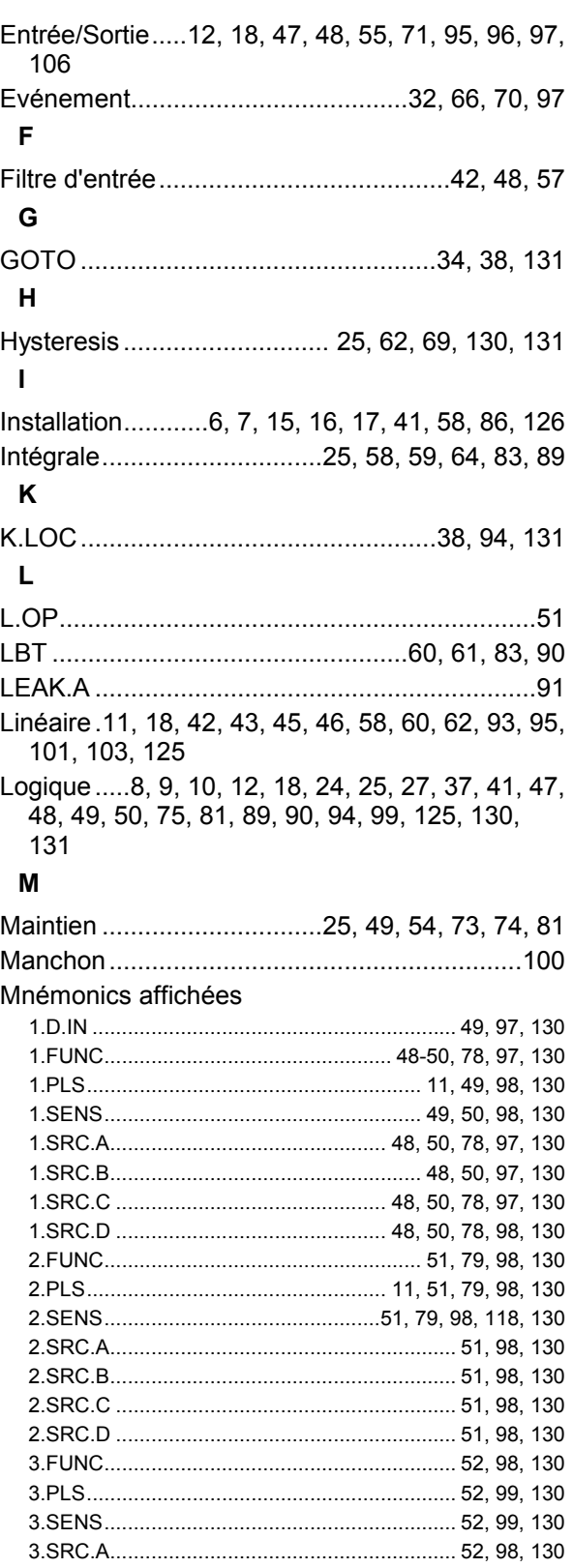

3.SRC.B........................................................... 52, 98, 130 3.SRC.C .......................................................... 52, 98, 130 3.SRC.D .......................................................... 52, 99, 130 4.FUNC............................................................ 53, 99, 130 4.PLS............................................................... 53, 99, 130 4.SENS............................................................ 53, 99, 130

128 Référence HA028651FRA Indice 5.0 07/2007

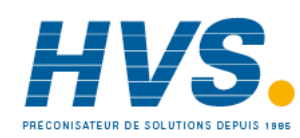

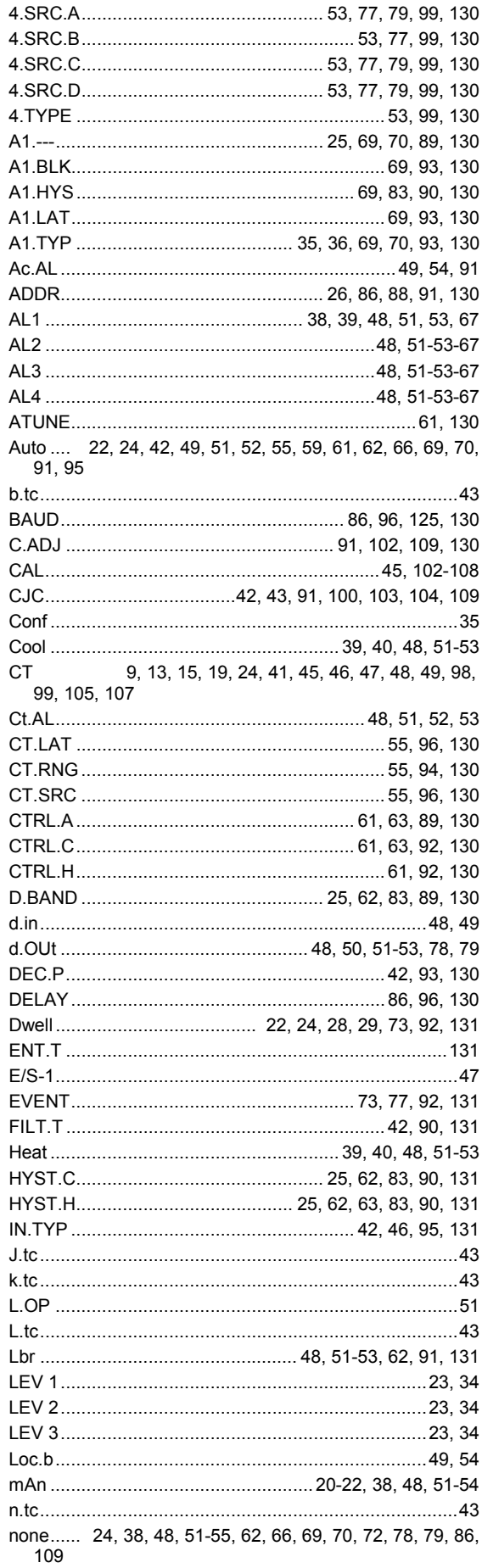

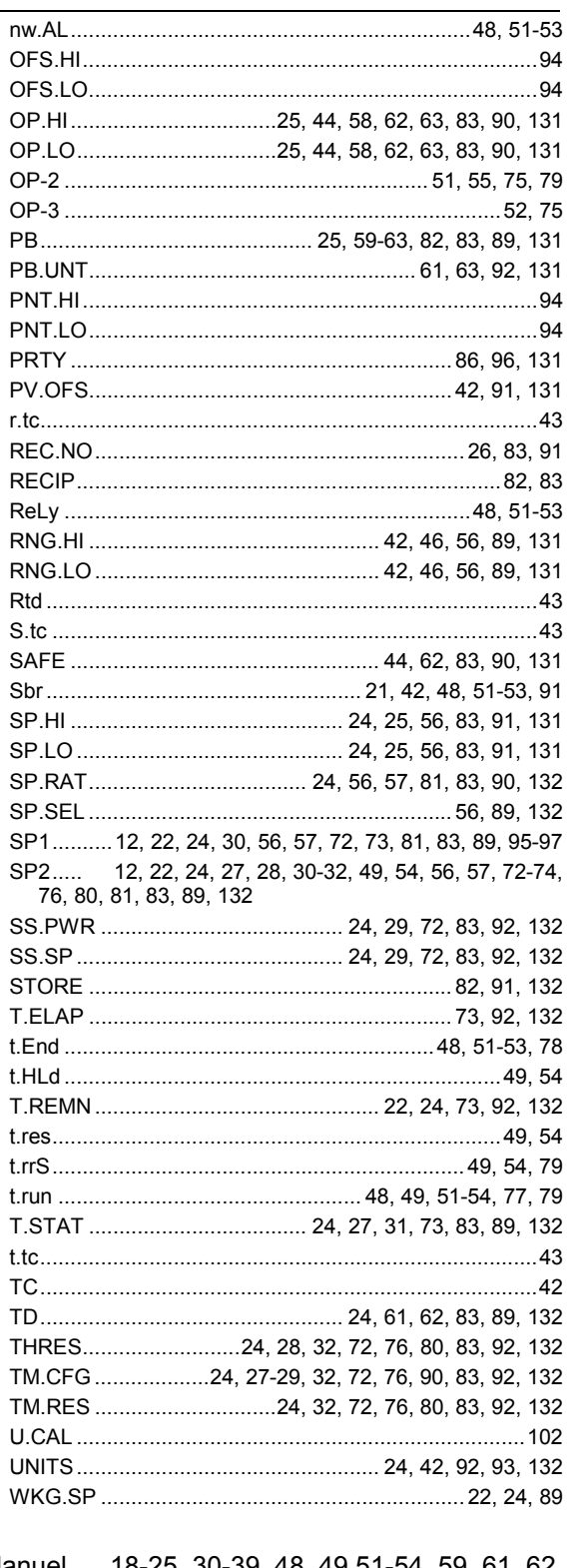

Manuel .... 18-25, 30-39, 48, 49, 51-54, 5 9, 61, 62, 66-70, 83, 89-97, 110, 115, 124, 126 Modbus ............ 14, 43, 84, 86-89, 91, 95-99, 125 

Référence HA028651FRA Indice 5.0 07/2007

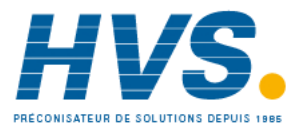

2 rue René Laennec 51500 Taissy France Fax: 03 26 85 19 08, Tel: 03 26 82 49 29

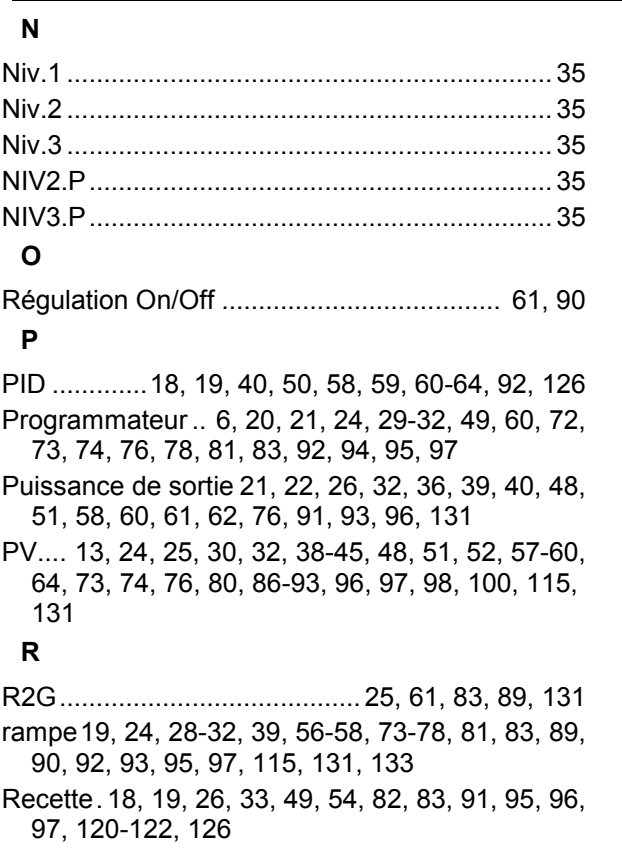

Réinitialisation .. 18, 19, 24, 28, 54, 59, 66, 73, 78, 79, 83, 89, 92, 93, 95, 96, 97

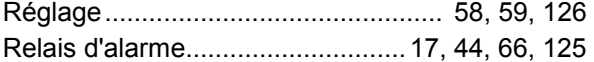

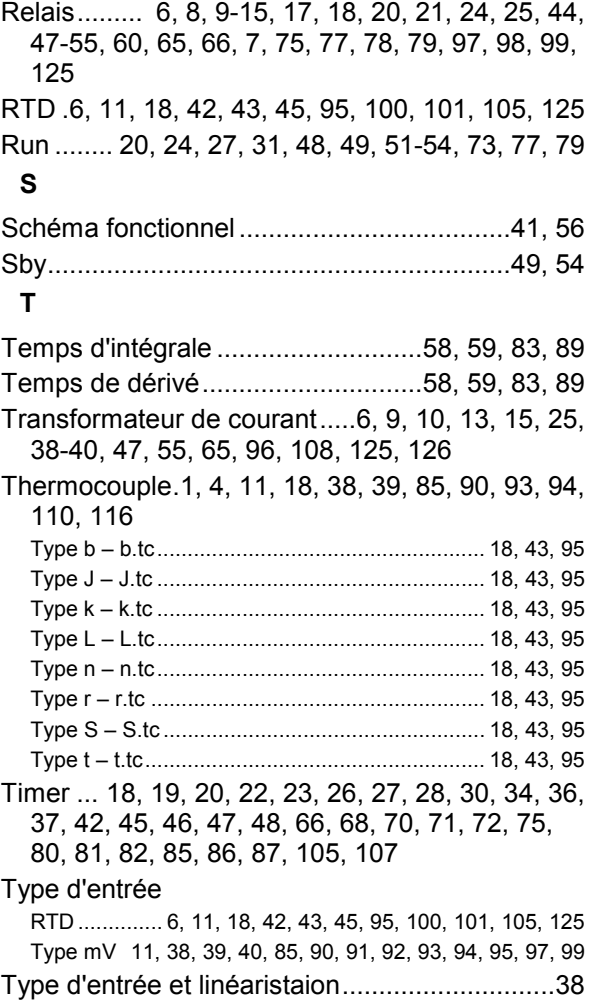

# **20. Index des paramètres**

Liste des paramètres utilisés dans les régulateurs de la gamme 3200. Classement par ordre alphabétique avec le numéro de paragraphe dans laquelle ils peuvent être trouvés.

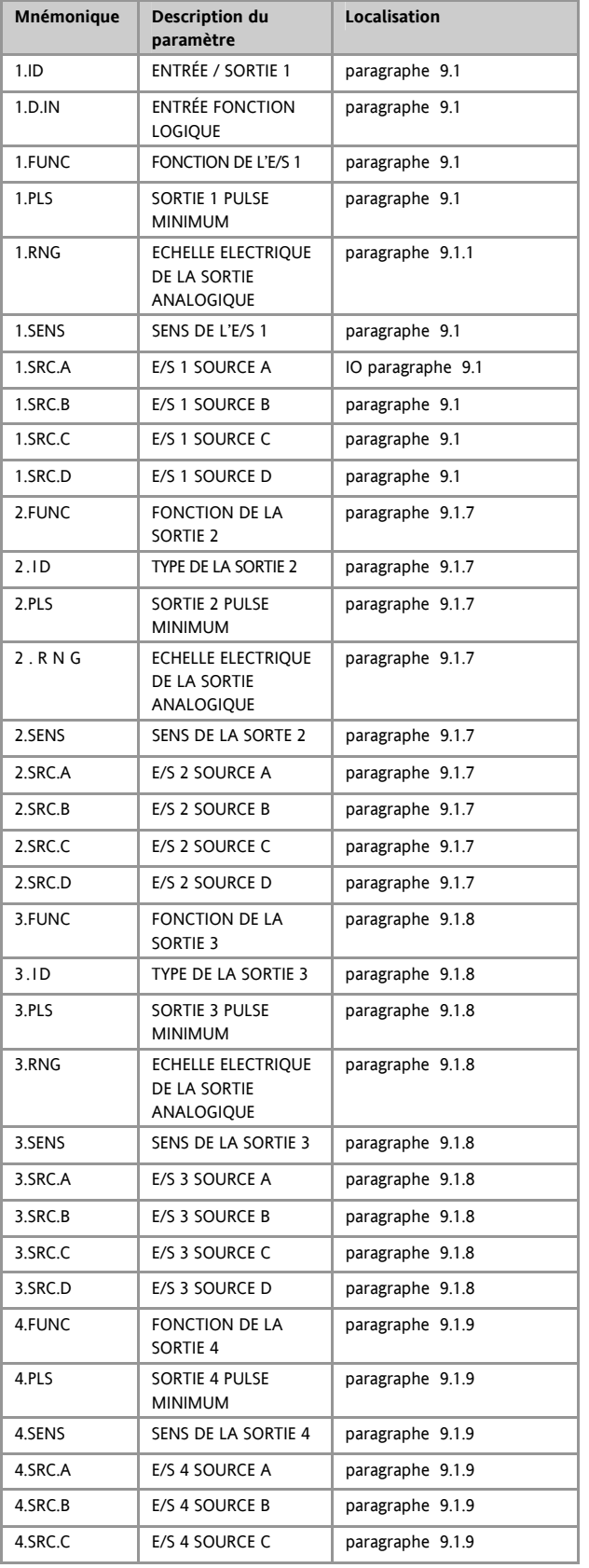

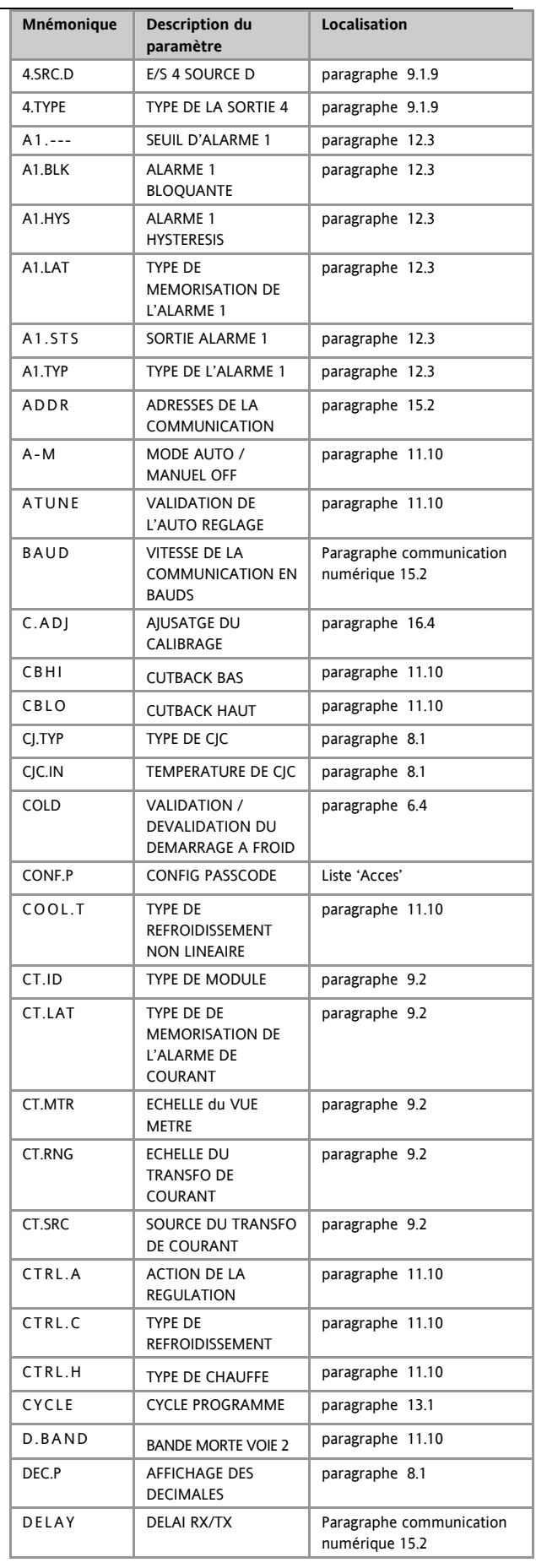

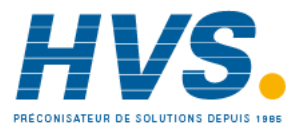

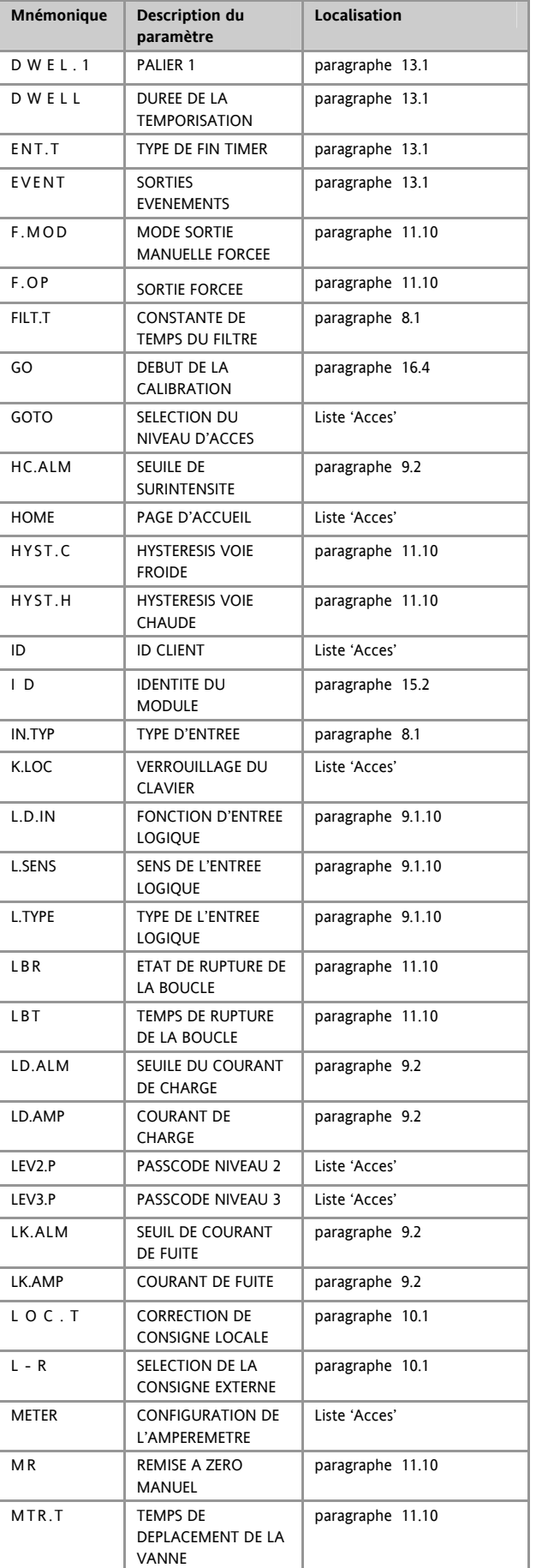

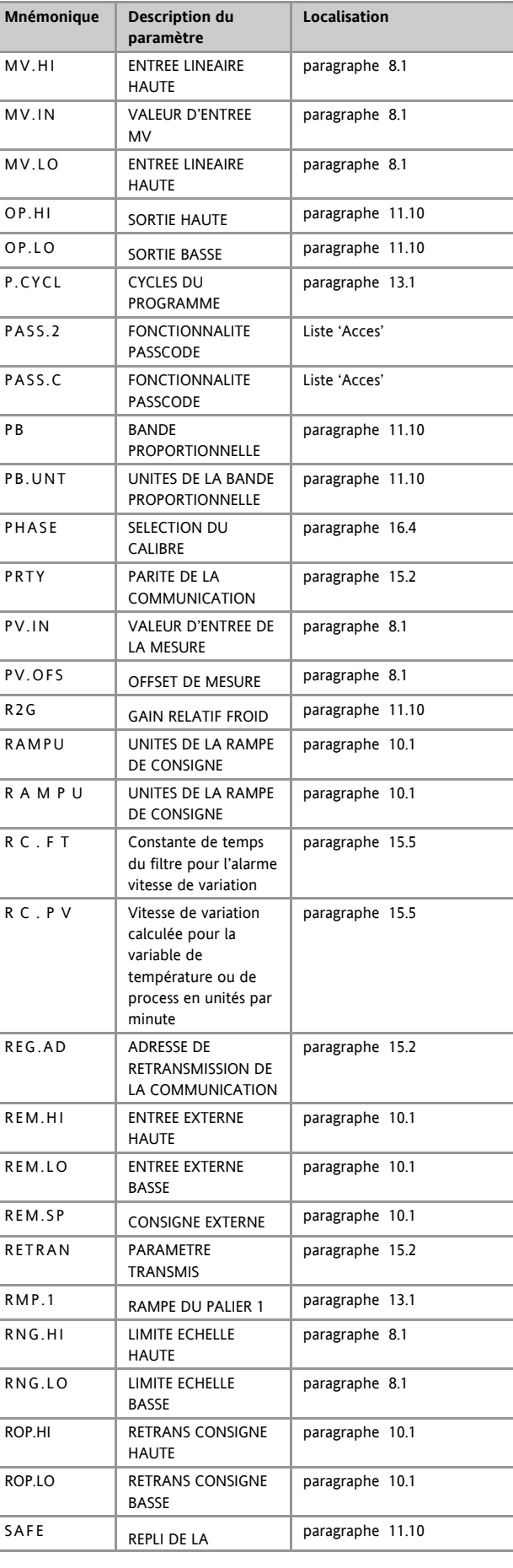

132 Référence HA028651FRA Indice 5.0 07/2007

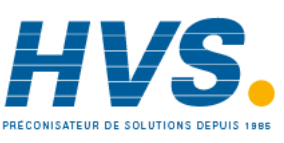

 2 rue René Laennec 51500 Taissy France Fax: 03 26 85 19 08, Tel : 03 26 82 49 29

#### Série 3200

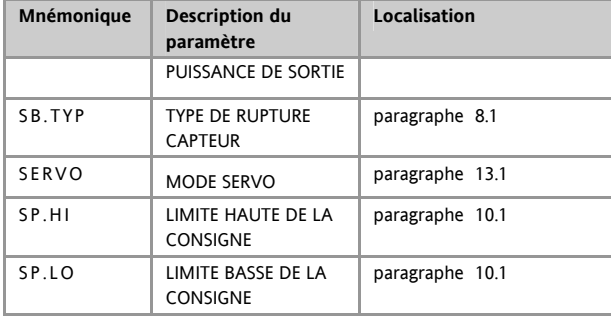

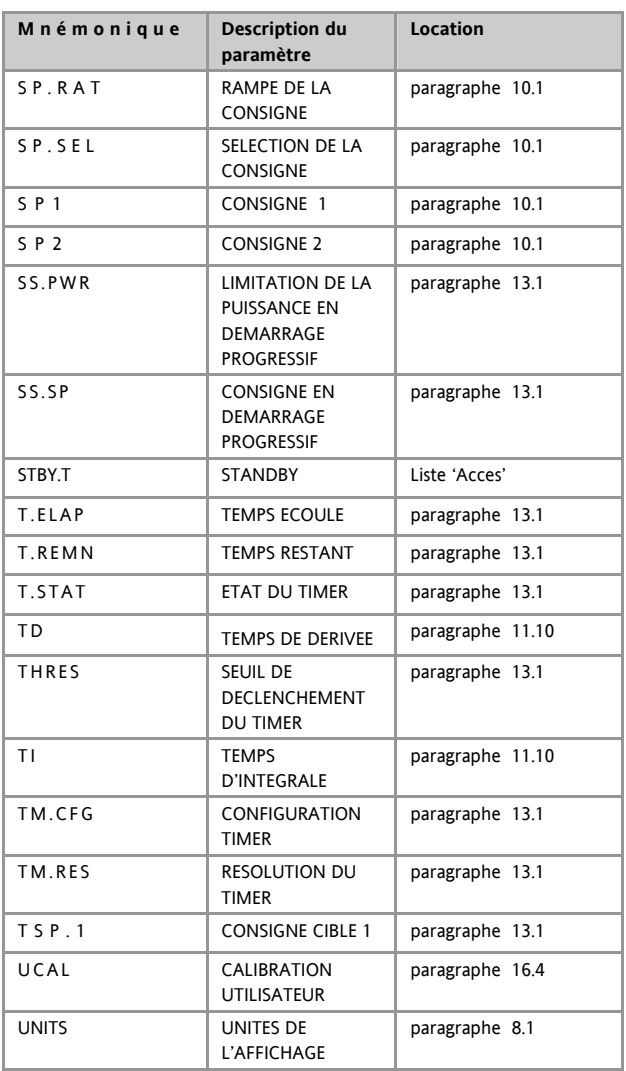

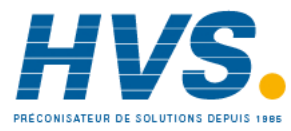

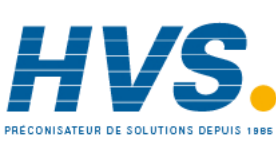

 2 rue René Laennec 51500 Taissy France Fax: 03 26 85 19 08, Tel : 03 26 82 49 29

# Bureaux de vente et de service internationaux

Aberdeen. **Australia** Eurotherm Pty. Limited. Unit 10. 40 Brookhollow Avenue, Baulkham Hills, NSW 2153 Telephone: 61 2 9634 8444 Fax: 61 2 9634 8555 e-mail: eurotherm@eurotherm.com.au http://www.eurotherm.com.au **Austria** Eurotherm GmbH Geiereckstraße 18/1, A1110 Wien, Telephone: 43 1 798 76 01 Fax: 43 1 798 76 05 e-mail:eurotherm@eurotherm.at http://www.eurotherm.at **Belgium**

Eurotherm BV, Kontichsesteenweg 54 2630 Aartselaar Antwerpen Telephone: 32 3 320 8550 Fax: 32 3 321 7363

**Denmark** Eurotherm Danmark A/S Finsensvej 86, DK 2000 Fredriksberg, Telephone: +45 (38) 871622 Fax: +45 (38) 872124 e-mail: salesdk@eurotherm.se

**Finland** Eurotherm Finland, Aurakatu 12A, FIN-20100 Turku Telephone: 358 2 25 06 030 Fax: 358 2 25 03 201

**France** Eurotherm Automation SAS

Parc d'Affaires, 6, Chemin des Joncs, BP55 F - 69574 Dardilly, CEDEX Telephone: 33 0 4 78 66 45 00 Fax: 33 0 4 78 35 24 90 mail

> ea@automation.eurotherm.co.uk http://www.eurotherm.tm.fr

#### **Germany**

Eurotherm Deutschland GmbH Ottostraße 1, 65549 Limburg Tel: +49 (0) 64 31/2 98 - 0 Fax: +49 (0) 64 31/2 98 - 1 19 e-mail:info@regler.eurotherm.co.uk http://www.eurothermdeutschland.de

#### **Great Britain**

Eurotherm Limited, Faraday Close, Worthing, West Sussex BN13 3PL Telephone: +44 (0)1903 268500 Fax: +44 (0)1903 265982 e-mail:Sales@recorders.eurotherm.co.uk or

> Support@recorders.eurotherm.co.uk http://www.eurotherm.co.uk

#### **Hong Kong** Eurotherm Limited, Unit D, 18/F Gee Chang Hong Centre,

65, Wong Chuk Hang Road, Telephone: 852 2873 3826

mail:eurotherm@eurotherm.com.hk

Fax: 852 2870 0148

e-

**India** Eurotherm DEL India Limited, 152, Developed Plots Estate, Perungudi, Chennai 600 096,

**Italy**

**Japan**

**Korea**

Telephone: 91 44 4961129 Fax: 91 44 4961831 e-mail: info@eurothermdel.com http://www.eurothermdel.com

Eurotherm SpA, Via XXIV Maggio, I-22070 Guanzate, Como. Telephone: 39 031 975111 Fax: 39 031 977512

e-mail:info@eurotherm.it http://www.eurotherm.it Densei Lambda K.K.,

Strategic Products Dept. 5F Nissay Aroma Square, 37-1, Kamata, 5-Chome, Ohta-ku, Tokyo 144-8721 Telephone: 81 3 5714 0620 Fax: 81 3 5714 0621 e-mail (Sales): k.iwama@densailambda.com e-mail (Technical): v.rendle@densailambda.com

http://www.densei-lambda.com

Eurotherm Korea Limited, J- Building 402-3 Poongnab-Dong, Songpa-Ku Seoul, 138-040 Telephone: 82 2 478 8507 **Netherlands** Eurotherm BV,

Genielaan 4, 2404CH Alphen aan den Rijn, The Netherlands Telephone: 31 172 411 752 Fax: 31 172 417 260 e-mail: Sales@eurotherm.nl http://www.eurotherm.nl

**Norway** Eurotherm A/S, Vollsveien 13D 1366 Lysaker, Postboks 227 NO-1326 Lysaker Norway,

Telephone: 47 67 592170 Fax: 47 67 118301 http://www.eurotherm.no

**Spain** Eurotherm España SA, Pol. Ind. De Alcobendas, Calle de la Granja 74, 28108 Alcobendas, Madrid.

Telephone: 34 91 661 60 01 Fax: 34 91 661 90 93 http://www.eurotherm.es

**Sweden** Eurotherm AB, Lundavägen 143, S-21224 Malmö.

Telephone: 46 40 38 45 00 Fax: 46 40 38 45 45 e-mail:info@eurotherm.se http://www.eurotherm.se

**Switzerland** Eurotherm Produkte (Schweiz) AG, Schwerzistraße, 20, CH-8807 Freienbach.

Telephone: 41 55 415 44 00 Fax: 41 55 415 44 15 e-mail:epsag@eurotherm.ch http://www.eurotherm.ch

**United States of America**

Eurotherm Recorders Inc. 741-F Miller Drive Leesburg VA 20175-8993

Telephone: 1 703 669 1342 Fax: 1 703 669 1307 e-mail (Sales): sales@chessell.com e-mail (Technical): support@chessell.com http://www.chessell.com

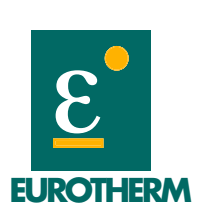

**EUROTHERM AUTOMATION SAS Parc d'affaires - 6, Chemin des joncs BP 55, 69574 Dardilly Cedex www.eurotherm.tm.fr**

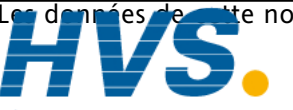

Le notice sont susceptibles d'être modifiées sans préavis. © Eurotherm Automation SAS 2 rue René Laennec 51500 Taissy France Fax: 03 26 85 19 08, Tel : 03 26 82 49 29 E-mail:hvssystem@hvssystem.com Site web : www.hvssystem.com

Fax: 82 2 488 8508